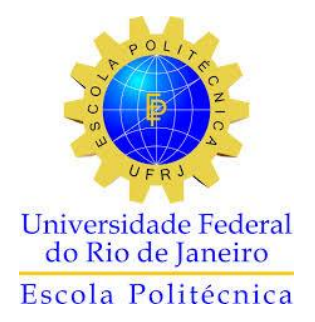

# ANÁLISE AUTOMATIZADA DE UMA EDIFICAÇÃO COM ÊNFASE NO PROJETO DE LAJES

Bianca Fonseca Bellas

Projeto de Graduação apresentado ao curso de Engenharia Civil da Escola Politécnica, Universidade Federal do Rio de Janeiro, como parte dos requisitos necessários à obtenção do título de Engenheiro.

Orientadores: Maria Cascão Ferreira de Almeida Sérgio Hampshire de Carvalho Santos

Rio de Janeiro Agosto de 2015

# ANÁLISE AUTOMATIZADA DE UMA EDIFICAÇÃO COM ÊNFASE NO

### PROJETO DE LAJES

Bianca Fonseca Bellas

PROJETO DE GRADUAÇÃO SUBMETIDO AO CORPO DOCENTE DO CURSO DE ENGENHARIA CIVIL DA ESCOLA POLITÉCNICA DA UNIVERSIDADE FEDERAL DO RIO DE JANEIRO COMO PARTE DOS REQUISITOS NECESSÁRIOS PARA A OBTENÇÃO DO GRAU DE ENGENHEIRO CIVIL.

Examinada por:

Profª Maria Cascão Ferreira de Almeida Professora Adjunta, D Sc., EP/UFRJ (Orientadora)

\_\_\_\_\_\_\_\_\_\_\_\_\_\_\_\_\_\_\_\_\_\_\_\_\_\_\_\_\_\_\_\_\_\_\_\_\_\_\_\_\_\_\_\_\_\_\_\_

\_\_\_\_\_\_\_\_\_\_\_\_\_\_\_\_\_\_\_\_\_\_\_\_\_\_\_\_\_\_\_\_\_\_\_\_\_\_\_\_\_\_\_\_\_\_\_\_

\_\_\_\_\_\_\_\_\_\_\_\_\_\_\_\_\_\_\_\_\_\_\_\_\_\_\_\_\_\_\_\_\_\_\_\_\_\_\_\_\_\_\_\_\_\_\_\_

\_\_\_\_\_\_\_\_\_\_\_\_\_\_\_\_\_\_\_\_\_\_\_\_\_\_\_\_\_\_\_\_\_\_\_\_\_\_\_\_\_\_\_\_\_\_\_\_

Prof. Sergio Hampshire de Carvalho Santos Professor Titular, D Sc., EP/UFRJ (Orientador)

> Profª Flávia Moll de Souza Judice Professora Adjunta, D Sc., EP/UFRJ

Prof. Henrique Inecco Longo Professor Associado, D Sc., EP/UFRJ

RIO DE JANEIRO, RJ – BRASIL AGOSTO de 2015

Bellas, Bianca Fonseca

 Análise Automatizada de uma Edificação com Ênfase no Projeto de Lajes / Bianca Fonseca Bellas – Rio de Janeiro: UFRJ/Escola Politécnica, 2015.

XVII, 122 p: iI.; 29,7cm

 Orientadores: Maria Cascão Ferreira de Almeida e Sérgio Hampshire de Carvalho Santos

 Projeto de Graduação – UFRJ/Escola Politécnica/ Curso de Engenharia Civil, 2015

Referências Bibliográficas: p. 110-111

1.Análise Automatizada. 2.Dimensionamento. 3.

CAD/TQS. 4. Lajes. I. Almeida, Maria Cascão Ferreira de et

al. II. Universidade Federal do Rio de Janeiro, Escola

Politécnica, Curso de Engenharia Civil. III. Análise

Automatizada de uma Edificação com Ênfase no Projeto de Lajes.

#### AGRADECIMENTOS

Aos meus pais e minhas avós pela força, apoio, amor, compreensão e paciência que tiveram todos esses anos comigo. Vocês são a melhor família que eu poderia ter. Muito obrigada, sem vocês tenho certeza que nada disso seria possível.

Ao meu irmão, meu melhor amigo, pelo amor, pela companhia nas madrugadas de trabalho e estudo, pelas incontáveis caronas e pelo seu carinho que você me dá do seu jeito, mas que é essencial.

Ao meu namorado Daniel, pela paciência nos fins de semana em casa estudando, pelo companheirismo e pelo seu amor nos últimos anos.

Aos meus amigos Bruna e Eduardo que se mantiveram juntos comigo todo esse tempo na UFRJ, com vocês os momentos ruins se tornaram bons. Muito obrigada pelo apoio sempre e por serem esses amigos incríveis, vocês foram e são indispensáveis na minha vida.

Ao meu companheiro de projeto, de faculdade e grande amigo Marcos Vinícius. Obrigada pela companhia todos os dias nessa etapa final, pelos fins de semana estudando, pelas broncas e por ser exatamente do jeito que você é. Você foi essencial para que eu concluísse essa etapa da minha vida.

A minha companheira de projeto e amiga Érica Helena, pela força, ajuda e todo o tempo dedicado juntas nesse projeto, sua companhia e amizade foram muito importantes para mim.

A todos os demais amigos de faculdade que estiveram presentes nesse tempo sempre me ajudando e torcendo, muito obrigada.

As minhas amigas Laís e Camila, que me acompanham e apoiam desde sempre, mesmo antes da UFRJ. Obrigada por acreditarem em mim até quando eu não acreditava e por estarem sempre ao meu lado, nos melhores e nos piores momentos.

A todos os meus amigos e familiares que sempre me apoiaram e torceram por mim, e que entenderam quando tive que estar ausente ao longo do curso de Engenharia, obrigada.

Aos meus colegas de trabalho na Coba pelo conhecimento transmitido, pelo exemplo de pessoas e profissionais e por me acolherem tão bem.

A TQS Informática por todo o suporte prestado ao longo do desenvolvimento deste trabalho além da disponibilização da licença do programa para que fosse possível a realização do mesmo.

A todos os professores da Escola Politécnica, em especial a meus orientadores, Maria Cascão e Sérgio Hampshire, obrigada pela disponibilidade e por todo o conhecimento transmitido ao longo de todo o curso.

Resumo do Projeto de Graduação apresentado à Escola Politécnica/ UFRJ como parte dos requisitos necessários para a obtenção do grau de Engenheiro Civil.

Análise Automatizada de uma Edificação com Ênfase no Projeto de Lajes

Bianca Fonseca Bellas

Agosto/2015

Orientadores: Maria Cascão Ferreira de Almeida Sergio Hampshire de Carvalho Santos

Curso: Engenharia Civil

A utilização de "softwares" na Engenharia Civil auxilia o profissional no desenvolvimento de suas tarefas, proporcionando um aumento de eficiência e produtividade nos projetos de seu dia a dia. Entretanto, é importante ressaltar que tanto os dados de entrada como os resultados obtidos no programa devem sempre ser verificados e utilizados de forma consciente. O trabalho apresentado tem como objetivo a análise estrutural e dimensionamento das lajes de um edifício hipotético de 30 pavimentos, todo em concreto armado, a partir de programas computacionais. O foco principal do estudo é a análise no "software" CAD/TQS, cujos resultados são comparados com dimensionamentos baseados nos critérios da NBR 6118:2014 – *Projeto de estruturas de concreto – Procedimento*.

*Palavras chave: dimensionamento, CAD/TQS, lajes, concreto armado*

Abstract of Undergraduate Project presented to POLI/ UFRJ as a partial fulfillment of the requirements for the degree of Engineer.

Automatic Analysis of a Building with Emphasis in the Design of Slabs

Bianca Fonseca Bellas

August/2015

Advisors: Maria Cascão Ferreira de Almeida Sergio Hampshire de Carvalho Santos

Course: Civil Engineering

The use of Civil Engineering software assists the professional in the development of his tasks, providing an increase of efficiency and productivity of their designs. However it is important to highlight that both input data and results obtained by the computer programs must always be checked and used in a conscious way. This work aims to present the structural analysis and design of slabs located in a hypothetical 30 floor building made of reinforced concrete, using computer software. The main focus of the work is the analysis of the CAD/TQS program, which results are compared with those obtained by the design based on the criteria found on the standard NBR 6118:2014 – *Design of reinforced concrete structures – Procedure*.

*Keywords: design, CAD/ TQS, slabs, reinforced concrete*

# **Sumário**

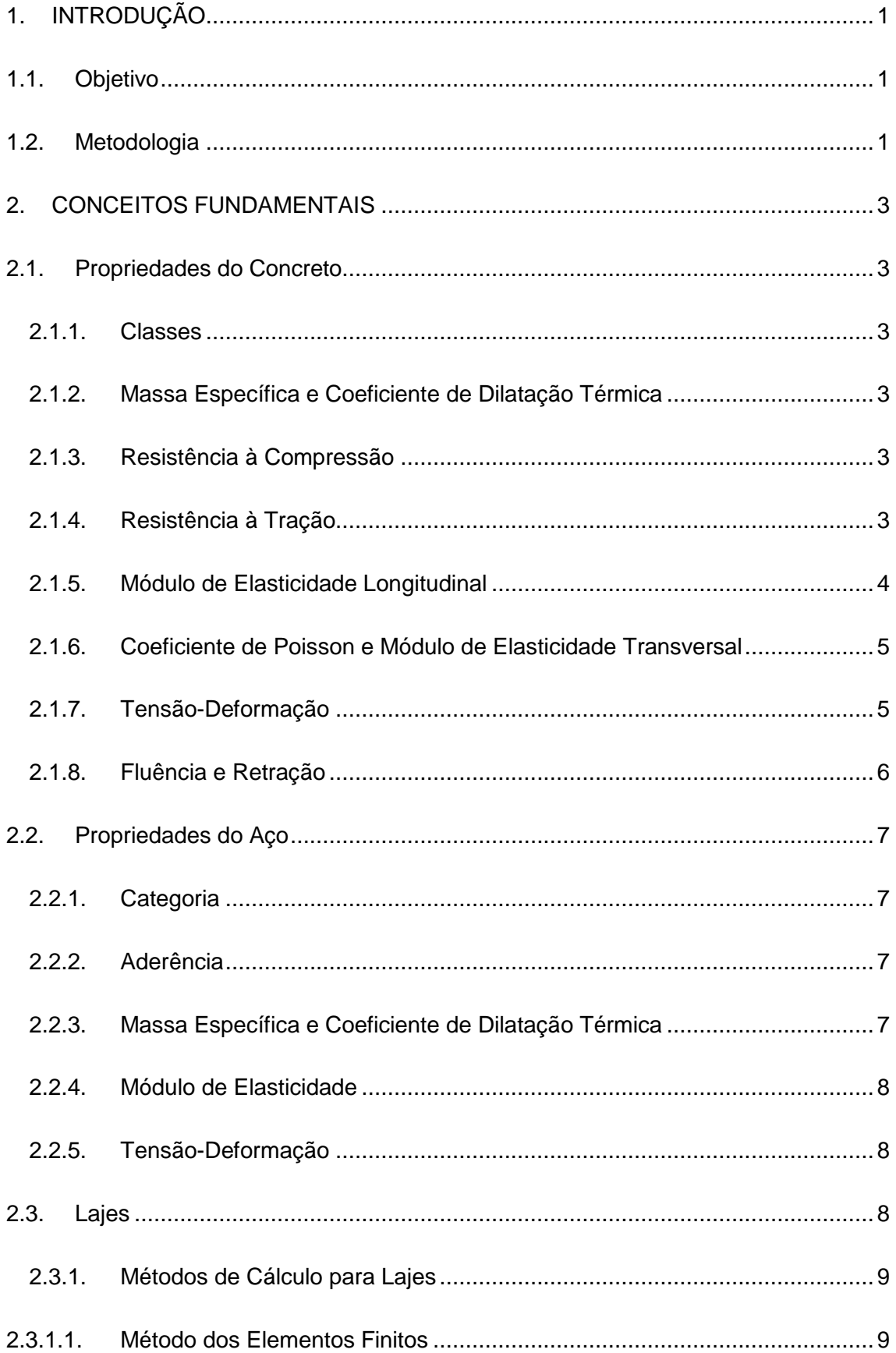

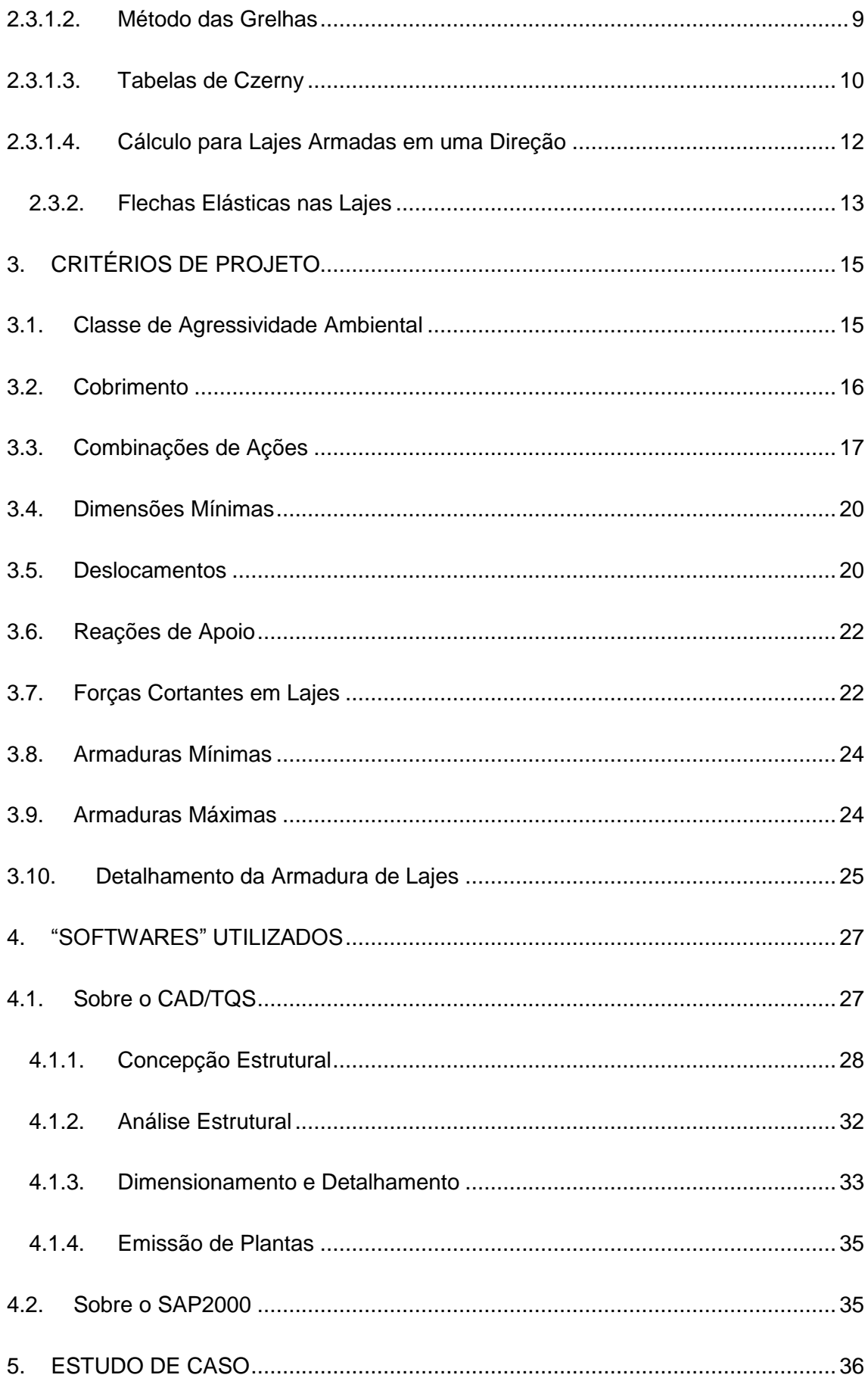

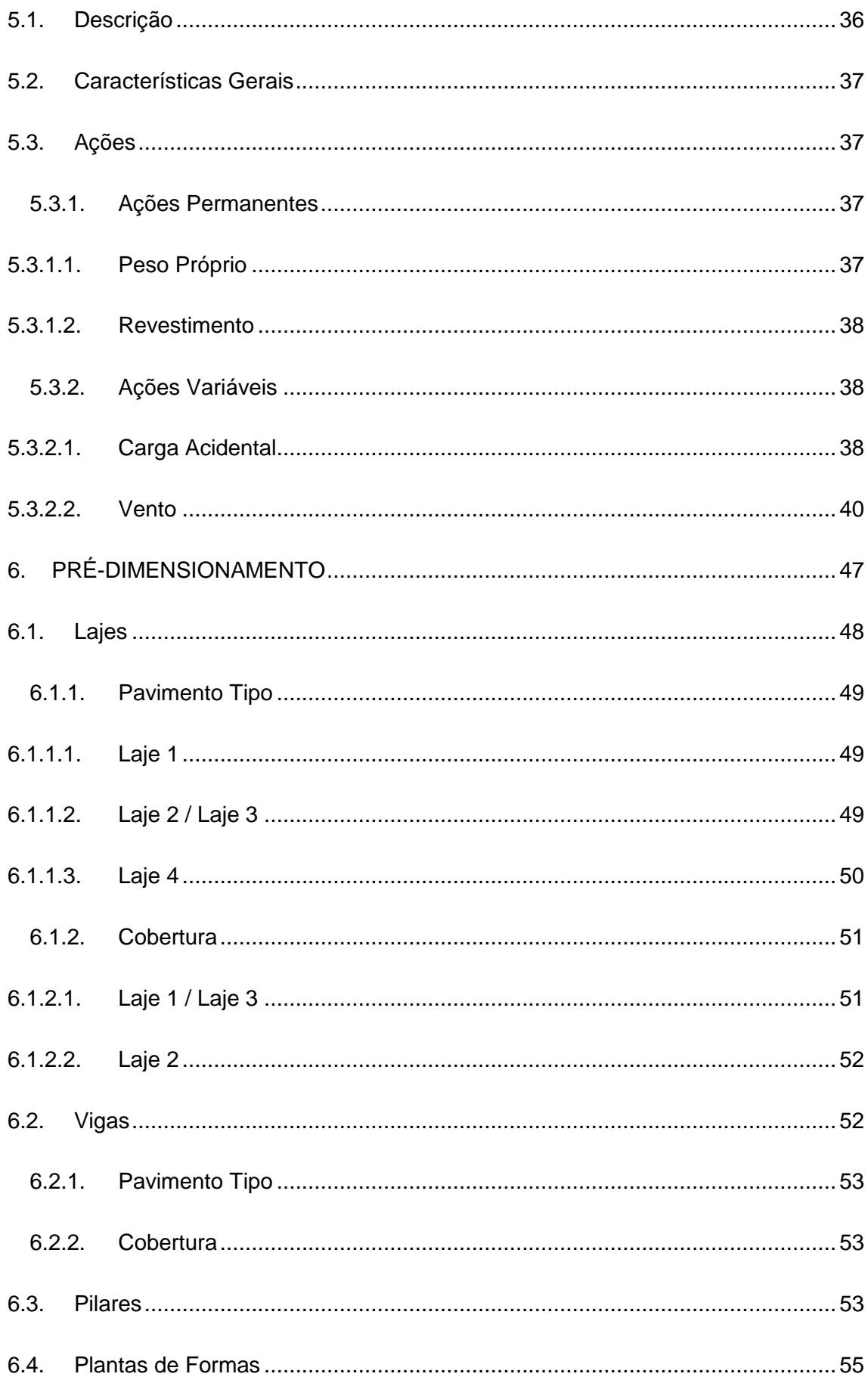

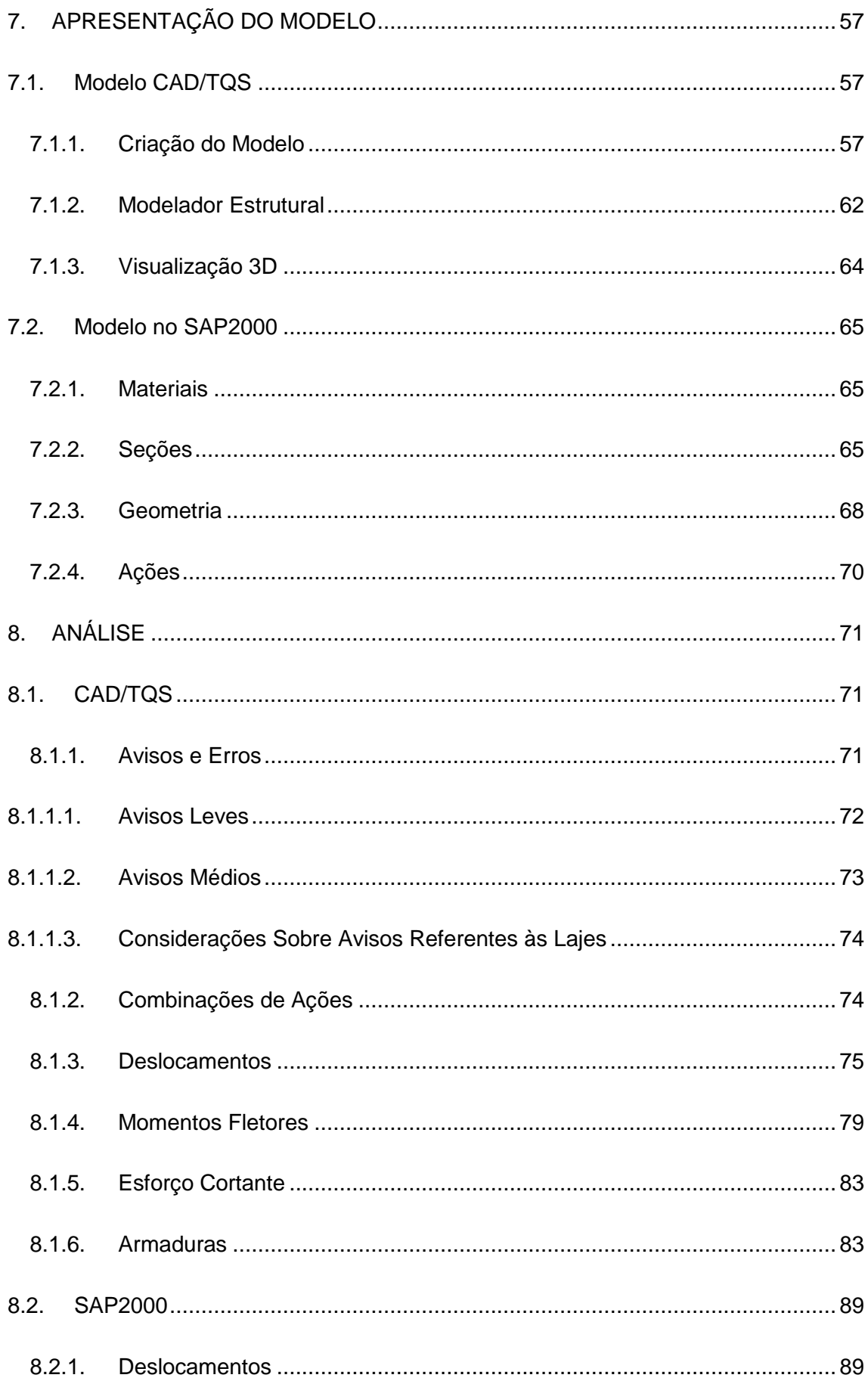

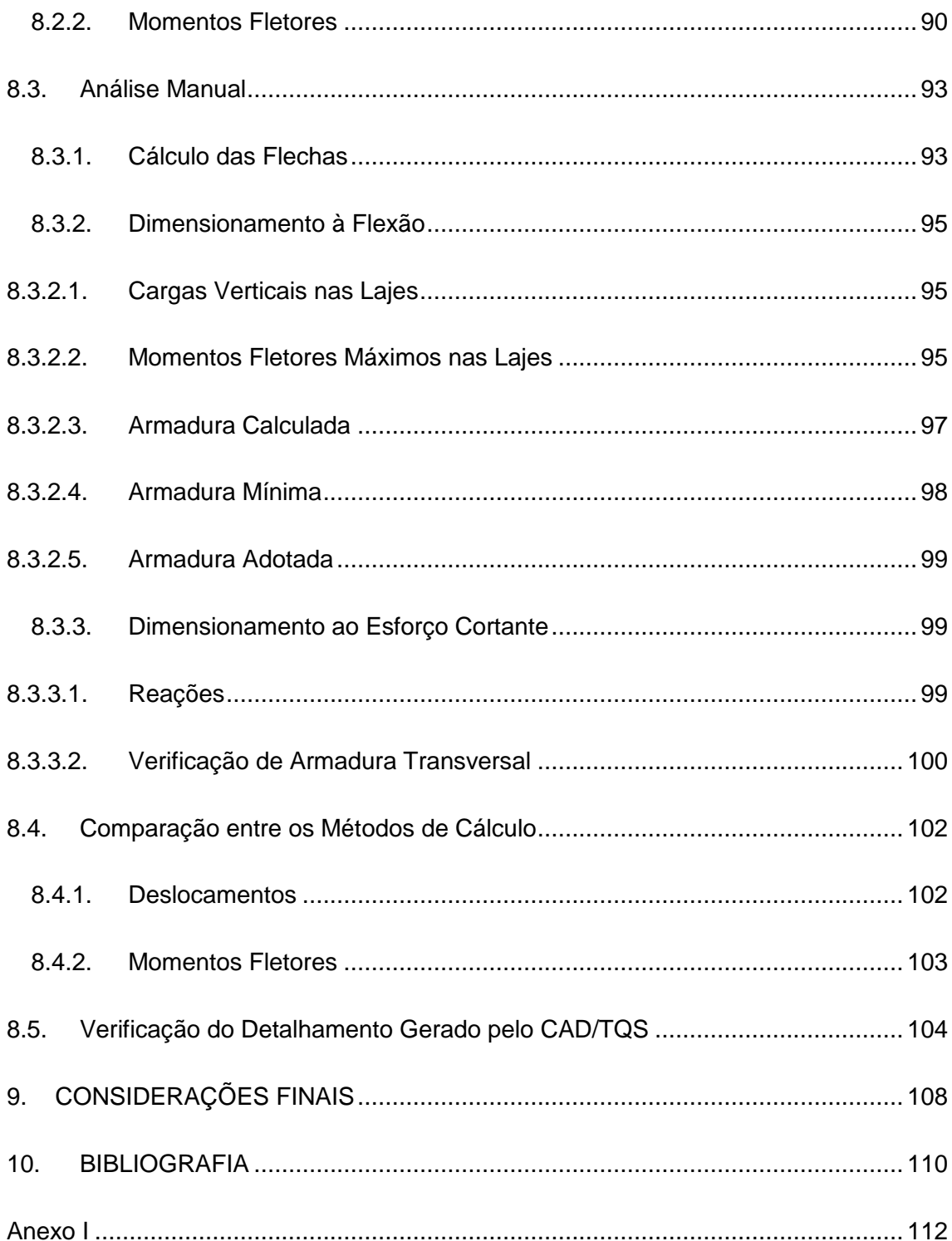

# **Lista de Figuras**

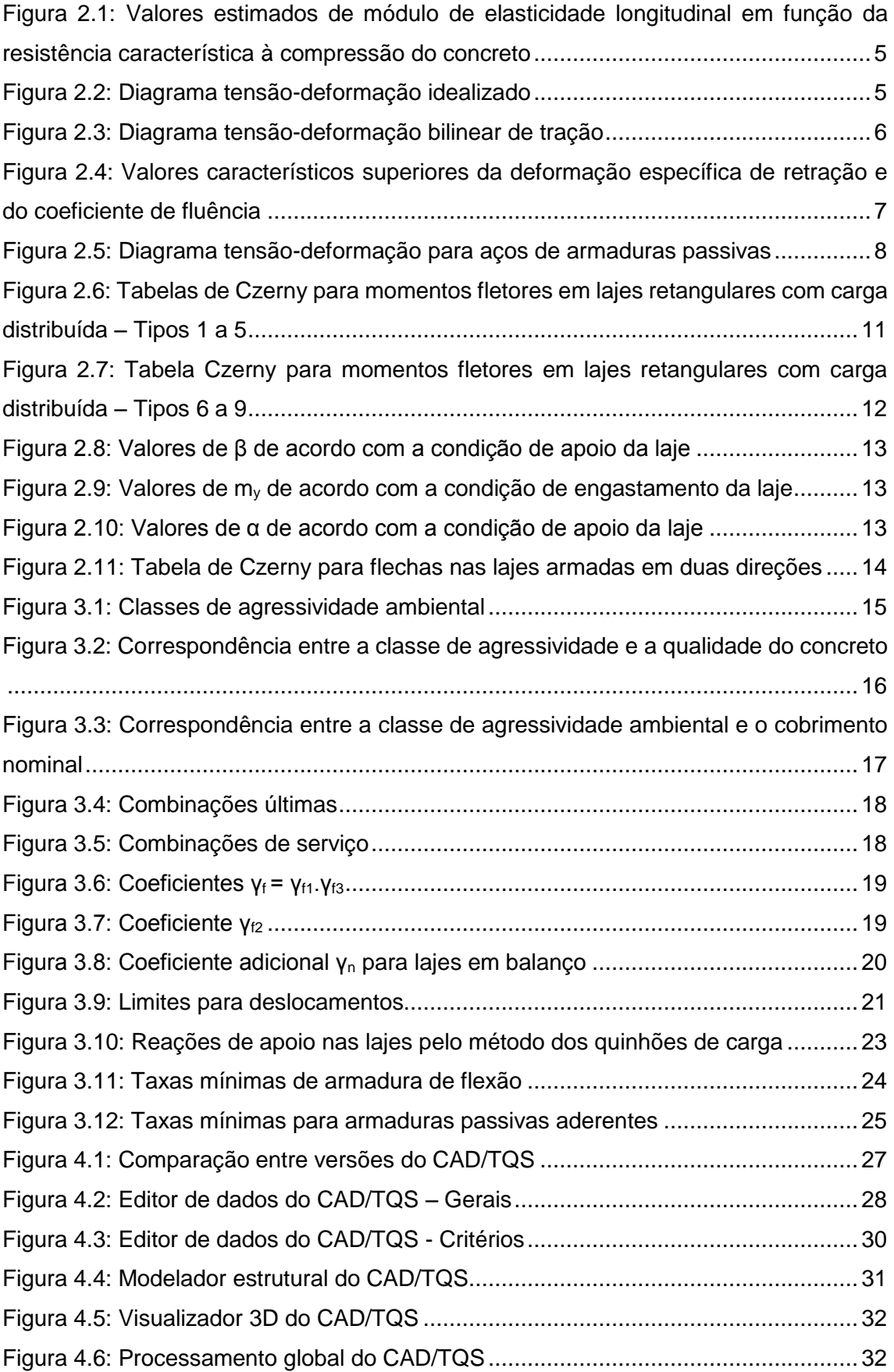

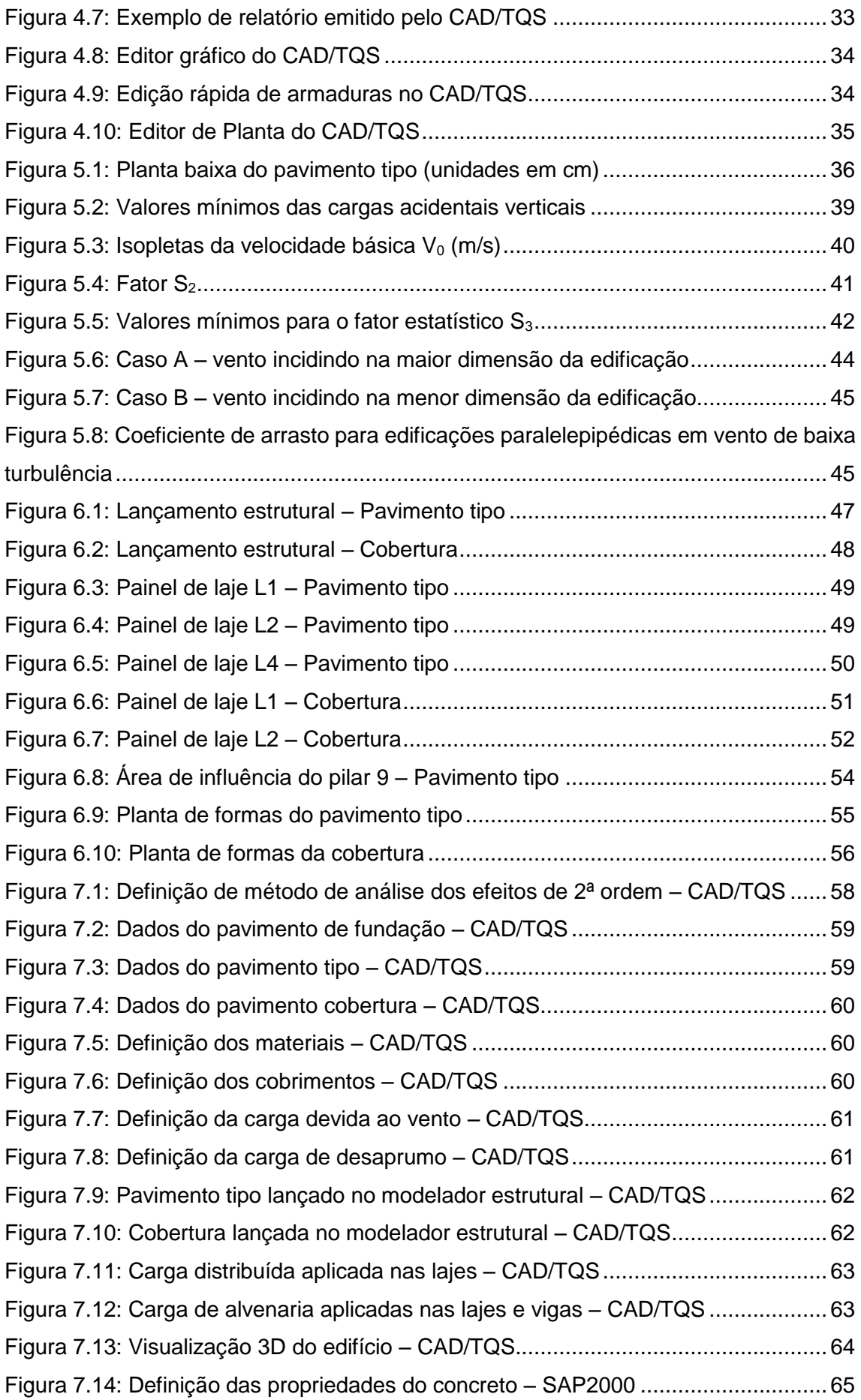

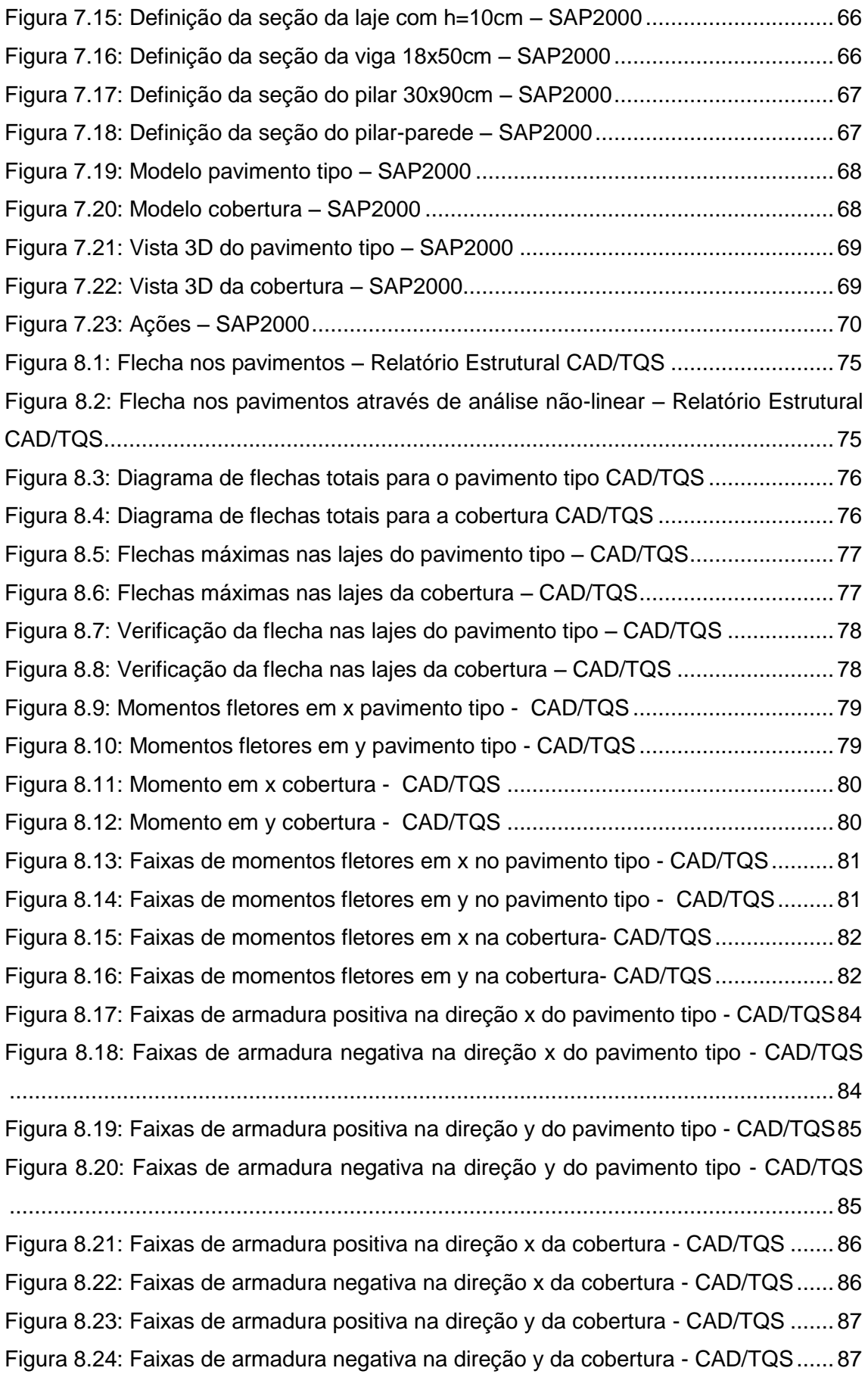

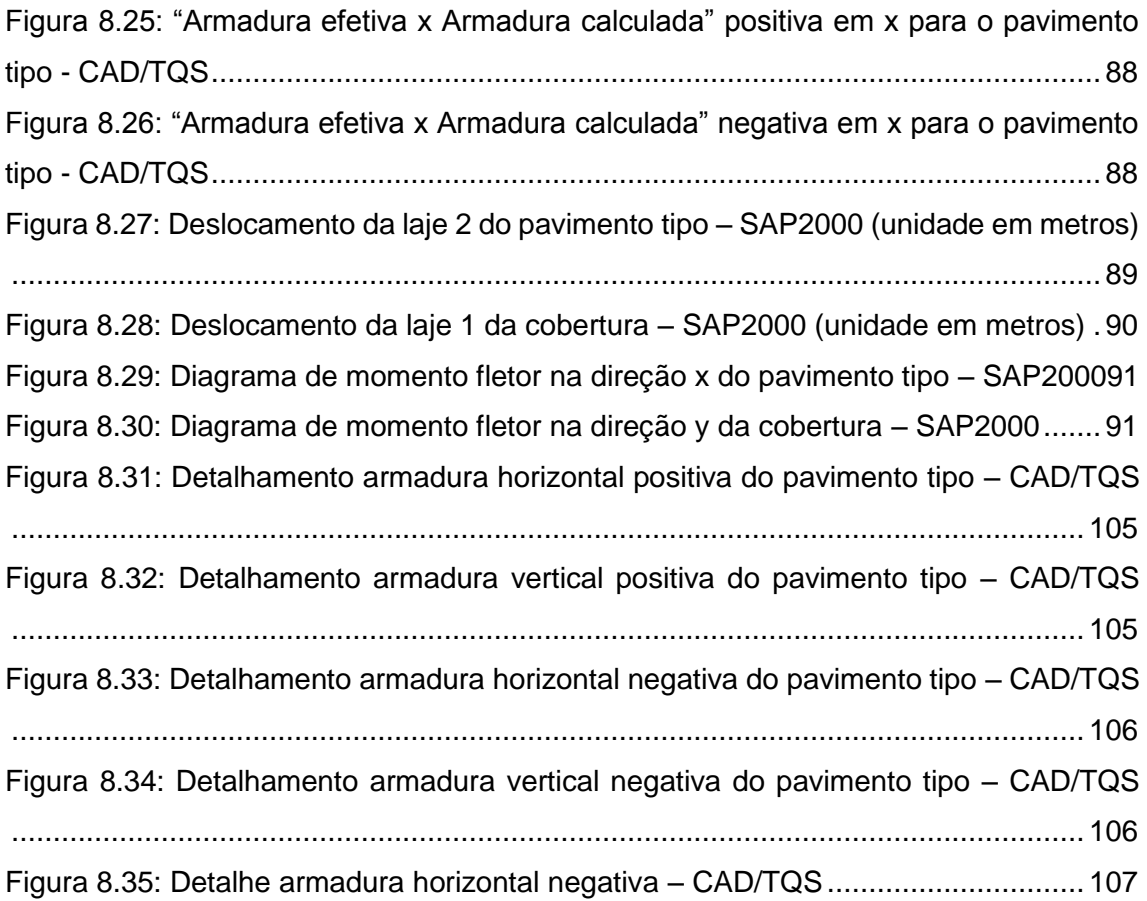

# **Lista de Tabelas**

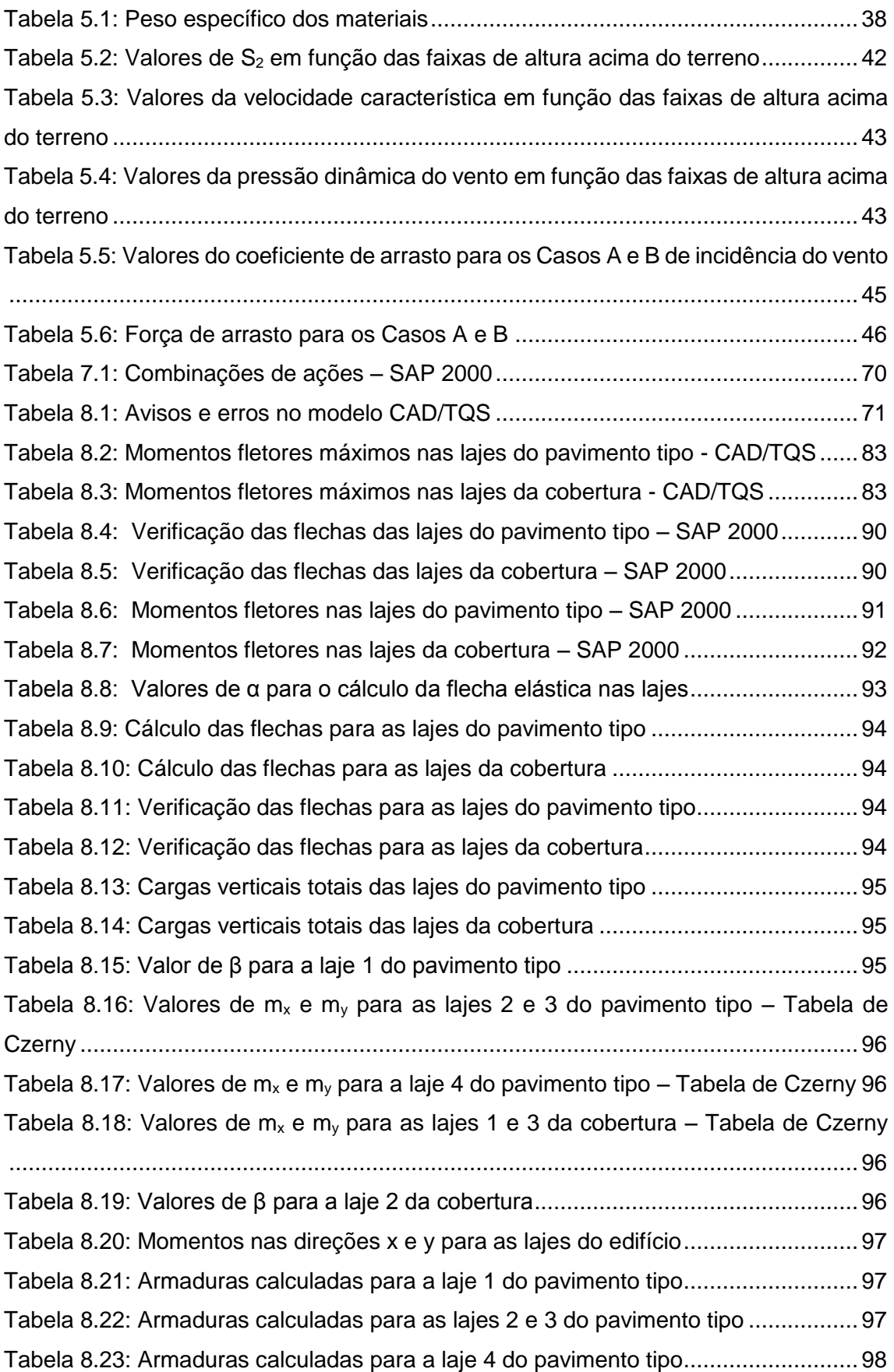

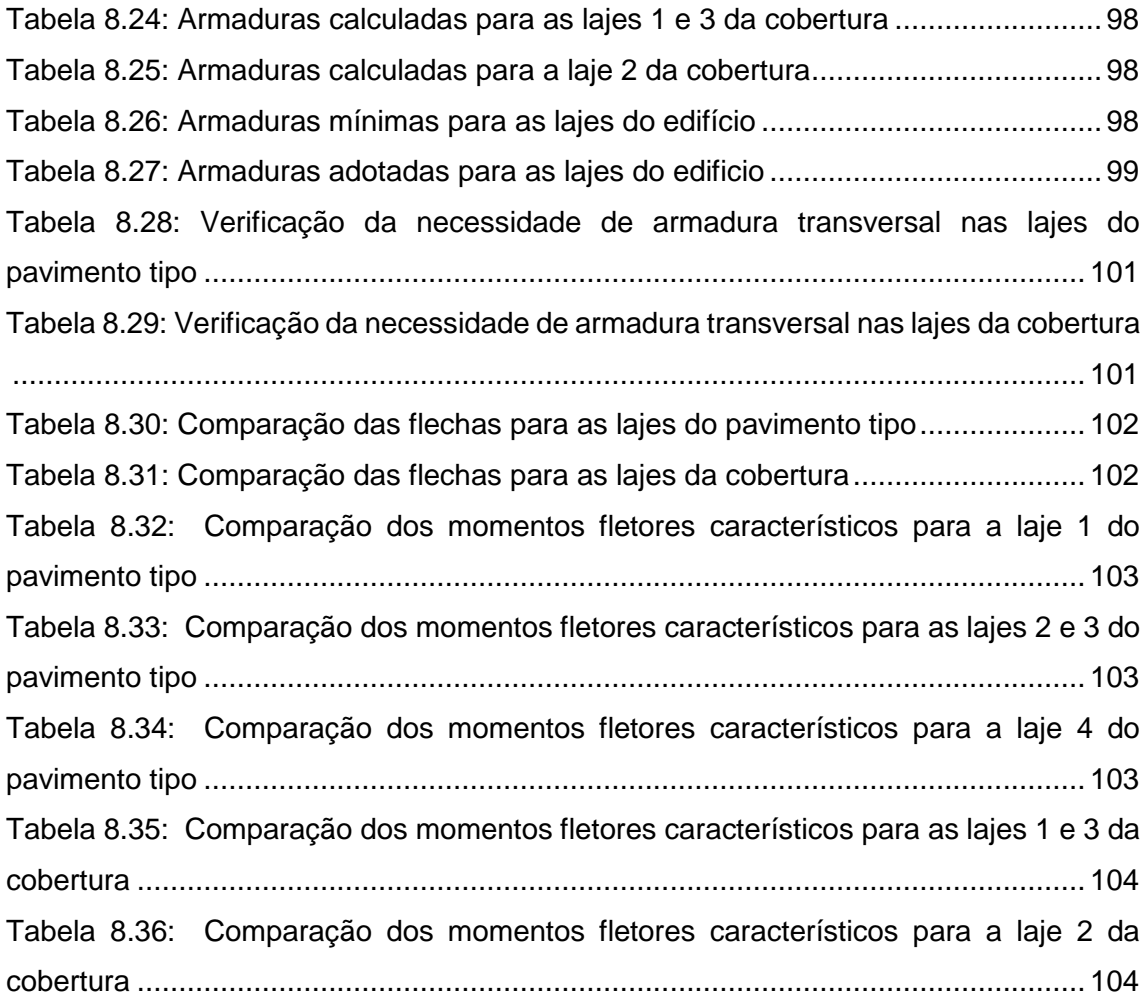

# <span id="page-17-0"></span>**1. INTRODUÇÃO**

Com o avanço da tecnologia, se fazem cada dia mais necessárias ferramentas computacionais para auxiliar os profissionais. Na área da Engenharia Civil não é diferente. O desenvolvimento de "softwares" cada vez melhores e mais precisos dão suporte e permitem que os engenheiros projetem estruturas mais complexas e de forma mais rápida.

Os sistemas computacionais desenvolvidos servem para auxiliar o engenheiro no desenvolvimento de suas tarefas. São ferramentas de trabalho que buscam aumentar a produtividade e eficiência dos usuários, visto que o mercado apresenta uma demanda cada vez maior, necessitando de mais serviços com prazos menores para entrega. Como toda ferramenta, esses "softwares" servem para auxiliar o profissional no desenvolvimento de suas atividades, devendo ser utilizada apenas por aqueles que têm conhecimento sobre ela. O engenheiro deve estar ciente de que a responsabilidade sobre o projeto é dele, devendo validar tanto os dados de entrada para a análise no programa quanto os resultados obtidos, executando ajustes e alterações nos mesmos sempre que julgar necessário.

## <span id="page-17-1"></span>**1.1. Objetivo**

Este trabalho tem como objetivo a avaliação do cálculo automatizado de lajes de um edifício escolhido como estudo de caso, comparando-se os resultados obtidos de forma automatizada com os determinados com os métodos de cálculo baseados na NBR 6118:2014 – Projeto de estruturas de concreto – Procedimento. O "software" que terá ênfase neste estudo será o CAD/TQS, que além da análise e dimensionamento, dá como resultados o detalhamento da armação dos elementos do edifício.

Este trabalho foi desenvolvido em paralelo com outros dois, AMÂNDULA (2015) e RIBEIRO (2015), que enfatizam a análise das vigas e dos pilares do edifício respectivamente, também através do CAD/TQS, sendo eles complemento deste projeto.

## <span id="page-17-2"></span>**1.2. Metodologia**

Ao longo do desenvolvimento deste trabalho foram utilizados programas computacionais e Normas Brasileiras que englobam a análise de estruturas de concreto armado, tendo sido a NBR 6118:2014 – Projeto de Estruturas de Concreto – Procedimento a base do estudo. Os "softwares" utilizados foram o CAD/TQS e o SAP2000, sendo o primeiro foco do trabalho.

1

O estudo de caso é um edifício comercial localizado no Rio de Janeiro, descrito a seguir, que foi modelado nos programas mencionados acima. A arquitetura e o lançamento estrutural da edificação foram fornecidos, sendo base para a realização do pré-dimensionamento.

Foram realizadas nove versões do modelo do edifício no CAD/TQS, buscando a partir dos resultados obtidos, aperfeiçoar a modelagem e minimizar os erros existentes, obtendo desta forma um resultado final mais preciso. Os resultados e erros obtidos no último modelo são aqui apresentados e analisados.

No programa SAP 2000 foi modelado um pavimento tipo e a cobertura do edifício, visando somente a análise das lajes. Os resultados obtidos foram comparados com a análise realizada no CAD/TQS.

Por fim foi realizada uma análise manual, utilizando-se tabelas consagradas para o dimensionamento de lajes e os parâmetros e diretrizes da NBR 6118:2014, cujos resultados propiciaram a conclusão quanto à confiabilidade da análise realizada no programa em estudo.

## <span id="page-19-0"></span>**2. CONCEITOS FUNDAMENTAIS**

### <span id="page-19-1"></span>**2.1. Propriedades do Concreto**

### <span id="page-19-2"></span>**2.1.1.Classes**

O concreto é dividido em classes, de acordo com a sua resistência. O item 8.2.1 da NBR 6118:2014 define que a classe C20 ou superior deva ser utilizada para concreto com armadura passiva, a classe C25 ou superior para concreto com armadura ativa e a classe C15 só pode ser usada para concretos sem fins estruturais ou em obras provisórias.

### <span id="page-19-3"></span>**2.1.2.Massa Específica e Coeficiente de Dilatação Térmica**

Os critérios da NBR 6118:2014 consideram concreto de massa específica normal, ou seja, concretos que depois de secos em estufa possuem massa específica variando entre 2000 kg/m<sup>3</sup> e 2800 kg/m<sup>3</sup>. Quando a massa específica real não for conhecida, deve-se adotar para efeito de cálculo o valor de 2400 kg/m<sup>3</sup> para o concreto simples e 2500 kg/m<sup>3</sup> para o concreto armado. Quando a massa específica do concreto é conhecida, pode-se acrescentar de 100 kg/m $3$  a 150 kg/m $3$  ao valor da massa específica referente ao concreto simples para se obter a do concreto armado.

O coeficiente de dilatação térmica pode ser considerado igual a 10<sup>-5</sup>/°C para a análise estrutural.

### <span id="page-19-4"></span>**2.1.3.Resistência à Compressão**

O item 8.2.4 da NBR 6118:2014 trata da resistência à compressão, principal característica do concreto. Para se obter o valor da resistência representativa, é feita uma média dos valores resultantes dos ensaios, obtendo-se assim a resistência média à compressão. Porém este valor não considera a dispersão nos resultados, logo adotase a resistência característica, que leva em conta além do valor da média aritmética das cargas de ruptura obtidas nos ensaios, o desvio da série de valores.

O item 12.2 da NBR 6118:2014 define que os valores característicos *f*<sup>k</sup> das resistências são os que, em um lote de material, têm uma probabilidade de 5% de serem superados, em um sentido desfavorável para a segurança.

As resistências se referem a idade de 28 dias quando não é indicada a idade.

#### <span id="page-19-5"></span>**2.1.4.Resistência à Tração**

O concreto não possui boa resistência à tração, porém ela está diretamente ligada à capacidade resistente da peça, em vários aspectos.

O valor característico da resistência à tração direta pode ser obtido através das expressões a seguir:

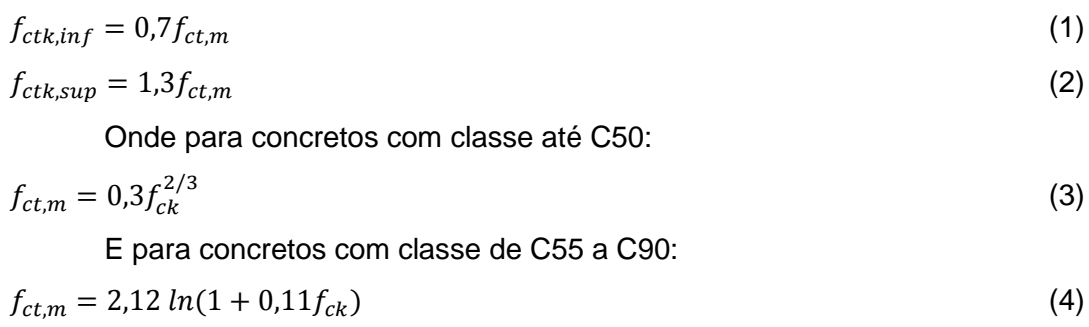

### <span id="page-20-0"></span>**2.1.5.Módulo de Elasticidade Longitudinal**

O item 8.2.8 da NBR 6118:2014 define que o módulo de elasticidade inicial pode ser estimado a partir das expressões (5) e (6).

Para *fck* de 20MPa a 50MPa:

$$
E_{ci} = \alpha_E .5600 \sqrt{f_{ck}}
$$
 (5)

Para *fck* de 55MPa a 90MPa:

$$
E_{ci} = 21.3 \cdot 10^3 \cdot \alpha_E \cdot \left(\frac{f_{ck}}{10} + 1.25\right)^{1/3} \tag{6}
$$

onde os valores de  $E_{ci}$  e  $f_{ck}$  são dados em megapascal e os valores de  $α_{E}$  são:

 $\alpha_E$  = 1,2 para basalto e diabásio

 $\alpha_E$  = 1,0 para granito e gnaisse

 $\alpha_E = 0.9$  para calcário

 $\alpha_{\rm E}$  = 0,7 para arenito

Já o módulo de deformação secante pode ser estimado pela expressão (7).

$$
E_{CS} = \alpha_i \cdot E_{ci} \tag{7}
$$

onde o valor de  $\alpha_i$  é dado por (8).

$$
\alpha_i = 0.8 + 0.2 \cdot \frac{f_{ck}}{80} \le 1.0 \tag{8}
$$

A tabela 8.1 da NBR 6118:2014 (Figura 2.1) apresenta valores estimados para os módulos de elasticidade longitudinal dependentes da classe do concreto considerado.

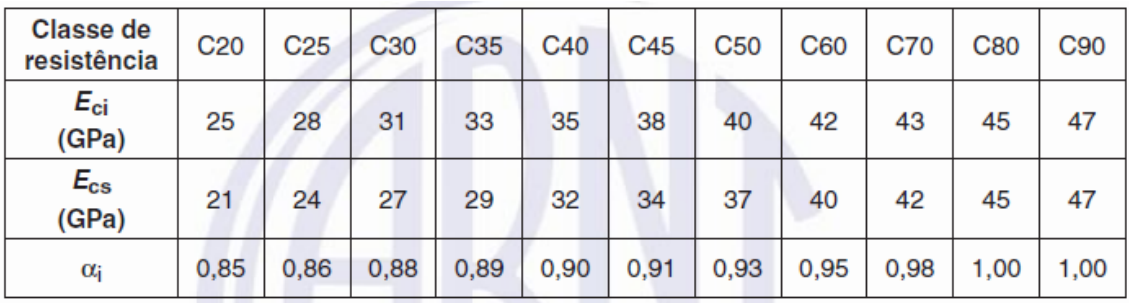

Fonte: ABNT NBR 6118:2014

<span id="page-21-2"></span>Figura 2.1: Valores estimados de módulo de elasticidade longitudinal em função da resistência característica à compressão do concreto

A deformação elástica do concreto vai depender de como é composto o traço do concreto, principalmente dos agregados.

O módulo de deformação secante pode ser adotado para a avaliação do comportamento do elemento estrutural tanto à tração quanto à compressão.

### <span id="page-21-0"></span>**2.1.6.Coeficiente de Poisson e Módulo de Elasticidade Transversal**

O coeficiente de Poisson deve ser considerado com o valor de 0,2 e o módulo de elasticidade transversal pode ser assumido como $\frac{E_{CS}}{2,4}$ .

### <span id="page-21-1"></span>**2.1.7.Tensão-Deformação**

O item 8.2.10.1 da NBR 6118:2014 determina que para análises no estado limite último, para o concreto à compressão, pode-se utilizar o diagrama tensão-deformação idealizado (Figura 2.2).

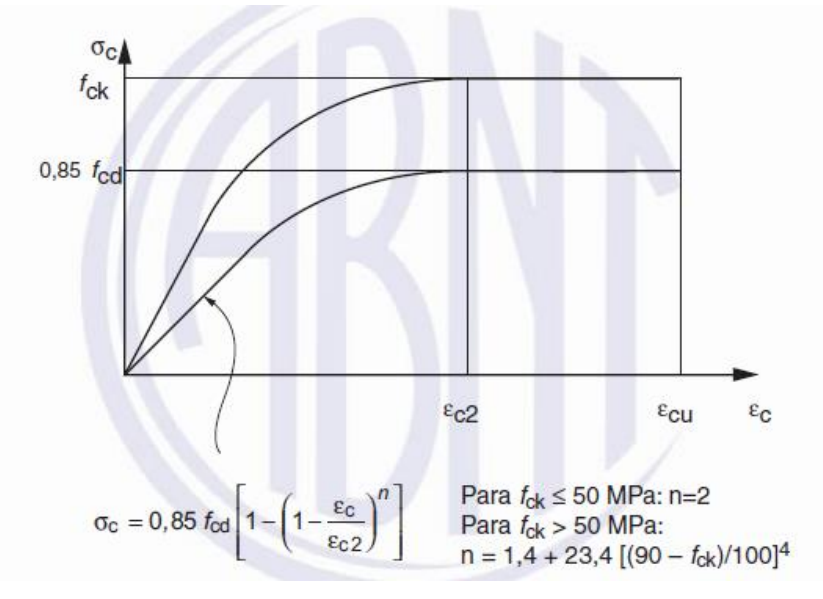

<span id="page-21-3"></span>Fonte: ABNT NBR 6118:2014

Figura 2.2: Diagrama tensão-deformação idealizado

Os valores para a deformação específica de encurtamento do concreto no início do patamar plástico  $(\varepsilon_{c2})$  e para a deformação específica de encurtamento do concreto na ruptura  $(\epsilon_{cu})$  são definidos como:

a. Para concretos de classe até C50:

$$
\varepsilon_{c2} = 2.0\% \tag{9}
$$

$$
\varepsilon_{cu} = 3.5\% \tag{10}
$$

b. Para concretos de classe C55 a C90:

$$
\varepsilon_{c2} = 2.0\% \cdot 0 + 0.85\% \cdot (f_{ck} - 50)^{0.53} \tag{11}
$$

$$
\varepsilon_{cu} = 2.6\% \cdot 35\% \cdot \left[\frac{90 - f_{ck}}{100}\right]^4 \tag{12}
$$

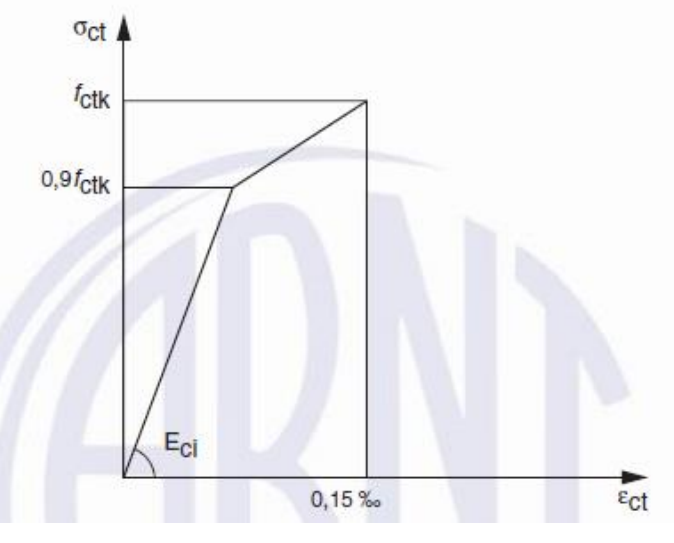

Fonte: ABNT NBR 6118:2014

Figura 2.3: Diagrama tensão-deformação bilinear de tração

### <span id="page-22-1"></span><span id="page-22-0"></span>**2.1.8.Fluência e Retração**

Os valores para os coeficientes de fluência e da deformação específica de retração podem ser obtidos na tabela 8.2 da NBR 6118:2014 (Figura 2.4). Os valores são obtidos em função da umidade média ambiente e da espessura fictícia. Eles são válidos para temperaturas entre 0 °C e 40 °C, e para concretos plásticos e de cimento Portland comum.

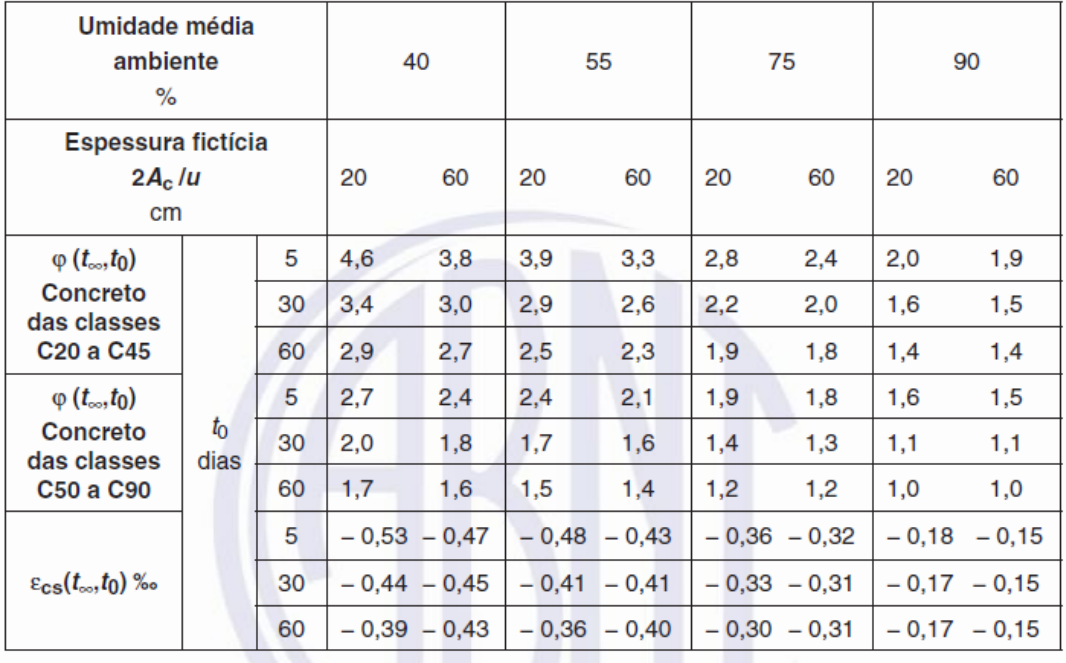

Fonte: ABNT NBR 6118:2014

<span id="page-23-4"></span>Figura 2.4: Valores característicos superiores da deformação específica de retração e do coeficiente de fluência

Esses valores são suficientes para casos onde não é necessária grande precisão. Para valores mais precisos, deve-se consultar o Anexo A da NBR 6118:2014.

# <span id="page-23-0"></span>**2.2. Propriedades do Aço**

### <span id="page-23-1"></span>**2.2.1.Categoria**

Para projetos de concreto armado, devem-se utilizar aços com valor característico de resistência de escoamento nas categorias CA-25, CA-50 e CA-60, conforme definifo pelo item 8.3.1 da NBR 6118:2014.

### <span id="page-23-2"></span>**2.2.2.Aderência**

As barras e fios de aço podem ser lisos, entalhados ou com saliências ou mossas, conforme especificado no item 8.3.2 da NBR 6118:2014.

### <span id="page-23-3"></span>**2.2.3.Massa Específica e Coeficiente de Dilatação Térmica**

De acordo com a NBR 6118:2014, a massa específica do aço para armadura passiva é definida com o valor de 7850 kg/m<sup>3</sup> e o valor do coeficiente de dilatação térmica do aço pode ser considerado como 10<sup>-5</sup>/°C para um intervalo de temperatura de -20°C a 150°C.

### <span id="page-24-0"></span>**2.2.4.Módulo de Elasticidade**

De acordo com o item 8.3.5 da NBR 6118:2014, o módulo de elasticidade do aço pode ser considerado como 210 GPa.

### <span id="page-24-1"></span>**2.2.5.Tensão-Deformação**

O item 8.3.6 da NBR 6118:2014 define que o valor característico da resistência ao escoamento *fyk* para aços sem patamar de escoamento é o valor da tensão que corresponde à deformação permanente de 0,2%.

Utiliza-se um diagrama simplificado para estados limite último e de serviço, para aços tanto com patamar quando sem patamar de escoamento (Figura 2.5).

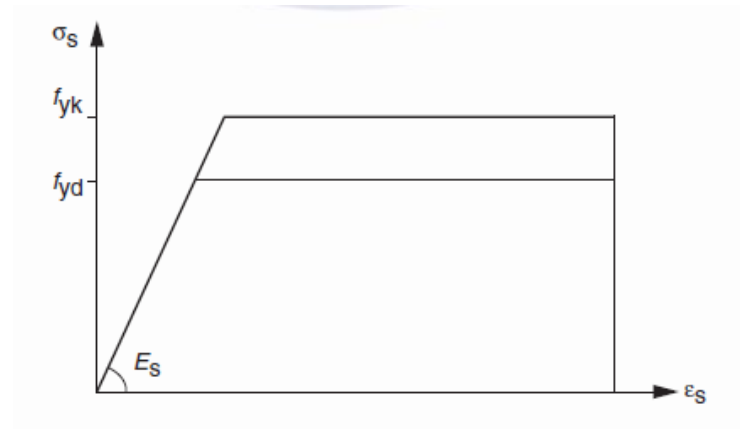

Fonte: ABNT NBR 6118:2014

Figura 2.5: Diagrama tensão-deformação para aços de armaduras passivas

## <span id="page-24-3"></span><span id="page-24-2"></span>**2.3. Lajes**

As lajes são elementos estruturais onde duas dimensões são muito maiores que a terceira, que é denominada de espessura da laje. Nos edifícios, as lajes possuem a função de resistir a carregamentos verticais aplicados diretamente a elas, sendo então transmitidos aos demais elementos estruturais que lhes servem como suporte, como vigas, pilares e paredes.

As lajes podem se diferenciar dependendo do método construtivo, podendo ser lajes maciças, lajes nervuradas ou lajes cogumelo. O objeto de estudo deste projeto serão as lajes maciças.

Em relação ao modo como estão apoiadas, as lajes recebem outro tipo de classificação. Elas podem ser simplesmente apoiadas, contínuas, engastadas ou em balanço.

A relação entre os vãos das lajes continuamente apoiadas permite classificar se ela irá trabalhar em uma ou duas direções, sendo então classificadas como lajes armadas em uma direção ou lajes armadas em duas direções, conforme apresentado em (13) e (14).

$$
\frac{l_y}{l_x} \le 2 \quad laje armada em duas direções \tag{13}
$$

 $l_y$  $\frac{dy}{dx} > 2$  laje armada em uma direção (14)

sendo *l<sup>x</sup>* o menor vão da laje.

### <span id="page-25-0"></span>**2.3.1.Métodos de Cálculo para Lajes**

Os cálculos para o dimensionamento das lajes podem ser feitos de diversas formas, entre eles através de processos numéricos como o Método dos Elementos Finitos, tabelas baseadas na Teoria da Elasticidade, Método das Grelhas e Método das Charneiras Plásticas, além da simplificação feita para as lajes armadas em uma direção.

A seguir serão descritos sucintamente os métodos que serão utilizados ao longo desde projeto, sejam estes utilizados de forma manual ou pelos "softwares" analisados.

### **2.3.1.1. Método dos Elementos Finitos**

<span id="page-25-1"></span>O Método dos Elementos Finitos se caracteriza pela discretização da laje em diversos elementos de dimensões finitas, que estão conectados uns com os outros através dos nós, havendo nestes pontos compatibilidade de esforços e de deslocamentos. É obtida a matriz de rigidez local dos elementos e então a partir destes tem-se a matriz de rigidez global. A solução do problema é obtida através do método dos deslocamentos.

O programa SAP2000, que faz parte do escopo deste projeto, utiliza este método para realização de suas análises.

#### **2.3.1.2. Método das Grelhas**

<span id="page-25-2"></span>De acordo com CARVALHO e FIGUEIREDO FILHO (2014), o Método das Grelhas consiste em se substituir as lajes por uma malha equivalente de vigas. Para o caso de edifícios, os pilares podem ser considerados indeformáveis na direção vertical.

A carga aplicada nas lajes deve ser distribuída em faixas com largura unitária nas duas direções. Essa distribuição das cargas é feita através de quinhões de carga correspondentes, o que permite calcular os esforços internos que irão para cada uma dessas vigas equivalentes.

Esse método de cálculo é adotado para o dimensionamento das lajes no CAD/TQS em alguns de seus modelos de cálculo, como será mostrado no decorrer deste trabalho.

#### **2.3.1.3. Tabelas de Czerny**

<span id="page-26-0"></span>As tabelas de Czerny são uma das diversas tabelas feitas a partir de simplificações da Teoria Matemática da Elasticidade. Elas são aplicáveis a lajes retangulares armadas em duas direções com condições de apoio engastadas ou perfeitamente apoiadas.

As tabelas fornecem parâmetros em função da relação entre os vãos das lajes, que permitem o cálculo dos momentos positivos e negativos nas duas direções através das expressões (15), (16), (17) e (18) mostradas a seguir.

a. Momentos na direção do menor vão:

$$
M_x^- = \frac{p \, l_x^2}{-m_x} \tag{15}
$$

$$
M_x^+ = \frac{p \, l_x^2}{m_x} \tag{16}
$$

b. Momentos na direção do maior vão:

$$
M_{\mathcal{Y}}^{-} = \frac{p \, \beta \, \mathcal{Z}}{-m_{\mathcal{Y}}} \tag{17}
$$

$$
M_{y}^{+} = \frac{p \, l_{x}^{2}}{m_{y}} \tag{18}
$$

As tabelas para os diversos tipos de condição de apoio e relação entre vãos reproduzidas em SANTOS (2014) estão apresentadas a seguir (Figuras 2.6 e 2.7).

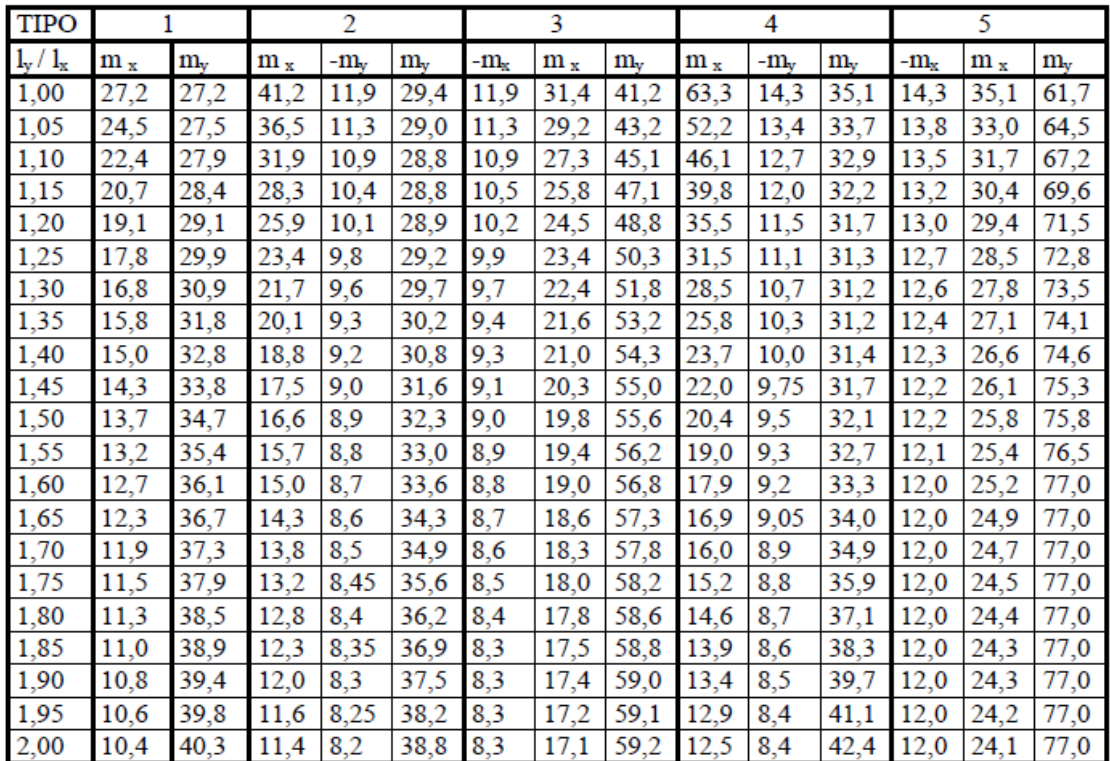

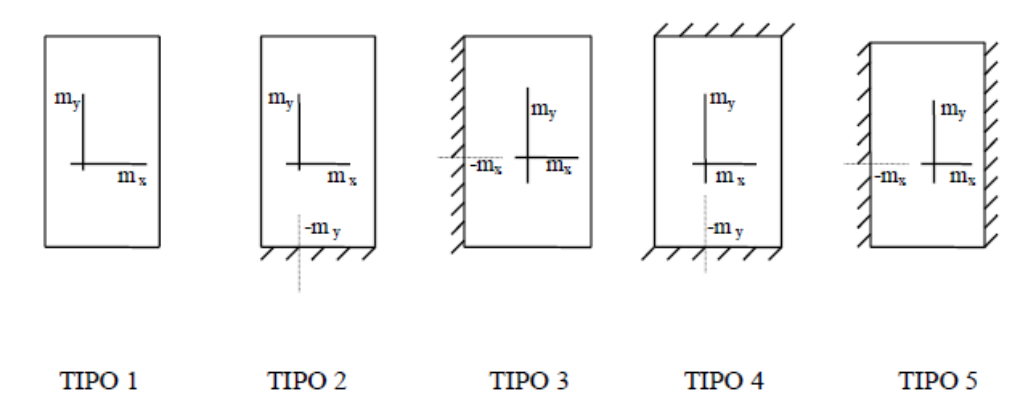

Fonte: SANTOS (2014)

<span id="page-27-0"></span>Figura 2.6: Tabelas de Czerny para momentos fletores em lajes retangulares com carga distribuída – Tipos 1 a 5

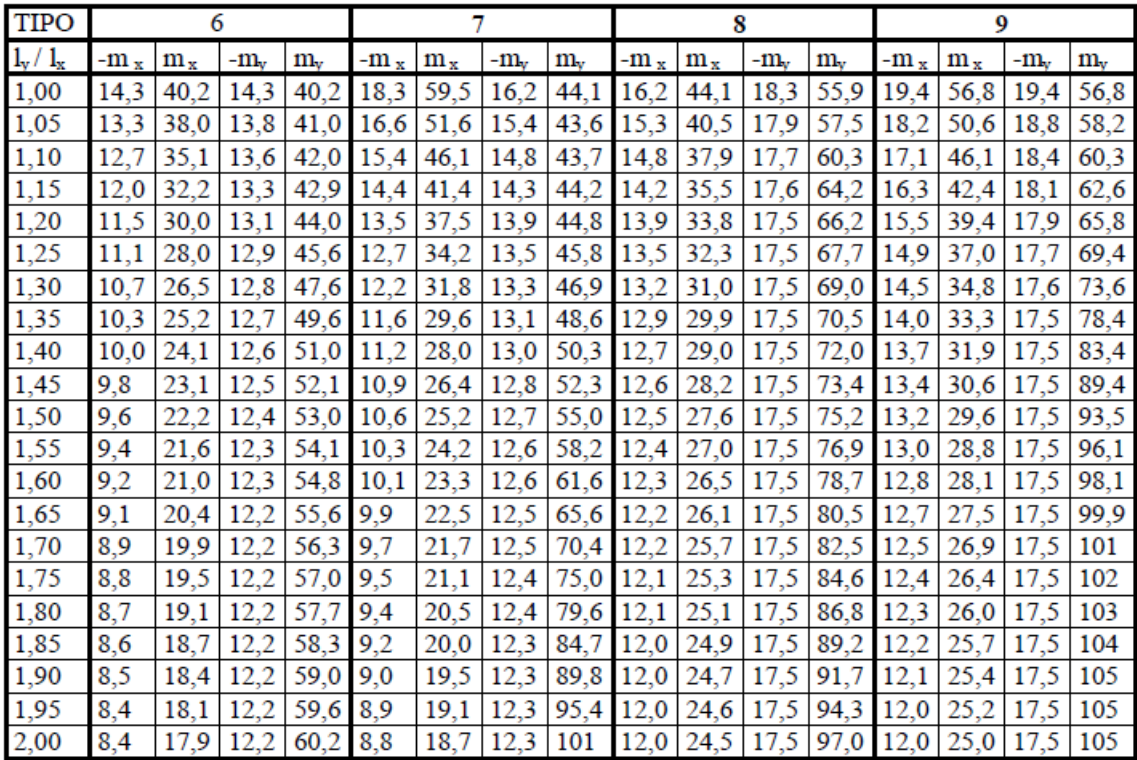

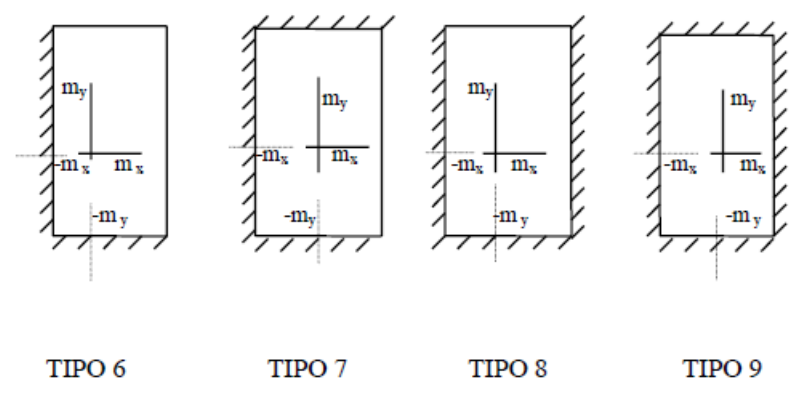

Fonte: SANTOS (2014)

<span id="page-28-1"></span>Figura 2.7: Tabela Czerny para momentos fletores em lajes retangulares com carga distribuída – Tipos 6 a 9

### **2.3.1.4. Cálculo para Lajes Armadas em uma Direção**

<span id="page-28-0"></span>As lajes contínuas armadas em uma direção podem ser analisadas como vigas contínuas. Quando perfeitamente engastadas ou apoiadas, a expressão utilizada para os momentos será a dada pela equação (19).

$$
M = \frac{l^2 (g+q)}{\beta} \tag{19}
$$

sendo, *l* o menor vão da laje, *(g+q)* as cargas permanentes e variáveis e *β* um parâmetro que depende da condição de apoio da laje (Figura 2.8).

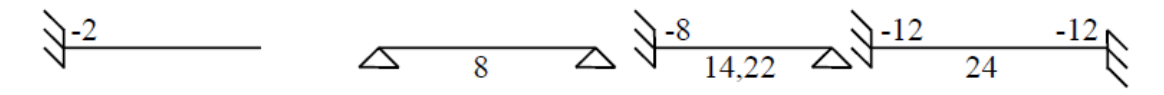

<span id="page-29-1"></span>Fonte: SANTOS (2014)

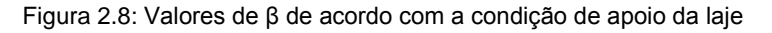

Surgem ainda momentos negativos nos casos em que houver engastamento em pelo menos um dos vãos menores, podendo estes momentos ser avaliados com base nas Tabelas de Czerny pela equação (20).

$$
m_{y}^{-} = \frac{p.l_{x}^{2}}{-m_{y}}
$$
 (20)

Os valores de my dependem da condição de engastamento das mesmas e estão apresentados abaixo na Figura 2.9:

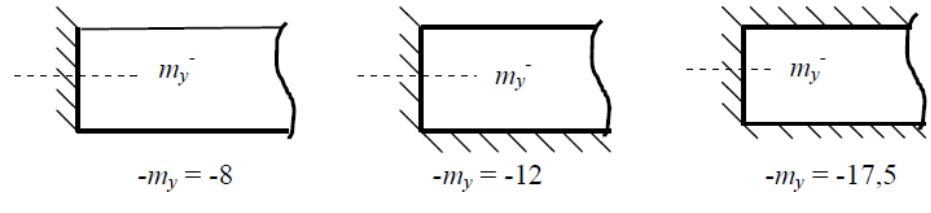

<span id="page-29-2"></span>Fonte: SANTOS (2014)

Figura 2.9: Valores de m<sup>y</sup> de acordo com a condição de engastamento da laje

#### <span id="page-29-0"></span>**2.3.2.Flechas Elásticas nas Lajes**

De acordo com SANTOS (2014), para as lajes armadas em uma direção, a flecha é dada pela equação (21).

$$
f = \frac{\alpha p l^4}{384.E.l} \tag{21}
$$

onde *E* é o valor do módulo de deformação longitudinal, *I* o momento de inércia e *l* o vão da laje.

O valor de α irá depender da condição de apoio da laje, conforme mostrado abaixo (Figura 2.10):

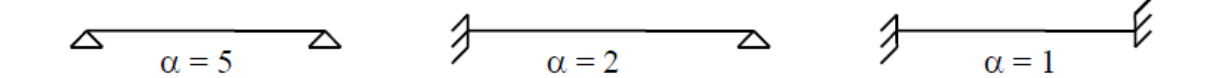

<span id="page-29-3"></span>Fonte: SANTOS (2014)

Figura 2.10: Valores de α de acordo com a condição de apoio da laje

Já para as lajes armadas em duas direções, SANTOS (2014) apresenta o valor da flecha dado pela equação (22).

$$
f = \frac{\alpha p l_x^4}{E.h^3} \tag{22}
$$

onde *E* é o valor do módulo de deformação longitudinal, *h* a espessura total e *l<sup>x</sup>* o menor vão da laje.

Neste caso, os valores de *α* são fornecidos também por uma tabela de Czerny (Figura 2.11), sendo os tipos de painéis de laje e a relação entre vãos as mesmas apresentadas anteriormente para o cálculo dos momentos.

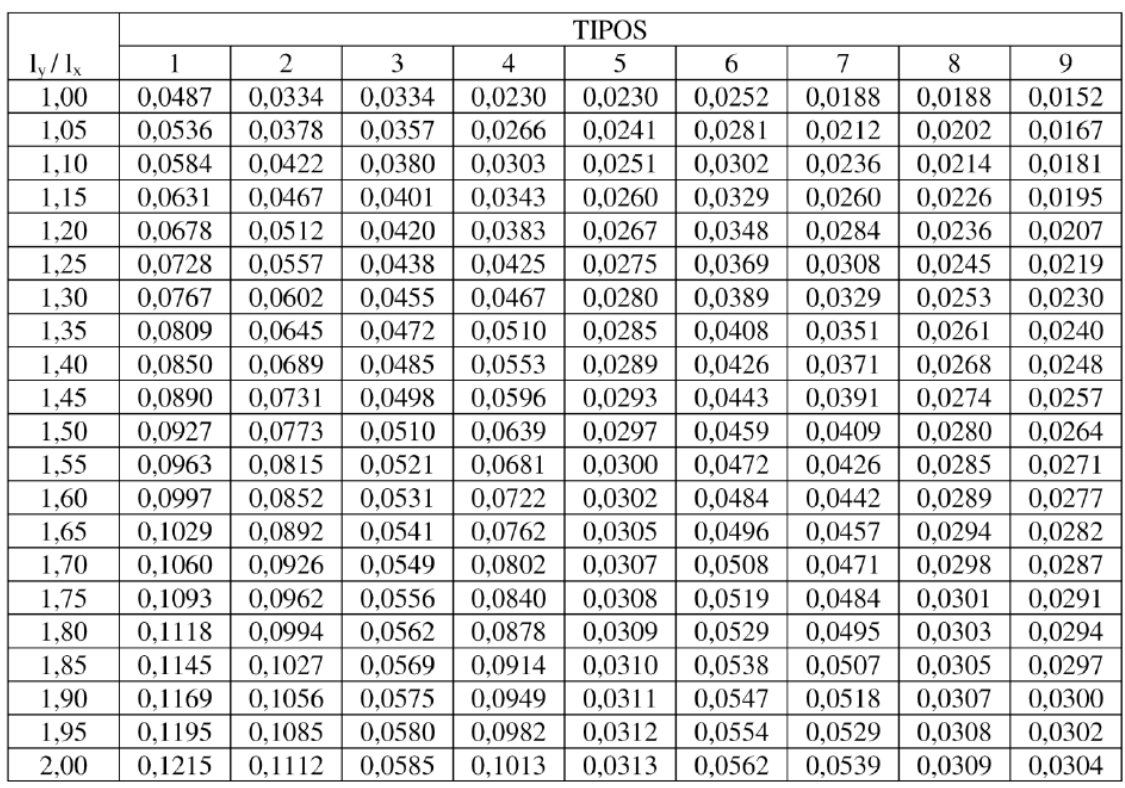

<span id="page-30-0"></span>Fonte: SANTOS (2014)

Figura 2.11: Tabela de Czerny para flechas nas lajes armadas em duas direções

Pode-se levar em conta a fluência de forma simplificada, multiplicando-se o valor da flecha elástica por um fator, que para cargas aplicadas antes de decorrerem 4 meses da construção é considerado igual a 3 e para as cargas após os 4 meses é igual a 2.

# <span id="page-31-0"></span>**3. CRITÉRIOS DE PROJETO**

As estruturas em geral devem ser projetadas de modo a resistir às solicitações que possam vir a surgir, além de manter sua funcionalidade ao longo de toda a sua vida útil. Para que a segurança seja mantida, é necessário que os projetos sejam realizados respeitando-se e obedecendo-se aos critérios estabelecidos pelas normas adequadas para o tipo de material e da construção que estará sendo edificada.

O projeto em questão é uma estrutura em concreto armado, conforme citado anteriormente, e todo o seu dimensionamento e análise estrutural estarão de acordo com os critérios definidos pela NBR 6118:2014. Alguns dos critérios que devem ser respeitados na análise desenvolvida serão especificados nos subitens abaixo.

# <span id="page-31-1"></span>**3.1. Classe de Agressividade Ambiental**

As estruturas de concreto armado devem ser classificadas quanto à agressividade ambiental a qual elas se encontram expostas. A tabela 6.1 da NBR 6118:2014 (Figura 3.1) classifica a estrutura em relação à sua classe de agressividade ambiental, levando em consideração o ambiente em que a estrutura será implantada, o clima e condição de umidade em que será inserida.

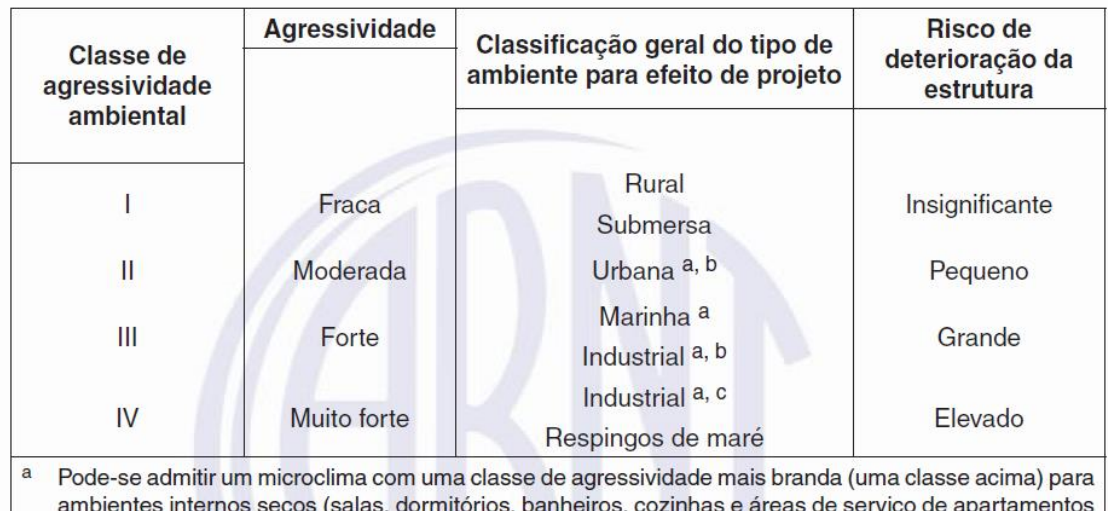

residenciais e conjuntos comerciais ou ambientes com concreto revestido com argamassa e pintura).

b Pode-se admitir uma classe de agressividade mais branda (uma classe acima) em obras em regiões de clima seco, com umidade média relativa do ar menor ou igual a 65 %, partes da estrutura protegidas de chuva em ambientes predominantemente secos ou regiões onde raramente chove.

<span id="page-31-2"></span> $\mathbf{c}$ Ambientes quimicamente agressivos, tanques industriais, galvanoplastia, branqueamento em indústrias de celulose e papel, armazéns de fertilizantes, indústrias químicas.

Fonte: ABNT NBR 6118:2014

Figura 3.1: Classes de agressividade ambiental

## <span id="page-32-0"></span>**3.2. Cobrimento**

As armaduras devem estar protegidas contra a corrosão ao longo da vida útil da estrutura, e para isso é necessário garantir a qualidade adequada do concreto e as espessuras de cobrimentos especificados pela Norma.

O concreto de cobrimento utilizado está diretamente ligado à classe de agressividade da estrutura. A tabela 7.1 da NBR 6118:2014 (Figura 3.2) relaciona a classe de agressividade com a qualidade do concreto que deverá ser utilizado.

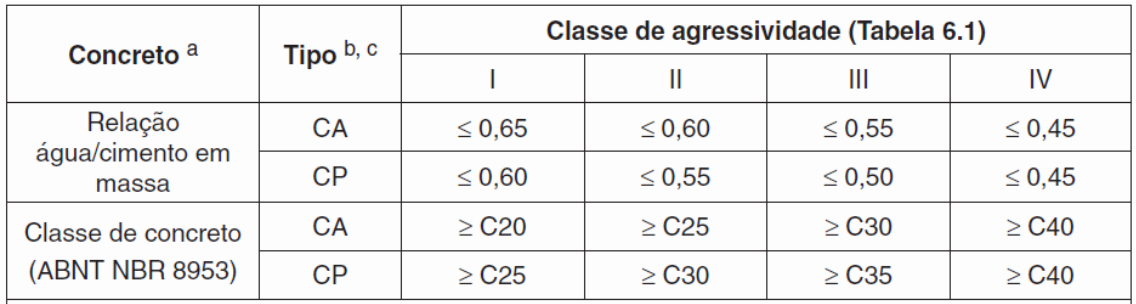

a O concreto empregado na execução das estruturas deve cumprir com os requisitos estabelecidos na **ABNT NBR 12655.** 

b CA corresponde a componentes e elementos estruturais de concreto armado.

<sup>c</sup> CP corresponde a componentes e elementos estruturais de concreto protendido.

Fonte: ABNT NBR 6118:2014

<span id="page-32-1"></span>Figura 3.2: Correspondência entre a classe de agressividade e a qualidade do concreto

Deve-se garantir também um cobrimento mínimo para as armaduras. Para isso é considerado o cobrimento nominal, que é dado pelo cobrimento mínimo acrescido da tolerância de execução, definida como Δc = 10mm.

O valor do cobrimento nominal deve respeitar as limitações apresentadas em (23), (24) e (25).

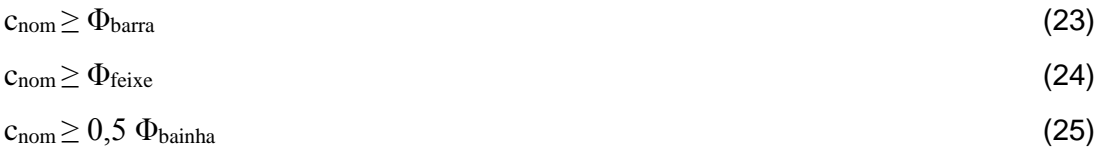

A tabela 7.2 da NBR 6118:2014 (Figura 3.3) define os valores de cobrimento nominal de acordo com a classe de agressividade e o elemento estrutural estudado.

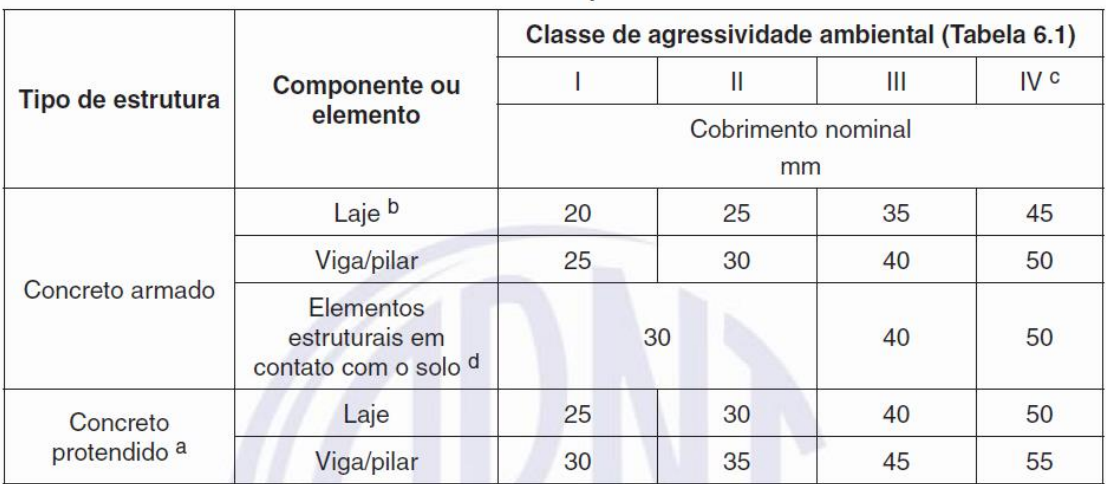

a Cobrimento nominal da bainha ou dos fios, cabos e cordoalhas. O cobrimento da armadura passiva deve respeitar os cobrimentos para concreto armado.

b Para a face superior de lajes e vigas que serão revestidas com argamassa de contrapiso, com revestimentos finais secos tipo carpete e madeira, com argamassa de revestimento e acabamento, como pisos de elevado desempenho, pisos cerâmicos, pisos asfálticos e outros, as exigências desta Tabela podem ser substituídas pelas de 7.4.7.5, respeitado um cobrimento nominal ≥ 15 mm.

c Nas superfícies expostas a ambientes agressivos, como reservatórios, estações de tratamento de água e esgoto, condutos de esgoto, canaletas de efluentes e outras obras em ambientes química e intensamente agressivos, devem ser atendidos os cobrimentos da classe de agressividade IV.

 $\mathsf{d}$ No trecho dos pilares em contato com o solo junto aos elementos de fundação, a armadura deve ter cobrimento nominal  $\geq 45$  mm.

#### Fonte: ABNT NBR 6118:2014

<span id="page-33-1"></span>Figura 3.3: Correspondência entre a classe de agressividade ambiental e o cobrimento nominal

# <span id="page-33-0"></span>**3.3. Combinações de Ações**

O item 11.8.1 da NBR 6118:2014 define que as combinações de ações devem ser feitas de forma a que possam ser determinados os efeitos mais desfavoráveis para a estrutura. Devem ser realizadas combinações últimas para a verificação dos estados limites últimos e combinações de serviço para a verificação dos estados limites de serviço.

As combinações últimas usuais estão apresentadas na tabela 11.3 da NBR 6118:2014 (Figura 3.4) e as combinações de serviço na tabela 11.4 (Figura 3.5), ambas reproduzidas parcialmente a seguir.

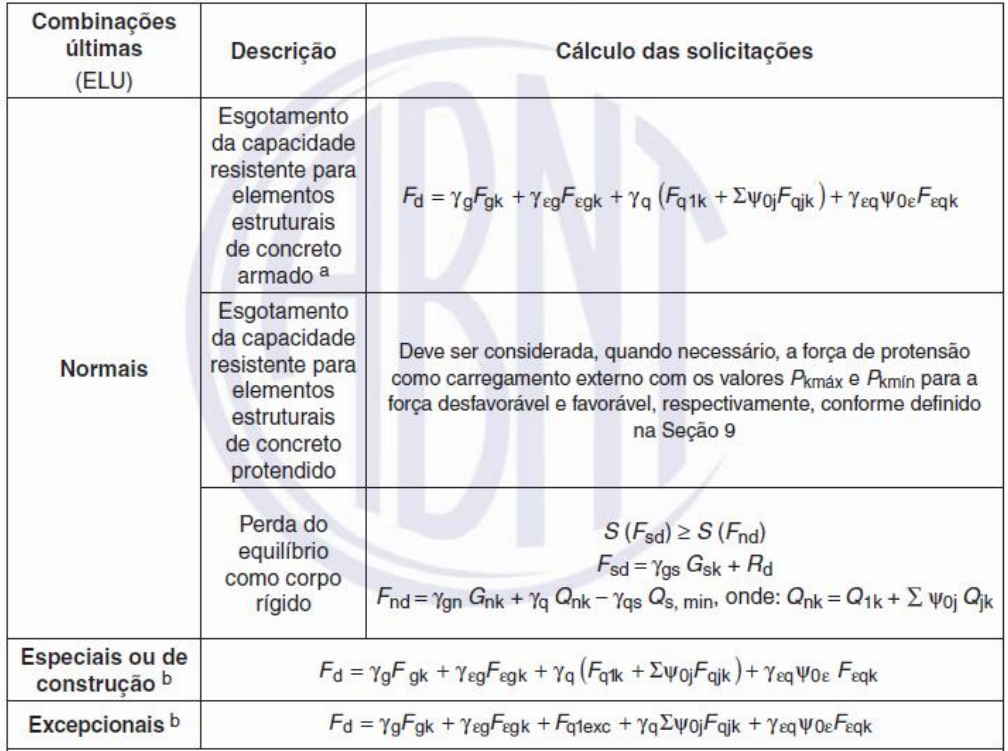

<span id="page-34-0"></span>Fonte: ABNT NBR 6118:2014

Figura 3.4: Combinações últimas

| Combinações<br>de servico<br>(ELS)                         | <b>Descricão</b>                                                                                                    | Cálculo das solicitações                                             |
|------------------------------------------------------------|----------------------------------------------------------------------------------------------------|----------------------------------------------------------------------|
| Combinações<br>quase<br>permanentes<br>de servico<br>(CQP) | Nas combinações quase permanentes<br>de serviço, todas as ações variáveis são<br>consideradas com seus valores quase<br>permanentes $\psi_2 F_{qk}$                                                                                                    | $F_{d,ser} = \Sigma F_{gi,k} + \Sigma \psi_{2j} F_{qi,k}$            |
| Combinações<br>frequentes de<br>serviço (CF)               | Nas combinações frequentes de serviço,<br>a ação variável principal F <sub>q1</sub><br>é tomada com seu valor frequente<br>V <sub>1</sub> F <sub>q1k</sub> e todas as demais ações variáveis<br>são tomadas com seus valores quase<br>permanentes $\psi_2 F_{\rm dk}$ | $F_{d,ser} = \sum F_{gik} + \psi_1 F_{qik} + \sum \psi_{2j} F_{qik}$ |
| Combinações<br>raras de<br>servico (CR)                    | Nas combinações raras de serviço, a ação<br>variável principal F <sub>a1</sub><br>é tomada com seu valor característico $F_{a1k}$<br>e todas as demais ações são tomadas com<br>seus valores frequentes $\psi_1 F_{qk}$                                               | $F_{d,ser} = \sum F_{gik} + F_{qik} + \sum \psi_{1j}F_{qik}$         |

<span id="page-34-1"></span>Fonte: ABNT NBR 6118:2014

Figura 3.5: Combinações de serviço

Os valores dos coeficientes de ponderação das cargas permanentes e variáveis são definidos nas tabelas 11.1 e 11.2 da NBR 6118:2014, conforme mostrado abaixo (Figuras 3.6 e 3.7).

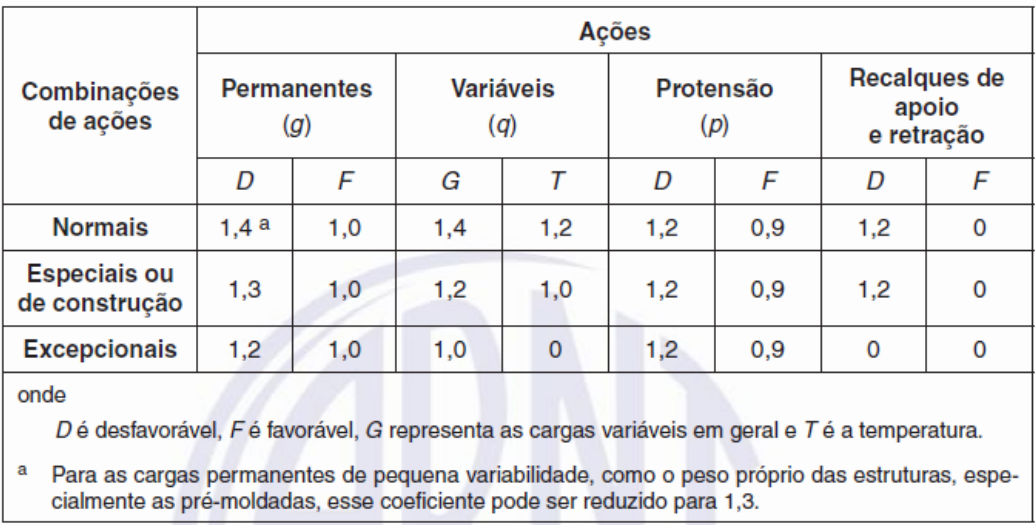

<span id="page-35-0"></span>Fonte: ABNT NBR 6118:2014

Figura 3.6: Coeficientes γ<sub>f</sub> = γ<sub>f1</sub>.γ<sub>f3</sub>

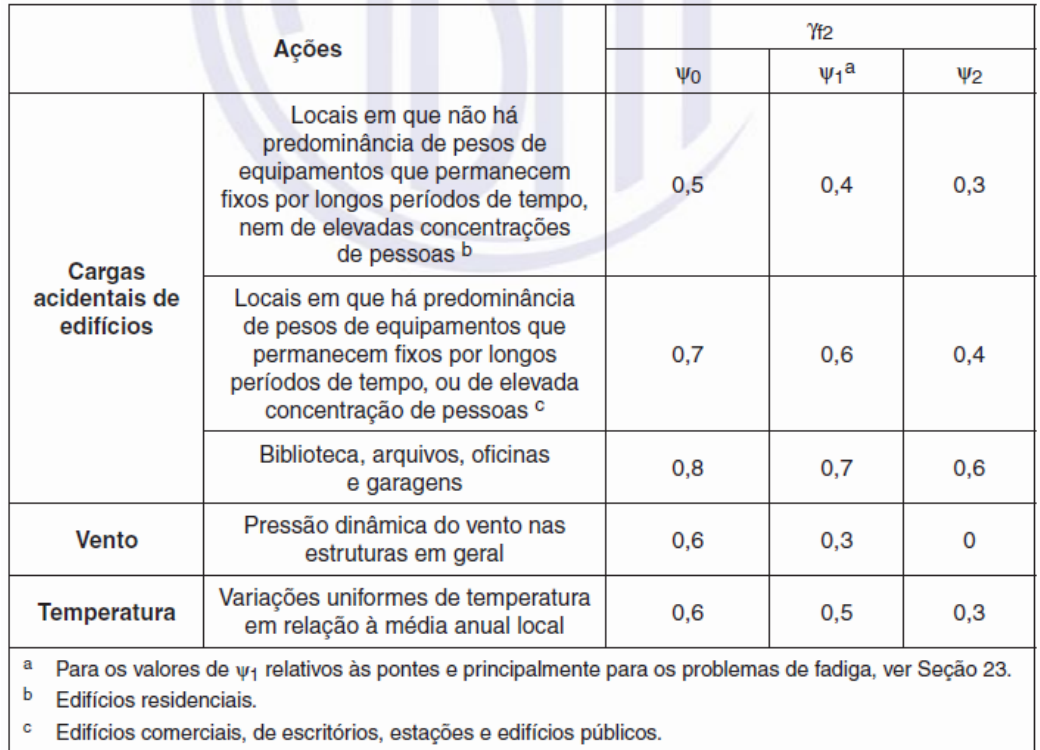

<span id="page-35-1"></span>Fonte: ABNT NBR 6118:2014

Figura 3.7: Coeficiente γ<sub>f2</sub>
## **3.4. Dimensões Mínimas**

O item 13.2.4.1 da NBR 6118:2014 determina que as lajes maciças devam respeitar dimensões mínimas para a espessura, que variam de acordo com seu tipo e sua condição de apoio.

- a. lajes de cobertura não em balanço: 7cm;
- b. lajes de piso não em balanço: 8cm;
- c. lajes em balanço: 10cm;
- d. lajes que suportem veículos com peso total menor ou igual a 30kN: 10cm;
- e. lajes que suportem veículos com peso total maior que 30kN: 12cm;
- f. lajes com protensão apoiadas em vigas: 15cm;
- g. lajes lisas: 16cm;
- h. lajes cogumelo, fora do capitel: 14cm.

Nas lajes em balanço, devem-se multiplicar os esforços solicitantes de cálculo por um coeficiente adicional γn, dado na tabela 13.2 da NBR 6118:2014 (Figura 3.8).

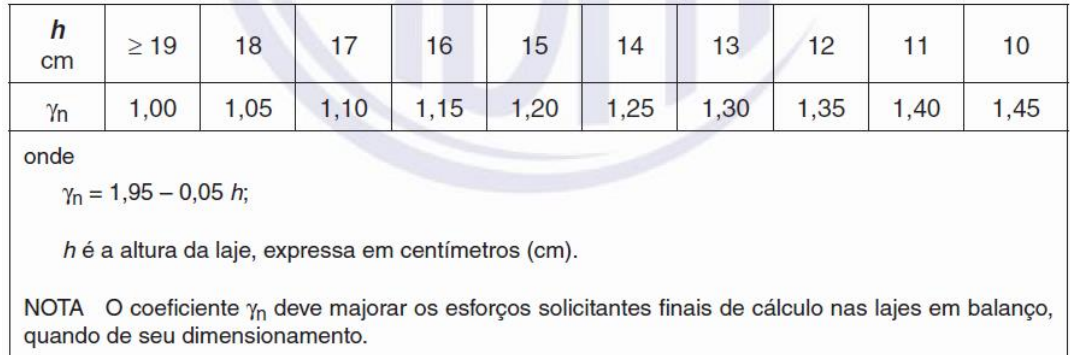

Fonte: ABNT NBR 6118:2014

Figura 3.8: Coeficiente adicional γ<sup>n</sup> para lajes em balanço

### **3.5. Deslocamentos**

Os valores dos deslocamentos limites são definidos para verificações no estado limite de serviço de deformações excessivas da estrutura. De acordo com o item 11.8.3.1 da NBR 6118:2014, a combinação de serviço a ser considerada para esse tipo de verificação deve ser uma combinação quase-permanente, o que corresponde, por exemplo, a considerar 40% das cargas variáveis para um edifício comercial.

Os valores limites determinados pela Norma diferem de acordo com o tipo de efeito considerado, que pode ser desde a aceitabilidade sensorial, efeitos estruturais em serviço, até efeitos em elementos não estruturais. A tabela 13.3 da NBR 6118:2014 (Figura 3.9) especifica cada um desses limites.

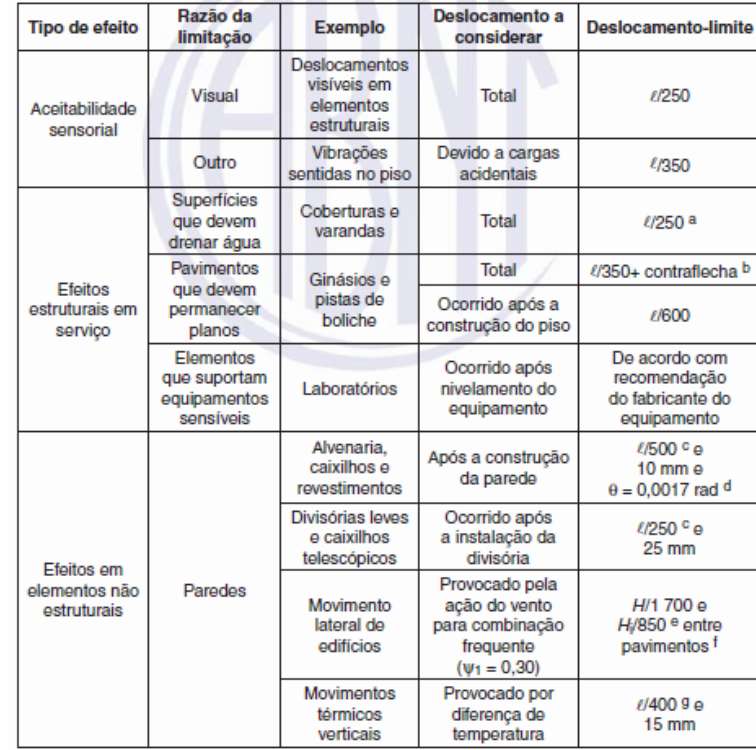

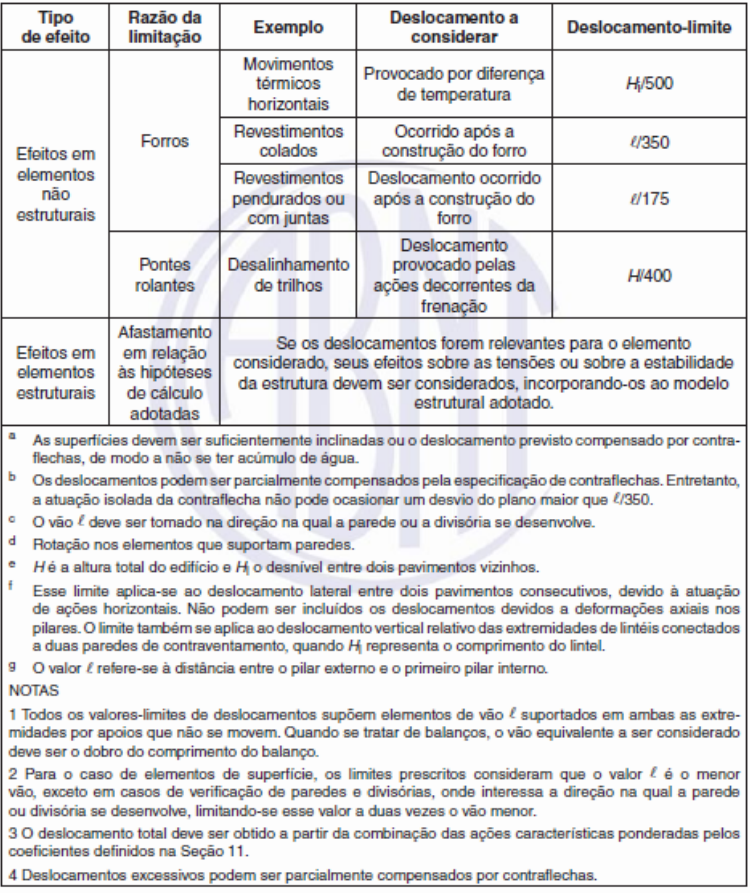

Fonte: ABNT NBR 6118:2014

Figura 3.9: Limites para deslocamentos

O cálculo das deformações nas lajes pode ser feito no Estádio I, considerando sua seção não fissurada, desde que o momento de fissuração não seja ultrapassado. O módulo de deformação (*Ec*) utilizado deve ser igual ao módulo secante do concreto (*Ecs*). Deve-se ainda levar em conta a fluência para o cálculo final das flechas.

## **3.6. Reações de Apoio**

De acordo com o item 14.7.6.1 da NBR 6118:2014, o cálculo das reações de apoio nas lajes maciças retangulares com carga uniforme pode ser feito pelo método dos quinhões de carga. Consideram-se retas inclinadas a partir dos vértices com 45° entre dois apoios de mesmo tipo, 60° a partir de um apoio considerado engastado se o outro for considerado simplesmente apoiado e 90° a partir do apoio quando a borda vizinha for livre.

Tabelas com as expressões para o cálculo das reações para lajes retangulares com diversas condições de apoio (Figura 3.10) são fornecidas por SANTOS (2014).

## **3.7. Forças Cortantes em Lajes**

De acordo com o item 19.4.1 da NBR 6118:2014, as lajes maciças ou nervuradas podem prescindir de armadura transversal para resistir às forças de tração provenientes da força cortante quando o esforço cortante de cálculo, a uma distância *d* do apoio, obedecer à seguinte limitação:

$$
V_{Sd} \le V_{Rd1} \tag{26}
$$

A força cortante resistente de cálculo é dada por:

$$
V_{Rd1} = [\tau_{Rd} \cdot k \cdot (1.2 + 40\rho_1) + 0.15\sigma_{cp}].b_w.d
$$
 (27)

onde:

 $f_{\text{ctd}}$ .

 $\tau_{Bd}$  é a tensão resistente de cálculo do concreto ao cisalhamento, igual a 0,25

$$
f_{ctd} = \frac{f_{ctk,inf}}{\gamma_c};\tag{28}
$$

$$
\rho_1 = \frac{A_{s1}}{b_w d} \tag{29}
$$

 $\rho_1$  não deve ser maior que  $\vert 0,02 \vert$ ;

$$
\sigma_{cp} = \frac{N_{Sd}}{A_c} \tag{30}
$$

N<sub>Sd</sub> é a força longitudinal da seção devida à protensão ou carregamento;

*k* é um coeficiente que para elementos em que 50% da armadura inferior não chegue até o apoio *k* =│1│, para os demais casos *k* =│1,6-d│ não menor que │1│.

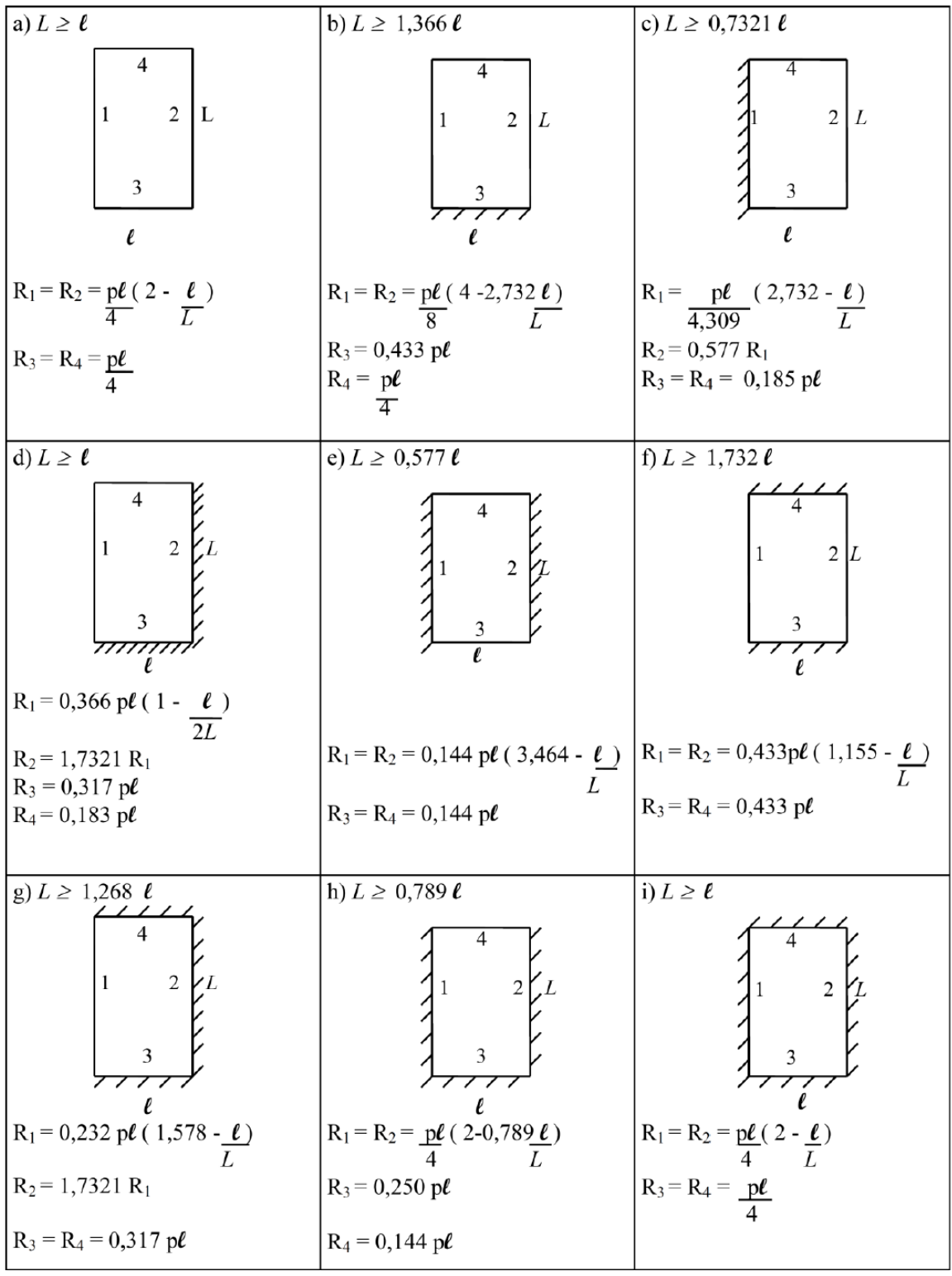

Fonte: SANTOS (2014)

Figura 3.10: Reações de apoio nas lajes pelo método dos quinhões de carga

## **3.8. Armaduras Mínimas**

O escopo deste trabalho abrange o dimensionamento das lajes, não sendo necessário definir as armaduras mínimas para os demais elementos estruturais do edifício estudado.

Para as lajes armadas em uma direção, a armadura mínima principal é definida pelo item 17.3.5.2.1 da NBR 6118:2014, referente a elementos lineares. A tabela 17.3 da norma citada (Figura 3.11) define as taxas mínimas de armadura de flexão, as quais dependem somente do *fck* utilizado na estrutura.

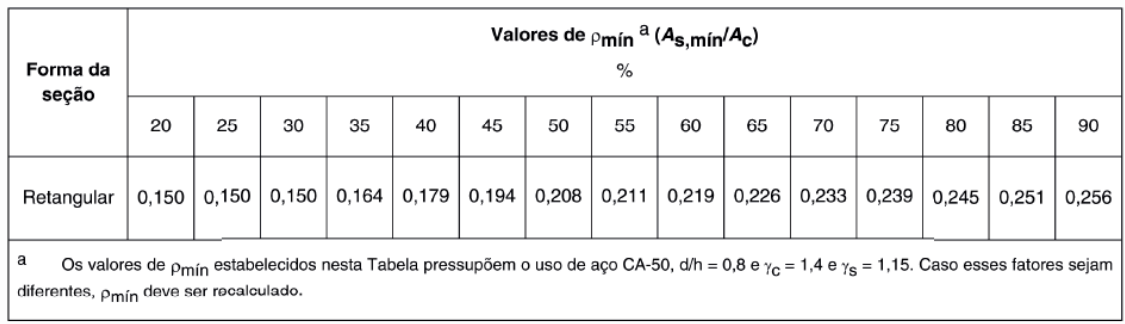

Fonte: ABNT NBR 6118:2014

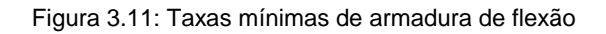

O item 19.3.3.2 da NBR 6118:2014 define os demais valores de armaduras mínimas através de sua tabela 19.1 (Figura 3.12), em função do valor da taxa mínima da armadura principal.

## **3.9. Armaduras Máximas**

As armaduras máximas de flexão também são definidas de forma a respeitar os critérios utilizados para os elementos lineares. De acordo com o item 17.3.5.2.4 da NBR 6118:2014, a soma das armaduras de tração e de compressão não pode resultar em valores superiores a 4% da área de concreto da seção transversal em questão, calculada na região fora da zona de emendas.

| Armadura                                                                                                    | <b>Elementos</b><br>estruturais<br>sem<br>armaduras<br>ativas | Elementos estruturais com<br>armadura ativa<br>aderente                                                        | Elementos estruturais com<br>armadura ativa<br>não aderente                                 |  |
|----------------------------------------------------------------------------------------------------|---------------------------------------------------------------|----------------------------------------------------------------------------------------------------|---------------------------------------------------------------------------------------------|--|
| <b>Armaduras</b><br>negativas                                                                                     | $\rho_s \ge \rho_{min}$                                       | $\rho_s \ge \rho_{\text{min}} - \rho_p \ge 0.67 \rho_{\text{min}}$                                             | $\rho_s \ge \rho_{\text{min}} - 0.5 \rho_p \ge 0.67 \rho_{\text{min}}$<br>(ver $19.3.3.2$ ) |  |
| Armaduras<br>negativas de<br>bordas sem<br>continuidade                                                           |                                                               | $\rho_s \geq 0.67 \rho_{min}$                                                                                  |                                                                                             |  |
| <b>Armaduras</b><br>positivas de lajes<br>armadas nas<br>duas direções                                            |                                                               | $\rho_s \ge 0.67$ $\rho_{min}$ $\rho_s \ge 0.67$ $\rho_{min} - \rho_p \ge 0.5$ $\rho_{min}$                    | $\rho_s \ge \rho_{\text{min}} - 0.5 \rho_p \ge 0.5 \rho_{\text{min}}$                       |  |
| Armadura<br>positiva<br>(principal) de<br>lajes armadas<br>em uma direção                                         | $\rho_s \ge \rho_{min}$                                       | $\rho_s \ge \rho_{\text{min}} - \rho_p \ge 0.5 \rho_{\text{min}}$                                              | $\rho_s \ge \rho_{\text{min}} - 0.5 \rho_p \ge 0.5 \rho_{\text{min}}$                       |  |
| Armadura<br>positiva<br>(secundária) de<br>lajes armadas<br>em uma direção                                        |                                                               | $A_s/s \ge 20$ % da armadura principal<br>$As/s \ge 0.9$ cm <sup>2</sup> /m<br>$p_s \geq 0.5$ p <sub>min</sub> |                                                                                             |  |
| onde<br>$p_s = A_s/b_w h e p_p = A_p/b_w h$ .<br>NOTA Os valores de p <sub>mín</sub> são definidos em 17.3.5.2.1. |                                                               |                                                                                                    |                                                                                             |  |

Fonte: ABNT NBR 6118:2014

Figura 3.12: Taxas mínimas para armaduras passivas aderentes

## **3.10.Detalhamento da Armadura de Lajes**

O item 20.1 da NBR 6118:2014 determina prescrições gerais para o detalhamento da armadura em lajes, devendo estas serem respeitadas para que o posicionamento dessas armaduras seja garantido durante a concretagem.

É especificado que o diâmetro máximo utilizado na armadura de flexão de uma laje seja limitado a *h*/8.

Na região de momentos máximos, o espaçamento entre as barras da armadura principal de flexão não deve ultrapassar o menor dos valores entre 2*h* e 20 cm. Para a armadura secundária, o espaçamento máximo deve ser de 33 cm.

Para lajes maciças armadas em uma ou duas direções, quando não é necessária a presença de armadura transversal e quando não houver avaliação explicita dos acréscimos das armaduras devidas à presença de momentos volventes nas lajes, a armadura positiva deve ser integralmente levada até o apoio, não sendo permitido o escalonamento da mesma. A armadura deve ser, no mínimo, prolongada 4 cm após o eixo teórico do apoio.

Nas regiões dos apoios de laje que não possuem continuidade com lajes adjacentes e em que haja ligação com elementos de apoio, a armadura negativa de borda deve ser estendida no mínimo até 0,15 do menor vão da laje a partir da face do apoio.

Para a armadura negativa entre lajes, deve-se garantir que seja coberta uma região de, no mínimo, 0,25 do maior dos dois vãos menores.

## **4. "SOFTWARES" UTILIZADOS**

Abaixo serão descritos os dois "softwares" utilizados nas análises deste projeto, ressaltando-se que o foco do projeto está na análise realizada no CAD/TQS (2015).

## **4.1. Sobre o CAD/TQS**

O sistema CAD/TQS é um sistema computacional gráfico para a elaboração de projetos estruturais de edifícios de concreto. Ele é oferecido no mercado pela empresa TQS Informática Ltda. há vinte anos, e está sempre buscando disponibilizar ferramentas que acompanhem as inovações tecnológicas na área da Engenharia Civil.

A utilização desse "software" engloba desde o lançamento dos dados do projeto, a análise e o dimensionamento, até o detalhamento das armaduras e emissão das plantas finais. A análise realizada no programa é baseada nos critérios da NBR 6118:2014, e a apresentação do resultado final é feita respeitando esses critérios.

O programa possui diferentes versões de sistema, tendo cada uma delas suas limitações em relação a diversos aspectos. A Figura 4.1 apresenta uma tabela extraída do "site" da empresa citada, que mostra as limitações quanto ao edifício em geral e às plantas de formas, tendo sido o número de pavimentos um dos requisitos que tornaram necessário o uso da versão plena do "software" para que fosse possível seguir o escopo planejado deste trabalho.

| <b>Sistemas</b>                | Funções                               | Plena              | <b>Unipro</b>      | <b>EPP Plus</b>    | <b>EPP</b> | EPP <sub>3</sub> | <b>Universidade Estudante</b> |           | Treinamento | Editoração<br>Gráfica                                    |
|--------------------------------|---------------------------------------|--------------------|--------------------|--------------------|------------|------------------|-------------------------------|-----------|-------------|----------------------------------------------------------|
|                                | Nº de Pavimentos                      | 80                 | 20                 | 8                  | 5          | 3                | 5                             | 5         | 3           | <b>Entrada Gráfica</b><br>- Sem                          |
|                                | Área em Planta<br>(m <sup>2</sup> )   | ۰                  | 1.000              | 800                | 600        | 600              | 600                           | 600       | 50          |                                                          |
| <b>Edificio e</b><br>Planta de | Área do Edifício<br>(m <sup>2</sup> ) | ٠                  | 10.000             | 6.400              | 3.000      | 1.800            | 3.000                         | 3.000     | 150         | carregamento<br>Processamento                            |
| <b>Formas</b>                  | Modelo Estrutural                     | Modelos<br>IV e VI | Modelos<br>IV e VI | Modelos<br>IV e VI | Modelo IV  | Modelo IV        | Modelo IV                     | Modelo IV | Modelo IV   | - Geometria<br>- Quantitativos<br>- Desenho de<br>Formas |
|                                | Altura máxima do<br>pé-direito (m)    |                    |                    |                    |            |                  |                               |           | 2,70        |                                                          |
|                                | Concreto (MPa)                        |                    |                    |                    |            |                  |                               |           | 20          |                                                          |

Fonte: http://www.tqs.com.br/arquivos/comparacao

Figura 4.1: Comparação entre versões do CAD/TQS

O programa divide a elaboração do projeto em etapas, sendo cada uma delas descritas e apresentadas abaixo.

#### **4.1.1.Concepção Estrutural**

Na concepção estrutural são definidos os dados necessários para a criação do modelo e para o cálculo da estrutura. Essa etapa é realizada em três ambientes diferentes do programa, sendo eles o "Editor de dados do edifício" (Figuras 4.2 e 4.3), o "Modelador estrutural" (Figura 4.4) e a "Visualização 3D" (Figura 4.5).

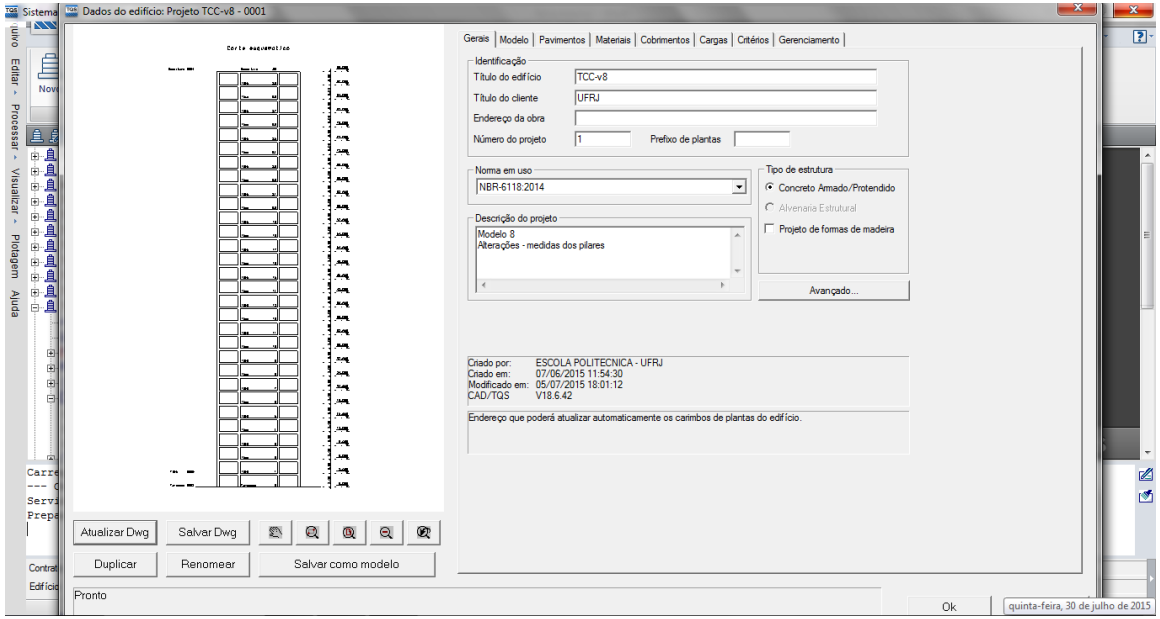

Figura 4.2: Editor de dados do CAD/TQS – Gerais

No editor de dados do edifício é criado o projeto, identificando e inserindo os dados da edificação em questão. Nesta etapa é definida a norma que irá guiar todo o cálculo estrutural que será realizado, que no nosso projeto será a NBR 6118:2014. Deve-se definir também o modelo estrutural que será utilizado, sendo estes divididos nos 6 tipos apresentados a seguir:

a. *Modo Manual:* o processamento global da estrutura não é permitido e cada etapa do cálculo deve ser iniciada manualmente, incluindo a transferência de esforços entre os elementos.

b. *Esforços verticais por vigas contínuas ou grelhas, sem vento:* o edifício não será modelado por pórtico espacial, sendo os efeitos provenientes da ação do vento nos pilares considerados de forma simplificada e os efeitos das ações verticais calculados de acordo com o modelo escolhido para o pavimento, acumulando-os de piso a piso.

c. *Esforços verticais por vigas ou grelha, vento por pórtico espacial:* o edifício é modelado por um pórtico espacial mais os modelos dos pavimentos. As vigas e pilares são simulados pelos pórticos e para as lajes é incorporado o efeito de diafragma rígido. Os efeitos das ações horizontais nas vigas e pilares são calculados com o pórtico espacial e as ações verticais nas vigas, pilares e lajes são calculadas de acordo com o modelo escolhido para o pavimento, sendo acumulado de piso a piso. As cargas das lajes são transferidas para as vigas do pórtico por quinhões de carga e não há interação entre os modelos do pórtico e da grelha. Neste modelo não é possível realizar análise global pelo método Pdelta.

d. *Modelo de vigas e pilares, flexibilizado conforme critérios:* o edifício é modelado por um pórtico espacial mais os modelos dos pavimentos. As vigas e pilares são simulados pelo pórtico e para as lajes é incorporado o efeito de diafragma rígido. Os efeitos das ações horizontais e verticais nas vigas e pilares são calculados como pórtico espacial. Somente os esforços verticais nas lajes são calculados com o modelo selecionado para o pavimento. Nos pavimentos simulados por grelhas de lajes os esforços resultantes das barras de lajes sobre as vigas são transferidos como carga para o pórtico espacial, havendo interação entre os modelos. Nos demais modelos de pavimento, as cargas das lajes são transferidas por meio de quinhões de carga.

e. *Modelo conjunto de pórtico/grelhas/vigas:* As vigas e pilares são dimensionados e detalhados com os esforços horizontais e verticais do pórtico. O modelo trabalha como pórtico para esforços horizontais, compatibilizando os esforços verticais nos modelos de grelha e viga. Este modelo está desativado na criação de edifícios novos.

f. *Modelo de vigas, pilares e lajes, flexibilizado conforme critérios:* o edifício é modelado como pórtico espacial com elementos que simulam as lajes, vigas e pilares. Os esforços verticais e horizontais são calculados por esse modelo. Desta forma, as lajes passam a resistir a parte dos esforços gerados pelo vento. Mesmo os pavimentos sendo definidos como grelha de lajes, este modelo de grelha não é utilizado e serve apenas como base para geração do modelo espacial.

Na especificação com relação aos materiais é definido se o edifício será de concreto armado ou protendido, qual a classe de agressividade ambiental e a classe do concreto para cada um dos elementos (vigas, lajes, pilares e fundações). Neste ambiente ainda há uma aba referente aos cobrimentos que serão utilizados, podendose definir valores diferentes por pavimento ou para elementos específicos.

Com relação às ações, o CAD/TQS abrange quase todas as consideradas no projeto de edifícios. Elas podem ser definidas tanto na janela de edição de dados do edifício quanto no modelador estrutural. O peso próprio dos elementos é considerado automaticamente pelo programa, podendo ainda ser aplicadas cargas verticais

29

concentradas, lineares ou em determinada área especifica. A ação do vento é configurada de forma simples, podendo aplicá-la em um número ilimitado de direções. O coeficiente de arrasto é calculado para edificações paralelepipédicas submetidas ao vento de alta e baixa turbulência, de acordo com a NBR 6123:1988, e o cálculo deste coeficiente pode ser feito de forma automática pelo programa. Podem ainda ser aplicadas as ações devido a variações de temperatura, retração, empuxo, sismo, fluência do concreto, protensão, imperfeições geométricas, entre outras. As combinações de ações são geradas automaticamente pelo programa, havendo a possibilidade da criação de novas combinações.

Há ainda uma aba referente aos critérios do edifício, onde se podem controlar os procedimentos utilizados para o cálculo, dimensionamento e detalhamento da estrutura. São definidos critérios para os diversos elementos estruturais e modelos considerados, conforme mostrado na Figura 4.3, podendo estes ser alterados posteriormente.

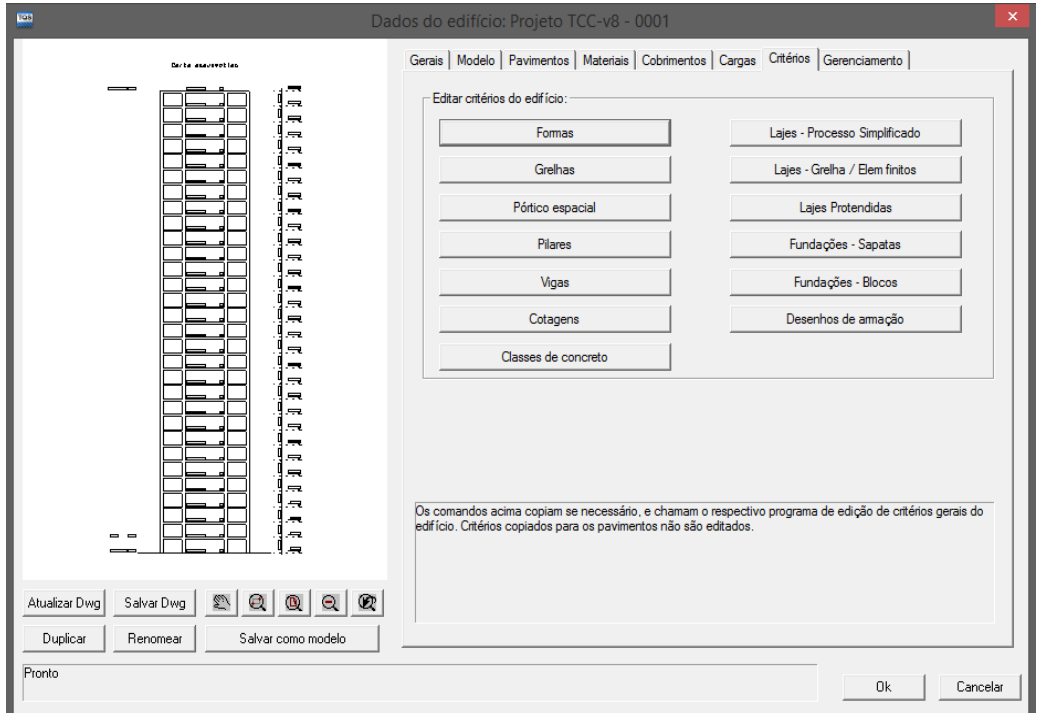

Figura 4.3: Editor de dados do CAD/TQS - Critérios

No modelador estrutural ocorre o lançamento da estrutura de forma gráfica. Este lançamento pode ser auxiliado a partir da importação de um arquivo .DXF, que funcionará como um rascunho. São definidas as dimensões dos elementos estruturais, compondo assim as plantas de formas de todos os pavimentos. Conforme já explicado, algumas cargas são definidas neste ambiente, como por exemplo, as cargas de alvenaria e acidentais. No modelador ainda existe a possibilidade de verificar eventuais erros de lançamento através de uma análise da consistência dos dados, executada pelo programa.

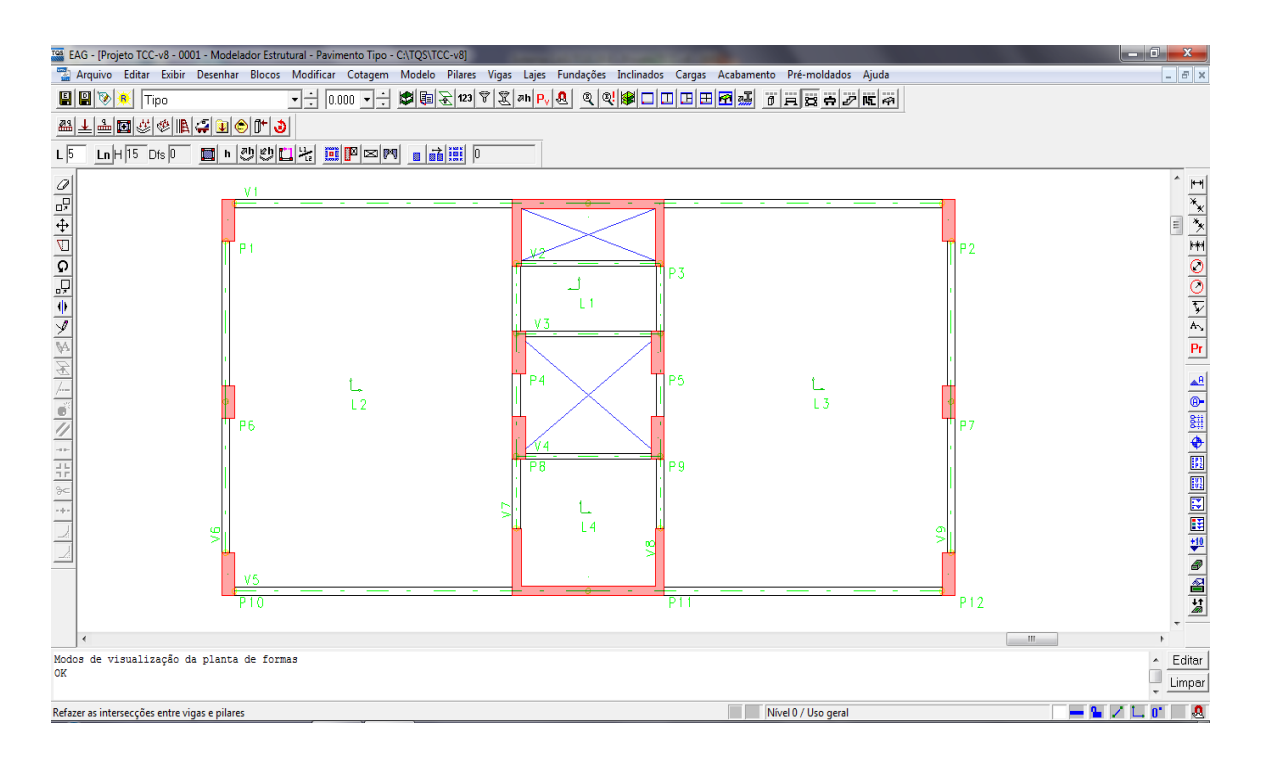

Figura 4.4: Modelador estrutural do CAD/TQS

No visualizador 3D pode-se observar a estrutura de diversas posições ou vistas, tendo-se a opção de escolher quais elementos serão vistos e suas respectivas cores. É possível ainda definir um plano de corte na estrutura, em qualquer posição ou direção. Esse ambiente é importante, pois através dele é possível verificar se a geometria dos elementos foi definida de forma correta. Essa visualização pode ser chamada diretamente do modelador estrutural ou do ambiente inicial do programa.

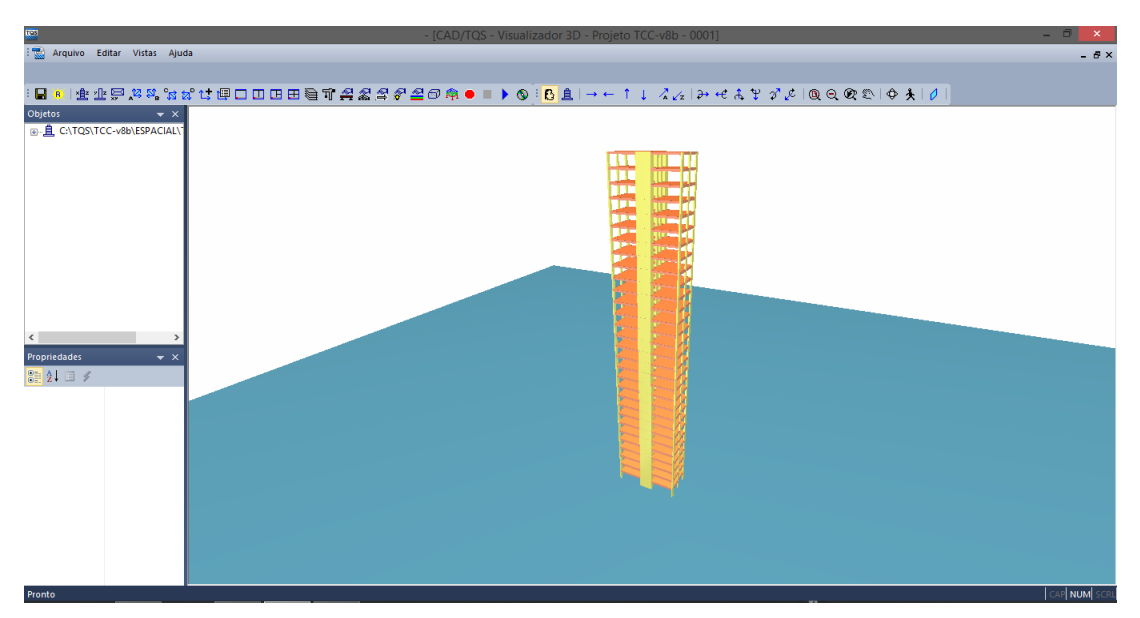

Figura 4.5: Visualizador 3D do CAD/TQS

#### **4.1.2.Análise Estrutural**

A análise estrutural é considerada a etapa mais importante da realização de um projeto, sendo ela responsável pela obtenção dos esforços internos e deslocamentos na estrutura correspondentes às ações que lhe foram impostas. Essa fase do projeto tem grande influência nas subsequentes, devendo-se dedicar grande atenção a ela visando obter resultados precisos e próximos da realidade.

Esta etapa se inicia através de um comando chamado "Processamento Global", onde as grelhas dos pavimentos são geradas e seus esforços transferidos como cargas para o pórtico espacial, que serão gerados e analisados. Essa sequência de etapas é toda realizada de forma automática, havendo a possibilidade de ativar ou não o dimensionamento e detalhamento dos elementos.

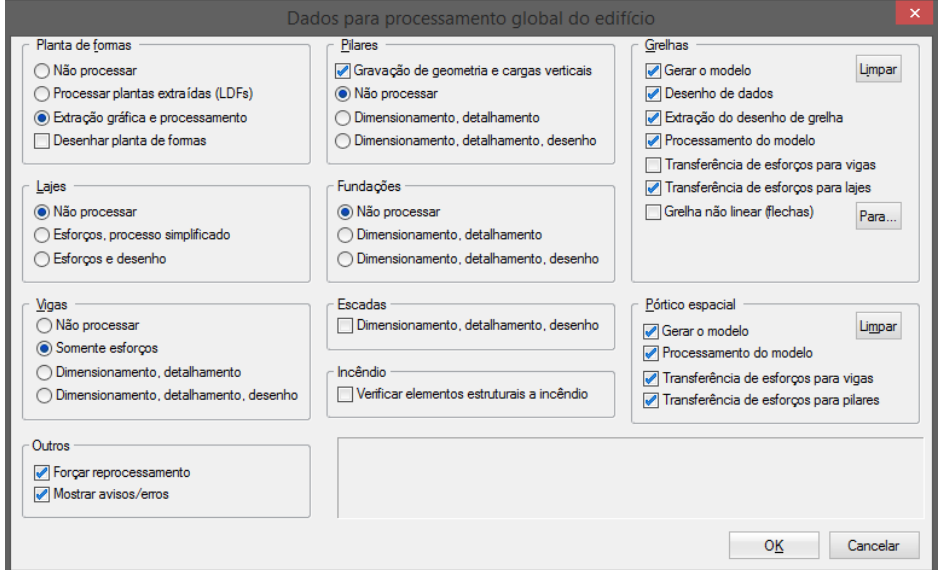

Figura 4.6: Processamento global do CAD/TQS

Para a verificação dos resultados, o programa fornece relatórios e visualizadores gráficos, possibilitando ao engenheiro checar todas as informações que julgar necessário. Os relatórios permitem que o profissional acompanhe passo a passo desde a analise até a forma final do resultado. A Figura 4.7 mostra um exemplo de relatório emitido pelo programa.

Os visualizadores gráficos são divididos em visualizador de grelha e visualizador de pórtico espacial e eles possibilitam acesso aos diagramas de esforços e deslocamentos, visualização das cargas aplicadas e das reações de apoio.

| ras<br>EDITW - [Projeto TCC-v8b - 0001 - LISPIL.LST]                                                                                                    | - 8                         |
|----------------------------------------------------------------------------------------------------|-----------------------------|
| Arquivos Editar Formatar Visualizar Exibir Ajuda                                                                                                    | $ B$ $x$                    |
| $\mathbf{A}$ $\mathbf{L}$ ?<br>A 80 9pt 132 $\mathbb{A}$ $\odot$ $\odot$<br>niel<br><b>B</b>                                                                                                    |                             |
| ESCOLA POLITECNICA - UFRJ<br>LISPIL - Listagem dos resultados -P-A-S- por pil (V18.12.64 )<br>$P\sigma = 1$<br>AV ATHOS SILVEIRA RAMOS. 149 CT BL D/S205<br>RIO DE JANEIRO 21941-909 RJ<br>25627978<br>T O S<br>Projeto: 0001 - TCC-v8b<br>01/08/15<br>CAD/Pilar<br>UFRJ<br>16:22:35                                                                                                    |                             |
| AS RESULTANTE POR BITOLAS<br>$fck = .300$ [tf.cm] $fck(occ.) = .300$<br>SEL = Quantidade Efetiva de Barras na Secao<br>Nb = Quantidades de Barras Dimensionadas na Secao<br>NbH = Numero de Barras lado H<br>$NDB = Numero$ de Barras lado B                                                                                                    |                             |
| PILAR: P1<br>num. 1<br>Esforco de Calculo do Dimensionamento                                                                                                    |                             |
|                                                                                                    |                             |
| LANCE B(cm) H(cm) ROS SEL BITL BITE Nb NbH NbB AS(cm) RO ASnec   LBDALM LAMBDA   FNd (tf)<br>Mxd (tf.cm)<br>Myd (tf.cm)<br>the contract of the contract of the contract of the contract of the contract of the contract of the contract of                                                                                                    |                             |
| 10.0 5.0 14 6 1 11.00 .4 10.80 90.0 34.6   11.6<br>27.7<br>$\cdot$ 0<br>CASO PÓRTICO = 17 (COMBINAÇÃO= 1)<br>IL. 30 30.0 90.0.5 10 12.5 6.3 10 4 1 12.27 .5 10.801<br>16.0 6.3 8 4 0 16.08 .6 10.90<br>$ $ **VER NOTA (A) **<br>20.0 6.3 8 4 0 25.13 9 10.901<br>25.0 8.0 8 4 0 39.27 1.5 10.901<br>I VALORES CÁLCULOS DEFINIDOS AROUIVO CRITÉRIOS<br>  Cobrimento[cm] fck[MPa] GamaAco GamaConcreto AsMax[%] AsMin[%] GmanN GmanM GmavW Gmavm<br>30.0<br>1.40<br>8.00<br>.40<br>1.40 1.40 1.40 1.40<br>3.0<br>1.15<br>  TipoAco ClasseAco ExcMin ExcMax K12 K37<br>$\mathbf{A}$<br>2.0<br>15.0<br>150<br>$1 \quad 1$                   |                             |
| Tipo<br>10.0 5.0 14 6 1 11.00 .4 10.80 81.4 34.6   29.8<br>71.4<br>$-0$<br>(CASO PÓRTICO = 17 (COMBINAÇÃO= 1)<br>IL. 29 30.0 90.0 .5 10 12.5 6.3 10 4 1 12.27 .5 10.801<br>$\uparrow$ **VER NOTA (A) **<br>16.0 6.3 8 4 0 16.08 6 10.90<br>20.0 6.3 8 4 0 25.13 .9 10.90<br>25.0 8.0 8 4 0 39.27 1.5 10.901<br>I VALORES CÁLCULOS DEFINIDOS AROUIVO CRITÉRIOS<br>  Cobrimento [cm] fck [MPa] GamaAco GamaConcreto AsMax [%] AsMin [%] GmapN GmapM GmavN Gmavm<br>$8.00 \t\t 40$<br>$1 \t3.0$<br>30.0<br>1.15<br>1.40<br>1.40 1.40 1.40 1.40<br>  TipoAco ClasseAco ExcMin ExcMax K12 K37<br>150<br>$15.0 \t1 \t1$<br>2.0<br>A<br>  Tipo |                             |
| Pronto                                                                                                    | Lin 1<br>Col1<br><b>NUM</b> |

Figura 4.7: Exemplo de relatório emitido pelo CAD/TQS

#### **4.1.3.Dimensionamento e Detalhamento**

A etapa seguinte à análise estrutural se dá pela transferência dos esforços solicitantes para os elementos estruturais, permitindo então que eles sejam dimensionados e detalhados de forma automática, baseando-se nos critérios já definidos. Os desenhos das armações já são gerados de forma completa, porém é possível que o engenheiro melhore e refine o detalhamento de acordo com suas necessidades, através de editores gráficos do programa. São gerados ainda relatórios que apresentam além dos dados utilizados no dimensionamento, os resultados e ocasionais erros encontrados ao longo da análise.

A Figura 4.8 apresenta um exemplo de detalhamento de armadura para lajes.

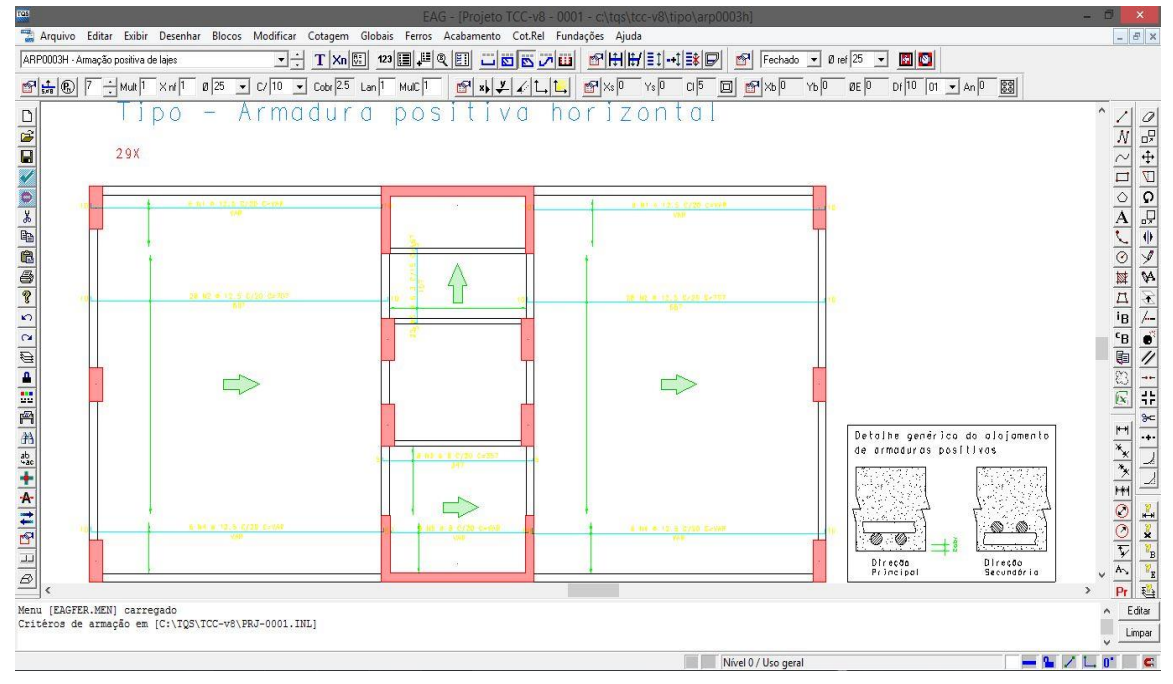

Figura 4.8: Editor gráfico do CAD/TQS

O programa possui alguns sub-sistemas, sendo através deles realizados e acessados o dimensionamento e o detalhamento de cada elemento. A análise e dimensionamento dos pilares e pilares-parede são encontrados no CAD/Pilar, as vigas no CAD/Vigas e as lajes no CAD/Lajes, sendo todos eles ativados dentro do gerenciador.

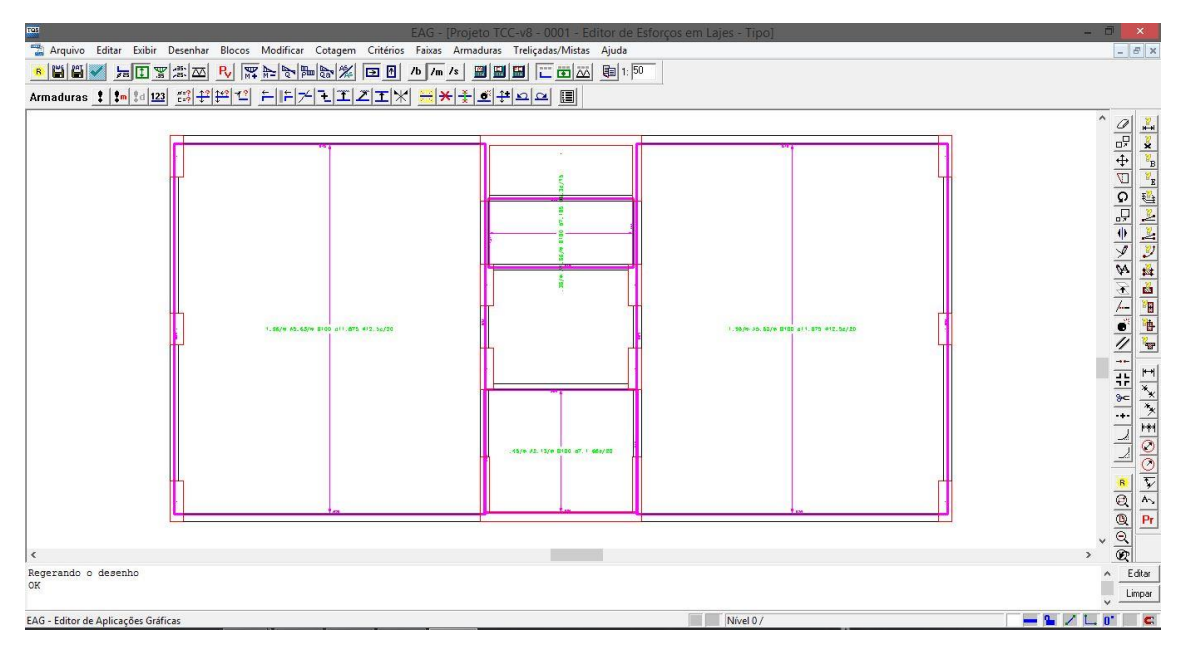

Figura 4.9: Edição rápida de armaduras no CAD/TQS

#### **4.1.4.Emissão de Plantas**

Depois de todo o processo de análise, dimensionamento, geração e edição de detalhamento, o CAD/TQS gera os arquivos finais e os envia para qualquer dispositivo de saída. O CAD/TQS além da geração das plantas de detalhamento das armaduras pode gerar as plantas de formas, locação e de cargas. Esses desenhos podem ser gerados nos formatos .PLT, .DXF, .PDF e .DWF.

O Editor de Planta (Figura 4.10) é o responsável por agrupar os desenhos finais, inserir as tabelas de ferro e carimbos e finalizar os arquivos para impressão.

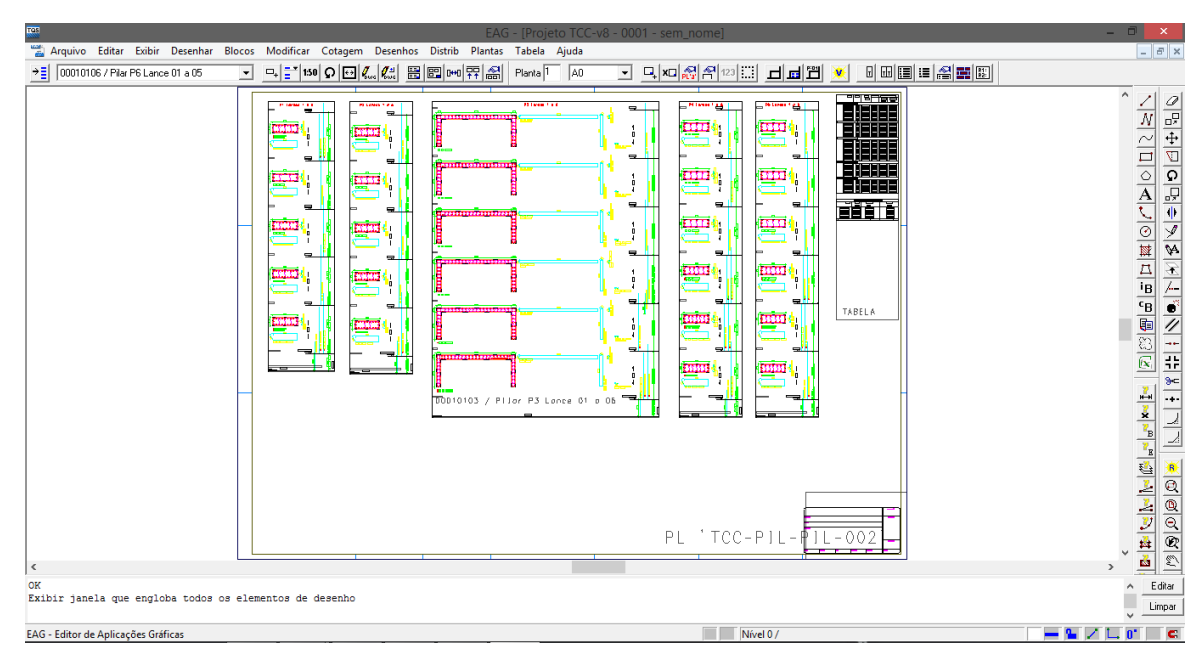

Figura 4.10: Editor de Planta do CAD/TQS

## **4.2. Sobre o SAP2000**

O programa SAP2000 é um "software" muito utilizado em diversos países que realiza análises estáticas, dinâmicas e não-lineares pelo método de elementos finitos, tanto para estruturas em concreto quanto para estruturas metálicas.

Sua modelagem é feita em 3D e de forma simples permite a modelação, análise e dimensionamento dos mais diversos tipos de estruturas, entre elas os edifícios.

No item referente à análise do edifício será mostrada como são feitas as definições de materiais, seções, carregamentos e posteriormente a forma com que o programa apresenta os resultados.

## **5. ESTUDO DE CASO**

## **5.1. Descrição**

A edificação analisada neste trabalho é a de um prédio comercial localizado na cidade do Rio de Janeiro. A sua arquitetura e lançamento da estrutura foram fornecidos pela TQS como exemplo de aplicação do programa. A ideia inicial deste exemplo era de um edifício composto por 9 pavimentos, porém para a análise deste projeto e dos que foram desenvolvidos em paralelo, elevou-se este número para 30 pavimentos. São 29 pavimentos tipo e 1 pavimento de cobertura, com uma área em planta de aproximadamente 145 m².

Todos os pavimentos têm pé direito de 3 metros, resultando em uma altura total de 90 metros. O pavimento tipo é composto por 4 lajes, 9 vigas e 12 pilares, sendo dois desses pilares-parede em formato de U. Foi necessário acrescentar mais um pilar parede ao lançamento sugerido pela empresa, pois com o aumento do número de pavimentos houve a necessidade de proporcionar uma maior rigidez à estrutura. Todos os pilares permaneceram com a mesma seção desde a fundação até a cobertura.

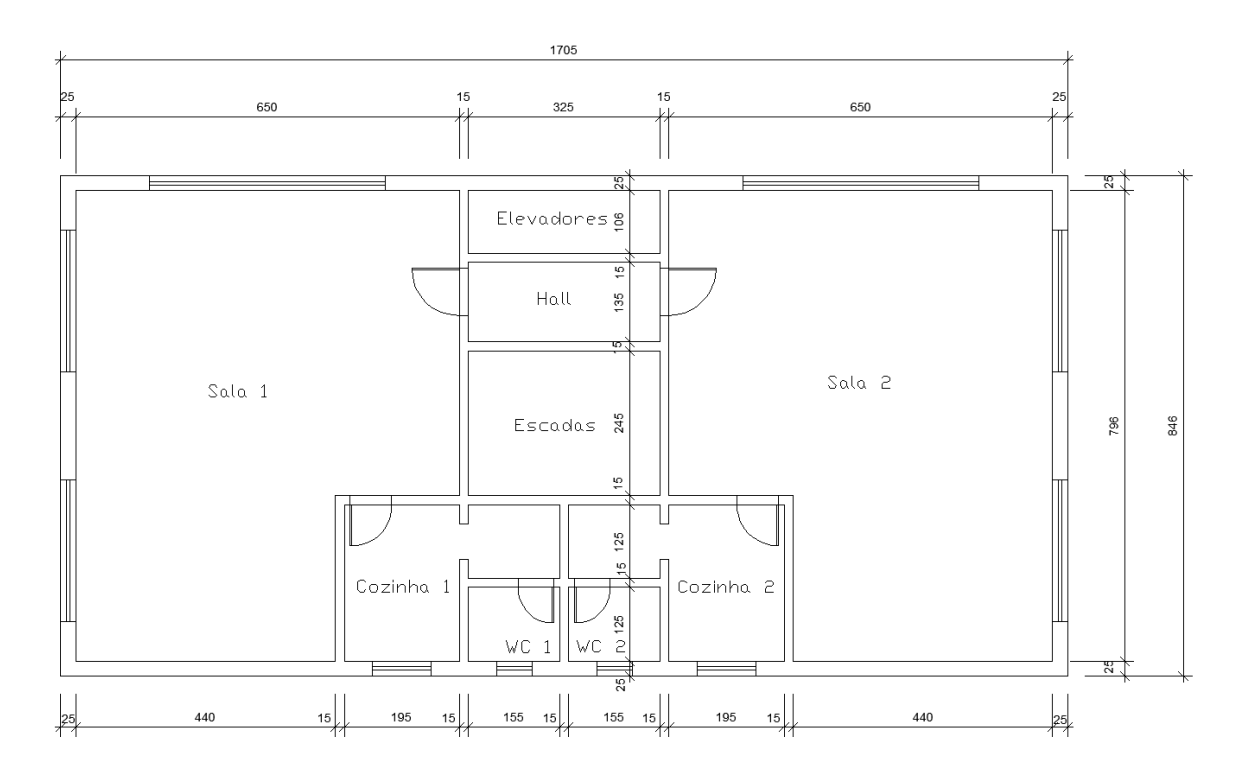

Abaixo está apresentada a planta baixa do pavimento-tipo estudado (Figura 5.1).

Figura 5.1: Planta baixa do pavimento tipo (unidades em cm)

## **5.2. Características Gerais**

Nos capítulos anteriores foram apresentados os conceitos e critérios necessários para a execução do projeto. Baseando-se nesses critérios foram determinadas as características a serem adotadas para o edifício estudado.

*a. Resistência à compressão característica do concreto*

 $f_{ck}$  = 30 MPa

*b. Tensão de escoamento característica do aço*

 $f_{\nu k}$  = 500 MPa

*c. Classe de agressividade ambiental*

A classe de agressividade ambiental para o edifício em estudo é a II.

*d. Cobrimento nominal*

A partir da classe de agressividade ambiental acima, pode-se definir os seguintes cobrimentos nominais:

Lajes – 25 mm

Vigas – 30 mm

Pilares – 30 mm

## **5.3. Ações**

As ações consideradas para o dimensionamento da edificação são divididas em ações permanentes e ações variáveis.

A seguir elas serão apresentadas, com seus respectivos valores adotados para o estudo de caso.

#### **5.3.1.Ações Permanentes**

De acordo com o item 11.3 da NBR 6118:2014, as ações permanentes são aquelas que ocorrem com valores praticamente constantes durante toda a vida da construção.

No estudo de caso deste projeto, as ações permanentes atuantes serão as devidas ao peso próprio dos elementos estruturais, dos elementos em alvenaria e do revestimento das lajes, todos especificados abaixo.

#### **5.3.1.1. Peso Próprio**

Serão considerados os pesos relativos às lajes, vigas, pilares e paredes. O valor do peso próprio é obtido multiplicando-se a seção do elemento pelo peso especifico do material, estando esses valores apresentados na Tabela 5.1 para os materiais considerados.

| <b>Material</b> | Peso específico (kN/m <sup>3</sup> ) |
|-----------------|--------------------------------------|
| Concreto armado | 25                                   |
| Tijolo furado   | 13                                   |
| Argamassa       | 19                                   |

Tabela 5.1: Peso específico dos materiais

De acordo com o item 2.1.1 da NBR 6120:1980 – *Cargas para o cálculo de estruturas de edificações*, para paredes divisórias cuja posição não esteja definida no projeto, deve-se utilizar um valor mínimo de 1 kN/m² para o carregamento devido as paredes. Para o caso de estimativa das cargas atuantes, como ocorrerá no prédimensionamento, este será o peso das paredes considerado, distribuído na laje analisada.

#### **5.3.1.2. Revestimento**

De acordo com SANTOS (2014), o peso dos revestimentos considerados pode ser de 0,6 kN/m² para pisos de madeira e 0,7 kN/m² para pisos cerâmicos.

No estudo em questão considerou-se que todas as lajes terão piso cerâmico.

#### **5.3.2.Ações Variáveis**

De acordo com o item 11.4 da NBR 6118:2014, as ações variáveis são constituídas pelas cargas acidentais previstas para o uso da construção, pela ação do vento e da água.

A seguir serão determinadas as ações variáveis consideradas e seus respectivos valores.

#### **5.3.2.1. Carga Acidental**

De acordo com o item 2.2.1.2 da NBR 6120:1980, as cargas verticais que se consideram atuando nos pisos de edificações, além das que se aplicam em caráter especial, referem-se a carregamentos devidos a pessoas, móveis, utensílios e veículos, e são supostas uniformemente distribuídas. Os valores mínimos para essas cargas, dependendo do local, encontram-se especificados na tabela 2 da Norma (Figura 5.2), reproduzida parcialmente a seguir.

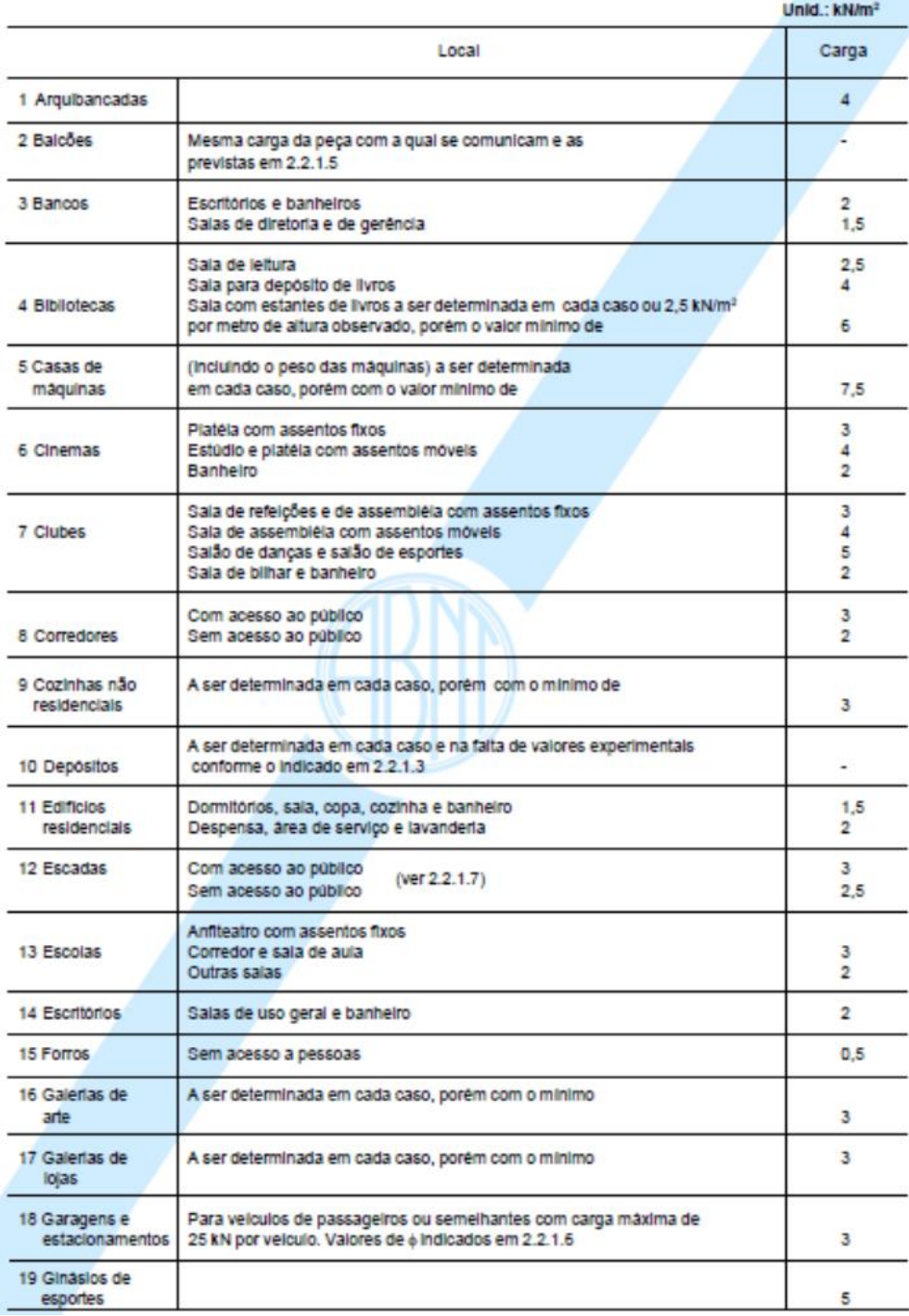

Fonte: ABNT NBR 6120:1980

Figura 5.2: Valores mínimos das cargas acidentais verticais

Para a edificação em questão, composta por escritórios, o valor de carga acidental adotado será de 2 kN/m².

#### **5.3.2.2. Vento**

A NBR 6123:1988 *– Forças devidas ao vento em edificações* determina as condições exigíveis na consideração das forças devidas à ação estática equivalente e dinâmica do vento para cálculos em edificações. Nos itens abaixo serão apresentados os cálculos da ação do vento para o estudo de caso deste trabalho.

#### *Velocidade básica do vento*

De acordo com o item 5.1 da NBR 6123:1988, a velocidade básica do vento é a velocidade de uma rajada de 3s, excedida em média uma vez em 50 anos, a 10 metros acima do terreno, em campo aberto e plano. Esse valor de velocidade básica irá depender da localização da edificação, e deve ser obtido através do gráfico de isopletas da velocidade básica no Brasil (Figura 5.3), figura 1 da norma citada, com intervalos de 5m/s.

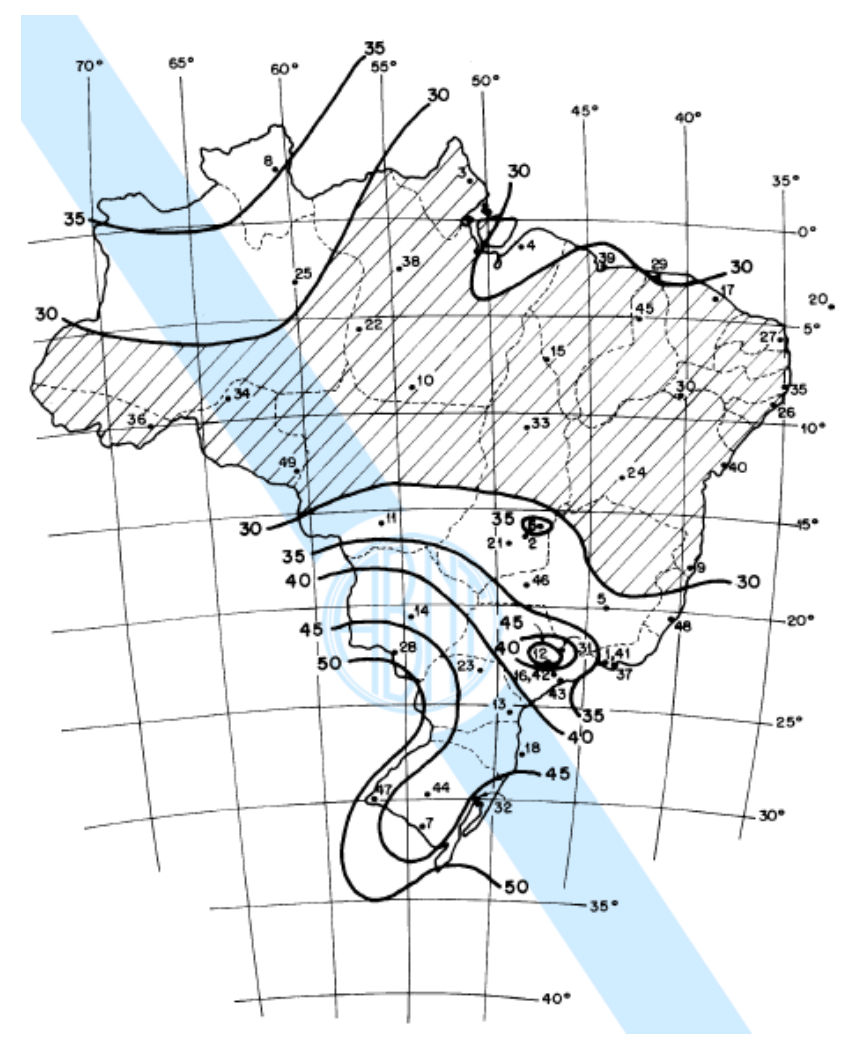

Fonte: ABNT NBR 6123:1988

Figura 5.3: Isopletas da velocidade básica  $V_0$  (m/s)

Para a cidade do Rio de Janeiro, tem-se  $V_0 \cong 34$  m/s.

#### *Velocidade característica do vento*

A velocidade característica do vento é dada pela expressão (31).

 $V_k = V_0 \cdot S_1 \cdot S_2 \cdot S_3$  (31)

Onde  $S_1$ ,  $S_2$  e  $S_3$  são fatores que são determinados abaixo.

O fator  $S_1$  é um fator topográfico e é definido no item 5.2 da NBR 6123:1988. Considerou-se que a edificação está inserida em um terreno plano ou fracamente acidentado, logo adotou-se  $S_1 = 1, 0$ .

O fator S<sub>2</sub> está definido no item 5.3 da Norma citada e considera o efeito combinado da rugosidade do terreno, variação da velocidade do vento ao longo da altura acima do terreno e das dimensões da edificação, ou parte da edificação considerada.

Em relação a rugosidade do terreno considerou-se a edificação construída em um centro urbano, pertencendo então à categoria V.

Em relação a dimensões da edificação, o edifício pertence à Classe C, que é utilizada para edificações nas quais a maior dimensão horizontal ou vertical da superfície frontal exceda 50m.

Com relação à altura sobre o terreno, foram consideradas faixas de 3 andares para se determinar o fator.

Logo, o valor de  $S<sub>2</sub>$  será obtido para cada trecho de 9 metros através de interpolação da tabela 2 da NBR 6123:1988 (Figura 5.4), apresentada a seguir.

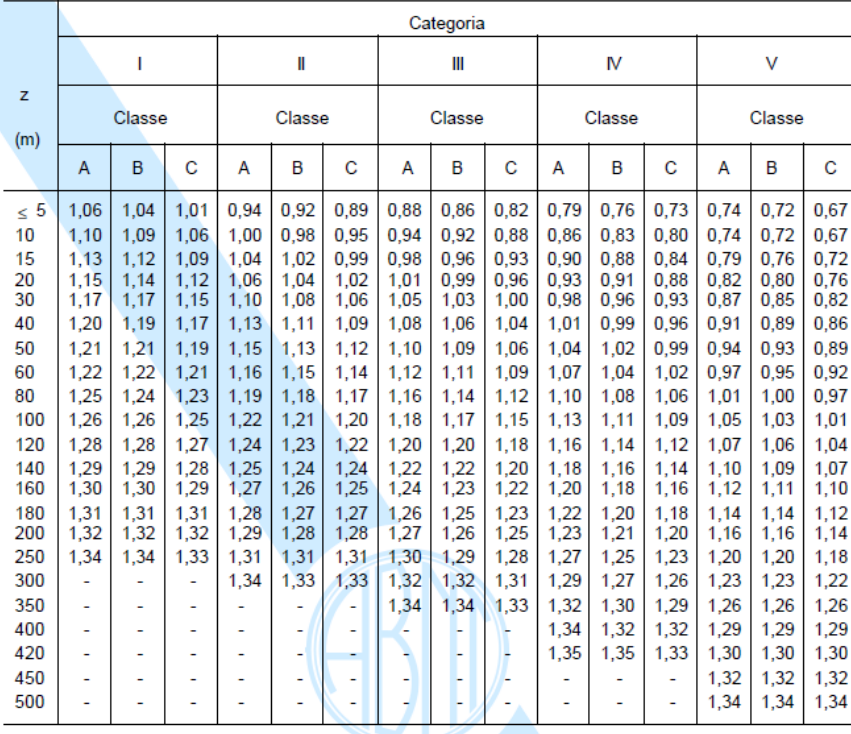

Fonte: ABNT NBR 6123:1988

Figura 5.4: Fator S2

| z(m) | Fator S <sub>2</sub> |
|------|----------------------|
| 9    | 0,670                |
| 18   | 0,744                |
| 27   | 0,802                |
| 36   | 0,844                |
| 45   | 0,875                |
| 54   | 0,902                |
| 63   | 0,928                |
| 72   | 0,950                |
| 81   | 0,972                |
| 90   | 0,990                |

Tabela 5.2: Valores de S<sub>2</sub> em função das faixas de altura acima do terreno

O fator S<sup>3</sup> é um fator estatístico e considera o grau de segurança e vida útil da edificação. Seus valores mínimos estão apresentados na tabela 3 da NBR 6123:1988 (Figura 5.5).

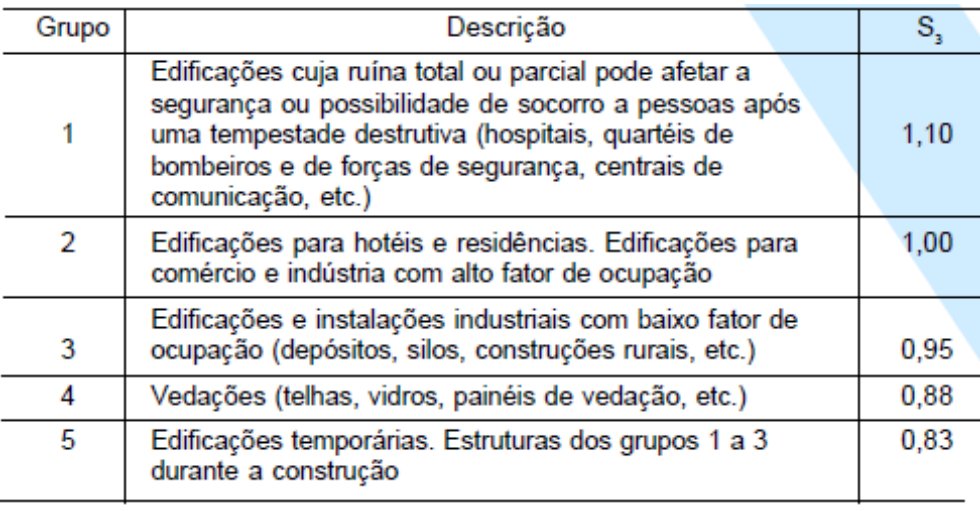

Fonte: ABNT NBR 6123:1988

Figura 5.5: Valores mínimos para o fator estatístico S<sup>3</sup>

Como o estudo é caso é um edifício comercial, adotou-se  $S_3 = 1,00$ . Os valores para a velocidade característica estão dados na Tabela 5.3.

| z(m) | $V_0$ (m/s) | S <sub>1</sub> | S <sub>2</sub> | S <sub>3</sub> | $V_k$ (m/s) |
|------|-------------|----------------|----------------|----------------|-------------|
| 9    | 34          | 1,00           | 0,67           | 1,00           | 22,78       |
| 18   | 34          | 1,00           | 0,74           | 1,00           | 25,30       |
| 27   | 34          | 1,00           | 0,80           | 1,00           | 27,27       |
| 36   | 34          | 1,00           | 0,84           | 1,00           | 28,70       |
| 45   | 34          | 1,00           | 0,88           | 1,00           | 29,75       |
| 54   | 34          | 1,00           | 0,90           | 1,00           | 30,67       |
| 63   | 34          | 1,00           | 0,93           | 1,00           | 31,55       |
| 72   | 34          | 1,00           | 0,95           | 1,00           | 32,30       |
| 81   | 34          | 1,00           | 0.97           | 1,00           | 33,05       |
| 90   | 34          | 1,00           | 0,99           | 1,00           | 33,66       |

Tabela 5.3: Valores da velocidade característica em função das faixas de altura acima do terreno

### *Pressão dinâmica do vento*

A pressão dinâmica do vento é dada pela expressão (32).

 $q = 0.613V_k^2$ (32)

Para as faixas de altura determinadas acima, os valores da pressão dinâmica estão determinados na Tabela 5.4 abaixo.

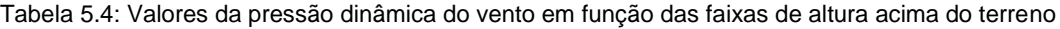

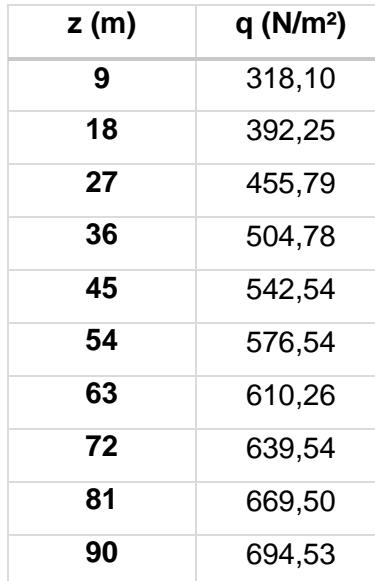

#### *Força de arrasto*

De acordo com o item 6.3.6 da NBR 6123:1988, a força de arrasto é obtida através da equação (33).

$$
F_a = C_a \cdot q \cdot A_e \tag{33}
$$

Onde Ca é o coeficiente de arrasto, *q* é a pressão dinâmica de vento determinada acima e A<sub>e</sub> a área frontal efetiva.

O item 6.3.1 da Norma citada determina que o coeficiente de arrasto para vento incidindo perpendicularmente em cada uma das fachadas de uma edificação retangular em planta e assente no terreno deve ser obtido através do gráfico da Figura 4 da Norma (Figura 5.8). O valor do coeficiente de arrasto é dado em função das relações entre a altura da edificação e suas dimensões em planta.

Serão divididas em caso A e caso B as direções de incidência do vento, sendo o caso A o vento incidindo na maior dimensão do edifício em planta e o caso B o vento incidindo na menor.

*Caso A*  $A_e = 9,00 \cdot 17,05 = 153,45 \cdot m^2$ ℎ  $\frac{1}{l_1} =$ 90  $\frac{17}{17,05}$  = 5,28  $l_1$  $\frac{1}{l_2}$  = 17,05  $\frac{1}{8,46}$  = 2,02

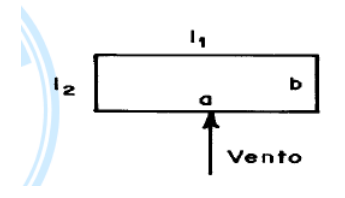

Fonte: ABNT NBR 6123:1988

Figura 5.6: Caso A – vento incidindo na maior dimensão da edificação

Case B  
\n
$$
A_e = 9,00.8,46 = 76,14 m^2
$$
  
\n $\frac{h}{l_1} = \frac{90}{8,46} = 10,64$   
\n $\frac{l_1}{l_2} = \frac{8,46}{17,05} = 0,50$ 

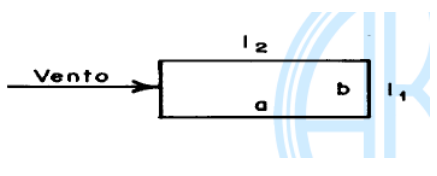

Fonte: ABNT NBR 6123:1988

Figura 5.7: Caso B – vento incidindo na menor dimensão da edificação

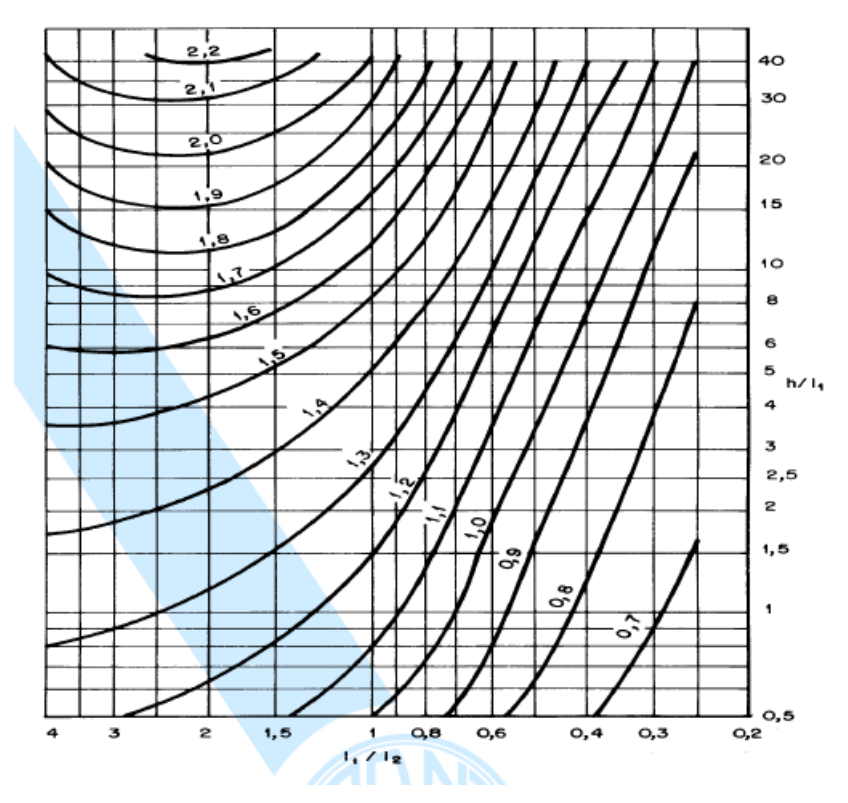

Fonte: ABNT NBR 6123:1988

Figura 5.8: Coeficiente de arrasto para edificações paralelepipédicas em vento de baixa turbulência

A partir do gráfico acima, os valores dos coeficientes de arrasto obtidos para o vento incidindo nas diferentes direções estão apresentados na Tabela 5.5 abaixo.

Tabela 5.5: Valores do coeficiente de arrasto para os Casos A e B de incidência do vento

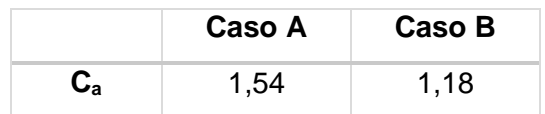

Com todos os dados necessários, pode-se então obter os valores das forças de arrasto para ambos os casos, conforme mostrado na Tabela 5.6 abaixo.

| z(m) | F <sub>a</sub> (kN) – Caso A | $F_a$ (kN) – Caso B |
|------|------------------------------|---------------------|
| 9    | 75,17                        | 28,58               |
| 18   | 92,69                        | 35,24               |
| 27   | 107,71                       | 40,95               |
| 36   | 119,29                       | 45,35               |
| 45   | 128,21                       | 48,74               |
| 54   | 136,24                       | 51,80               |
| 63   | 144,21                       | 54,83               |
| 72   | 151,13                       | 57,46               |
| 81   | 158,21                       | 60,15               |
| 90   | 164,13                       | 62,40               |

Tabela 5.6: Força de arrasto para os Casos A e B

## **6. PRÉ-DIMENSIONAMENTO**

Após o lançamento da estrutura, neste caso já fornecido, deve-se fazer um rápido pré-dimensionamento dos elementos a partir de uma estimativa das cargas atuantes, possibilitando posteriormente o início do dimensionamento. Em geral essa etapa do projeto é realizada baseando-se nas espessuras mínimas estabelecidas por norma e no bom senso e experiência do engenheiro, pois a norma atual não define critérios específicos para este pré-dimensionamento.

No projeto em questão, foram utilizadas recomendações de versões anteriores das Normas Brasileiras que se encontram reproduzidas em LONGO (2014b). Porém, como essas recomendações não estão atualizadas pois as versões seguintes não as apresentam, foram feitos ajustes nas dimensões adotadas de acordo com resultados de processamentos preliminares realizados no CAD/TQS, visando desta forma se obter uma estrutura com dimensões seguras e um projeto econômico.

Abaixo estão representados os esquemas estruturais propostos para o pavimento tipo (Figura 6.1) e para o pavimento da cobertura (Figura 6.2).

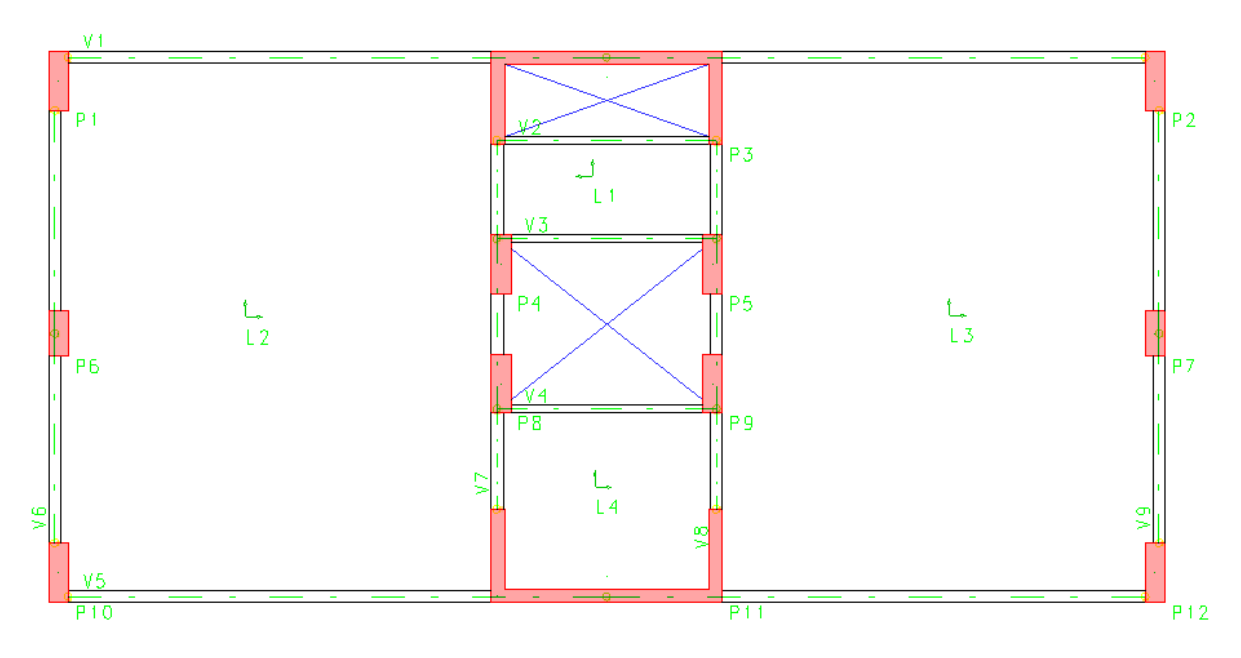

Figura 6.1: Lançamento estrutural – Pavimento tipo

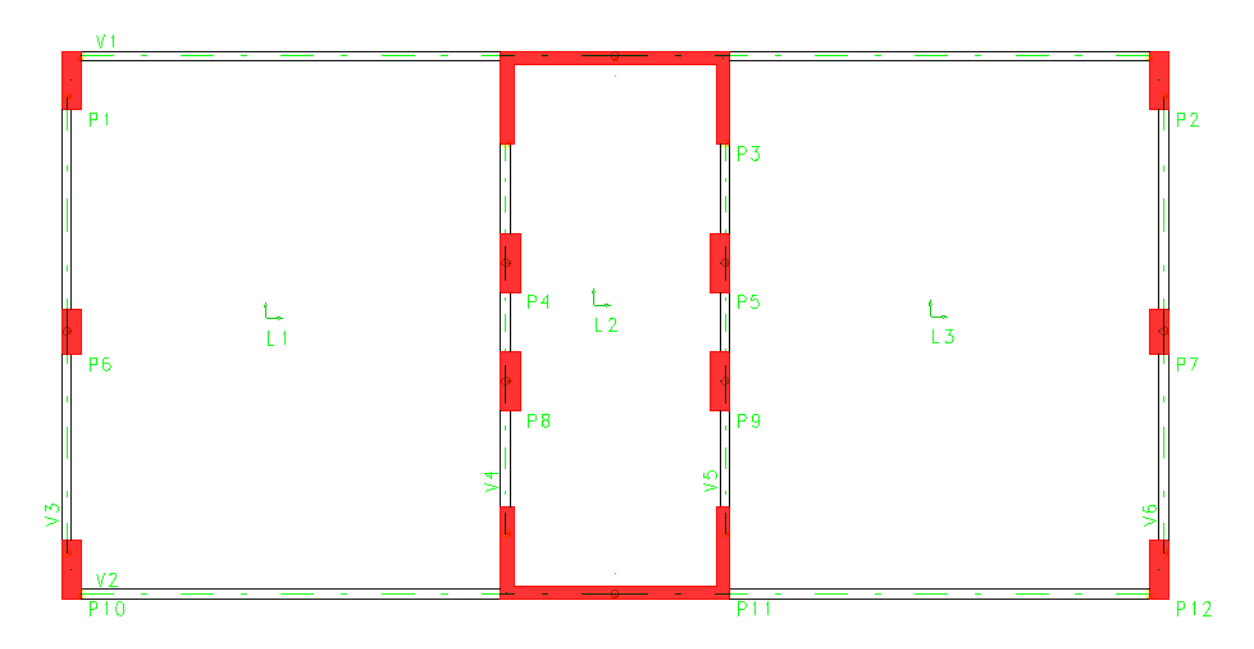

Figura 6.2: Lançamento estrutural – Cobertura

## **6.1. Lajes**

De acordo com LONGO (2014b), para as lajes armadas em duas direções, sua espessura pode ser estimada por:

$$
h \approx \frac{l}{40} \ge 8cm \tag{34}
$$

Já para as lajes armadas em uma direção, essa estimativa irá depender das condições de apoio da laje, conforme mostrado abaixo:

Lajes armadas em uma direção duplamente engastada:  $h \approx \frac{l}{l}$ 40 (35)

Lajes armadas em uma direção contínua:  $h \approx \frac{l}{2}$ 30 (36)

Lajes armadas em uma direção simplesmente apoiadas:  $h \approx \frac{l}{2}$  $(37)$ 

Lajes armadas em balanço: 
$$
h \approx \frac{l}{12.5}
$$
 (38)

sendo *l* o menor vão da laje.

## **6.1.1.Pavimento Tipo**

**6.1.1.1. Laje 1**

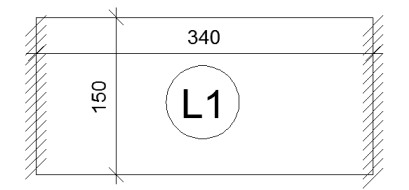

Figura 6.3: Painel de laje L1 – Pavimento tipo

$$
\frac{l_y}{l_x} = \frac{340}{150} = 2,27 > 2
$$
 *Laje armada em uma direção*

Como a laje 1 é armada em uma direção e simplesmente apoiada, tem-se que a espessura será estimada em:

$$
h = \frac{150}{25} = 6 \text{ cm}
$$

A espessura mínima para esta laje é 8 cm, e a adotada será:

 $h_{adot} = 10 \, cm$ 

#### **6.1.1.2. Laje 2 / Laje 3**

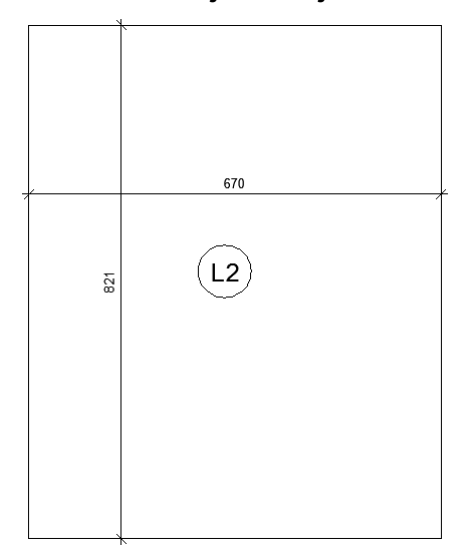

Figura 6.4: Painel de laje L2 – Pavimento tipo

$$
\frac{l_y}{l_x} = \frac{821}{670} = 1,23 < 2
$$
 *Laje armada em duas direções*

Como as lajes 2 e 3 são armadas em duas direções, tem-se que a espessura será estimada em:

$$
h = \frac{670}{40} = 16,75 \, \text{cm}
$$

A espessura adotada para estas lajes foi:

 $h_{adot} = 16$  cm

**6.1.1.3. Laje 4**

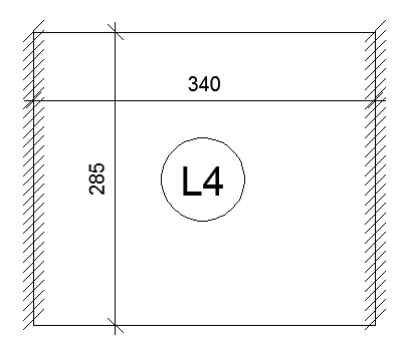

Figura 6.5: Painel de laje L4 – Pavimento tipo

$$
\frac{l_y}{l_x} = \frac{340}{285} = 1,19 < 2 \text{ Laje armada em duas direções}
$$

Como a laje 4 é armada em duas direções, tem-se que a espessura será estimada em:

$$
h = \frac{285}{40} = 7{,}13 \, \text{cm}
$$

A espessura mínima para esta laje é 8 cm, e a adotada será:

 $h_{adot} = 10$  cm

# **6.1.2.Cobertura**

**6.1.2.1. Laje 1 / Laje 3**

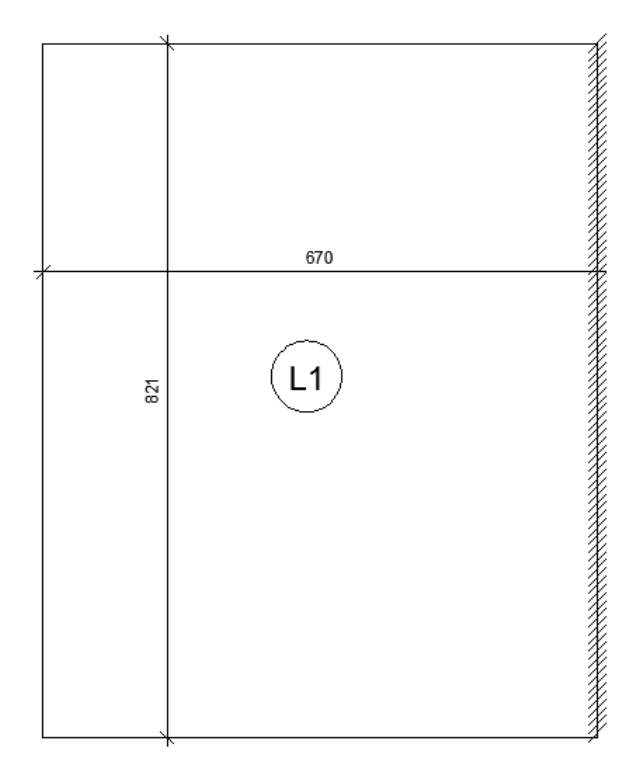

Figura 6.6: Painel de laje L1 – Cobertura

$$
\frac{l_y}{l_x} = \frac{821}{670} = 1,23 < 2 \text{ Laje armada em duas direções}
$$

Como as lajes 1 e 3 são armadas em duas direções, tem-se que a espessura será estimada em:

$$
h = \frac{670}{40} = 16,75 \, \text{cm}
$$

A espessura adotada para estas lajes foi:

 $h_{adot} = 16\,cm$ 

#### **6.1.2.2. Laje 2**

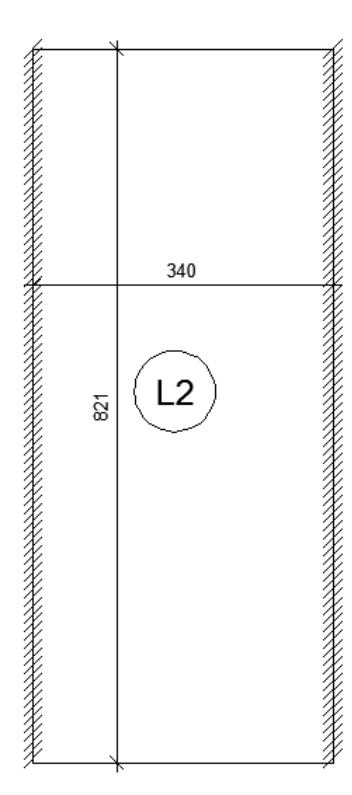

Figura 6.7: Painel de laje L2 – Cobertura

$$
\frac{l_y}{l_x} = \frac{821}{340} = 2,41 > 2
$$
 Laje armada em uma direção

Como a laje 2 é armada em uma direção e duplamente engastada, tem-se que a espessura será estimada em:

$$
h = \frac{340}{40} = 8.5 \, \text{cm}
$$

A fim de se obter o pavimento com todas as lajes com a mesma espessura, adotou-se:

 $h_{adot} = 16$  cm

## **6.2. Vigas**

De acordo com LONGO (2014b), a altura da viga contínua pode ser estimada pela expressão (39).

$$
h \approx \frac{l}{12 a 15} \ge 30 cm \tag{39}
$$

Além disso, devem ser respeitados os critérios da NBR 6118:2014, não sendo permitida largura menor que 12 cm.

#### **6.2.1.Pavimento Tipo**

O pré-dimensionamento foi feito de forma a adotar duas seções distintas, uma para as vigas com os vãos maiores e outra para as vigas com os vãos menores.

Para as vigas com vãos maiores (V1, V5, V6, V7, V8 e V9) tem-se:

$$
h = \frac{670}{15} = 44,67 \, \text{cm}
$$

Adotou-se altura de 50 cm e largura de 18 cm para estas vigas, visando ajustar a seção de acordo com resultados dos processamentos preliminares no CAD/TQS.

Porém, mesmo com essas dimensões o programa apresentava erros para dimensionar as vigas centrais, V7 e V8, tendo sido necessário nesses casos aumentar a altura para 60 cm.

Para as vigas com menores vãos (V2, V3 e V4), tem-se:

$$
h = \frac{340}{12} = 28,33 \, \text{cm}
$$

Adotou-se altura de 30 cm e largura mínima de 12 cm para estas vigas.

#### **6.2.2.Cobertura**

No caso da cobertura, todas as vigas possuem grandes vãos, tendo sido adotada uma só seção para todas elas.

$$
h = \frac{670}{15} = 44,67 \, \text{cm}
$$

Adotou-se altura de 50 cm e largura de 15 cm para todas as vigas da cobertura.

## **6.3. Pilares**

De acordo com LONGO (2014b), para o pré-dimensionamento da seção do pilar deve-se fazer uma estimativa das cargas verticais que irão atuar no mesmo. Esse cálculo é feito para o pilar considerado mais carregado, em geral um pilar interno, que neste caso será o pilar 9.

Deve-se estimar a carga vertical que irá atuar no pavimento através das áreas de influência, cuja configuração para o P9 é representada a seguir (Figura 6.8).

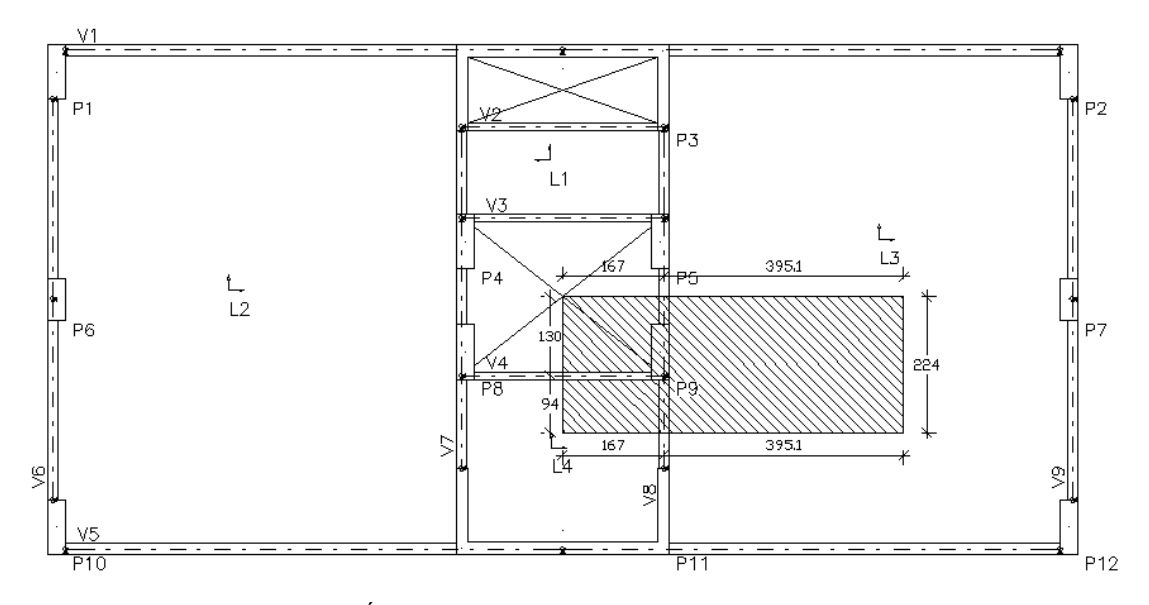

Figura 6.8: Área de influência do pilar 9 – Pavimento tipo

Conforme já apresentado anteriormente, as cargas verticais que irão atuar serão provenientes do peso próprio dos elementos, paredes, revestimento e sobrecarga.

Para o pilar 9, a área de influência será referente às lajes 3 e 4, que terão as seguintes cargas:

 $A_{L3} = 8.85$   $m^2$  $q_{L3} = 0.16$ .  $25 + 1 + 0.7 + 2 = 7.70$   $kN/m^2$  $L3 = 8.85, 7.70 = 68.15 kN$ 

 $A_{I.4} = 1.57$   $m<sup>2</sup>$  $q_{L4} = 0.10 \cdot 25 + 1 + 0.7 + 2 = 6.20 \, kN/m^2$  $L4 = 1,57.6,20 = 9,73 kN$ 

Além disso, será considerado também o peso próprio das vigas que se encontram com este pilar, vigas 4 e 8, e o peso das paredes que se apoiam nelas, conforme mostrado abaixo:

 $q_{V4} = 0.12 \cdot 0.30 \cdot 1.46 \cdot 25 + 0.10 \cdot 3.00 \cdot 1.46 \cdot 13 + 0.05 \cdot 3.00 \cdot 1.46 \cdot 19 = 11.17 kN$  $q_{V8} = 0.18 \, . \, 0.60 \, . \, 1.19 \, . \, 25 + 0.10 \, . \, 3.00 \, . \, 1.19 \, . \, 13 + 0.05 \, . \, 3.00 \, . \, 1.19 \, . \, 19 = 11.25 \, kN$ 

A carga vertical total de um pavimento atuante no pilar 9 será:

 $N_{pav} = 100,30 kN$ 

Como este pré-dimensionamento realizado é uma estimativa, considerou-se que a mesma carga estará atuando ao longo dos 30 pavimentos.

Logo, a carga vertical no nível da fundação neste pilar será:  $N_{total} = 1.05 \cdot 30 \cdot 100.30 = 3159.45 kN$ 

De acordo com LONGO (2014b), a área mínima de concreto para os pilares com *fck*=30MPa pode ser estimada por:

$$
A_c = \frac{N}{15000} = \frac{3159,45}{15000} = 2106,30 \text{ cm}^2
$$

sendo o valor de N em Newton e o valor da área de concreto em cm².

De acordo com o item 13.2.3 da NBR 6118:2014, os pilares e pilares-parede não podem possuir seção transversal com área inferior a 360 cm² nem dimensão em seção menor que 19 cm.

Inicialmente adotou-se a seção de 30x70cm para todos os pilares, porém nos modelos preliminares processados no CAD/TQS alguns pilares não foram dimensionados com esta seção.

Aumentou-se então a seção para 30x90cm nestes pilares que estavam gerando erro no dimensionamento. Os únicos pilares que continuavam não sendo dimensionados eram os pilares centrais da viga V5, onde criou-se outro pilar parede, agora nomeado P11, que além de conseguir ser dimensionado passou a dar maior rigidez à estrutura.

## **6.4. Plantas de Formas**

A partir das dimensões calculadas para os elementos estruturais do edifício, pode-se obter as plantas de forma do pavimento tipo (Figura 6.9) e da cobertura (Figura 6.10), conforme apresentado.

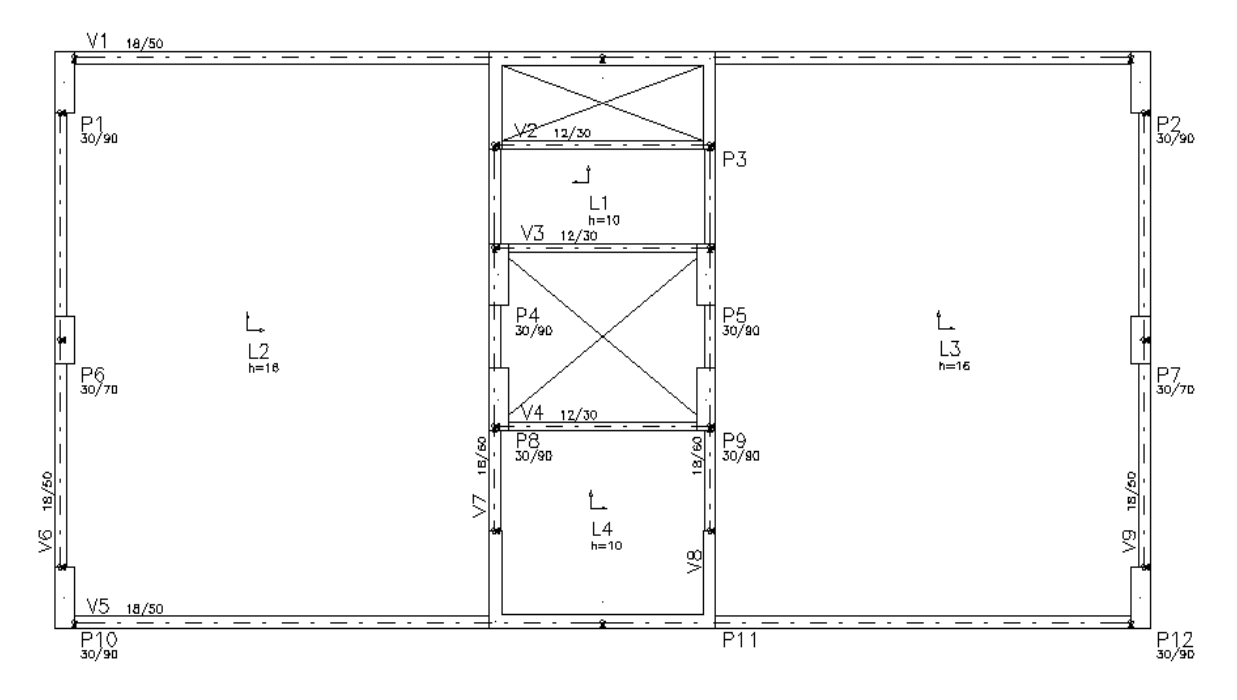

Figura 6.9: Planta de formas do pavimento tipo
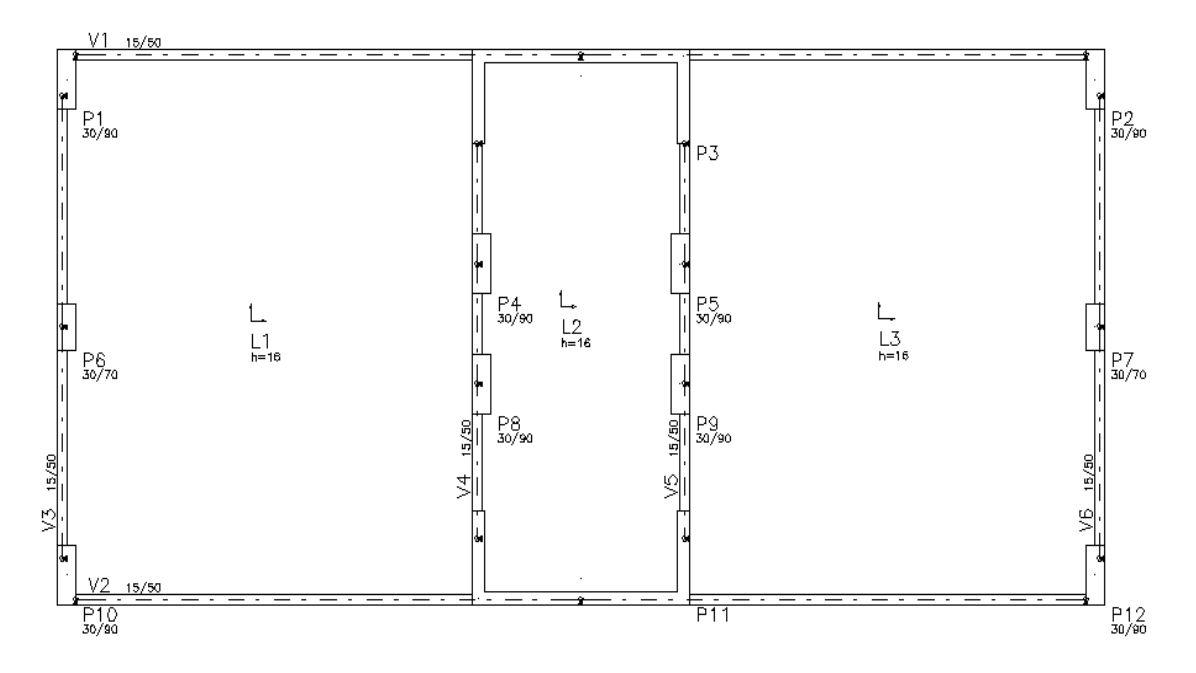

Figura 6.10: Planta de formas da cobertura

# **7. APRESENTAÇÃO DO MODELO**

A edificação em estudo foi modelada nos programas CAD/TQS e SAP2000, ambos com a mesma geometria já representada anteriormente no estudo de caso.

As versões utilizadas dos respectivos programas foram:

- a. CAD/TQS 18.6 versão plena
- b. SAP2000 versão 17

As dimensões das lajes, vigas e pilares utilizadas no modelo foram já especificadas no pré-dimensionamento e os modelos processados são apresentados nos itens abaixo.

O objetivo do trabalho não abrangeu o estudo da fundação, logo todos os pilares foram modelados considerando sua base engastada.

# **7.1. Modelo CAD/TQS**

Foram realizados dois tipos de modelos no CAD-TQS, sendo a única diferença entre eles a consideração dos efeitos globais de 2ª ordem. A primeira análise foi realizada considerando-se os efeitos calculados a partir do processo P-delta, e a segunda análise considerando os efeitos a partir do coeficiente gama-z.

A diferença entre esses modelos só terá relevância para o estudo dos pilares e estabilidade global, que foram abordados por RIBEIRO (2015). Logo, para o presente projeto foi considerado o primeiro modelo.

Conforme já comentado, foram processadas nove versões do modelo do edifício no CAD/TQS, visando sempre eliminar os erros e adequar a estrutura o máximo possível a um projeto viável. Abaixo serão descritas algumas das etapas da criação desse modelo.

É importante ressaltar que a unidade utilizada pelo programa é tonelada-força, logo os valores das cargas calculados foram convertidos para aplicação no modelo. Além disso, os resultados obtidos posteriormente também o serão.

#### **7.1.1.Criação do Modelo**

Para a criação do modelo os dados foram inseridos no "Editor de dados do edifício", conforme já explicado no capítulo 4. O modelo utilizado foi o VI, "Modelo de vigas, pilares e lajes, flexibilizado conforme critérios", que é modelado por um pórtico espacial, também já descrito anteriormente.

Não existem vigas de transição ou tirantes para serem considerados nessa estrutura. Além disso, como a fundação não foi modelada, não se utilizou a ferramenta de "Interação Solo-Estrutura". Não foram realizadas análises dinâmicas neste modelo. O método de análise dos efeitos de 2ª ordem utilizado foi o P-delta (Figura 7.1), conforme já citado.

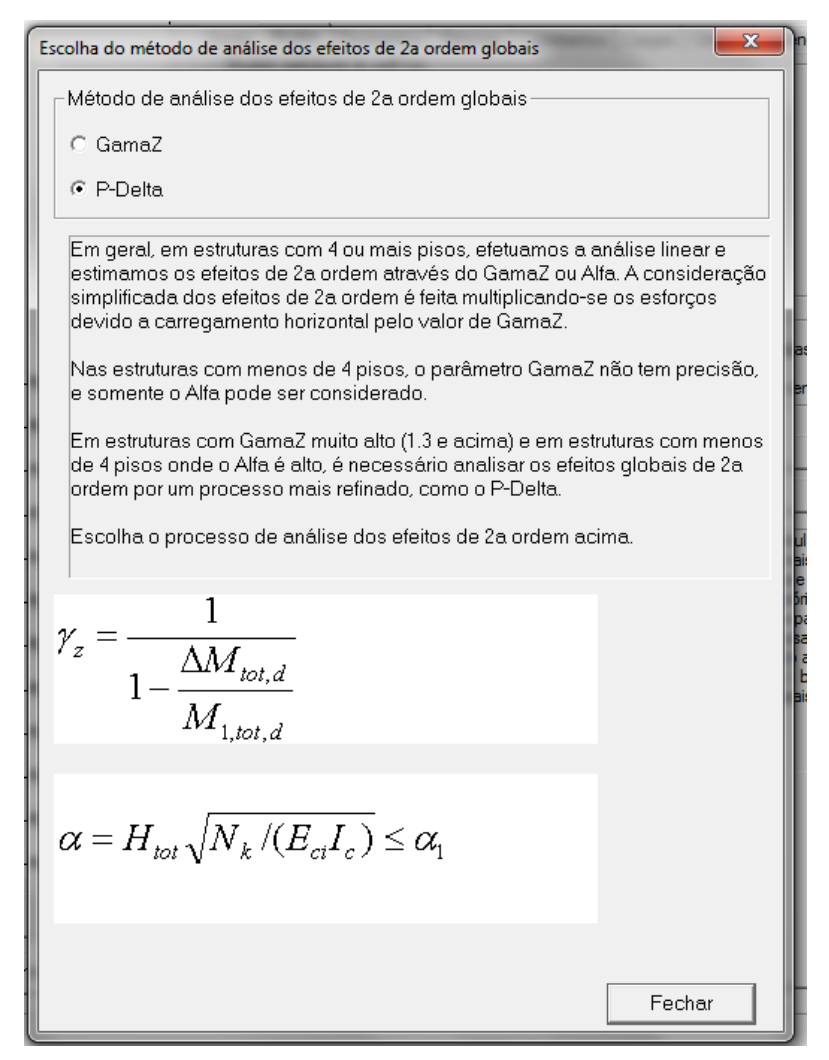

Figura 7.1: Definição de método de análise dos efeitos de 2ª ordem – CAD/TQS

Na definição dos pavimentos devem ser inseridos os pés-direitos, as classes relativas a cada um deles e os respectivos números de andares, conforme Figuras 7.2, 7.3 e 7.4.

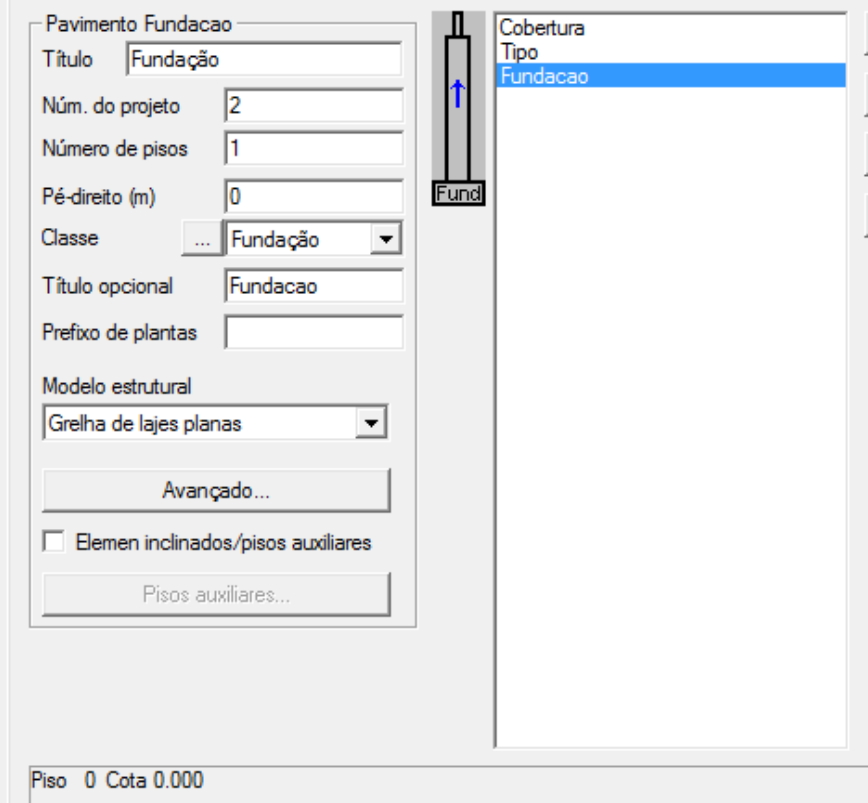

Figura 7.2: Dados do pavimento de fundação – CAD/TQS

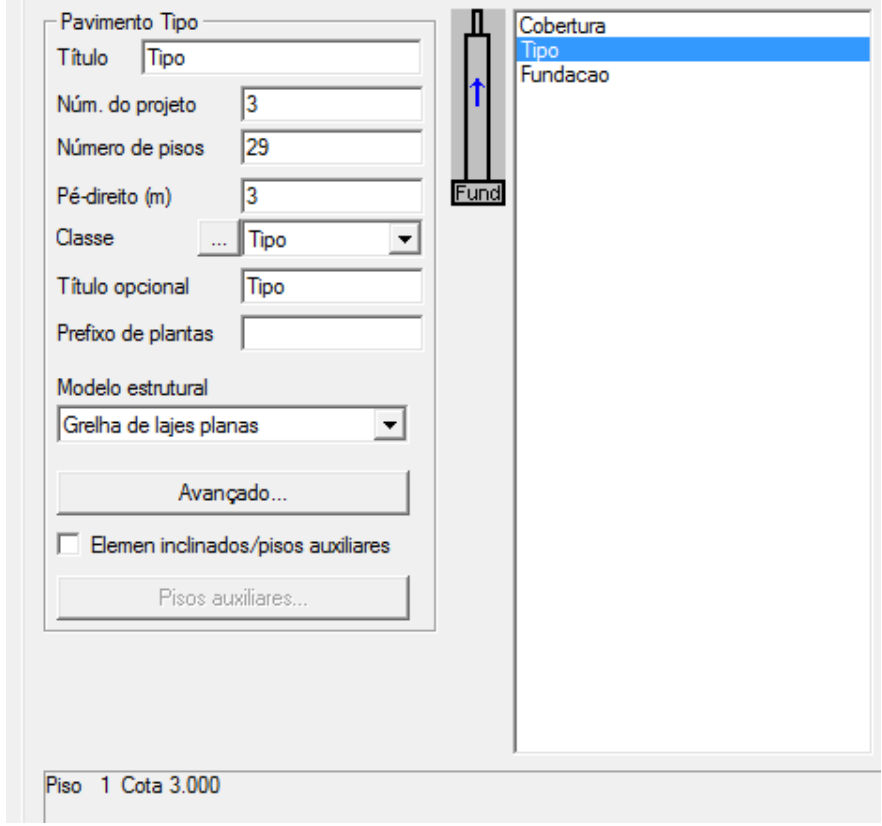

Figura 7.3: Dados do pavimento tipo – CAD/TQS

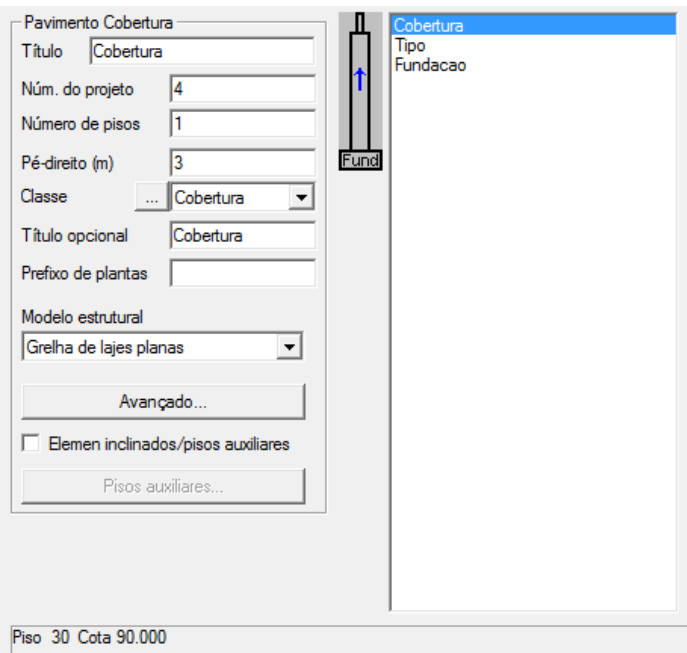

Figura 7.4: Dados do pavimento cobertura – CAD/TQS

Os materiais e cobrimentos foram especificados de acordo com as definições do item 5.2 deste trabalho (Figuras 7.5 e 7.6).

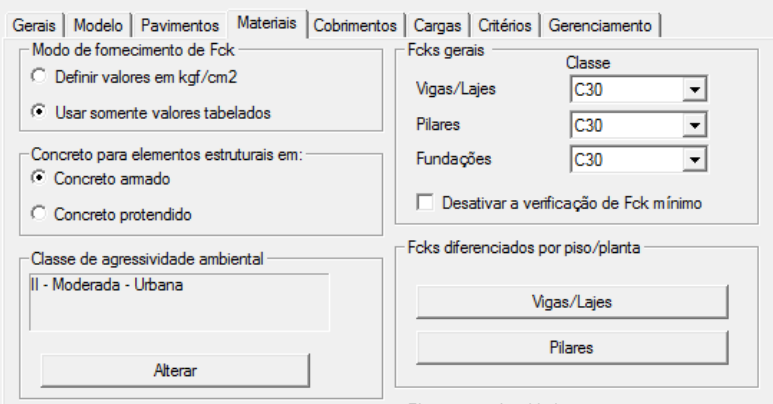

Figura 7.5: Definição dos materiais – CAD/TQS

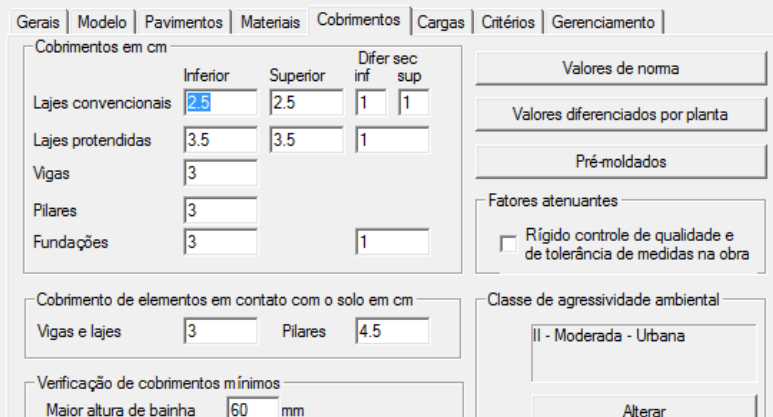

Figura 7.6: Definição dos cobrimentos – CAD/TQS

Relativamente às cargas, somente as cargas devidas ao vento e desaprumos foram inseridas nessa etapa inicial. As demais cargas referentes a revestimentos, carga acidental e peso das paredes foram inseridas no modelador estrutural.

As ações do vento são calculadas automaticamente pelo programa a partir dos coeficientes de arrasto da estrutura, que também são obtidos de forma automática no CAD/TQS, a partir da altura com vento fornecida para os quatro ângulos de incidência (Figura 7.7).

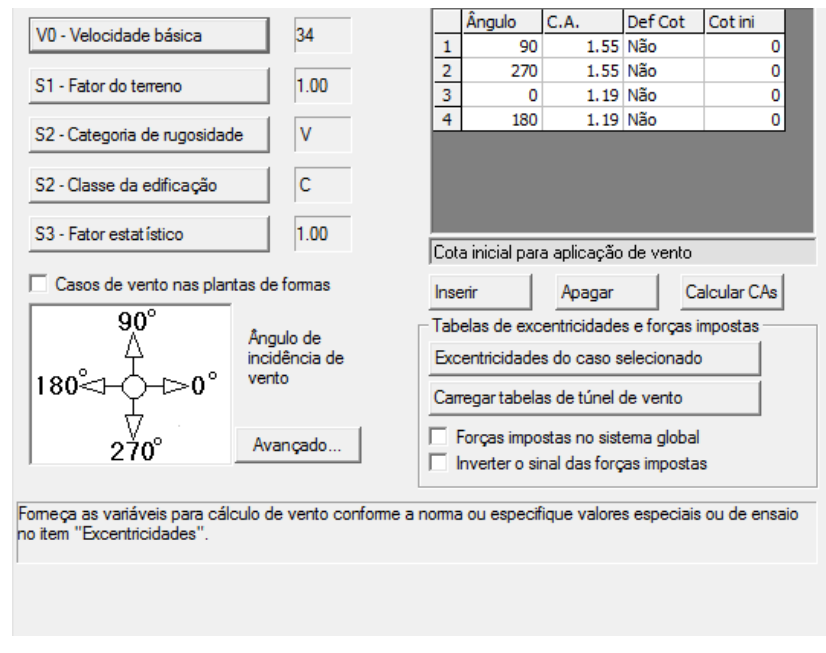

Figura 7.7: Definição da carga devida ao vento – CAD/TQS

As cargas de desaprumo também foram definidas para incidir na estrutura nas direções 0°, 90°, 180° e 270" (Figura 7.8).

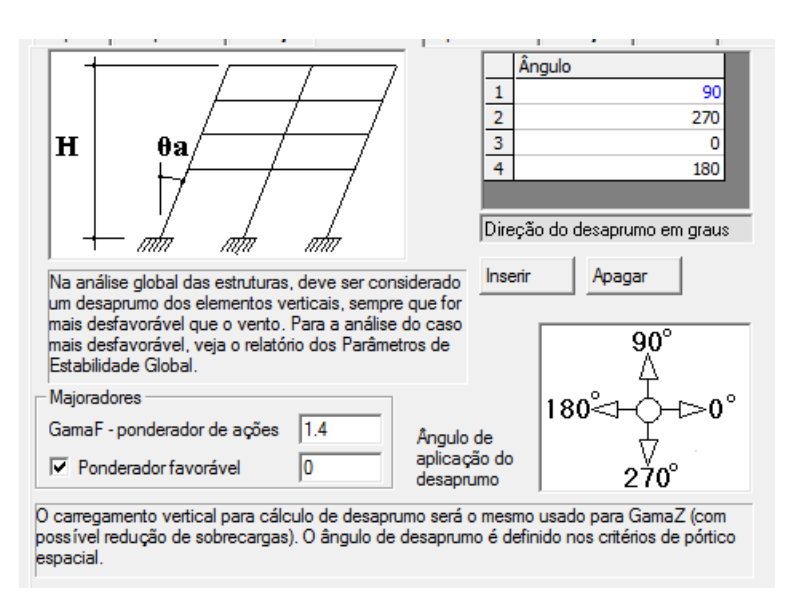

Figura 7.8: Definição da carga de desaprumo – CAD/TQS

Os critérios para o edificio foram mantidos da forma em que o programa considera, sendo o próximo passo a criação do modelo no " Modelador Estrutural".

### **7.1.2.Modelador Estrutural**

No modelador estrutural a estrutura foi lançada de acordo com a arquitetura fornecida e as dimensões dos elementos definidas no pré-dimensionamento (Figuras 7.9 e 7.10).

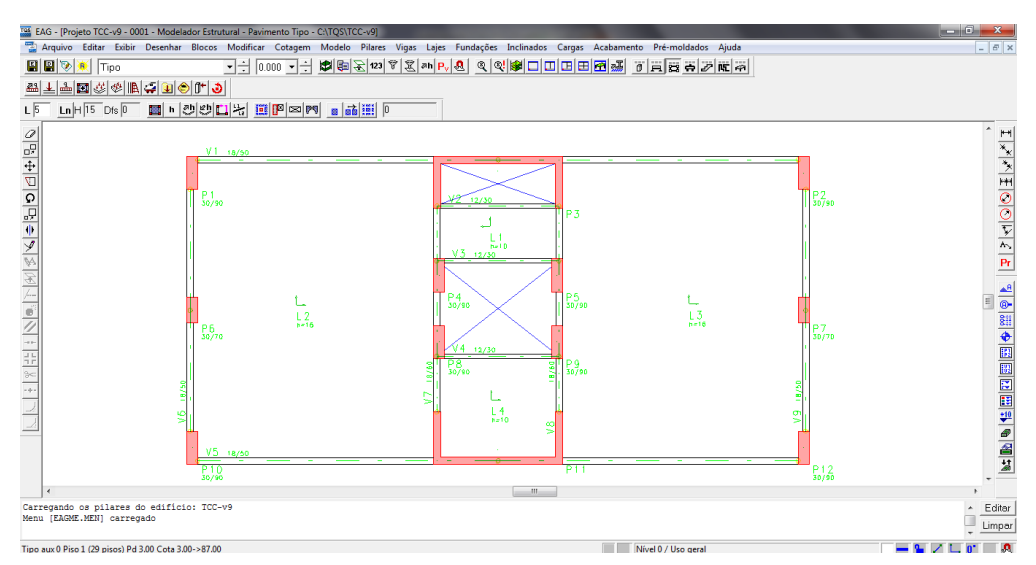

Figura 7.9: Pavimento tipo lançado no modelador estrutural – CAD/TQS

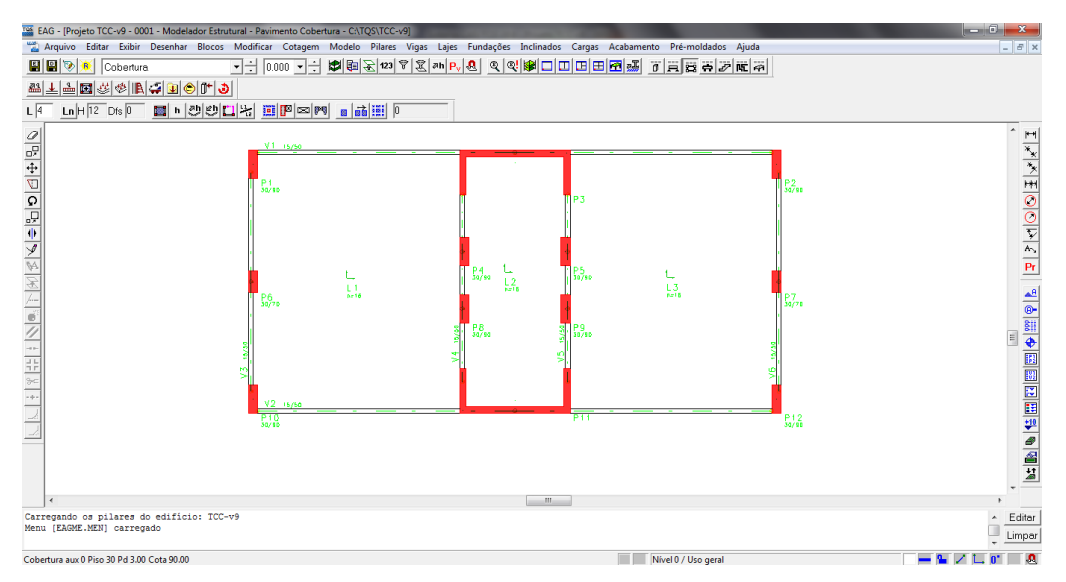

Figura 7.10: Cobertura lançada no modelador estrutural – CAD/TQS

Foram aplicadas nas lajes as cargas distribuídas referentes ao revestimento e à carga acidental, já definidas no capítulo 5 (Figura 7.11). As cargas do peso da alvenaria foram inseridas tanto nas lajes quanto nas vigas de forma linear (Figura 7.12), com o valor definido pela expressão a seguir.

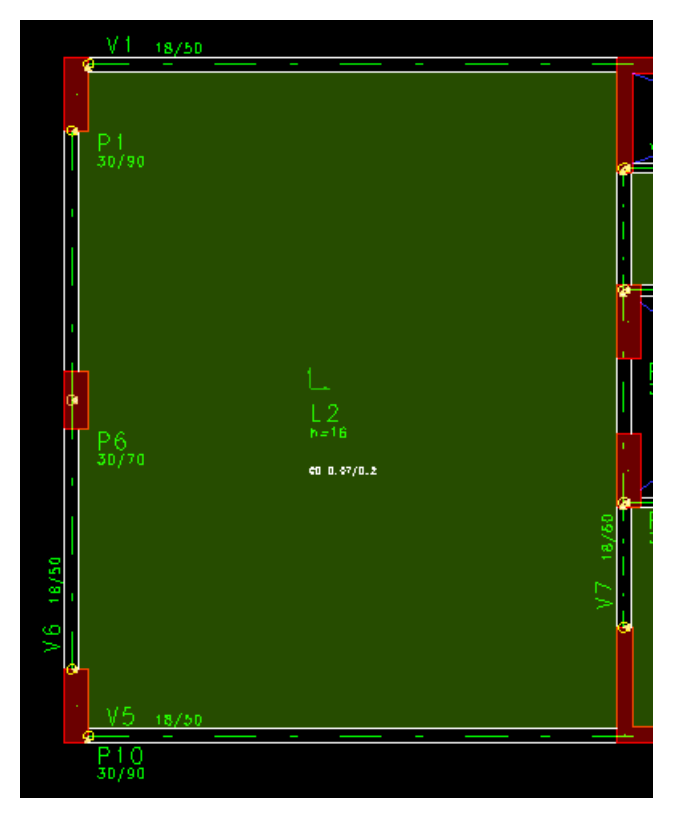

Figura 7.11: Carga distribuída aplicada nas lajes – CAD/TQS

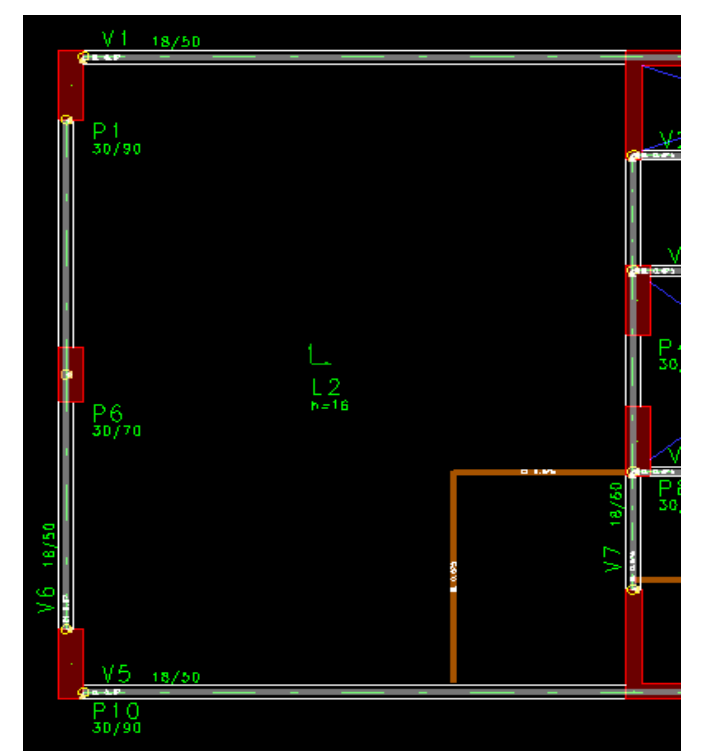

Figura 7.12: Carga de alvenaria aplicadas nas lajes e vigas – CAD/TQS

Após toda a estrutura ser definida e as cargas nos pavimentos aplicadas, foram feitas as verificações de "Consistência e Processamento da Planta", buscando encontrar possíveis erros tanto na montagem das plantas, quanto no processamento do modelo. O modelo final já não apresentava quaisquer erros de inconsistência, estando desta forma pronto para a próxima etapa.

Com a estrutura toda correta, pode-se então seguir para a análise do edifício, que será apresentada no próximo capítulo.

# **7.1.3.Visualização 3D**

A Figura 7.13 está apresenta a visualização 3D de todo o edificio.

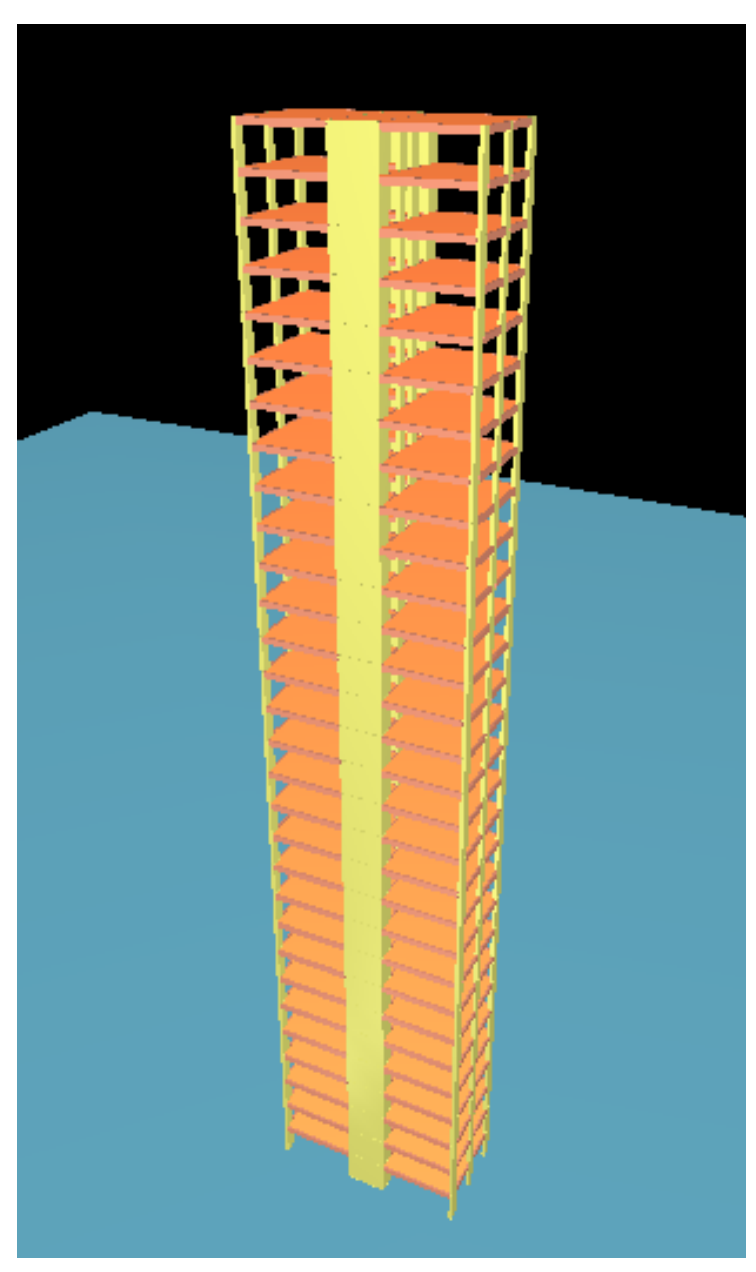

Figura 7.13: Visualização 3D do edifício – CAD/TQS

# **7.2. Modelo no SAP2000**

Foi desenvolvido um modelo do pavimento tipo e da cobertura do edifício no SAP2000 para que fosse possível analisar as lajes pelo Método dos Elementos Finitos. A geometria considerada é idêntica à do modelo no CAD/TQS. A seguir serão mostradas algumas das etapas da criação deste modelo para que, em capítulos a seguir, apresentem-se os resultados da análise com o mesmo.

## **7.2.1.Materiais**

As propriedades do concreto no modelo foram inseridas de acordo com o já estabelecido em capítulos anteriores (Figura 7.14).

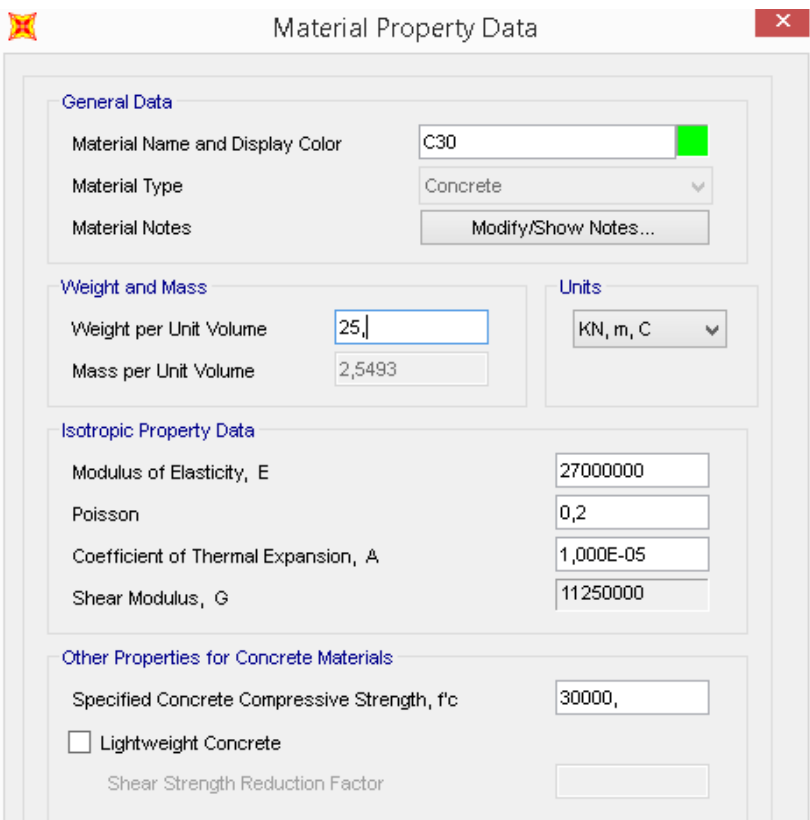

Figura 7.14: Definição das propriedades do concreto – SAP2000

## **7.2.2.Seções**

Foram definidas diversas seções no programa para a caracterização das lajes, vigas e pilares de seções transversais distintas.

A Figura 7.15 mostra uma definição típica da seção de uma laje com espessura de 10 cm, tendo sido estabelecida também outra seção de nome L16 que se diferencia somente no valor da altura. As lajes foram modeladas com elementos finitos de casca fina ("shell").

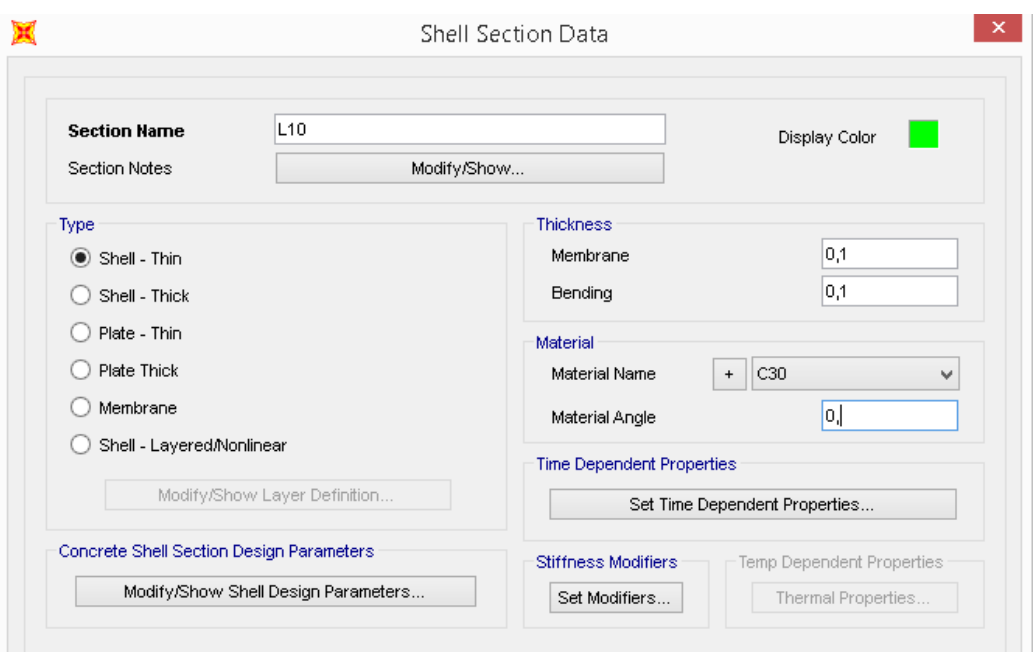

Figura 7.15: Definição da seção da laje com h=10cm – SAP2000

As vigas e pilares foram modelados como elementos lineares de pórtico ("frame").

Foram criadas quatro seções diferentes para as vigas do edifício de acordo com o definido no pré-dimensionamento. Na Figura 7.16 encontra-se a definição da seção das vigas externas do pavimento tipo com 18x50cm.

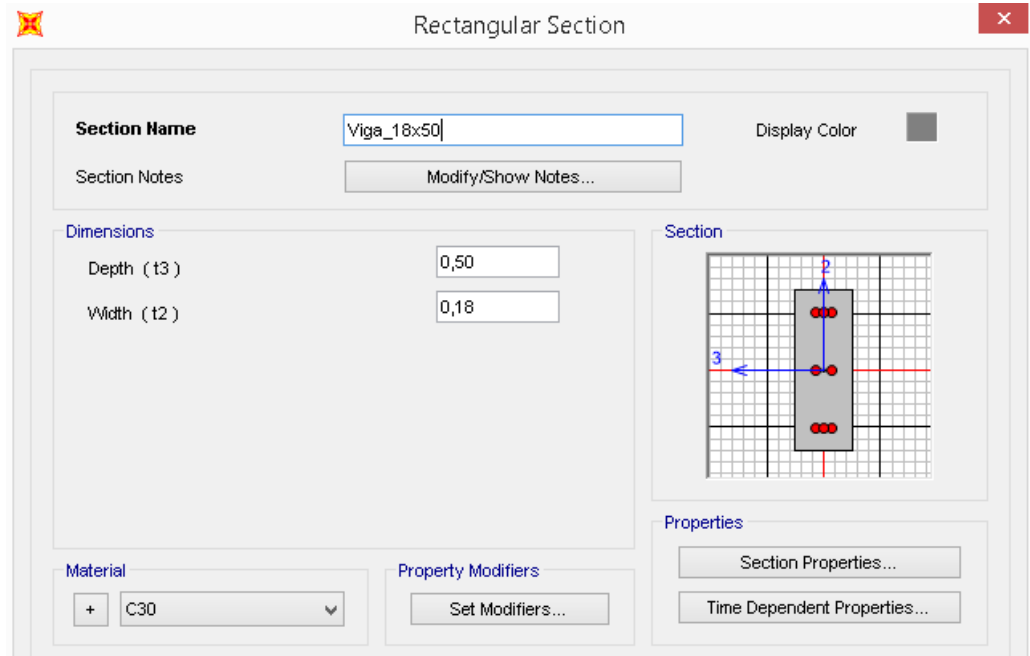

Figura 7.16: Definição da seção da viga 18x50cm – SAP2000

Para os pilares foram criadas duas seções distintas, estando abaixo apresentada (Figura 7.17) a referente ao pilar de maior seção.

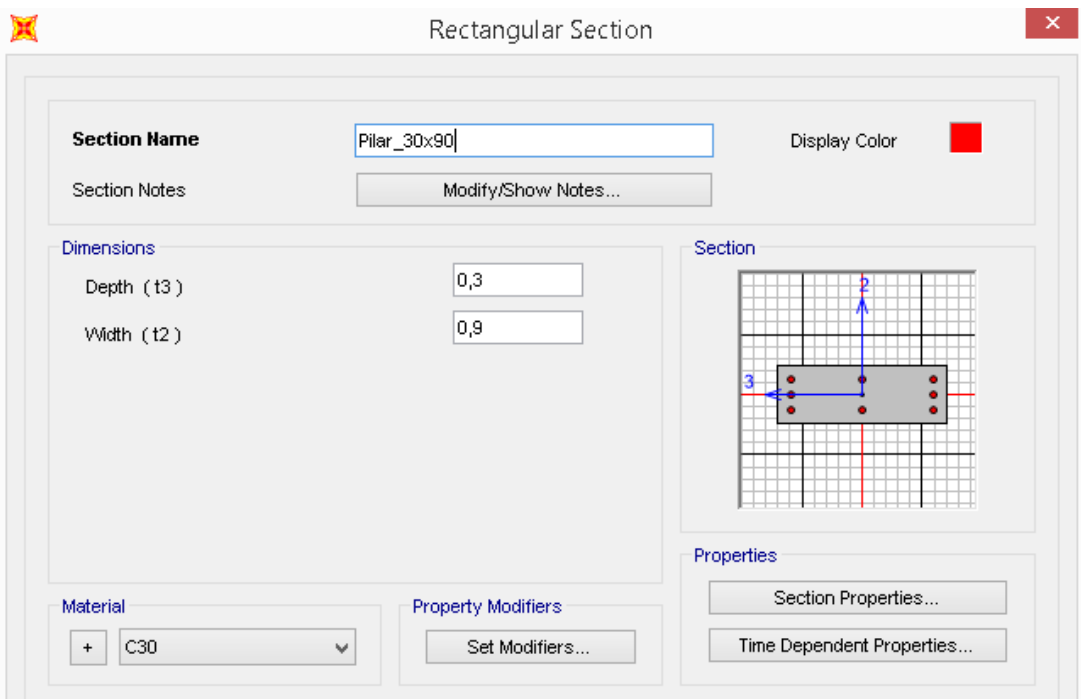

Figura 7.17: Definição da seção do pilar 30x90cm – SAP2000

Os pilares-parede foram modelados com elementos de casca assim como as lajes (Figura 7.18).

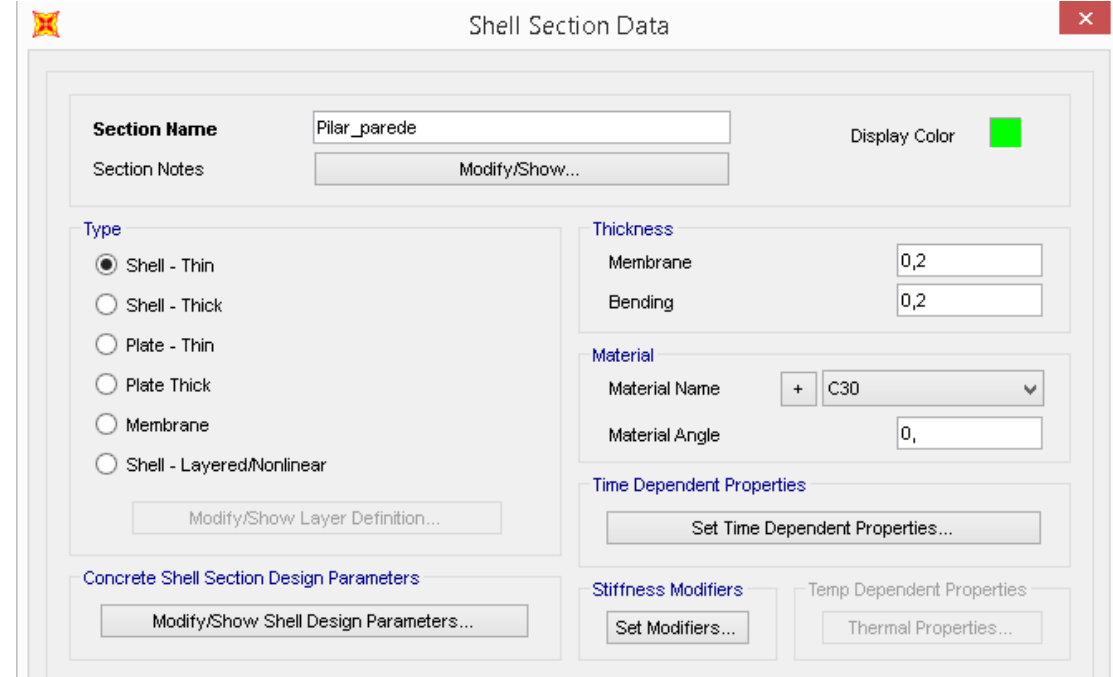

Figura 7.18: Definição da seção do pilar-parede – SAP2000

# **7.2.3.Geometria**

Com os materiais e as seções definidos, pode-se então modelar a geometria do pavimento tipo. No caso da cobertura, as lajes e as vigas foram alteradas de forma a manter a equivalência com o definido na planta de formas. Os pilares e pilares-paredes foram considerados como engastados na base.

As Figuras 7.19 a 7.22 mostram o pavimento tipo e cobertura modelados no SAP 2000.

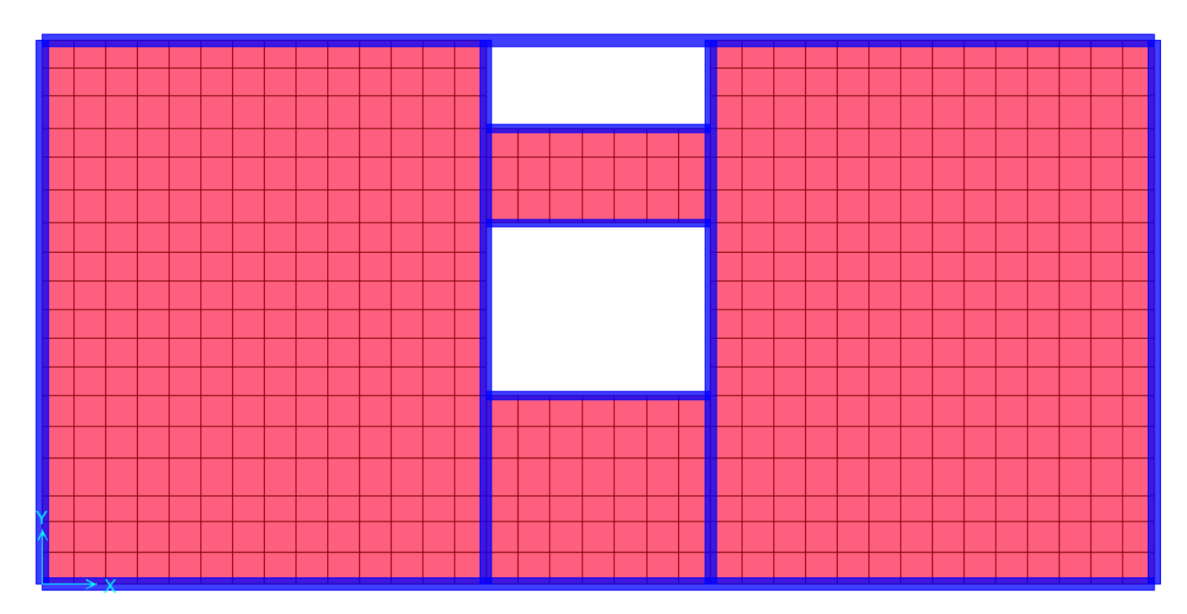

Figura 7.19: Modelo pavimento tipo – SAP2000

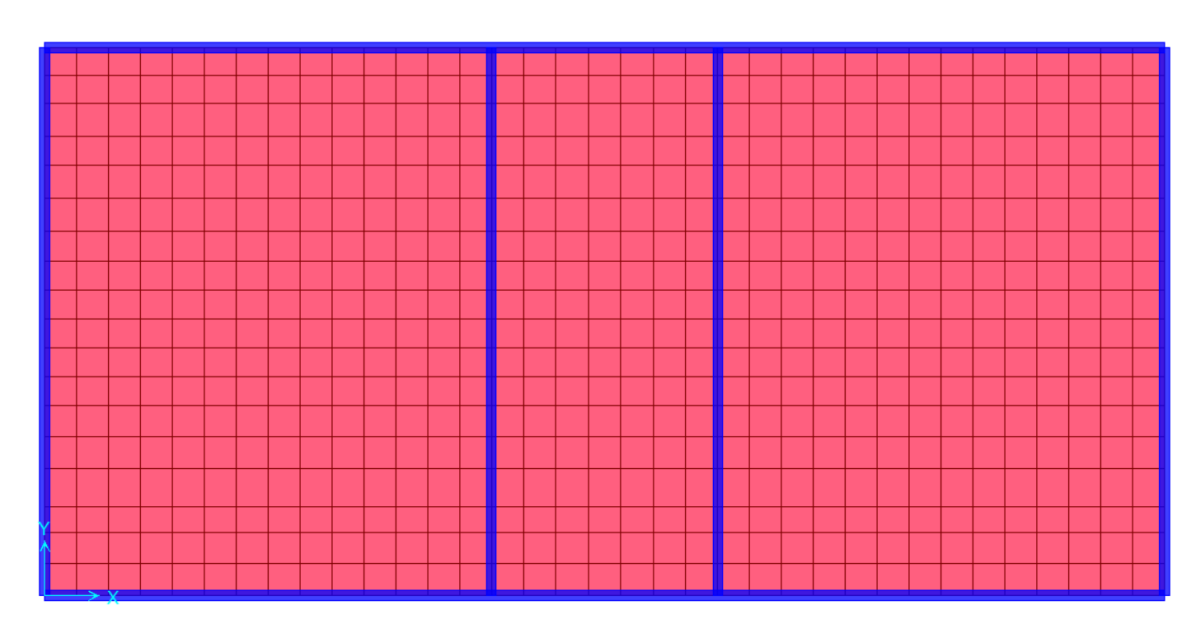

Figura 7.20: Modelo cobertura – SAP2000

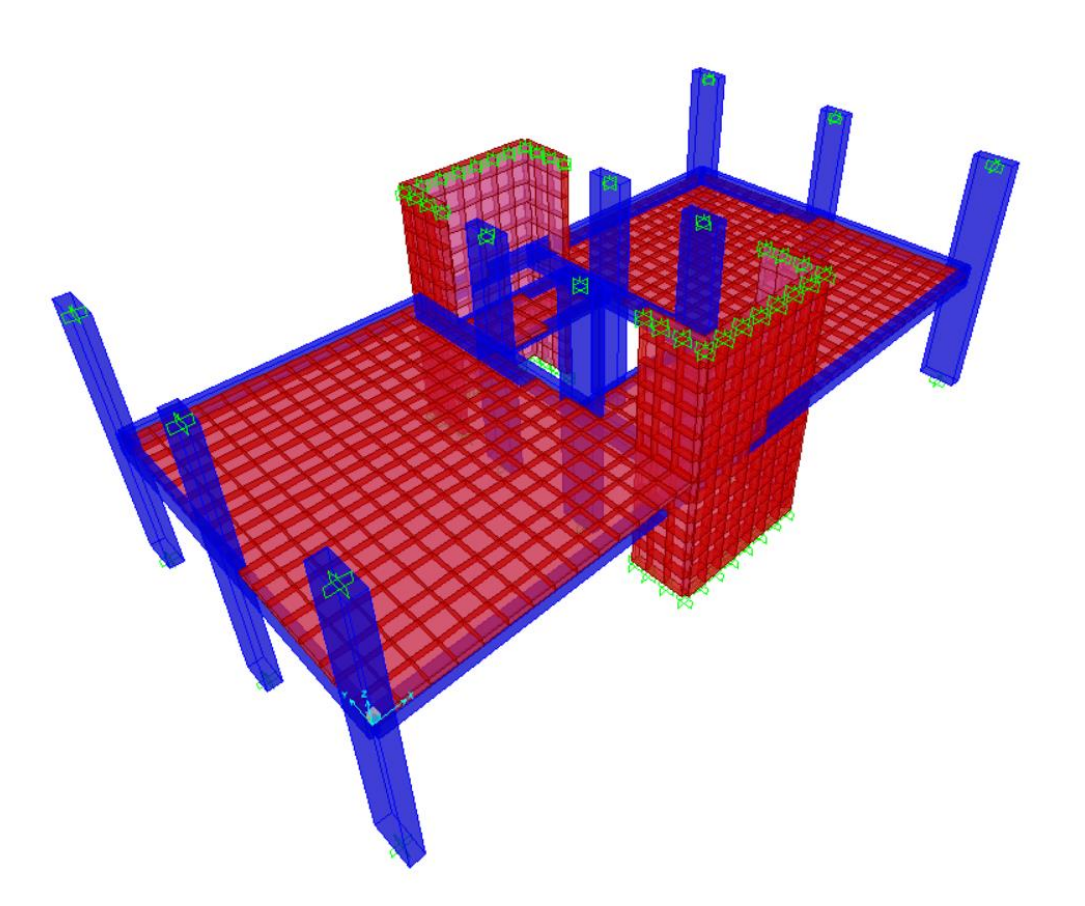

Figura 7.21: Vista 3D do pavimento tipo – SAP2000

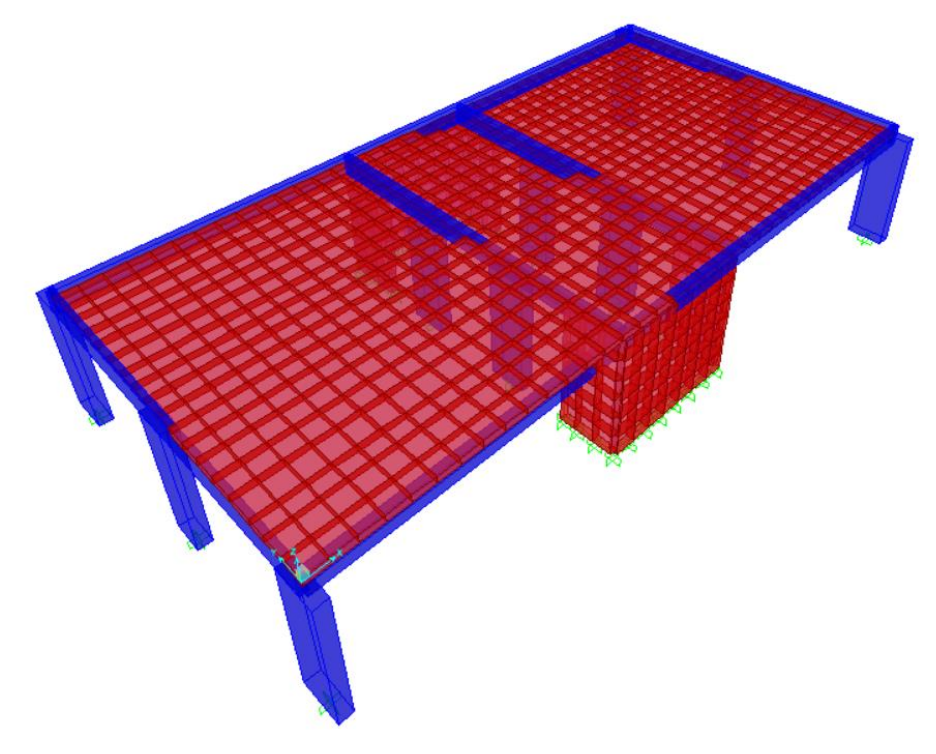

Figura 7.22: Vista 3D da cobertura – SAP2000

### **7.2.4.Ações**

As ações verticais nas lajes, carga acidental e revestimento, foram criadas e aplicadas distribuídas nas mesmas. Já o peso da alvenaria foi aplicado de forma linear nas vigas e concentrado nos nós das lajes.

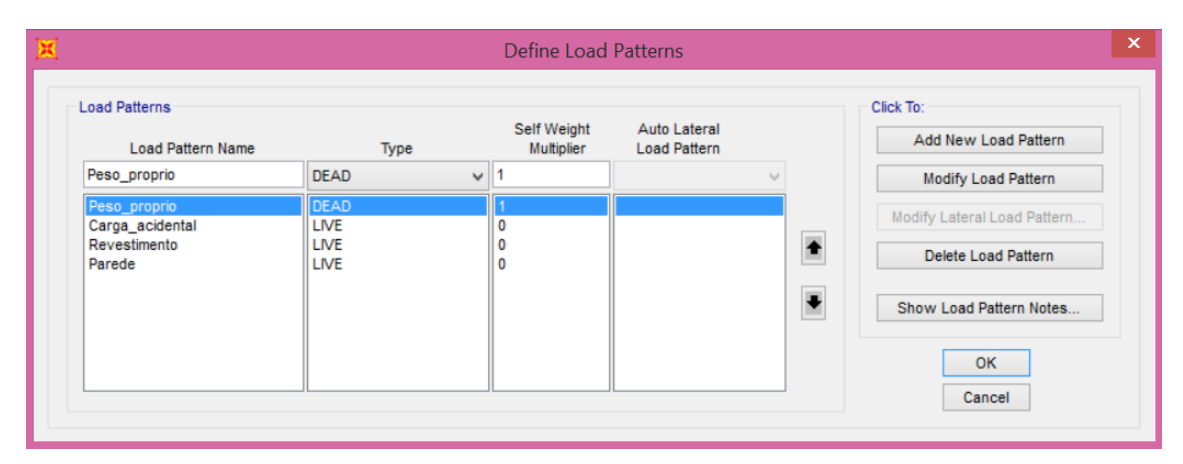

Figura 7.23: Ações – SAP2000

As combinações das ações consideradas estão de acordo com o definido nos critérios de projeto do item 3.3 e se encontram especificadas na tabela a seguir (Tabela 7.1).

| Ações               | ELU | <b>ELS</b> |
|---------------------|-----|------------|
| Peso próprio        | 1,4 | 1,0        |
| <b>Revestimento</b> | 1,4 | 1,0        |
| <b>Parede</b>       | 1,4 | 1,0        |
| Carga acidental     | 1,4 | 0.4        |

Tabela 7.1: Combinações de ações – SAP 2000

Ao término da aplicação das ações e da definição das combinações, o modelo está pronto para ser analisado.

# **8. ANÁLISE**

A seguir são apresentadas as análises das lajes do edifício em estudo pelos "softwares" e métodos propostos anteriormente, visando a comparação e validação dos resultados de acordo com as recomendações da NBR 6118:2014.

# **8.1. CAD/TQS**

O edifício foi modelado de acordo com os critérios e cargas definidos anteriormente. Foi então realizada a análise automatizada do modelo pelo CAD/TQS, a qual, quando finalizada, permite a visualização dos avisos e erros encontrados no dimensionamento, acesso a visualizadores de gráficos contendo os diagramas de esforços e deslocamentos, além da emissão de relatórios de dimensionamento, de resultados e de combinações de cargas.

Foram feitos nove processamentos do modelo, buscando desta forma reduzir os erros encontrados, refinar as dimensões dos elementos e obter um resultado mais consistente. Abaixo serão apresentados os resultados do último processamento.

#### **8.1.1.Avisos e Erros**

Os erros apresentados pelo programa são classificados em avisos leves, avisos médios e erros graves. A Tabela 8.1 apresenta a quantidade de avisos/erros para cada uma dessas classificações. Uma descrição destes erros é apresentada, sendo os erros referentes à análise das lajes abordados mais detalhadamente ao fim da listagem. É necessário ressaltar que a explicação dada para os erros se diz baseada na NBR 6118:2003, porém no início da modelagem foi definido que a mesma seguiria os critérios da NBR 6118:2014.

| Classificação | Quantidade |  |
|---------------|------------|--|
| Aviso / Leve  | 24         |  |
| Aviso / Médio | 26         |  |
| Erro / Grave  | O          |  |
| Total         | 50         |  |

Tabela 8.1: Avisos e erros no modelo CAD/TQS

#### **8.1.1.1. Avisos Leves**

#### *a. Lajes L2 e L3 – Tipo*

"Em um mesmo lado da laje L2/L3 existe um trecho engastado e outro com apoio simples. A distribuição de cargas por processo simplificado (usada no cálculo simplificado de vigas, lajes e cargas no pórtico quando não vem de grelha) neste caso é mal comportada. Recomenda-se examinar a geometria da laje, e verificar se não ocorreram erros de lançamento, ou criar alguma situação de contorno para que as cargas distribuídas para as vigas fiquem corretas."

#### *b. Vigas V7 e V8 – Tipo*

"Os trechos 1 e 3 da viga V7/V8 tem lajes em ambos os lados, com declarações de continuidade diferentes (bordo livre, apoio simples ou engaste). Se houver um erro na declaração de continuidade, isto afetará a distribuição de cargas, exclusivamente para processo simplificado. Verifique se este era o modelo estrutural desejado."

### *c. Vigas V1, V2, V3, V4, V5 e V6 – Cobertura*

"A maioria das vigas do edifício tem carga de alvenaria, mas as vigas V1 a V6 da cobertura não tem. Por via das dúvidas, verifique se esta viga não tem mesmo carga."

#### *d. Vigas V2, V3 e V4 – Tipo*

"No processo de cálculo do número de ferros por camada, flexão negativa, foi encontrado apenas 1 ferro por camada. Por hipótese o CAD/Vigas sempre trabalha com 2 ferros por camada. O programa assume, neste caso, número de ferros por camada igual a 2 e não recalcula o baricentro da armadura.

Solução: aumente a largura da viga ou retire o espaçamento adicional para a passagem do vibrador ou reduza a bitola selecionada ou edite os ferros da viga para assumir apenas 1 ferro por camada."

#### *e. Vigas V1 e V5 - Tipo*

"Um ou mais ferros das vigas V1 e V5 são maiores que os ferros da usina e foram cortados"

"Um ou mais ferros das vigas V1 e V5 foram cortados e emendados por serem maiores que o ferro da usina. As emendas só trabalharão corretamente se os ferros cortados forem devidamente detalhados. Coloque armaduras de costura se necessário. Você precisa completar o desenho de armação de vigas."

#### **8.1.1.2. Avisos Médios**

#### *a. Vigas V1 e V5 - Tipo*

"As vigas V1 vão 1 e V5 vão 2 tem largura de 18cm e é menor que a largura de 20cm calculada segundo o item 15.10 da NBR 6118:2003 que visa garantir segurança contra a instabilidade lateral de vigas. Você deve aumentar a largura desta viga ou travála lateralmente para garantir sua segurança."

#### *b. Vigas V1, V2, V4 e V5 - Cobertura*

"As vigas V1 vão 1, V2 vão 2, V4 vão 1 e V5 vão 1 tem largura de 15cm e é menor que a largura de 20cm calculada segundo o item 15.10 da NBR 6118:2003 que visa garantir segurança contra a instabilidade lateral de vigas. Você deve aumentar a largura desta viga ou travá-la lateralmente para garantir sua segurança."

### *c. Estrutura de nós móveis*

"O parâmetro Alfa deste edifício indica que a estrutura é de nós móveis. É necessário avaliar os efeitos de 2 ordem através do GamaZ ou P-Delta."

### *d. Pilares P6 (lances 1 ao 6), P7 (lances 1 ao 6) e P11 (lances 1 e 2)*

"O A<sup>s</sup> calculado é inferior ao mínimo permitido pela NBR 6118:2003 em seu item 17.3.5.3.1 - Valores Mínimos."

#### *e. Viga V2 – Tipo*

"O valor do momento fletor negativo no ponto 2 do vão 1 de valor = 0,43 está apresentando uma anormalidade, isto é, ele está maior que os momentos negativos nos pontos próximos, formando um pico. O programa fará uma correção do momento (-) dos pontos mais próximos para que eles fiquem maiores do que o momento (-) citado.

Solução: Verifique a correta definição de vãos e apoios na forma e refaça o processamento caso necessário. Isto é comum em vigas de pavimentos calculadas como grelha onde não há uma clara definição do que é apoio e vão de viga."

"O valor do momento fletor negativo no ponto 12 do vão de valor = 0,47 está apresentando uma anormalidade, isto é, ele está maior do que os momentos negativos nos pontos próximo formando um pico. O programa fará uma correção no momento (-) dos pontos mais próximos para que eles fiquem maiores do que o momento (-) citado.

Solução: Verifique a correta definição de vãos e apoios na forma e refaça o processamento caso necessário. Isto é comum em vigas de pavimentos calculadas como grelha onde não há uma clara definição do que é apoio e vão de viga."

"O valor do momento fletor negativo no ponto 12 do vão de valor = 0,47 está apresentando uma anormalidade, isto é, ele está maior do que os momentos negativos nos extremos dos vãos. O programa fará uma correção no momento (-) do apoio mais próximo para que ele fique maior do que o momento (-) citado.

Solução: Verifique a correta definição de vãos e apoios na forma e refaça o processamento caso necessário. Isto é comum em vigas de pavimentos calculadas como grelha onde não há uma clara definição do que é apoio e vão de viga."

#### *f. Vigas Tipo e Cobertura*

"No dimensionamento a flexão composta normal das vigas deste pavimento, nenhuma verificação foi realizada em relação à ancoragem das armaduras. É necessário verificar essa condição manualmente. Visualize o relatório para mais detalhes."

#### **8.1.1.3. Considerações Sobre Avisos Referentes às Lajes**

Com relação ao dimensionamento das lajes foram encontrados somente avisos leves. Eles foram referentes às lajes L2 e L3 do pavimento tipo, que definem que existe um trecho engastado e outro trecho com apoio simples em um mesmo lado da laje. Isso ocorre pois existem regiões vizinhas a essas lajes que não possuem continuidade com outra laje devido aos vazios deixados no lançamento da estrutura para a construção das escadas e instalação do elevador do edifício. Esses avisos não interferem no dimensionamento e detalhamento das lajes em questão.

#### **8.1.2.Combinações de Ações**

O Resumo Estrutural obtido ao final da análise lista todos os casos e combinações utilizados pelo programa. Essas combinações são divididas em grupos, conforme mostrado abaixo:

- a. Verificações de estado limite último Vigas e lajes
- b. Verificações de estado limite último Pilares e fundações
- c. Verificações de estado limite de serviço
- d. Cálculo de fluência

Todos os casos e combinações pertinentes à análise de lajes estão listados no Anexo I.

#### **8.1.3.Deslocamentos**

Na análise realizada os deslocamentos verticais foram multiplicados por 2,50 para a consideração simplificada da deformação lenta, fator definido nos critérios do CAD/TQS. É importante ressaltar que este valor pode ser alterado pelo usuário do programa.

O Resumo Estrutural apresenta um quadro (Figura 8.1) com as flechas máximas no pavimento e com a verificação realizada pelo programa. Abaixo deste quadro há uma recomendação de que a análise das flechas em cada pavimento seja realizada através de uma opção do programa chamada "grelha não linear", onde as flechas das lajes são calculadas com mais exatidão, pois é considerada a não-linearidade do concreto armado devida à fissuração. Além disso, o resultado obtido para as flechas pela grelha não-linear já considera a presença das armaduras e a deformação lenta.

#### **Flechas nos pavimentos**

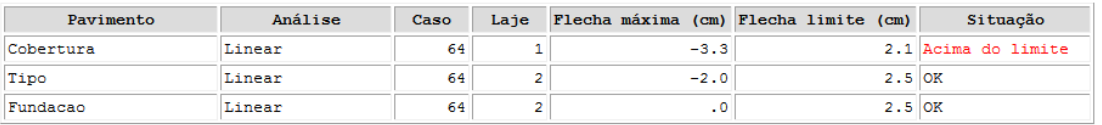

- As flechas nos pavimentos DEVEM ser verificadas de forma mais consistente através dos visualizadores de grelha/pórtico. - No caso de análise linear, as flechas estão multiplicadas pelo coeficiente definido nos critérios gerais de grelha para consideração simplificada da fluência.

- Na tabela acima, as flechas nas vigas não foram consideradas.

- No Modelo VI, as flechas são obtidas no Pórtico ELS e seus valores são absolutos, ou seja, levam em conta a deformação axial dos pilares.

#### Verifique este item.

Recomenda-se que a análise de flechas (lajes e vigas) em cada pavimento seja realizada através do grelha não-linear.

Figura 8.1: Flecha nos pavimentos – Relatório Estrutural CAD/TQS

Foi então realizada uma nova análise do mesmo modelo utilizando esta particularidade do sistema Grelha-TQS, cuja única finalidade foi a análise das flechas. O quadro da nova análise para o Resumo Estrutural está reproduzido na Figura 8.2.

#### **Flechas nos pavimentos**

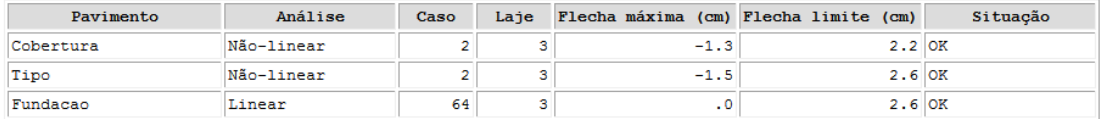

- As flechas nos pavimentos DEVEM ser verificadas de forma mais consistente através dos visualizadores de grelha/pórtico. - No caso de análise linear, as flechas estão multiplicadas pelo coeficiente definido nos critérios gerais de grelha para consideração simplificada da fluência.

- Na tabela acima, as flechas nas vigas não foram consideradas.

- No Modelo VI, as flechas são obtidas no Pórtico ELS e seus valores são absolutos, ou seja, levam em conta a deformação axial dos pilares.

Recomenda-se que a análise de flechas (lajes e vigas) em cada pavimento seja realizada através do grelha não-linear.

Figura 8.2: Flecha nos pavimentos através de análise não-linear – Relatório Estrutural CAD/TQS

Também é recomendado que para uma análise mais consistente das flechas devem ser visualizados os diagramas disponíveis, que podem ser encontrados no "Visualizador de grelha não-linear" (Figuras 8.3 e 8.4).

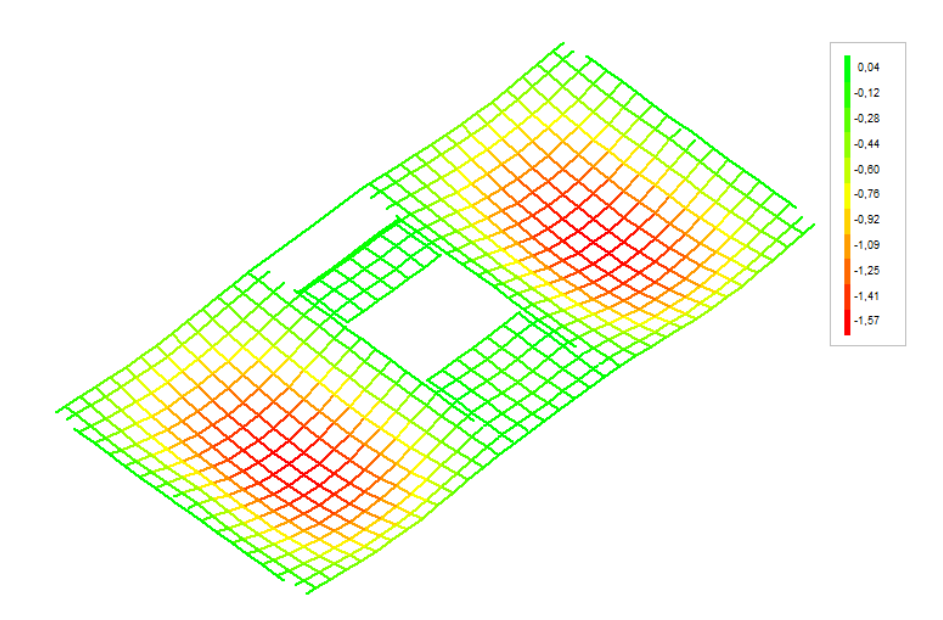

Figura 8.3: Diagrama de flechas totais para o pavimento tipo CAD/TQS

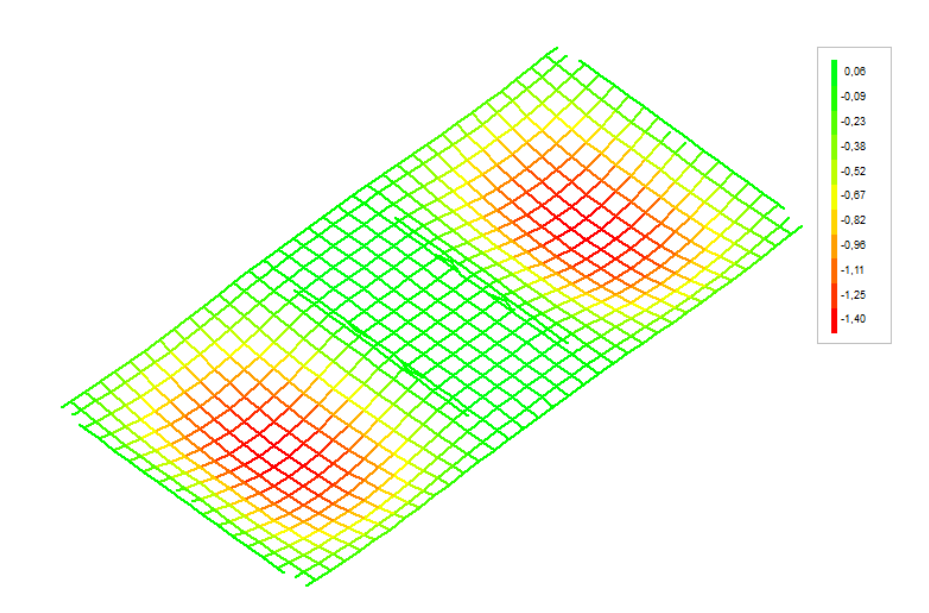

Figura 8.4: Diagrama de flechas totais para a cobertura CAD/TQS

Na opção de análise de flechas no visualizador, é apresentado o valor da flecha máxima para cada uma das lajes do pavimento e seus respectivos vãos utilizados para a verificação da flecha limite. Os valores utilizados para os vãos das lajes pelo programa diferem dos considerados ao longo do trabalho, além de em alguns casos estarem

equivocados, pois não abrangem toda a dimensão da laje, como mostrado nas Figuras 8.5 e 8.6.

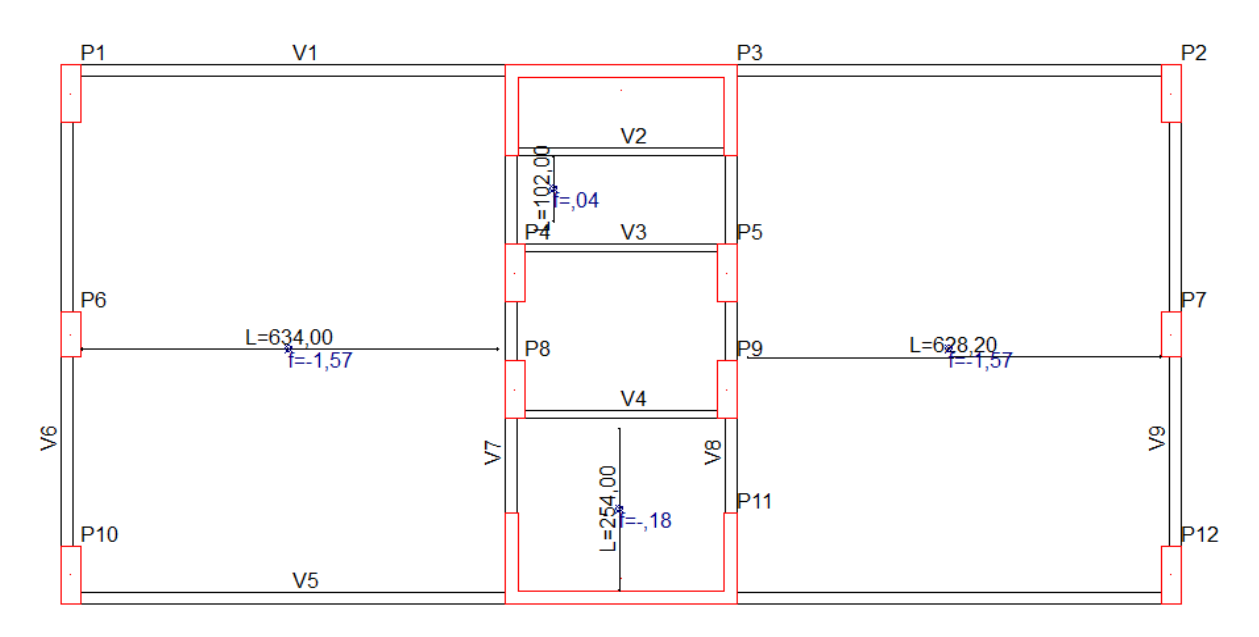

Figura 8.5: Flechas máximas nas lajes do pavimento tipo – CAD/TQS

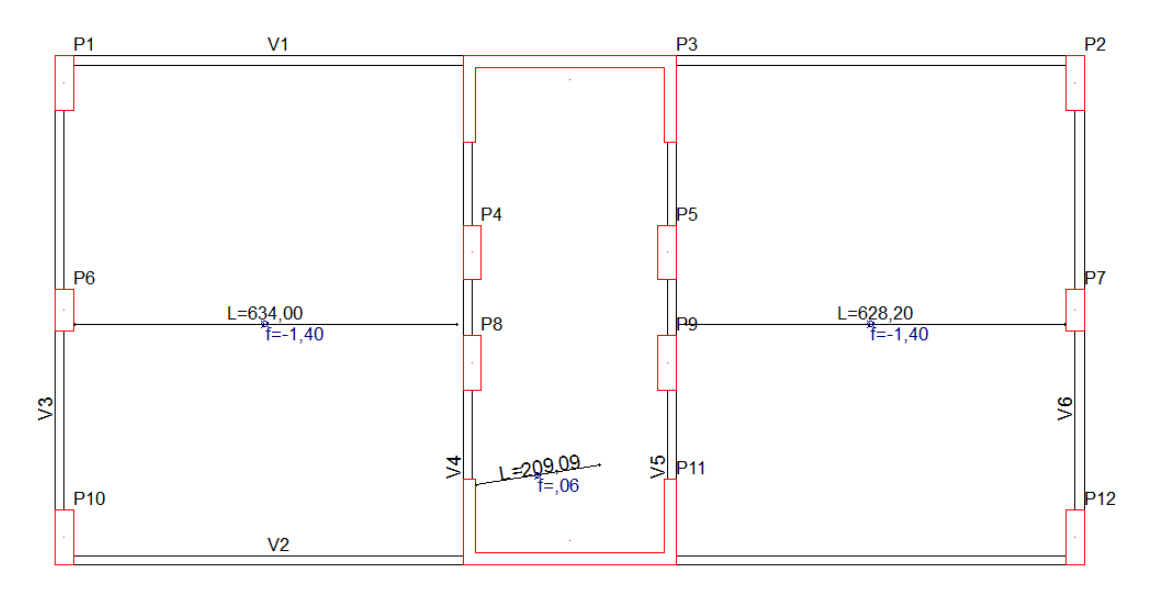

Figura 8.6: Flechas máximas nas lajes da cobertura – CAD/TQS

Nas Figuras 8.7 e 8.8 estão apresentados os quadros de verificação de flechas em lajes para os pavimentos estudados com os vãos adotados pelo programa. É possível alterar estes vãos através da definição de um novo valor qualquer para o vão ou da definição de dois pontos. Porém, como este valor só mudaria a flecha limite apresentada não foi feita nova definição do vão, deixando esta comparação para ser realizada ao fim deste capítulo.

| Verificação de flechas em laje |          |          |            |          | $\mathbf{x}$ |
|--------------------------------|----------|----------|------------|----------|--------------|
| Laje                           | $L$ (cm) | $f$ (cm) | flim. (cm) | Situação |              |
| <u>L1</u>                      | 102,00   | 0,04     | 0,41       | Passou   |              |
| L <sub>2</sub>                 | 634,00   | $-1,57$  | 2,54       | Passou   |              |
| L3                             | 628,20   | $-1,57$  | 2,51       | Passou   |              |
| L4                             | 254,00   | $-0,18$  | 1,02       | Passou   |              |
| Título da laje                 |          |          |            |          |              |
|                                |          |          | Salvar     | Fechar   |              |

Figura 8.7: Verificação da flecha nas lajes do pavimento tipo – CAD/TQS

|                    | Verificação de flechas em laje |          |            |          | $\mathbf{x}$ |
|--------------------|--------------------------------|----------|------------|----------|--------------|
| Laje               | $L$ (cm)                       | $f$ (cm) | flim. (cm) | Situação |              |
|                    | 634,00<br><u>L1</u>            | $-1,40$  | 2,54       | Passou   |              |
| <br>L <sub>2</sub> | 209,09                         | 0,06     | 0,84       | Passou   |              |
| L3                 | 628,20                         | $-1,40$  | 2,51       | Passou   |              |
| Título da laje     |                                |          |            |          |              |
|                    |                                |          | Salvar     |          | Fechar       |

Figura 8.8: Verificação da flecha nas lajes da cobertura – CAD/TQS

Os valores considerados para os vãos pelo CAD/TQS são diferentes dos vãos considerados ao longo deste trabalho. Conforme já mencionado é possível alterar estes valores, porém o valor calculado no Resumo Estrutural não irá se alterar. Nas tabelas 8.30 e 8.31 encontram-se os valores das flechas obtidas na análise não-linear e os valores limites das flechas para os vãos equivalentes aos utilizados ao longo do trabalho.

### **8.1.4.Momentos Fletores**

Os diagramas de momentos fletores obtidos para as direções x e y dos pavimentos estão apresentados abaixo (Figuras 8.9, 8.10, 8.11 e 8.12). Os valores apresentados a seguir são valores de momentos característicos.

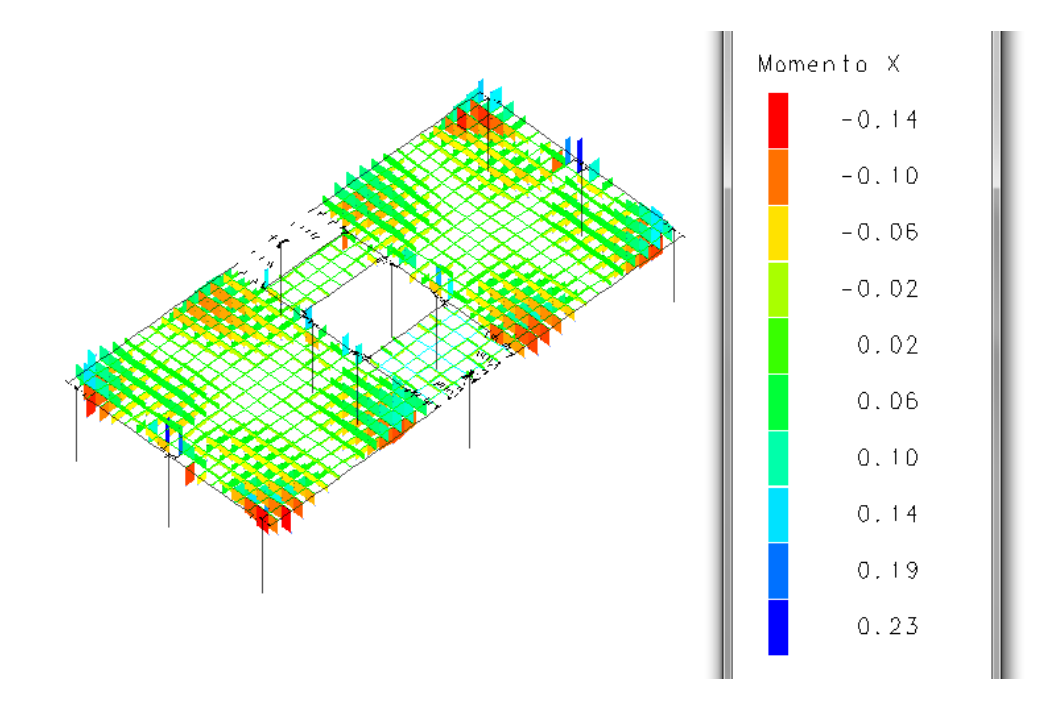

Figura 8.9: Momentos fletores em x pavimento tipo - CAD/TQS

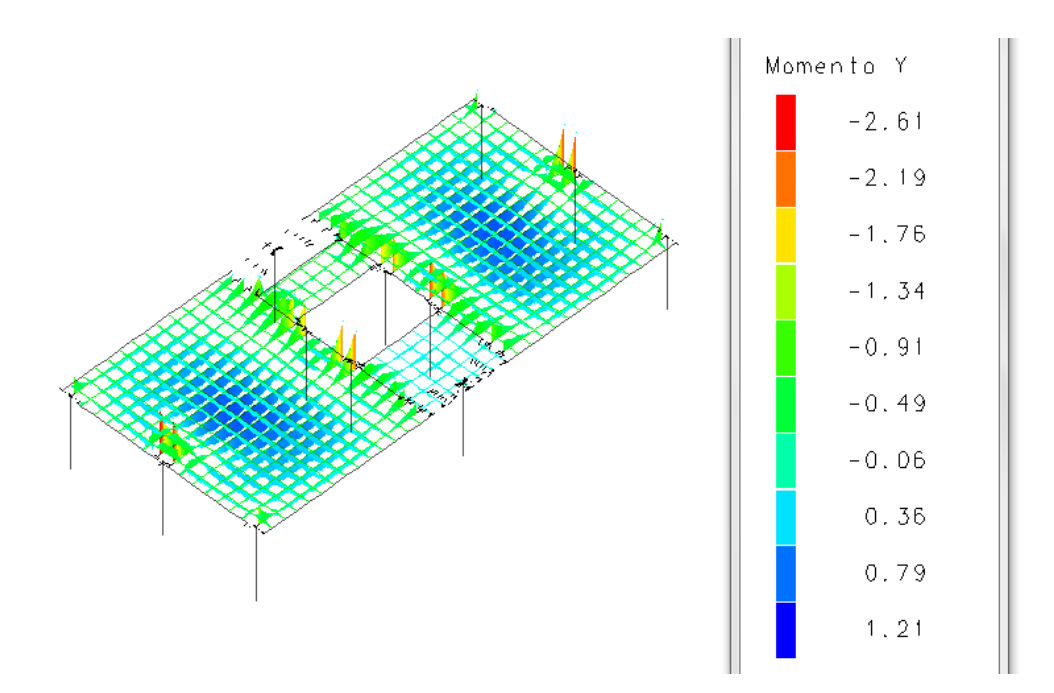

Figura 8.10: Momentos fletores em y pavimento tipo - CAD/TQS

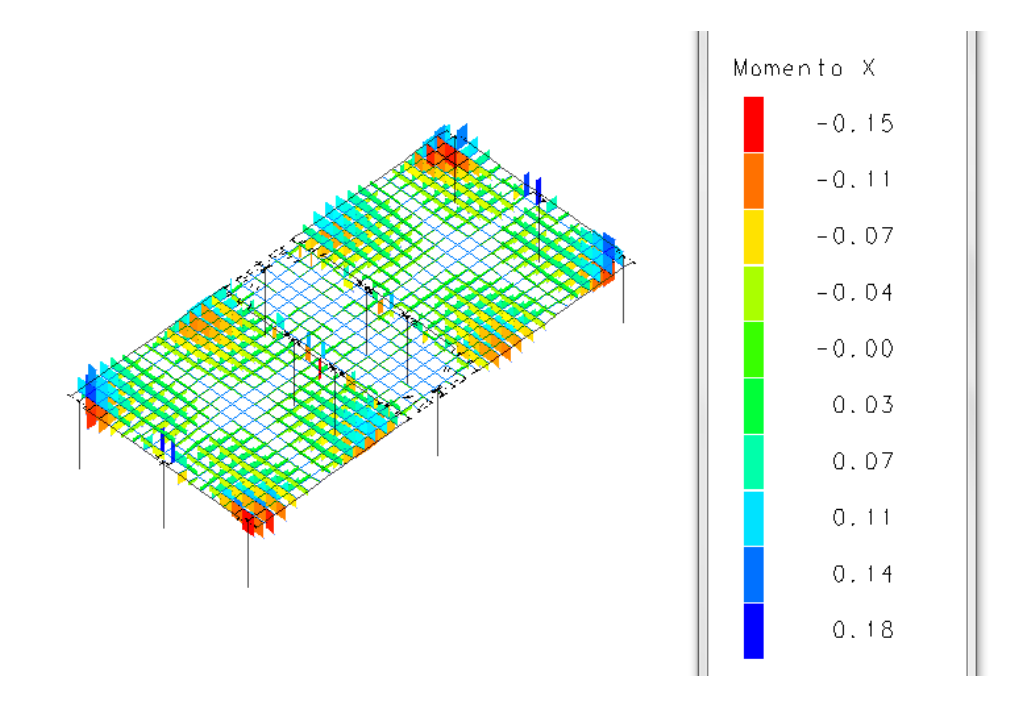

Figura 8.11: Momento em x cobertura - CAD/TQS

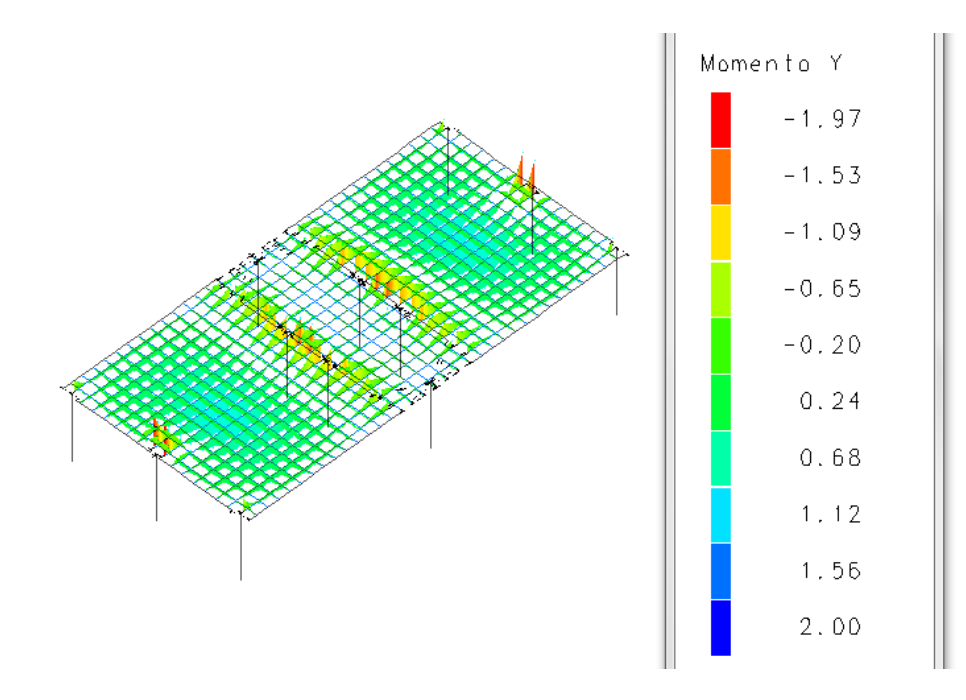

Figura 8.12: Momento em y cobertura - CAD/TQS

O CAD/TQS também possui diagramas de esforços por faixas, cuja dimensão é a mesma das barras das grelhas que foram discretizadas. No caso em questão essa dimensão é de 0,50m em ambas as direções. Os momentos apresentados nestas faixas são valores ponderados e característicos por metro.

| $-3.04$ /m3.04/m                |                         | $-1.30/m$                               |           | $-1.26/m$                               |        |               | <del>-3.11/1</del>           |
|---------------------------------|-------------------------|-----------------------------------------|-----------|-----------------------------------------|--------|---------------|------------------------------|
| -∤66/m                          | .53/m.59/m              | $-1, 83/h$                              |           | -1.81/m <mark>1.81/m</mark>             | .59/m  | .52/m         | $-.74/60/m$                  |
| 1.23/m                          | .77/m                   | $-2.97/\frac{h}{2.86/m}$                |           | $-2.78/m$ 2.95/m                        |        |               | .86/m<br>$-23/h$             |
| <u>⊣</u> , 15/m                 | 11003mm 1.00/m          | $-1.89/h + 1.83/m$                      | 12/m      | $-1.81/h + 1.88/m$                      |        | l.007m 1.007m | $-17/$                       |
| ქ. 10/m−                        | 1.23/m                  | $-2.49/\frac{h}{2}$ , 34/m <sup>2</sup> | 27/m      | $-2, 46/\text{h}$ -12.53/m              |        | 1.23/m        | -1174                        |
| - 3 <del>0 Vedi@ On</del> yim   | 1.42/m                  | $-3.92/\ln$                             | .26/m     | $-3.88/\sqrt{m}/3.88/m$                 |        | 1.42/m        | $-23/m2/h$                   |
| -1.494/ <u>mm &amp; /m</u>      | 1.61/m                  | $-4.62/\frac{1}{2}$                     |           | $-4.59/m4.59/m$                         |        | 1.61/m        | $-1.28/m7/h$                 |
| -5、86 /后5、86/m                  | 1.76/m                  | $-1.24/m/s$                             |           | -11.1425/mo                             |        | 1.76/m        | $-5.83/m$                    |
| $-5.92$ /m $5.92/m$             | 1.84/m                  | $-1.14$ $/10h$                          |           | $-1.2$ $/m44/m$                         |        | 1.84/m        | $-5.93/\text{h}$             |
| $-1.30 + 0.0034$ /m             | 1.84/m                  | $-5.07/\frac{h}{h}$                     |           | -5.12pm 5.12/m                          |        | 1.85/m        | $-1.53/pB/h$                 |
| $-$ . $2 \frac{7}{10} $ m 4 / m | 1.76/m                  | $-4.79/$ <sup>to</sup>                  |           | $-4.85$ /m $4.85/m$                     |        | 1.77/m        | $-.32/m4/h$                  |
| <u>⊣.</u> 10/m                  | 1.63/m                  | $-1.64/\text{h}$ +1.49/m                |           | $-1.47/\text{h}$ $+1.67/\text{m}$       |        | 1.64/m        | $-.09/h$                     |
| 4.17/m                          | 1.50/m                  | $-1.43/\text{m}$ 1.32/m                 | .34/m     | $-1, 30/$ <u><math>h</math>-1.42</u> /m | 1.51/m |               | $-16/h$                      |
| $\pm$ .25/m                     | 1.35/m                  | $-2.01/\pm1.57/m$                       | 47/m      | $-1.52/\text{h}$ d 1.96/m               | 1.36/m |               | $-.23/h$                     |
| - 83 1/168/m                    |                         | $-2.566$ $m_1$ , $18/m$                 | .39/m     | $-7249/472.61/m$                        |        |               | $-.60/h$                     |
| $-3.35$ /m $3.35/m$             | .87/m<br>.82/m          | .96/m<br>-1.67/m began promo            | $.29/\pi$ | -.07/m036/m -1.72/m                     | .98/m  |               | .86/m<br>$-3.31/\frac{h}{L}$ |
|                                 | .58/m<br>.68/m<br>.75/m |                                         | .18/m     |                                         | .77/m  |               | .67/m                        |

Figura 8.13: Faixas de momentos fletores em x no pavimento tipo - CAD/TQS

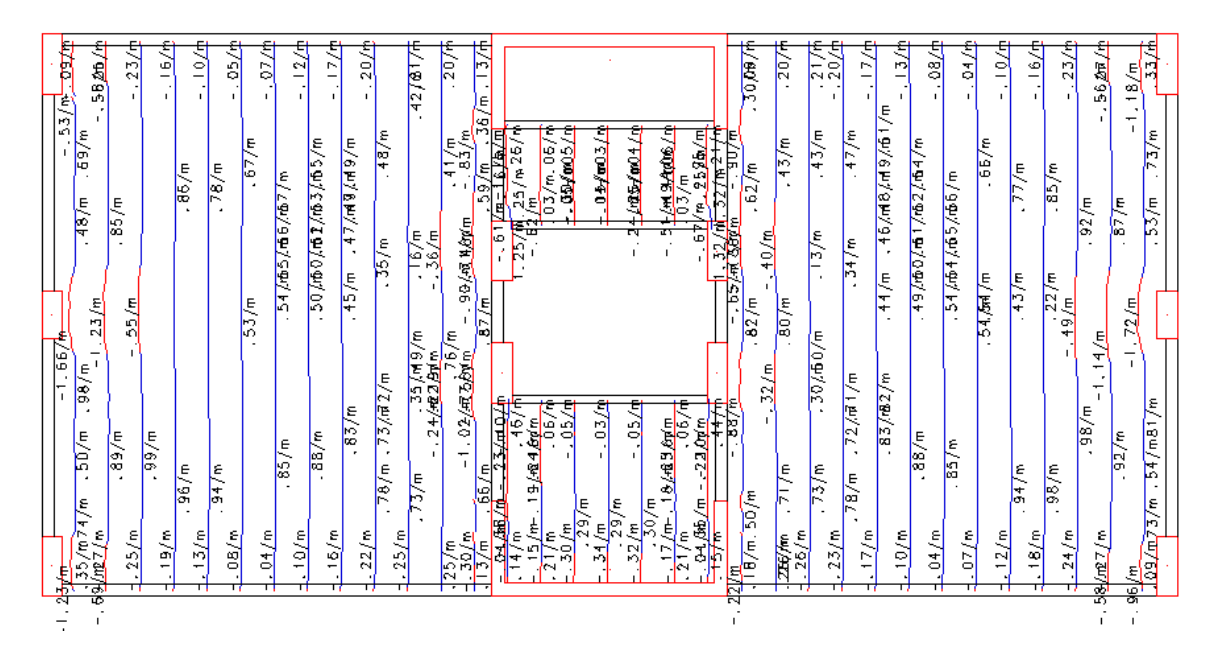

Figura 8.14: Faixas de momentos fletores em y no pavimento tipo - CAD/TQS

| $-2.05/m2.05/m$                         | $-1.08/m$<br>$-147$                                                                                                    | $+1.10/m$<br>$-48/m$       |                           | $-2.07/p$         |
|-----------------------------------------|----------------------------------------------------------------------------------------------------|----------------------------|---------------------------|-------------------|
| .52/m<br>.61/m<br>.46/m<br>$-$ 57/m     | .04/m<br>-1-1 100 m 98/m                                                                                                    | - 439/h 11.77/m            | .62/m<br>.52/m<br>.15/m   | $-1.54$ $(m$      |
| .72/m<br>.83/m<br>.27/m                 | .09/m<br>$-2.05/f - 1.78/f$                                                                                                    | $-1.79/m12.07/m$           | $75/\sqrt{72}/m$<br>.63/m | $-.27/$           |
| 1, 01/m.97/07/m.97/m<br>.20/m           | .14/m<br>- - 1868 Martin 66/m                                                                                                    | $-1.62/\frac{1}{11}$ .76/m | .97/m<br>1,01/m           | $-.21/6$          |
| 1.20/m<br>, 13/m                        | , 15/m<br>$-2.82/\sqrt{12.81/m}$                                                                                                    | $-2.81/h$ -12.84/m         | 1.20/m<br>1.20/m          | $-14/$            |
| 1.11/m<br>.12/m                         | .06/m<br>$-2.53$ $\mu$ $_{36/m}$ $_{.06/m}$ $_{-.32/m}$ $_{69/m}$ $_{61/m}$                                                                |                            | 1.11/m                    | -.10/4            |
| 1.60/m<br>- 胆 <i>胆山</i>                 | $-2,77/$ m <sup>38</sup> /m<br>-2,77/h/m31/hym - 03/m - 32/m <sup>2</sup> r2 <i>9</i> /m <sup>2</sup> ,76/m                                |                            | 1.50/m                    | $-78/m6/h$        |
| . 74 / m<br>$-4.11/14.41/m$             | - 3. 34 / <b>4., 3</b> . 30 / m                                                                                                    | $-3.33$ $km-3.42/m$        | 1.74/m                    | $-1.39/m$         |
| -4.41/mH.41/m<br>1.81/m                 | $-3.56$ / $+3.55$ /m                                                                                                    | $-3.51/h$ -3.59/m          | 1.82/m                    | $-4.40/\text{h}$  |
| 1.81/m<br>- 80/m2/m                     | $-2\sqrt{7/3}$ 3/3/9 n = 05/m = 28/m <sup>2</sup> 16/H = 25/m                                                                              |                            | 1.82/m                    | $-0.95 / m 5 / n$ |
| $1,74/\pi$<br>1.11/m                    | $-\frac{2.62}{\sqrt{2}}\left(\frac{1}{35/m}-0.07/m\right) - \frac{35}{\sqrt{6}}\left(\frac{2.63}{\sqrt{2}}\right)\left(\frac{1}{2}\right)$ |                            | 1.75/m                    | $-11/h$           |
| 1.60/m<br>13/m                          | $-2.74\frac{7.0707}{4.2.727}$                                                                                                    | $-2.75/42.78/m$            | 1.51/m                    | $-13/6$           |
| 1.42/m<br>. 20/m                        | .05/m<br>- 1.186.8 45/66/m                                                                                                    | $-1.64/h + 1.77/m$         | 1.43/m                    | $-.20/$           |
| 1.22/m<br>.27/m                         | ,14/m<br>$-2.06/h$ $+1.82/m$                                                                                                    | $-1.84/h$ -12.09/m         | 1.22/m                    | $-.26/h$          |
| 1.03/h.00/m<br>سريمط                    | .13/m<br>- 11 Bastan 198/m                                                                                                    | - H3BAPhone! 81/m          | .99/m<br>1.03/m           | $-0.52/$          |
| .75/m<br>.86/m<br>$-2.16/\sqrt{2.16/n}$ | .08/m<br>$-1.14/m$<br>$-50/m$                                                                                                    | $-16/m + 1.13/m$           | .74/m<br>.85/m            | $-2.13/n$         |
| .48/m<br>.54/m<br>.65/m                 | .04/m                                                                                                    |                            | .54/n<br>.17/m<br>.64/m   |                   |

Figura 8.15: Faixas de momentos fletores em x na cobertura- CAD/TQS

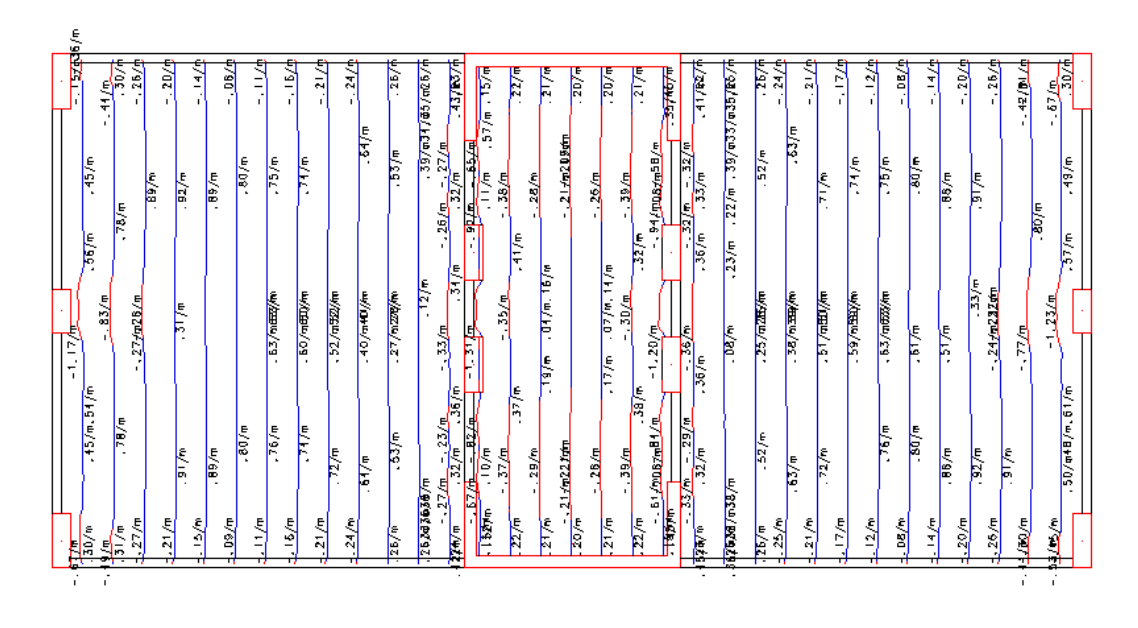

Figura 8.16: Faixas de momentos fletores em y na cobertura- CAD/TQS

Os valores dos momentos fletores máximos para cada uma das lajes do pavimento tipo e cobertura encontram-se nas tabelas abaixo (Tabelas 8.2 e 8.3). As direções x e y são referentes aos eixos globais.

|                             | Laje 1  | Laje 2 / Laje 3 | Laje 4  |
|-----------------------------|---------|-----------------|---------|
| $M_x$ <sup>+</sup> (tf.m/m) | 0,27    | 1,85            | 0,47    |
| $M_x$ (tf.m/m)              | $-3.88$ | -5.93           | $-2,61$ |
| $M_y$ <sup>+</sup> (tf.m/m) | 1,25    | 0.99            | 0,46    |
| $M_y$ (tf.m/m)              | $-1,15$ | $-1,72$         | $-0,35$ |

Tabela 8.2: Momentos fletores máximos nas lajes do pavimento tipo - CAD/TQS

Tabela 8.3: Momentos fletores máximos nas lajes da cobertura - CAD/TQS

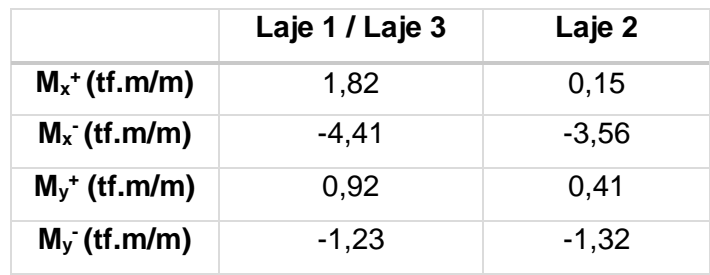

## **8.1.5.Esforço Cortante**

Não foi necessária armadura transversal em nenhuma das lajes dos pavimentos.

### **8.1.6.Armaduras**

O CAD/TQS também disponibiliza as armaduras através de faixas, sendo essas faixas dimensionadas com valores máximos dos esforços dessa região. Essa forma de armadura que o programa fornece como resultado inicial não é utilizada nos projetos reais, não sendo viável a existência de tantas armaduras diferentes em uma mesma laje. Porém, o programa oferece alguns artifícios de agrupamento destas faixas que visam reduzir este problema.

Um dos tipos de agrupamento é por média ponderada, que se usado de forma errada pode gerar regiões com armaduras menores que a necessária. Além disso, existe a possibilidade do próprio usuário alterar as armaduras dadas pelo programa. A única limitação do mesmo em relação a valores de armadura é com relação a armadura mínima, sendo está opção do usuário habilitar ou não.

Como todo programa, o CAD/TQS deve ser usado com atenção e conhecimento para que se evitem erros. No caso da armadura apresentada pelo mesmo, deve-se ter muita atenção ao alterá-la ou agrupá-la, usando os recursos com bom senso e de forma responsável.

Outro ponto negativo da armadura gerada pelo programa é a forma como ele apresenta as especificações das barras, não sendo da maneira usual no mercado.

As Figuras 8.17 e 8.18 mostram as faixas de armadura na direção x para o pavimento tipo.

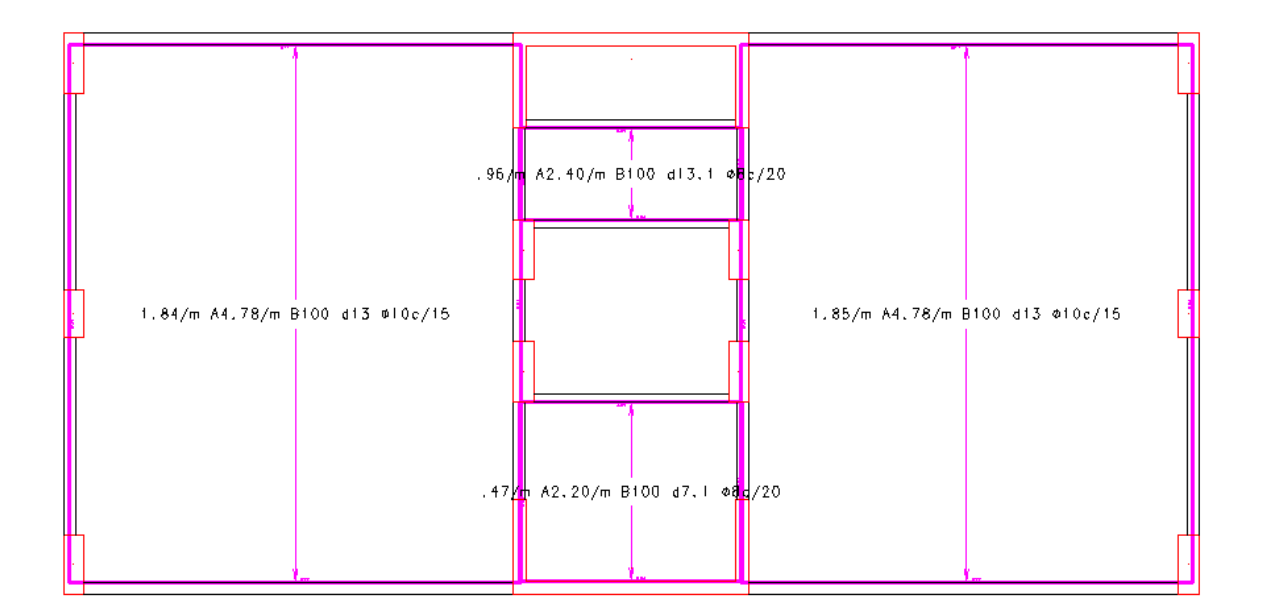

Figura 8.17: Faixas de armadura positiva na direção x do pavimento tipo - CAD/TQS

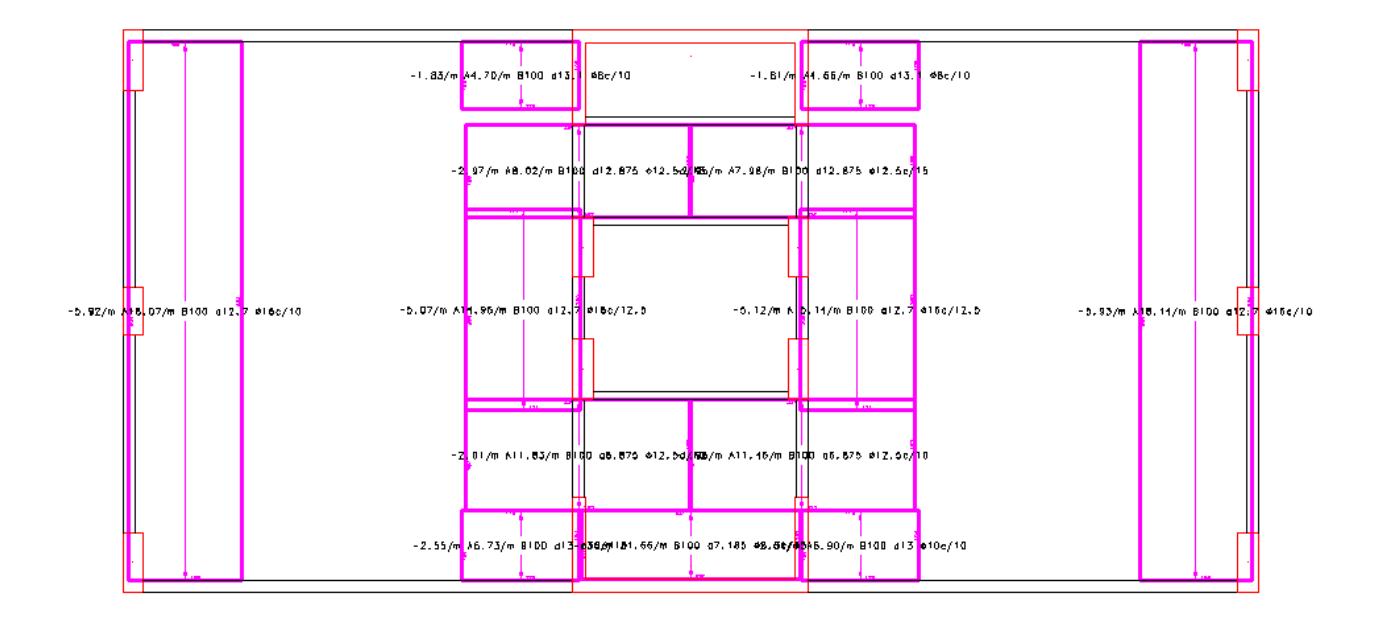

Figura 8.18: Faixas de armadura negativa na direção x do pavimento tipo - CAD/TQS

As Figuras 8.19 e 8.20 mostram as faixas de armadura na direção y para o pavimento tipo.

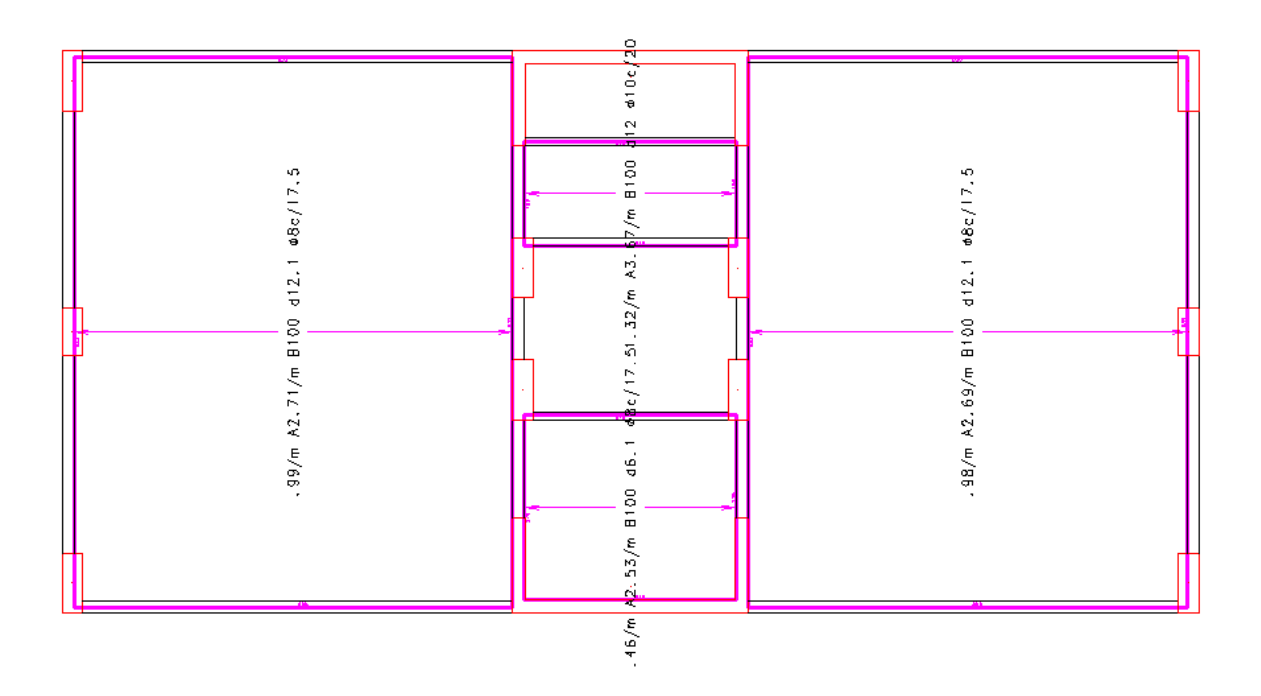

Figura 8.19: Faixas de armadura positiva na direção y do pavimento tipo - CAD/TQS

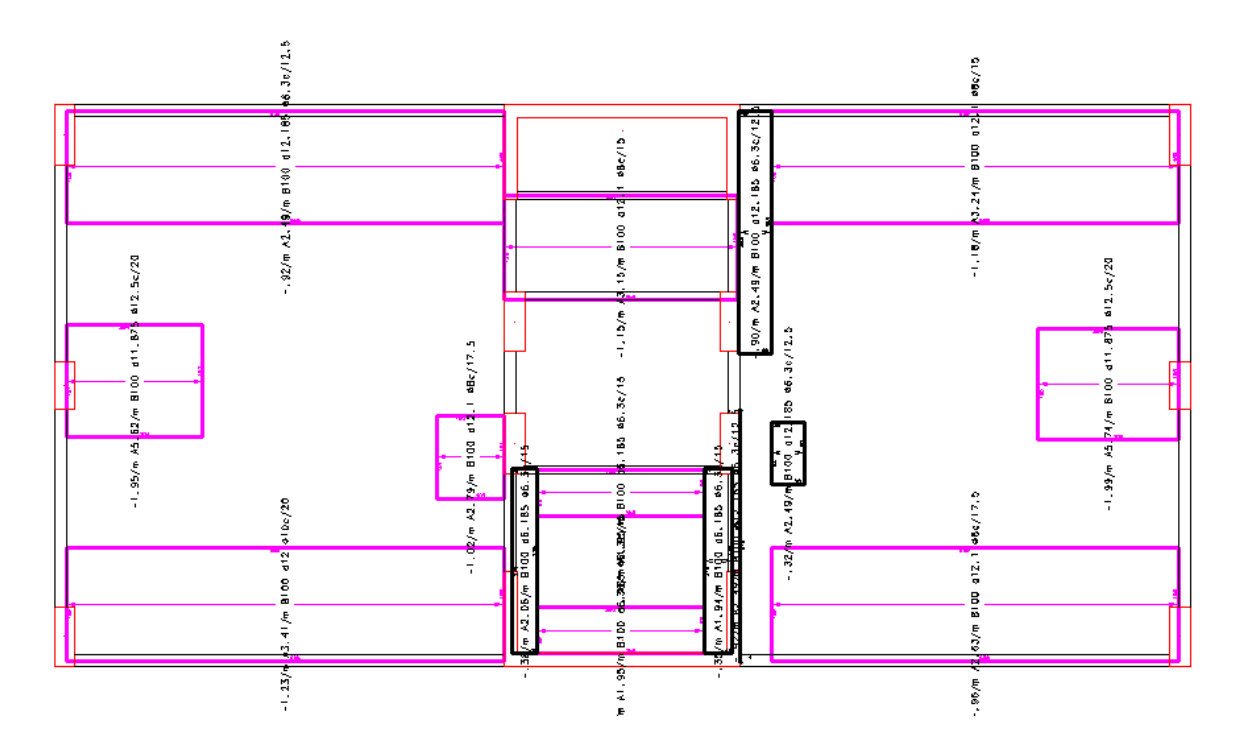

Figura 8.20: Faixas de armadura negativa na direção y do pavimento tipo - CAD/TQS

As Figuras 8.21 e 8.22 mostram as faixas de armadura na direção x para a cobertura.

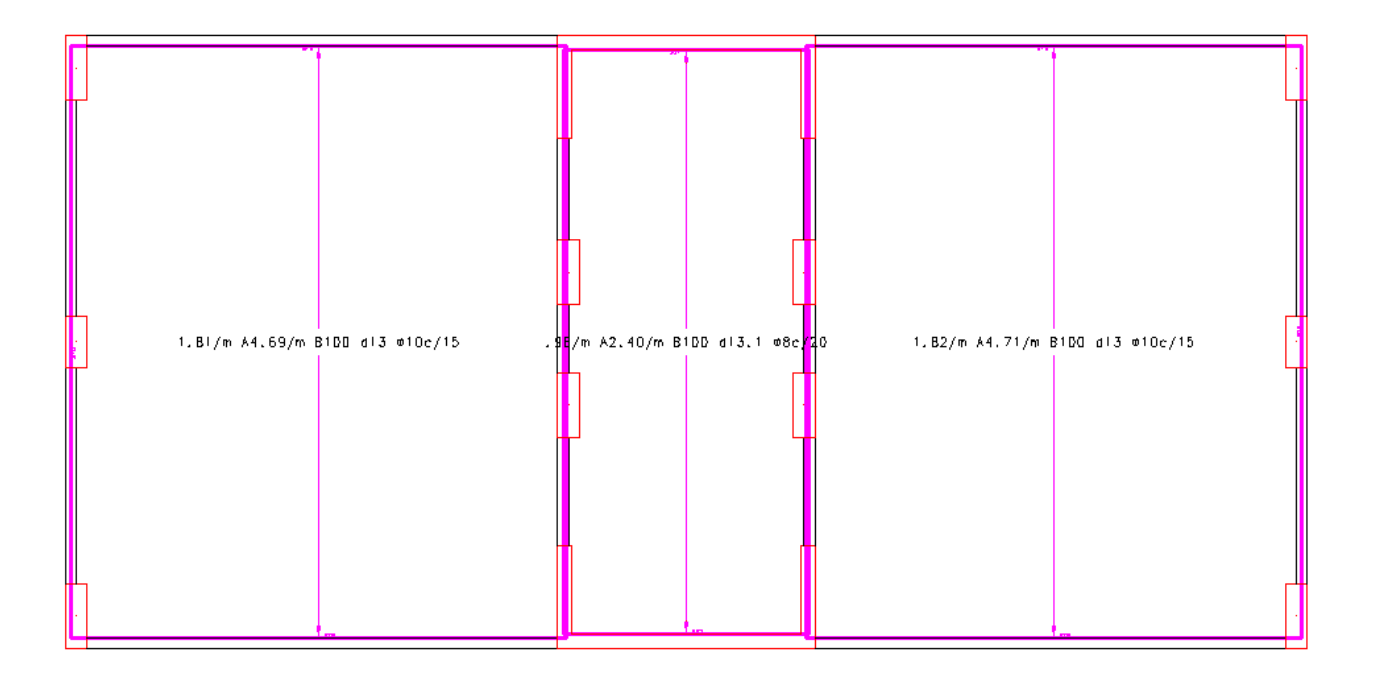

Figura 8.21: Faixas de armadura positiva na direção x da cobertura - CAD/TQS

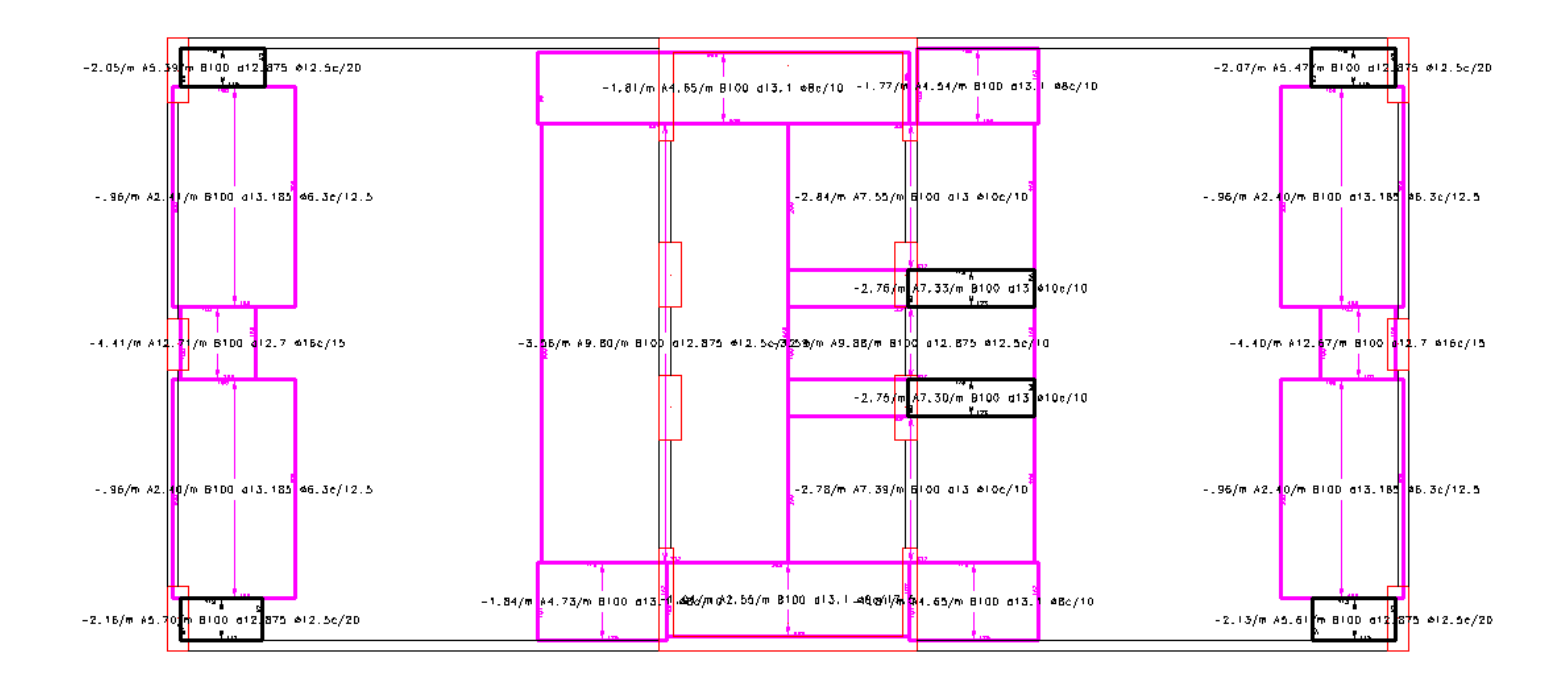

Figura 8.22: Faixas de armadura negativa na direção x da cobertura - CAD/TQS

As Figuras 8.23 e 8.24 mostram as faixas de armadura na direção y para a cobertura.

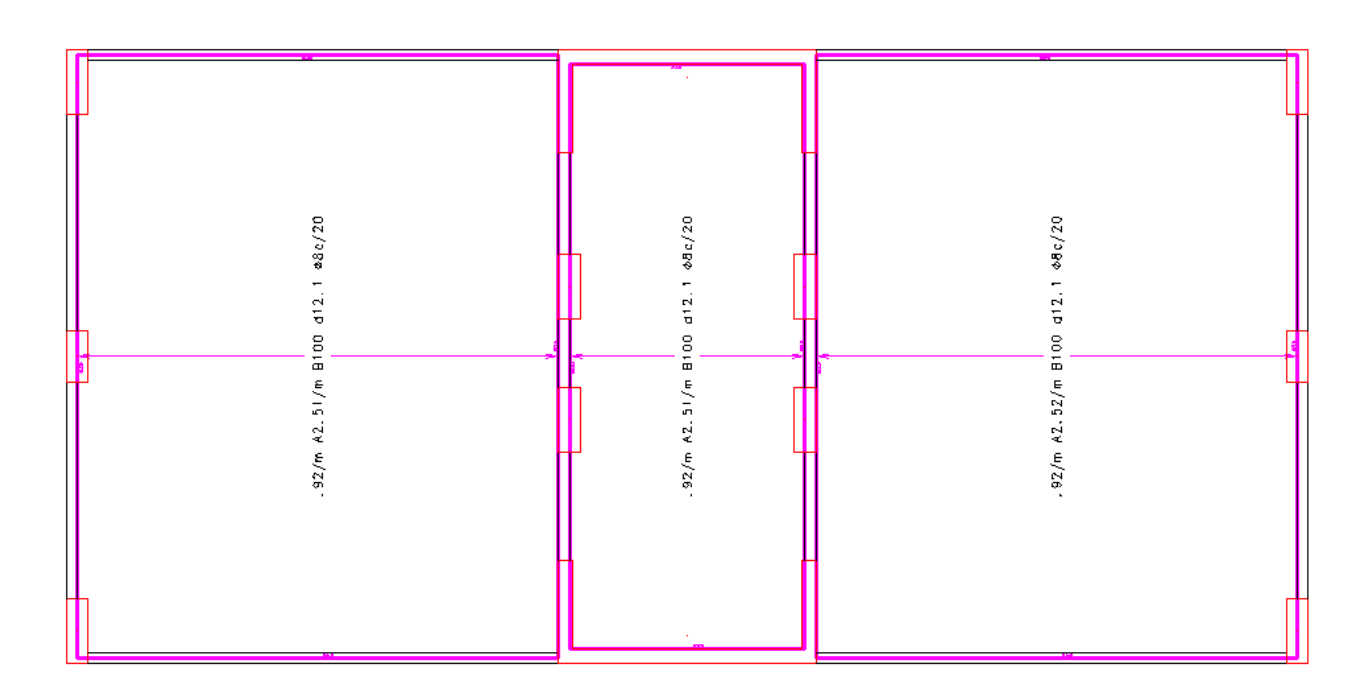

Figura 8.23: Faixas de armadura positiva na direção y da cobertura - CAD/TQS

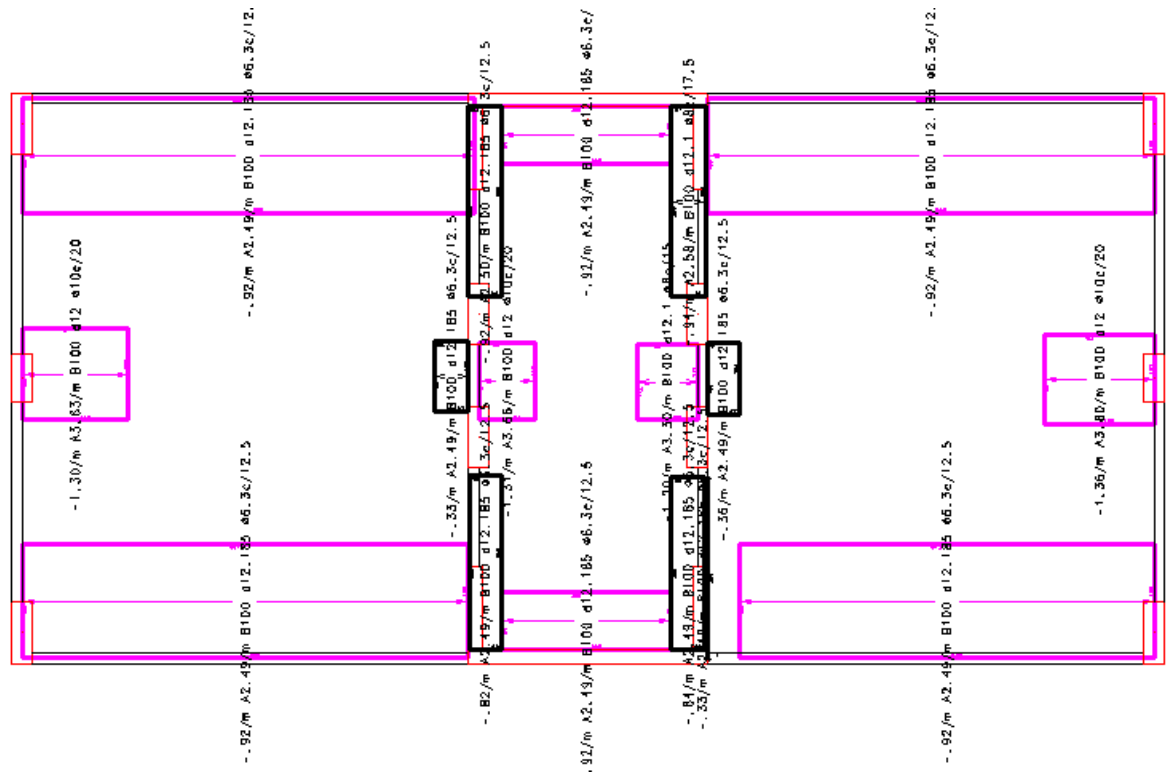

Figura 8.24: Faixas de armadura negativa na direção y da cobertura - CAD/TQS

Ainda é possível fazer uma verificação para saber se está faltando ou sobrando armadura em alguns dos pontos das faixas das lajes. Essa verificação é feita através do comando "Armadura efetiva x Armadura calculada". A cor vermelha indica que está faltando armadura, a cor branca indica que a armadura efetiva e a calculada são iguais e os tons de azuis indicam que está sobrando armadura.

As Figuras 8.25 e 8.26 exemplificam isto através da relação para as armaduras na direção x do pavimento tipo.

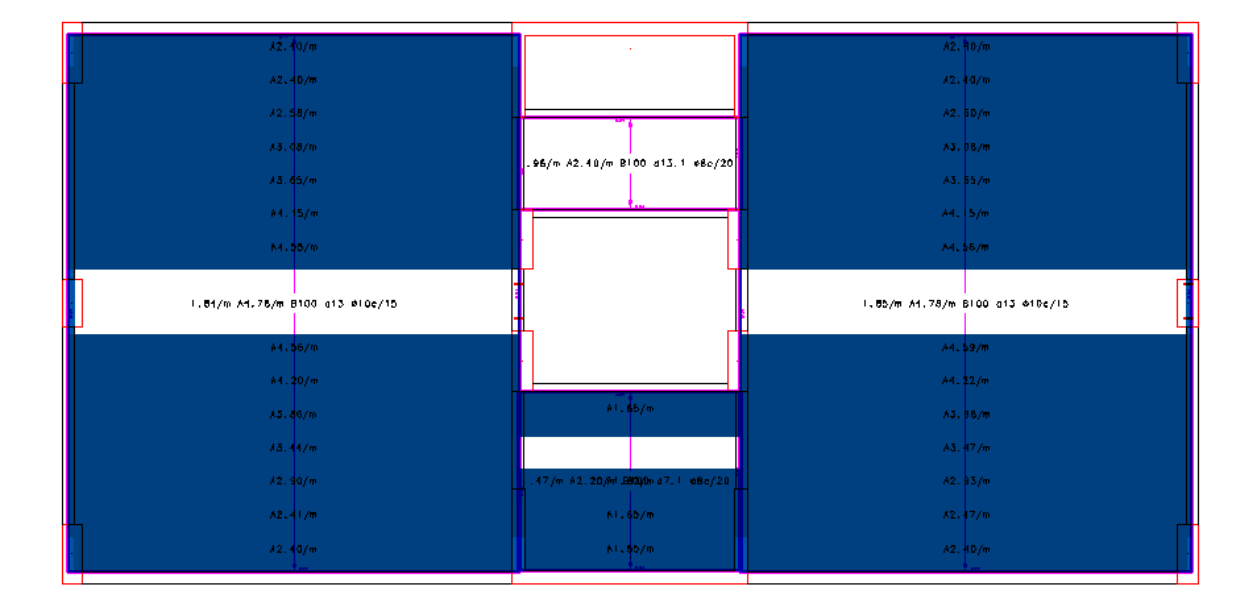

Figura 8.25: "Armadura efetiva x Armadura calculada" positiva em x para o pavimento tipo - CAD/TQS

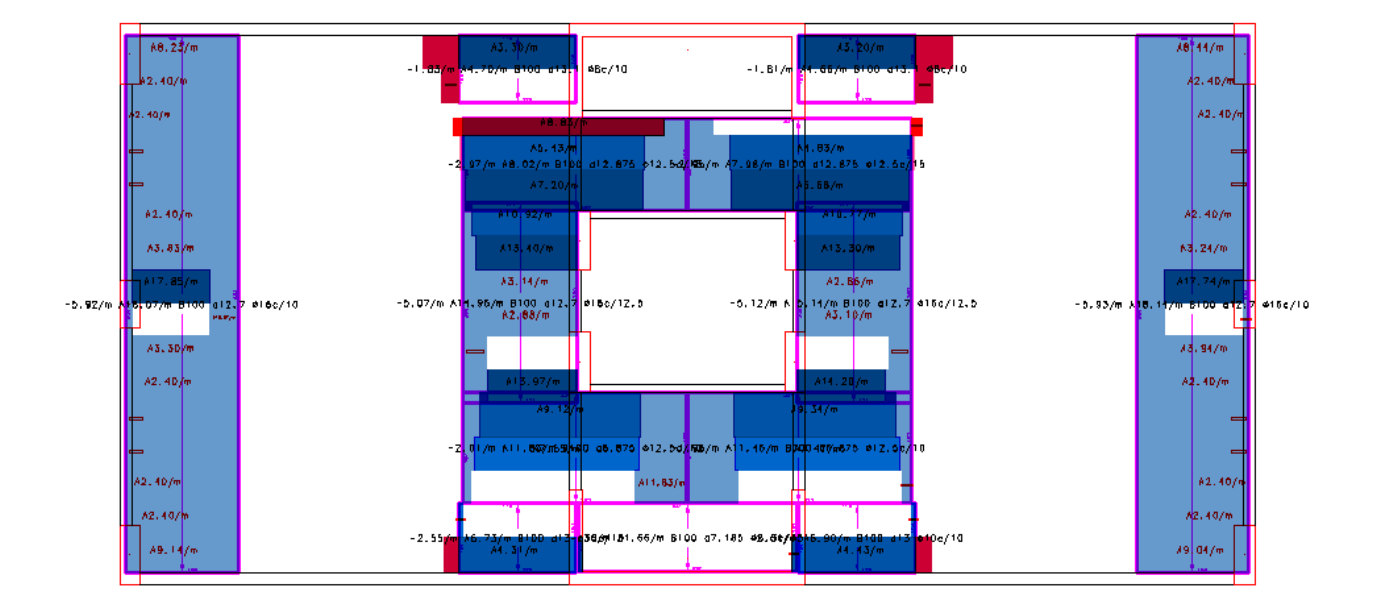

Figura 8.26: "Armadura efetiva x Armadura calculada" negativa em x para o pavimento tipo - CAD/TQS

Como é possível notar nos exemplos acima, para o caso da armadura positiva não há nenhuma região em que esteja faltando armadura, a maior parte da região possui armadura sobrando, pois a faixa inteira foi dimensionada com o maior momento. Já na armadura negativa existem pequenas regiões que a armadura está insuficiente, sendo necessário fazer uma análise com maior atenção para decidir se será preciso acrescentar mais armadura ou não.

# **8.2. SAP2000**

## **8.2.1.Deslocamentos**

Os deslocamentos foram obtidos para a combinação quase permanente de cargas no estado limite de serviço e os valores fornecidos pelo programa não consideram o fator devido a fluência. Nas Figuras 8.27 e 8.28 estão apresentados os deslocamentos para a laje 2 do pavimento tipo e 1 da cobertura, respectivamente.

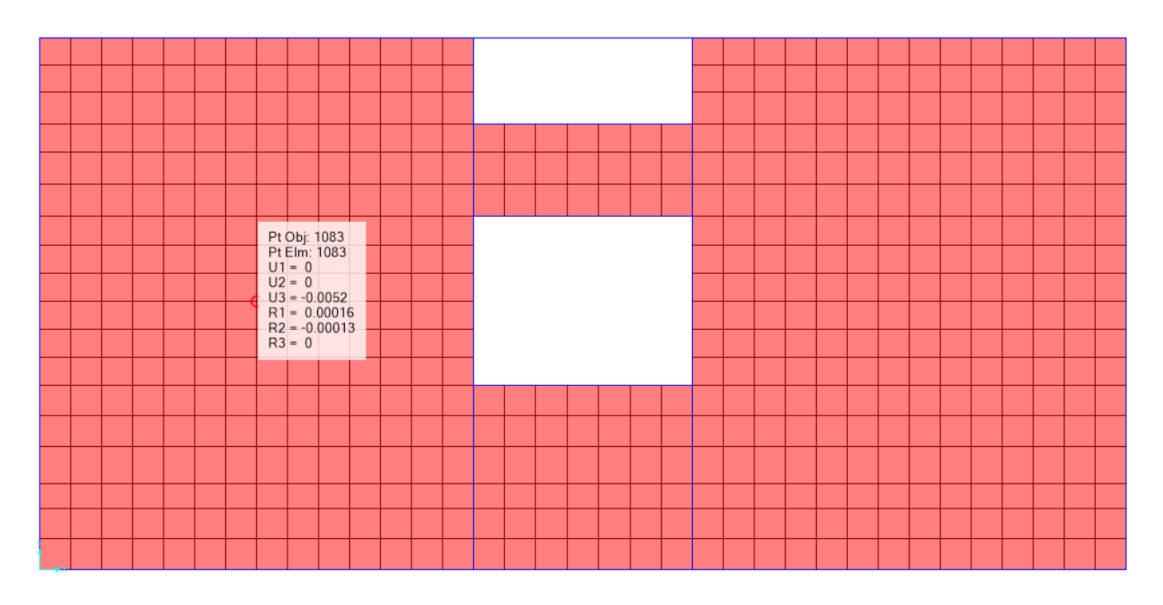

Figura 8.27: Deslocamento da laje 2 do pavimento tipo – SAP2000 (unidade em metros)

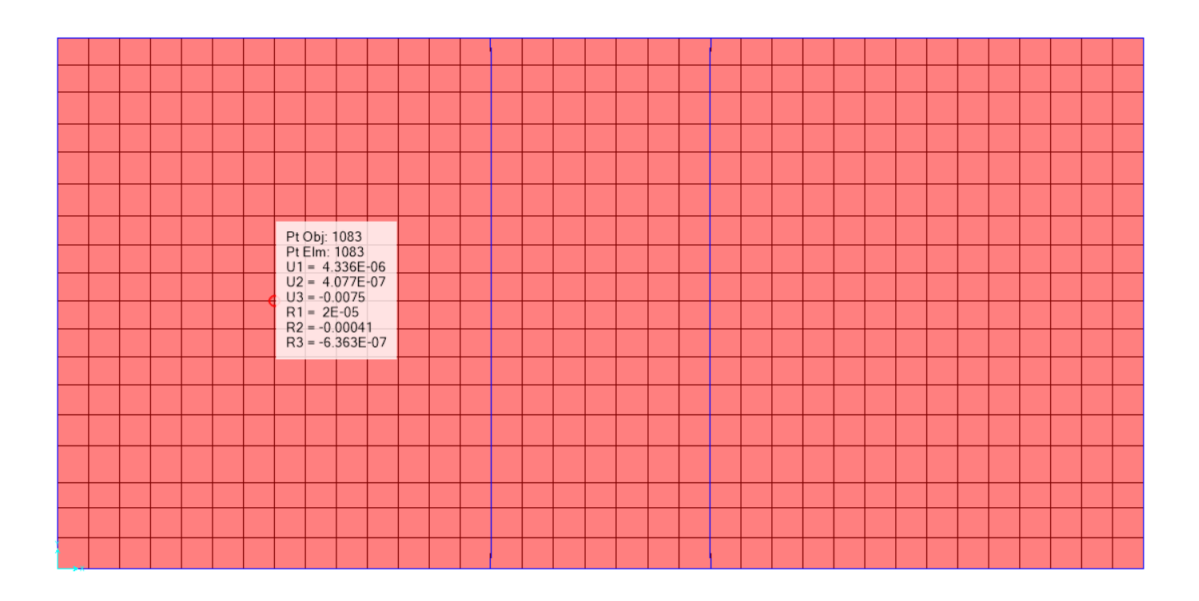

Figura 8.28: Deslocamento da laje 1 da cobertura – SAP2000 (unidade em metros)

As Tabelas 8.4 e 8.5 apresentam a verificação das flechas de todas as lajes do pavimento tipo e cobertura, respectivamente. Os valores obtidos no programa foram multiplicados por 2,50 para comparação com a análise no CAD/TQS.

Tabela 8.4: Verificação das flechas das lajes do pavimento tipo – SAP 2000

| Laje  | $L$ (cm) | f $(cm)$ | $f_{\text{lim}}$ (cm) | <b>Situação</b> |
|-------|----------|----------|-----------------------|-----------------|
| L1    | 150      | 0,05     | 0,60                  | OK              |
| L2/L3 | 670      | 1,30     | 2,68                  | OK              |
| L4    | 285      | 0,18     | 1,14                  | OК.             |

Tabela 8.5: Verificação das flechas das lajes da cobertura – SAP 2000

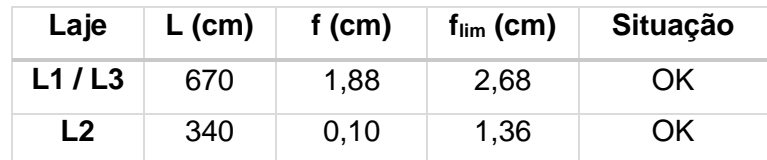

#### **8.2.2.Momentos Fletores**

Os diagramas de momentos fletores resultantes da análise dos pavimentos no SAP2000 são apresentados na forma de escala de cores. Nas Figuras 8.29 e 8.30 estão apresentados exemplos destes diagramas para o pavimento tipo e para a cobertura, respectivamente. Os demais esforços serão apresentados em tabelas a seguir.

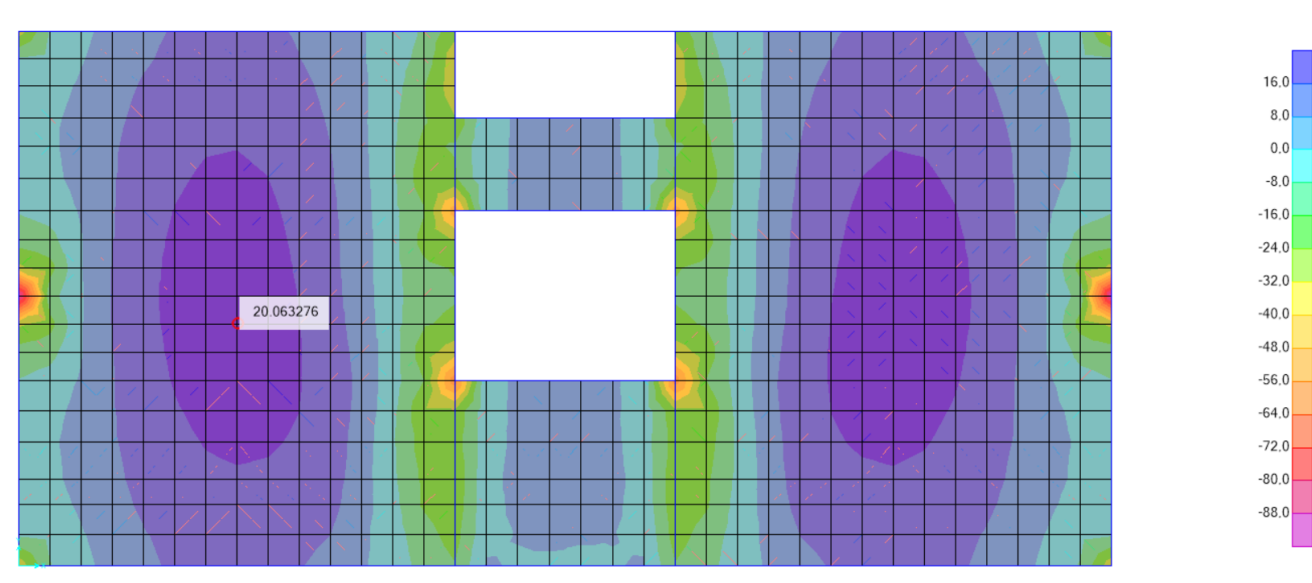

Figura 8.29: Diagrama de momento fletor na direção x do pavimento tipo – SAP2000

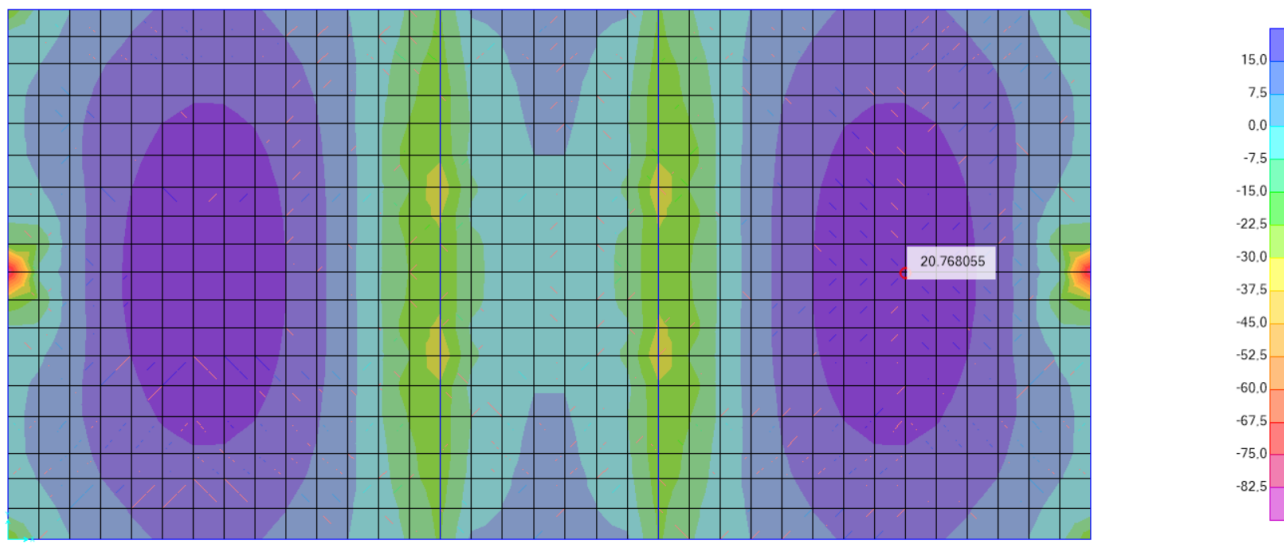

Figura 8.30: Diagrama de momento fletor na direção y da cobertura – SAP2000

Nas Tabelas 8.6 e 8.7 estão resumidos os esforços máximos encontrados para as lajes do pavimento tipo e cobertura a partir de análise realizada para as ações verticais atuantes, conforme combinações já citadas anteriormente.

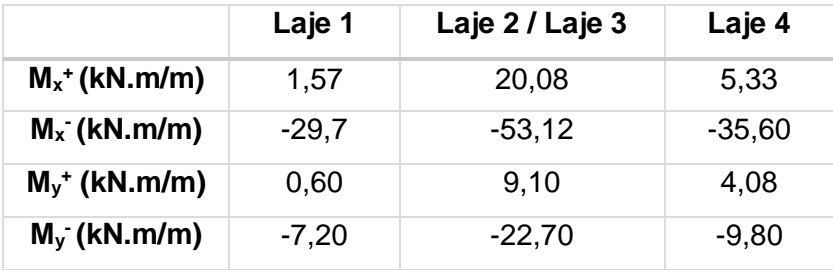

Tabela 8.6: Momentos fletores nas lajes do pavimento tipo – SAP 2000
|                             | Laje 1 / Laje 3 | Laje 2   |
|-----------------------------|-----------------|----------|
| $M_x$ <sup>+</sup> (kN.m/m) | 20,80           | 1,20     |
| $M_x$ (kN.m/m)              | -41,30          | $-28,90$ |
| $M_y$ <sup>+</sup> (kN.m/m) | 9,30            | 3,80     |
| $M_y$ (kN.m/m)              | $-18,70$        | $-13,00$ |

Tabela 8.7: Momentos fletores nas lajes da cobertura – SAP 2000

Como a análise no SAP2000 foi efetuada para efeitos de comparação dos esforços obtidos com os do CAD/TQS, não serão calculadas armaduras para este método.

## **8.3. Análise Manual**

As lajes do pavimento tipo e da cobertura serão dimensionadas quanto à flexão pelo método das tabelas de Czerny, já apresentado nos conceitos fundamentais deste projeto. Além disso, serão calculadas as flechas e será verificado se existe ou não necessidade de armadura de cisalhamento, para que a seguir os resultados obtidos nesta análise sejam comparados com os dos programas computacionais mostrados anteriormente.

#### **8.3.1.Cálculo das Flechas**

Para as lajes armadas em uma direção tem-se que o valor da flecha será dado pela equação (21) e para as lajes armadas em duas direções pela (22).

Conforme definido nos conceitos fundamentais, esse valor encontrado para a flecha deve ser multiplicado por um fator que considera a fluência, podendo ser ele 2,5 ou 3, dependendo de quanto tempo decorreu da construção. Para efeitos de comparação com os resultados obtidos no modelo do CAD/TQS, utilizar-se-á um fator de 2,50, que é o mesmo sugerido pelo programa, para a combinação quase permanente de todas as cargas permanentes e acidentais.

Os valores de  $\alpha$  foram obtidos de acordo com as Figuras 2.9 para as lajes armadas em uma direção e com a Figura 2.10 para as armadas em duas direções, e que estão reproduzidos na Tabela 8.8.

| Laje           | <b>Pavimento</b> | <b>Tipo</b> | $I_y/I_x$ | α       |
|----------------|------------------|-------------|-----------|---------|
| L1             | <b>Tipo</b>      |             | 2,27      | 5       |
| L2/L3          | <b>Tipo</b>      | 1           | 1,23      | 0,07080 |
| L4             | <b>Tipo</b>      | 4           | 1,19      | 0,03750 |
| L1/L3          | Cobertura        | 3           | 1,23      | 0,04308 |
| L <sub>2</sub> | Cobertura        |             | 2,41      |         |

Tabela 8.8: Valores de α para o cálculo da flecha elástica nas lajes

Logo, utilizando-se as equações (21) e (22), podem-se determinar as flechas para as lajes, conforme tabelas 8.9 e 8.10.

Tabela 8.9: Cálculo das flechas para as lajes do pavimento tipo

| Laje  | $\alpha$ | $p$ (kN/m <sup>2</sup> ) | $\mathbf{I}_{\mathbf{X}}$ | f $(cm)$ |
|-------|----------|--------------------------|---------------------------|----------|
| L1    | 5        | 4,00                     | 1,50                      | 0,03     |
| L2/L3 | 0,07080  | 6,50                     | 6,70                      | 2,10     |
| L4    | 0,03750  | 5,00                     | 2,85                      | 0,11     |

Tabela 8.10: Cálculo das flechas para as lajes da cobertura

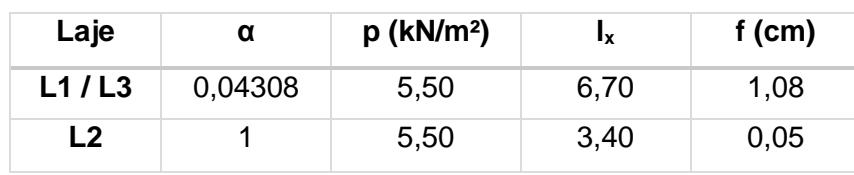

De acordo com a tabela 13.3 da NBR 6118:2014 (Figura 3.10), a flecha limite para os casos estudados acima será dada pela equação (40) a seguir.

$$
f_{lim} = \frac{l}{250} \tag{40}
$$

As Tabelas 8.11 e 8.12 apresentam a verificação das flechas das lajes do pavimento tipo e cobertura, respectivamente.

| Laje           | $L$ (cm) | $f$ (cm) | $f_{\text{lim}}$ (cm) | <b>Situação</b> |
|----------------|----------|----------|-----------------------|-----------------|
| L1             | 150      | 0,03     | 0,60                  | OK              |
| L <sub>2</sub> | 670      | 2,10     | 2,68                  | OK              |
| L <sub>3</sub> | 670      | 2,10     | 2,68                  | OK.             |
| L4             | 285      | 0,11     | 1,14                  | OK              |

Tabela 8.11: Verificação das flechas para as lajes do pavimento tipo

Tabela 8.12: Verificação das flechas para as lajes da cobertura

| Laje           | $L$ (cm) | $f$ (cm) | $f_{\text{lim}}$ (cm) | <b>Situação</b> |
|----------------|----------|----------|-----------------------|-----------------|
| L1             | 670      | 1,08     | 2,68                  | OK              |
| L <sub>2</sub> | 340      | 0,05     | 1,36                  | OK.             |
| L <sub>3</sub> | 670      | 1,08     | 2,68                  | ОK              |

#### **8.3.2.Dimensionamento à Flexão**

#### **8.3.2.1. Cargas Verticais nas Lajes**

As cargas verticais totais em cada uma das lajes do pavimento tipo e da cobertura estão determinadas, respectivamente, nas Tabelas 8.13 e 8.14.

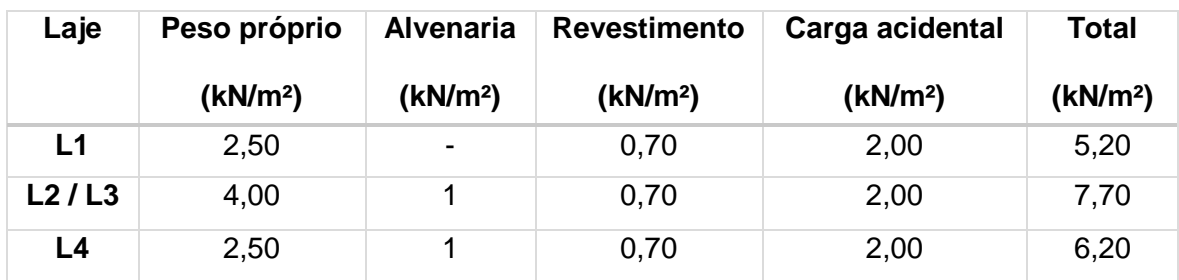

Tabela 8.13: Cargas verticais totais das lajes do pavimento tipo

Tabela 8.14: Cargas verticais totais das lajes da cobertura

| Laje  | Peso próprio         | <b>Alvenaria</b>         | <b>Revestimento</b>  | Carga acidental      | <b>Total</b>         |
|-------|----------------------|--------------------------|----------------------|----------------------|----------------------|
|       | (kN/m <sup>2</sup> ) | (kN/m <sup>2</sup> )     | (kN/m <sup>2</sup> ) | (kN/m <sup>2</sup> ) | (kN/m <sup>2</sup> ) |
| L1/L3 | 4.00                 | $\overline{\phantom{a}}$ | 0.70                 | 2,00                 | 6,70                 |
| L2    | 4,00                 | $\overline{\phantom{a}}$ | 0.70                 | 2,00                 | 6,70                 |

#### **8.3.2.2. Momentos Fletores Máximos nas Lajes**

Para as lajes armadas em uma direção, os momentos fletores serão dados pela equação (19) e os valores dos denominadores serão obtidos na Figura 2.8, de acordo com a condição de apoio de cada uma delas.

No caso das lajes armadas em duas direções, os momentos serão dados pelas equações (15), (16), (17) e (18), onde os valores dos denominadores serão retirados das Figuras 2.6 e 2.7, e estão apresentados nas tabelas a seguir (Tabelas 8.15, 8.16, 8.17, 8.18 e 8.19).

Tabela 8.15: Valor de β para a laje 1 do pavimento tipo

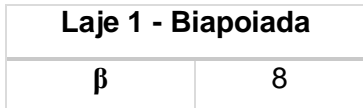

| Laje 2 / Laje 3 – Tipo 1           |       |  |  |  |
|------------------------------------|-------|--|--|--|
| $I_{\rm v}/I_{\rm x}$<br>1,23      |       |  |  |  |
| m×                                 | 18,32 |  |  |  |
| 29.58<br>$\mathsf{m}_{\mathsf{v}}$ |       |  |  |  |

Tabela 8.16: Valores de m<sub>x</sub> e m<sub>y</sub> para as lajes 2 e 3 do pavimento tipo – Tabela de Czerny

Tabela 8.17: Valores de m<sub>x</sub> e m<sub>y</sub> para a laje 4 do pavimento tipo – Tabela de Czerny

| Laje 4 – Tipo 4 |       |  |  |
|-----------------|-------|--|--|
| $I_{y}/I_{x}$   | 1,19  |  |  |
| m×              | 36,36 |  |  |
| $m_v$           | 31,80 |  |  |
| -m $_{\rm v}$   | 11,60 |  |  |

Tabela 8.18: Valores de m<sub>x</sub> e m<sub>y</sub> para as lajes 1 e 3 da cobertura – Tabela de Czerny

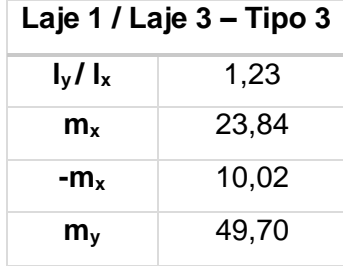

Tabela 8.19: Valores de β para a laje 2 da cobertura

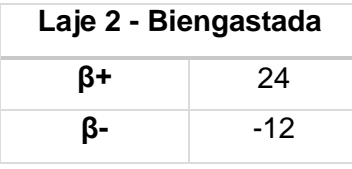

Os valores de momentos positivos e negativos nas duas direções obtidos para cada uma das lajes estão apresentados na Tabela 8.20. As direções x e y são a direção da maior e menor dimensão da laje, respectivamente.

| Laje           | <b>Pavimento</b> | $M_x$ <sup>+</sup> | $M_{x}$                  | $M_v$ <sup>+</sup>       | $M_v$    |
|----------------|------------------|--------------------|--------------------------|--------------------------|----------|
|                |                  | (kN.m/m)           | (kN.m/m)                 | (kN.m/m)                 | (kN.m/m) |
| L1             | Tipo             | 1,46               | -                        |                          | $-1,46$  |
| L2/L3          | <b>Tipo</b>      | 18,87              | $\overline{\phantom{0}}$ | 11,70                    | -        |
| L <sub>4</sub> | Tipo             | 1,39               | $\blacksquare$           | 1,58                     | $-4.34$  |
| L1/L3          | Cobertura        | 12,62              | $-30,02$                 | 6,05                     | -        |
| L <sub>2</sub> | Cobertura        | 3,23               | $-6,45$                  | $\overline{\phantom{0}}$ | -        |

Tabela 8.20: Momentos nas direções x e y para as lajes do edifício

#### **8.3.2.3. Armadura Calculada**

O cálculo da armadura foi feito a partir da determinação das variáveis adimensionais apresentadas nas equações abaixo. Nas tabelas 8.21 a 8.25 estão apresentados os valores destas variáveis e das respectivas armaduras calculadas para cada uma das lajes.

$$
k_{md} = \frac{M_d}{b \cdot d^2 f_{cd}} \tag{41}
$$

$$
k_{x} = \frac{1 - \sqrt{1 - \frac{2k_{md}}{0.85}}}{0.8}
$$
(42)

$$
k_z = 1 - 0.4 \cdot k_x \tag{43}
$$

$$
A_s = \frac{M_d}{k_z \cdot d \cdot f_{yd}}\tag{44}
$$

Tabela 8.21: Armaduras calculadas para a laje 1 do pavimento tipo

|                      | $M_d$ (kN.m/m) | $K_{\text{md}}$ | $K_{\rm X}$ | $K_{Z}$ | $A_s$ (cm <sup>2</sup> /m) |
|----------------------|----------------|-----------------|-------------|---------|----------------------------|
| $M_{x}$ <sup>+</sup> | 2,04           | 0,0194          | 0.029       | 0,988   | 0,68                       |
| M <sub>v</sub>       | $-2,04$        | 0,0194          | 0,029       | 0,988   | 0,68                       |

Tabela 8.22: Armaduras calculadas para as lajes 2 e 3 do pavimento tipo

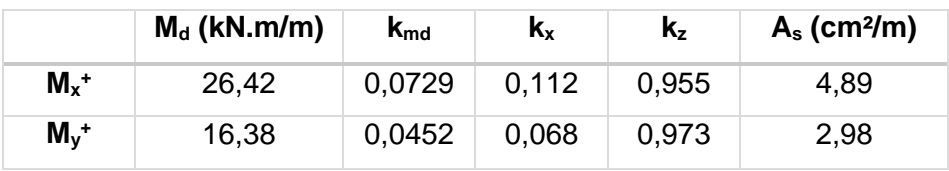

 $M_d$  (kN.m/m)  $k_{md}$   $k_x$   $k_z$   $k_z$   $k_s$  (cm<sup>2</sup>/m)  $M_x$ <sup>+</sup> **<sup>+</sup>** 1,95 0,0185 0,028 0,989 0,65 **M<sup>y</sup> <sup>+</sup>** 2,21 0,0211 0,031 0,988 0,74 **M<sup>y</sup> -** -6,08 0,0579 0,088 0,965 2,07

Tabela 8.23: Armaduras calculadas para a laje 4 do pavimento tipo

Tabela 8.24: Armaduras calculadas para as lajes 1 e 3 da cobertura

|                    | $M_d$ (kN.m/m) | $K_{\text{md}}$ | $\mathbf{k}_{\mathbf{x}}$ | $K_{z}$ | $A_s$ (cm <sup>2</sup> /m) |
|--------------------|----------------|-----------------|---------------------------|---------|----------------------------|
| $M_{x}$ +          | 17,67          | 0,0488          | 0,0274                    | 0,970   | 3,22                       |
| $M_{x}$            | $-42,03$       | 0,1161          | 0,184                     | 0,926   | 8,03                       |
| $M_v$ <sup>+</sup> | 8,47           | 0,0234          | 0,035                     | 0,986   | 1,52                       |

Tabela 8.25: Armaduras calculadas para a laje 2 da cobertura

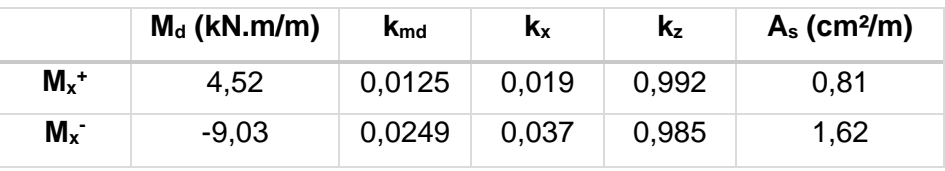

#### **8.3.2.4. Armadura Mínima**

As armaduras mínimas estão definidas no item 3.8 deste trabalho, estando abaixo apresentados na Tabela 8.26 seus valores para cada uma das lajes.

| Laje  | <b>Pavimento</b> | <b>Momento</b> | $A_{s,min}$ (cm <sup>2</sup> /m) |
|-------|------------------|----------------|----------------------------------|
| L1    | Tipo             | $M+$           | 1,50                             |
|       |                  | M-             | 1,50                             |
| L2/L3 | <b>Tipo</b>      | M+             | 1,61                             |
| L4    | Tipo             | M+             | 1,01                             |
|       |                  | M-             | 1,50                             |
| L1/L3 | Cobertura        | M+             | 1,61                             |
|       |                  | M-             | 2,40                             |
| L2    | Cobertura        | M+             | 2,40                             |
|       |                  | M-             | 2,40                             |

Tabela 8.26: Armaduras mínimas para as lajes do edifício

#### **8.3.2.5. Armadura Adotada**

Será adotada uma armadura (Tabela 8.27) para as lajes analisadas anteriormente para que seja possível fazer a verificação da necessidade ou não de armadura transversal. Porém, para efeitos de comparação com as demais análises, serão utilizados os valores dos momentos encontrados.

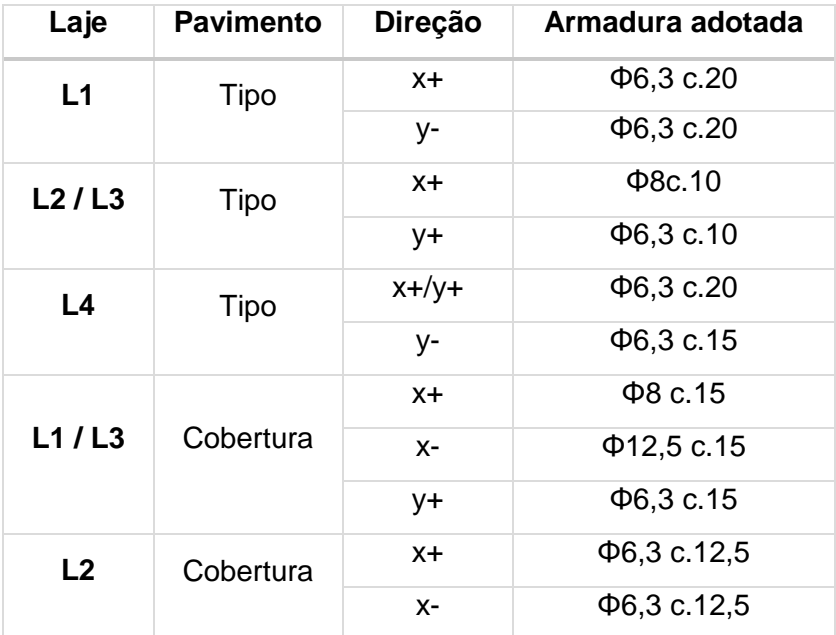

Tabela 8.27: Armaduras adotadas para as lajes do edificio

#### **8.3.3.Dimensionamento ao Esforço Cortante**

#### **8.3.3.1. Reações**

As reações das lajes armadas em uma direção serão calculadas de forma semelhante a vigas. Já as reações para as lajes armadas em duas direções serão calculadas através de quinhões de carga, cujas expressões estão determinadas na Tabela 3.11 deste trabalho.

#### *Laje 1 – Pavimento tipo*

 $R_A = R_B =$  $q.l$  $\frac{1}{2}$  = 6,45 . 3,4  $\frac{2}{2}$  = 8,84 kN/m  $V_{Sd} = 1.4 \cdot 8.84 = 12.38 \, kN/m$ 

#### *Laje 2 / Laje 3 – Pavimento tipo*

$$
R_1 = R_2 = \frac{p \cdot l}{4} \cdot (2 - \frac{l}{L}) = \frac{7,7.6,4}{4} \cdot (2 - \frac{6,4}{8,21}) = 15,04 \text{ kN/m}
$$
  
\n
$$
R_3 = R_4 = \frac{p \cdot l}{4} = \frac{7,7.6,4}{4} = 12,32 \text{ kN/m}
$$
  
\n
$$
V_{Sd1} = 1,4 \cdot 15,04 = 21,06 \text{ kN/m}
$$
  
\n
$$
V_{Sd3} = 1,4 \cdot 12,32 = 17,25 \text{ kN/m}
$$

#### *Laje 4 – Pavimento tipo*

$$
R_1 = R_2 = 0,144. p. l. \left(3,464 - \frac{l}{L}\right) = 0,144. 6,20. 3,40. (3,464 - \frac{3,40}{2,85}) = 6,89 kN/m
$$
  
\n
$$
R_3 = R_4 = 0,144. p. l = 0,144. 6,20. 3,40 = 3,04 kN/m
$$
  
\n
$$
V_{Sd1} = 1,4. 6,89 = 9,65 kN/m
$$
  
\n
$$
V_{Sd3} = 1,4. 3,04 = 4,26 kN/m
$$

#### *Laje 1 / Laje 3 – Cobertura*

$$
R_1 = \frac{p \cdot l}{4,309} \cdot \left(2,732 - \frac{l}{L}\right) = \frac{6,70 \cdot 6,4}{4,309} \cdot (2,732 - \frac{3,40}{8,21}) = 23,07 \text{ kN/m}
$$
  
\n
$$
R_2 = 0,577 \cdot R_1 = 0,577 \cdot 23,07 = 13,31 \text{ kN/m}
$$
  
\n
$$
R_3 = R_4 = 0,185 \cdot p \cdot l = 0,185 \cdot 6,70 \cdot 6,40 = 7,93 \text{ kN/m}
$$
  
\n
$$
V_{Sd1} = 1,4 \cdot 23,07 = 32,30 \text{ kN/m}
$$
  
\n
$$
V_{Sd2} = 1,4 \cdot 13,31 = 18,63 \text{ kN/m}
$$
  
\n
$$
V_{Sd3} = 1,4 \cdot 7,93 = 11,10 \text{ kN/m}
$$

#### *Laje 2 – Cobertura*

 $R_A = R_B =$  $q$  .  $l$  $\frac{1}{2}$ 6,7 . 3,4  $\frac{12}{2}$  = 11,39 kN/m  $V_{Sd} = 1.4 \cdot 11.39 = 15.95 \, kN/m$ 

#### **8.3.3.2. Verificação de Armadura Transversal**

Deve-se verificar se a laje irá prescindir de armadura transversal, conforme especificado nos critérios de projeto, de acordo com a equação (26).

Foi feita a verificação para todas as lajes, estando os resultados apresentados nas Tabelas 8.28 e 8.29 a seguir.

| Laje  | $V_{sd}$ (kN) | $V_{Rd1}$ (kN) | <b>Armadura Transversal</b> |
|-------|---------------|----------------|-----------------------------|
| L1    | 12,38         | 49,99          | <b>NÃO</b>                  |
|       | 12,38         | 52,07          | <b>NÃO</b>                  |
| L2/L3 | 17,25         | 89,67          | <b>NÃO</b>                  |
|       | 21,06         | 93,74          | <b>NÃO</b>                  |
| L4    | 4,26          | 49,99          | <b>NÃO</b>                  |
|       | 9,65          | 49,99          | <b>NÃO</b>                  |

Tabela 8.28: Verificação da necessidade de armadura transversal nas lajes do pavimento tipo

Tabela 8.29: Verificação da necessidade de armadura transversal nas lajes da cobertura

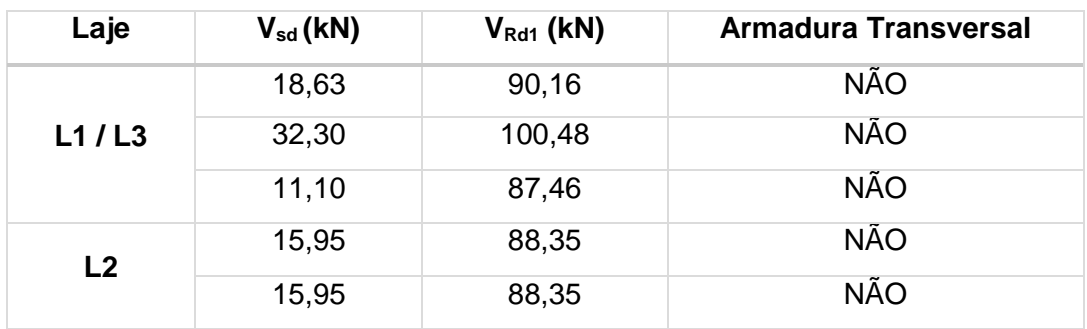

Não foi necessária armadura transversal em nenhuma das lajes.

## **8.4. Comparação entre os Métodos de Cálculo**

Neste item será feita uma comparação entre os valores de deslocamentos verticais e momentos fletores obtidos nos três métodos anteriormente estudados, buscando desta forma avaliar a análise realizada pelo programa CAD/TQS.

#### **8.4.1.Deslocamentos**

Nas Tabelas 8.30 e 8.31 os valores dos deslocamentos nas lajes do pavimento tipo e da cobertura são comparados. É preciso enfatizar que os valores para as flechas obtidos pelo CAD/TQS resultaram de uma análise não-linear, conforme recomendação do programa, não sendo mais este valor multiplicado pelo fator devido à fluência, característica esta já considerada automaticamente pelo programa nesta análise.

Os vãos utilizados para o cálculo da flecha limite são os vãos teóricos das lajes já definidos anteriormente.

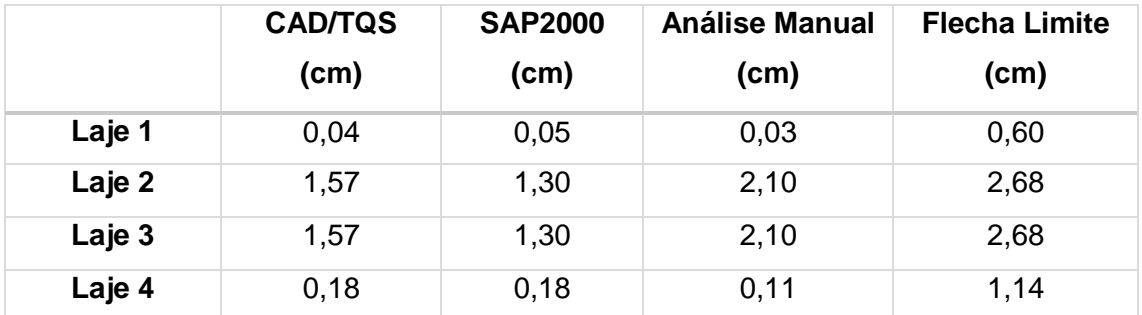

Tabela 8.30: Comparação das flechas para as lajes do pavimento tipo

Tabela 8.31: Comparação das flechas para as lajes da cobertura

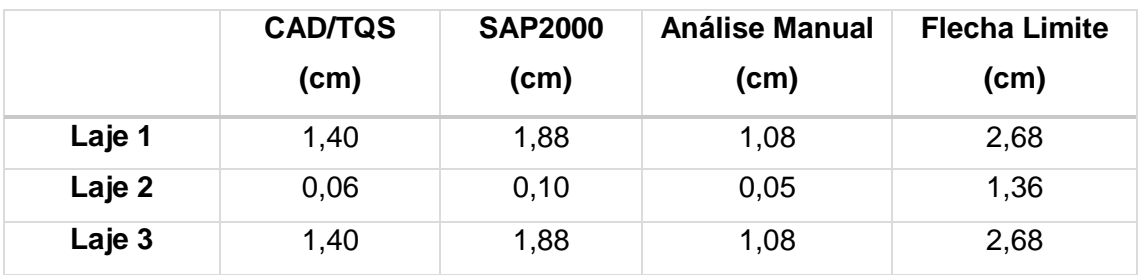

É possível notar que os valores obtidos para as flechas através do CAD/TQS e do SAP2000 resultaram quase sempre em valores próximos, destoando um pouco mais dos valores obtidos pela análise manual em algumas lajes. Desta forma, pode-se considerar que a análise das flechas realizada pelo CAD/TQS através do "Grelha Não-Linear" está coerente para este estudo de caso. No caso da edificação analisada, as flechas de todas as lajes do edifício estão dentro dos limites estabelecidos pela Norma.

#### **8.4.2.Momentos Fletores**

Como os valores fornecidos nos diagramas do CAD/TQS são característicos, o resultado obtido para o SAP2000 será dividido por 1,4 para que seja possível a comparação (Tabelas 8.32 a 8.35).

Tabela 8.32: Comparação dos momentos fletores característicos para a laje 1 do pavimento tipo

|                             | <b>CAD/TQS</b> | <b>SAP2000</b> | <b>Análise Manual</b> |
|-----------------------------|----------------|----------------|-----------------------|
| $M_x$ <sup>+</sup> (kN.m/m) | 2,70           | 1,12           | 1,46                  |
| $M_x$ (kN.m/m)              | $-38,80$       | $-21,21$       |                       |
| $M_y$ <sup>+</sup> (kN.m/m) | 12,50          | 0,43           |                       |
| $M_v$ (kN.m/m)              | $-11,50$       | $-5,14$        | $-1,46$               |

Tabela 8.33: Comparação dos momentos fletores característicos para as lajes 2 e 3 do pavimento tipo

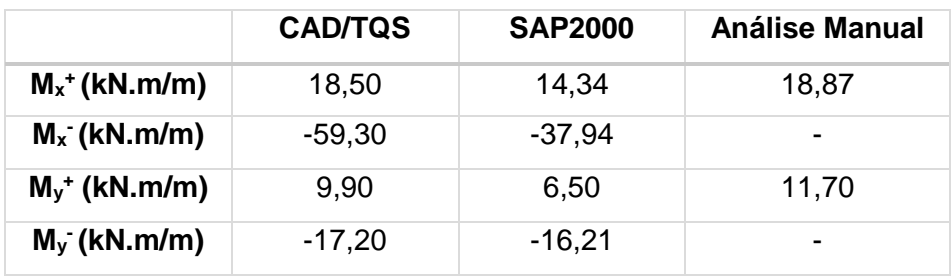

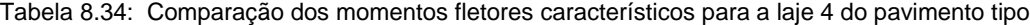

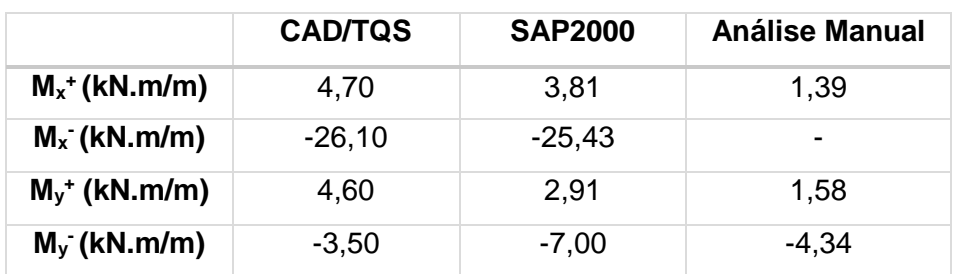

|                             | <b>CAD/TQS</b> | <b>SAP2000</b> | <b>Análise Manual</b> |
|-----------------------------|----------------|----------------|-----------------------|
| $M_x^+$ (kN.m/m)            | 18,20          | 14,86          | 12,62                 |
| $M_x$ (kN.m/m)              | $-44,10$       | $-29,50$       | $-30,02$              |
| $M_v$ <sup>+</sup> (kN.m/m) | 9,20           | 6.64           | 6,05                  |
| $M_v$ (kN.m/m)              | $-12,30$       | $-13,35$       | ۰                     |

Tabela 8.35: Comparação dos momentos fletores característicos para as lajes 1 e 3 da cobertura

Tabela 8.36: Comparação dos momentos fletores característicos para a laje 2 da cobertura

|                             | <b>CAD/TQS</b> | <b>SAP2000</b> | <b>Análise Manual</b> |
|-----------------------------|----------------|----------------|-----------------------|
| $M_x$ <sup>+</sup> (kN.m/m) | 1.50           | 0.86           | 3,23                  |
| $M_x$ (kN.m/m)              | $-35,60$       | $-20,64$       | $-6,45$               |
| $M_v^+$ (kN.m/m)            | 4,10           | 2,71           | ٠                     |
| $M_v$ (kN.m/m)              | $-13,20$       | $-9,30$        | ٠                     |

Pode-se notar que os picos de momentos negativos encontrados na análise do CAD/TQS também aparecem nos resultados do SAP2000. Isto acontece devido à modelagem computacional, que na região dos pilares dá como resultado momentos negativos muito elevados. É papel do engenheiro avaliar se esses valores de picos devem ser adotados ou se devem-se utilizar valores de regiões vizinhas.

Em geral, os resultados obtidos no CAD/TQS se aproximam dos obtidos no SAP 2000. Com relação a comparação com a análise manual, os valores dos momentos positivos se aproximam, porém no caso dos negativos isto não ocorre. Como a análise realizada pelas tabelas é um método aproximado, não deve-se considerar que esses resultados diferentes estão errados.

Desta forma os esforços obtidos no TQS estão satisfatórios para a análise realizada neste trabalho.

## **8.5. Verificação do Detalhamento Gerado pelo CAD/TQS**

Neste item foi verificado se o detalhamento gerado pelo sistema CAD/TQS respeita todas as indicações normativas citadas pelo item 3.10 deste trabalho. As figuras apresentadas a seguir (Figuras 8.31 a 8.34) mostram o detalhamento sugerido inicialmente pelo programa para o pavimento tipo, para então ser efetuada a verificação.

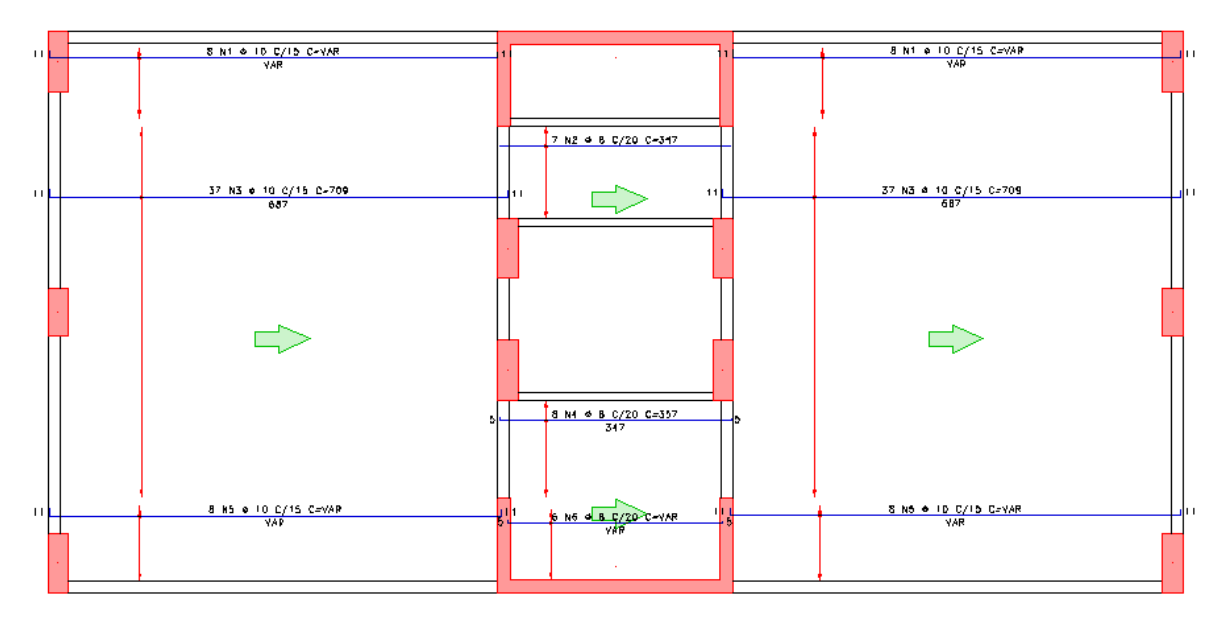

Figura 8.31: Detalhamento armadura horizontal positiva do pavimento tipo – CAD/TQS

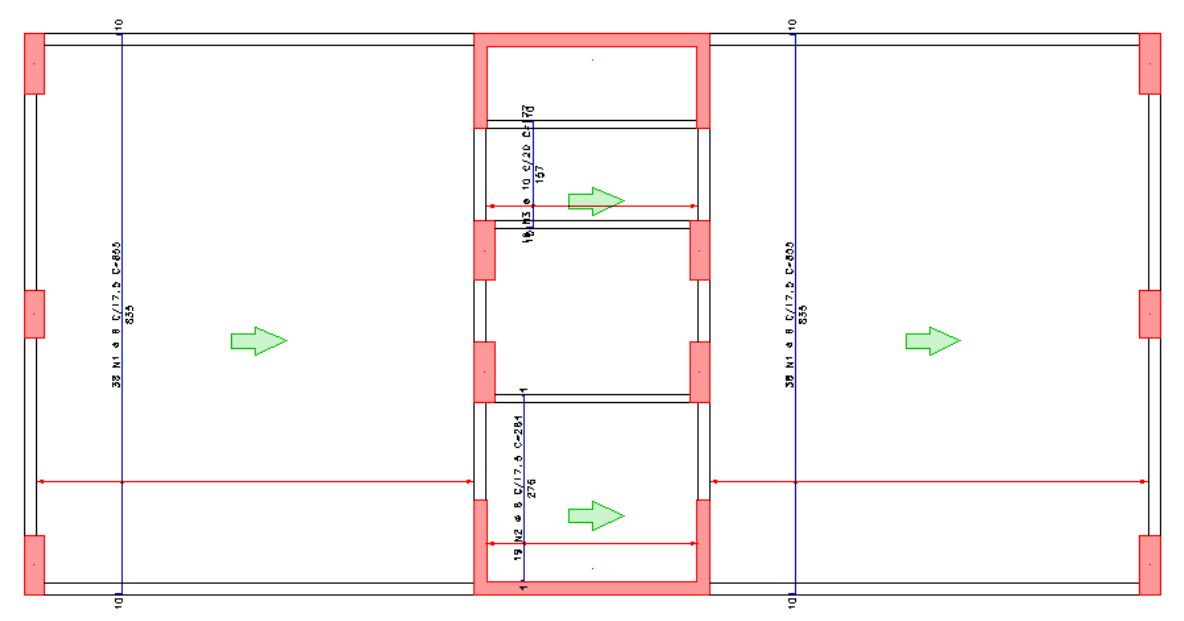

Figura 8.32: Detalhamento armadura vertical positiva do pavimento tipo – CAD/TQS

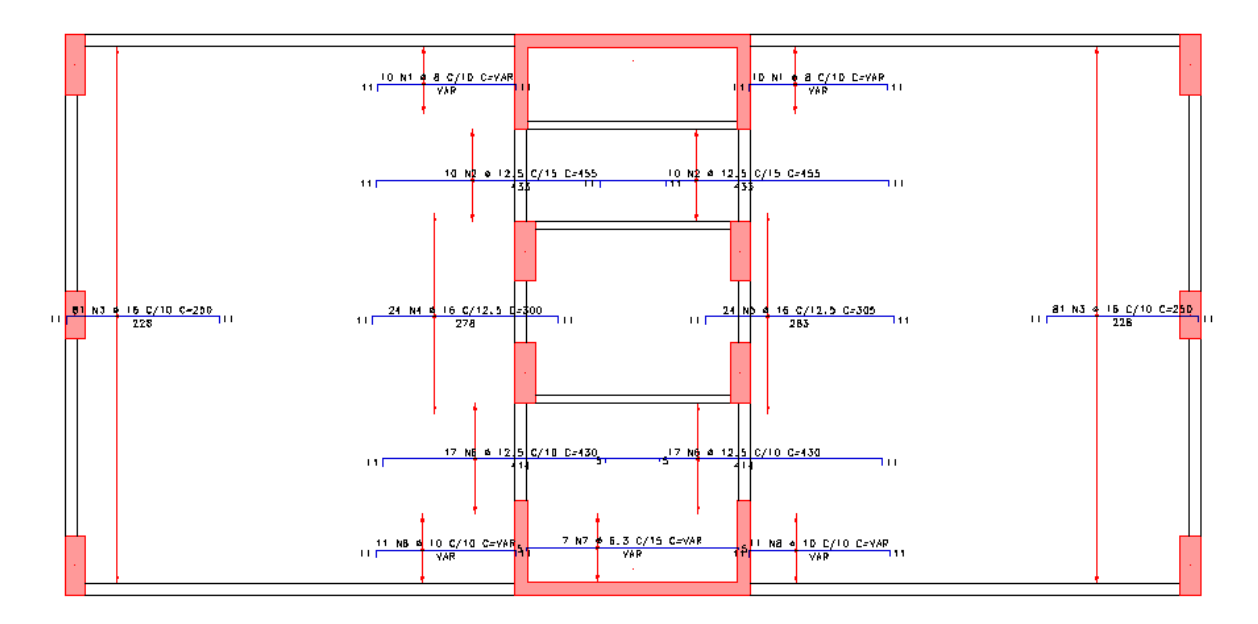

Figura 8.33: Detalhamento armadura horizontal negativa do pavimento tipo – CAD/TQS

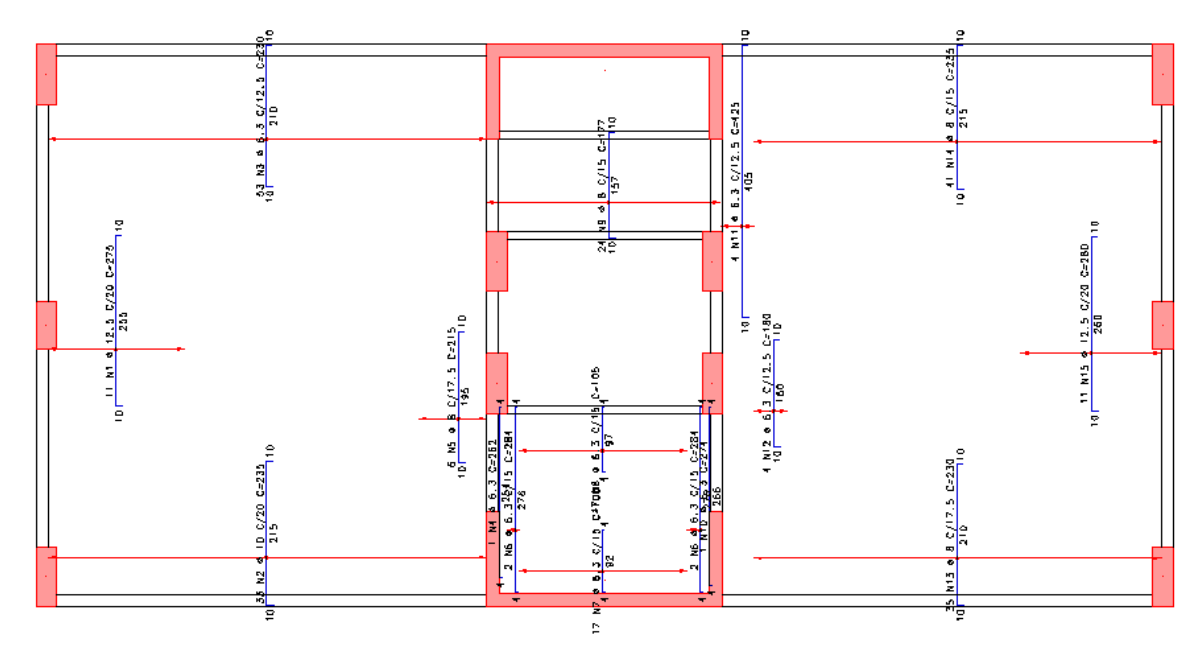

Figura 8.34: Detalhamento armadura vertical negativa do pavimento tipo – CAD/TQS

O diâmetro máximo da armadura de flexão e os espaçamentos máximos estabelecidos foram respeitados.

As armaduras positivas foram levadas até o apoio e as armaduras negativas de borda na região dos apoios das lajes sem continuidade com lajes adjacentes obedecem ao mínimo de 0,15 do menor vão da laje a partir da face do apoio.

A armadura negativa também cobre a região mínima de 0,25 do maior dos dois vãos menores.

Foi observado que no detalhamento da armadura horizontal negativa do pavimento tipo existem ferros em regiões de buraco, ou seja, onde não há laje, sendo este um erro apresentado detalhamento gerado.

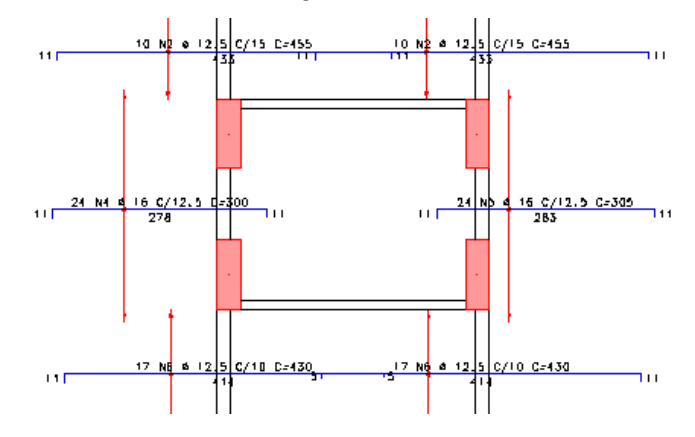

Figura 8.35: Detalhe armadura horizontal negativa – CAD/TQS

## **9. CONSIDERAÇÕES FINAIS**

Com as análises finalizadas, pode-se perceber que o programa em estudo, CAD/TQS, é uma boa ferramenta de trabalho para os engenheiros, realizando diversas etapas de um projeto de forma rápida. Mas é válido ressaltar que o mesmo possui algumas limitações que podem gerar problemas quando utilizado sem estudo e conhecimento aprofundado do programa.

Um dos primeiros pontos negativos notados no início da modelagem foi a utilização da unidade tonelada-força como unidade padrão do programa. Ela não pertence ao Sistema Internacional de Unidades e não deveria ser utilizada nos projetos de Engenharia Civil. O programa, além de adotá-la para aplicação das ações nos modelos, só possui a possibilidade de saída de resultados em *tf*, se tornando assim uma desvantagem quando comparado com outros "softwares" que permitem a escolha da unidade desejada.

Em relação aos tópicos encontrados após o processamento do modelo, é importante ressaltar que valores emitidos nos relatórios gerados diferem de valores apresentados por diagramas. Esta distinção de valores torna o projeto realizado pelo programa passível de erros, já que nem todo utilizador faz esse tipo de verificação. Além disso, alguns dos relatórios fazem menção a Norma ultrapassada, mesmo tendo sido determinada na criação do modelo a utilização da Norma atual.

Deve ser ressaltada também a necessidade de processamento do modelo como "Grelha Não-Linear" para obter os deslocamentos verticais de forma correta, desvalidando os obtidos na análise linear usual.

Ainda com relação aos deslocamentos verticais, os limites reduzidos estabelecidos para os mesmos quando há engastamento nas bordas não segue os critérios estabelecidos pela NBR 6118:2014, utilizando vãos diferentes.

Com relação aos diagramas de lajes, os valores que são apresentados na "Edição Rápida de Armadura" são valores característicos, o que pode gerar confusão ao usuário pois essa informação não é esclarecida junto ao mesmo.

Outro problema encontrado nos resultados apresentados foi o momento fletor negativo elevado nas lajes em regiões de encontros com pilares. Esses picos de momentos podem resultar em um dimensionamento e armadura equivocados quando não analisados com atenção pelo engenheiro.

Com relação à armadura das lajes gerada, ela inicialmente é apresentada de uma forma que não é viável para os projetos de engenharia civil, onde a laje é dividida em diversas faixas de armaduras diferentes em um mesmo trecho. Além disso, a homogeneização destas faixas, quando não utilizada de forma consciente, pode gerar regiões sub-armadas.

Há ainda a possibilidade de alteração da armadura gerada pelo TQS, porém não há nada que impeça o usuário de adotar armaduras que não sejam suficientes para os esforços ali apresentados, sendo o único critério de verificação o atendimento à armadura mínima, a qual muitas vezes não é suficiente para garantir a segurança da estrutura.

Os problemas encontrados ao longo do desenvolvimento deste projeto só comprovam que qualquer que seja a análise realizada pelo engenheiro, seja ela de forma automatizada ou manual, deve haver sempre um olhar crítico e muita atenção, de forma a não aceitar resultados sem analisar os mesmos com bom senso e de forma criteriosa.

É importante frisar que as conclusões apresentadas neste capítulo se referem ao estudo de caso desenvolvido, não podendo generalizar para todos os casos.

Como sugestão para realização de trabalhos futuros é indicada a análise do dimensionamento das fundações pelo CAD/TQS, a qual não foi abordada neste trabalho nem nos desenvolvidos em paralelo, AMÂNDULA (2015) e RIBEIRO (2015).

Outro tema a ser investigado e estudado é o dos elevados momentos fletores que a modelagem discretizada em grelhas fornece nas proximidades de pilares.

## **10.BIBLIOGRAFIA**

ABNT – Associação Brasileira de Normas Técnicas. NBR 6118 –*Projeto de estruturas de concreto – Procedimento*. Rio de Janeiro: ABNT, 2014.

ABNT – Associação Brasileira de Normas Técnicas. NBR 6120 –*Cargas para o cálculo de estruturas de edificações*. Rio de Janeiro: ABNT, 1980.

ABNT – Associação Brasileira de Normas Técnicas. NBR 6123 – *Forças devidas ao vento em edificações*. Rio de Janeiro: ABNT, 1988.

AMÂNDULA, M.V.D. *Análise Automatizada de uma Edificação com Ênfase no Projeto de Vigas.* 2015*.* Projeto de Graduação do Curso de Engenharia Civil, Universidade Federal do Rio de Janeiro, Rio de Janeiro, 2015.

BENZECRY, R.J. *Análise de Lajes e Vigas de um Edifício Usando o Sistema CAD/TQS.* 2014. Projeto de Graduação do Curso de Engenharia Civil, Universidade Federal do Rio de Janeiro, Rio de Janeiro, 2014.

CARVALHO, R.C., FIGUEIREDO FILHO, J.R., 2014, *Concreto Armado*. 4ª ed. São Carlos, EdUFSCar.

LONGO, H.I., *Ação do Vento em Estruturas de Edificações*, Apostila da disciplina Estruturas de Concreto Armado II do curso de Engenharia Civil da UFRJ, Rio de Janeiro, Brasil, 2014. (a)

LONGO, H.I., *Pré-dimensionamento das Estruturas de Edificações*, Apostila da disciplina Estruturas de Concreto Armado I do curso de Engenharia Civil da UFRJ, Rio de Janeiro, Brasil, 2014. (b)

PIMENTEL, F.R. *Verificação dos Resultados do Sistema CAD/TQS para Pilares e Estabilidade Global*. 2014. Projeto de Graduação do Curso de Engenharia Civil, Universidade Federal do Rio de Janeiro, Rio de Janeiro, 2014.

RIBEIRO, E.H.R. *Análise Automatizada de uma Edificação com Ênfase no Projeto de Pilares.* 2015. Projeto de Graduação do Curso de Engenharia Civil, Universidade Federal do Rio de Janeiro, Rio de Janeiro, 2015.

SANTOS, S.H.C., *Concreto Armado I*, Apostila da disciplina Concreto Armado I do curso de Engenharia Civil da UFRJ, Rio de Janeiro, Brasil, 2014.

SANTOS, S.H.C., *Detalhamento de Estruturas de Concreto Armado*, Apostila da disciplina Detalhamento de Estruturas de Concreto Armado do curso de Engenharia Civil da UFRJ, Rio de Janeiro, Brasil, 2015.

SAP 2000, versão 17.0

TQS Informática. Sistema CAD/TQS, versão Plena 18.6. São Paulo: 2015

ACESSO A "SITES":

[http://sap2000.multiplus.com/index.asp.](http://sap2000.multiplus.com/index.asp) Acesso em 5 de agosto de 2015.

[http://www.tqs.com.br/arquivos/comparacao.](http://www.tqs.com.br/arquivos/comparacao) Acesso em 28 de julho de 2015.

[http://www.tqs.com.br/conheca-os-sistemas-cadtqs/concepcao-estrutural.](http://www.tqs.com.br/conheca-os-sistemas-cadtqs/concepcao-estrutural) Acesso em 7 de agosto de 2015.

[http://www.tqs.com.br/conheca-os-sistemas-cadtqs/analise-estrutural.](http://www.tqs.com.br/conheca-os-sistemas-cadtqs/analise-estrutural) Acesso em 7 de agosto de 2015.

[http://www.tqs.com.br/conheca-os-sistemas-cadtqs/dimensionamento-e-detalhamento.](http://www.tqs.com.br/conheca-os-sistemas-cadtqs/dimensionamento-e-detalhamento) Acesso em 7 de agosto de 2015.

[http://www.tqs.com.br/conheca-os-sistemas-cadtqs/emissao-de-plantas.](http://www.tqs.com.br/conheca-os-sistemas-cadtqs/emissao-de-plantas) Acesso em 7 de agosto de 2015.

# **Anexo I**

## Casos de carregamentos simples

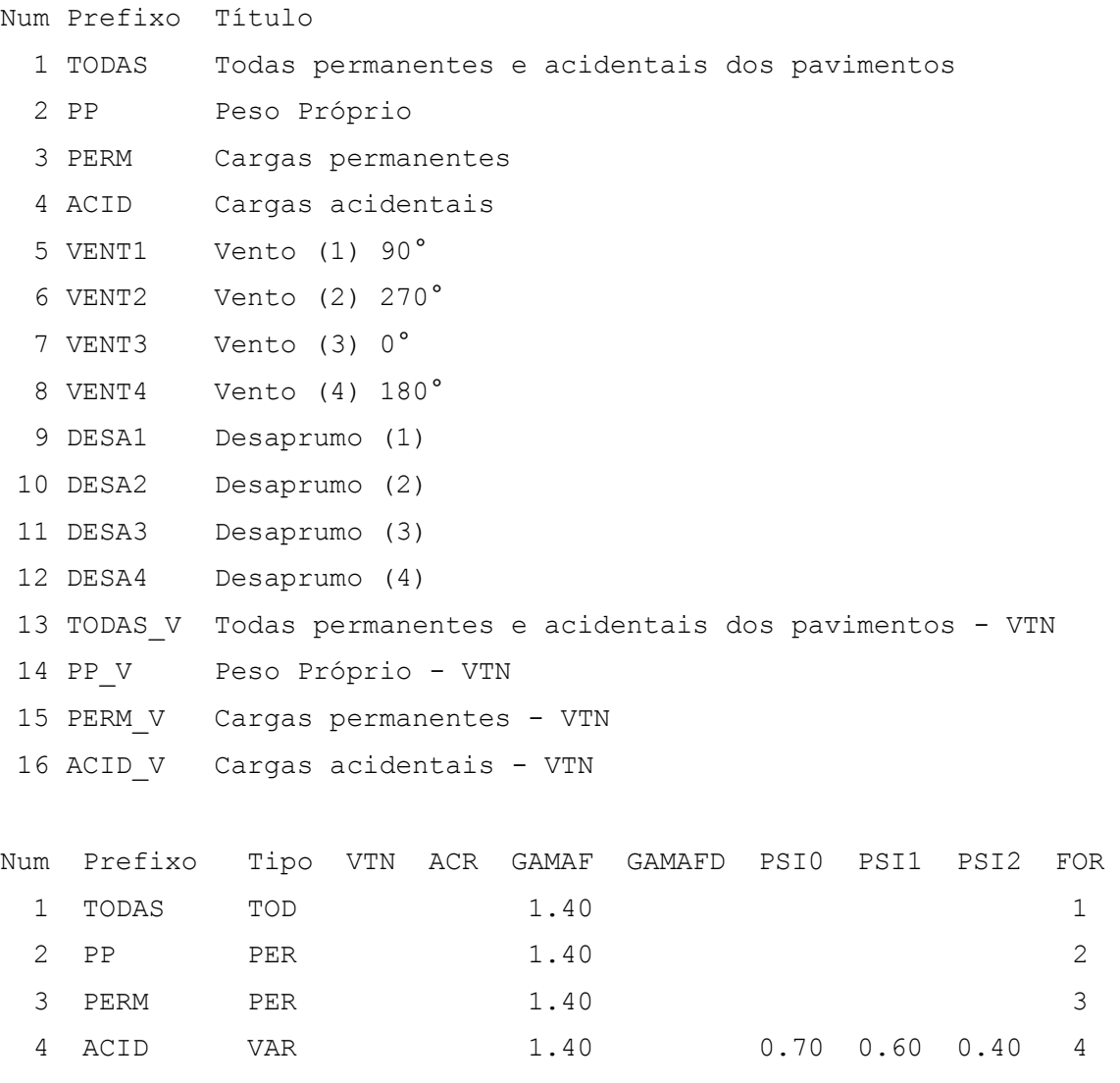

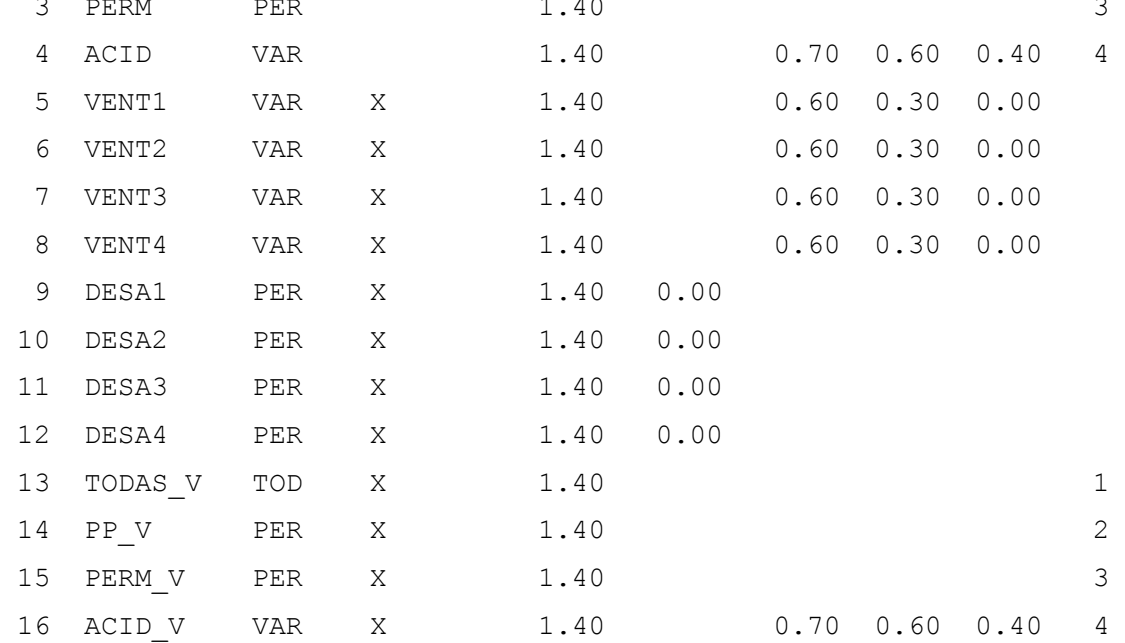

Num Número do caso, referenciado na listagem de combinações Prefixo Usado para montar os títulos das combinações Tipo Tipo de carga quanto à sua permanência TOD Cargas permanentes e variáveis lançadas nas grelhas PER Permanentes VAR Variáveis normais VARB Variáveis excepcionais 1 VARC Variáveis excepcionais 2 VTN Caso com vigas de transição com inércia normal. Nos outros casos, as vigas de transição são enrigecidas conforme critérios. ACR Caso de carga acidental reduzida nos pisos GAMAF Ponderador de ações desfavorável GAMAFD Ponderador de ações favorável PSI0 Fator de redução de combinação para o Estado Limite Último PSI1 Fator de redução de combin frequente p/Estado Limite de Serviço PSI2 Fator de redução de combin quase permanente p/Estado Limite de Serviço FOR Número do caso correspondente na planta de formas/grelha USU Marcado se o caso foi lançado pelo usuário

#### COMBINAÇÕES

Grupos de combinação [C:\TQS\TCC-v8\COMBPOR.DAT]

---------------------

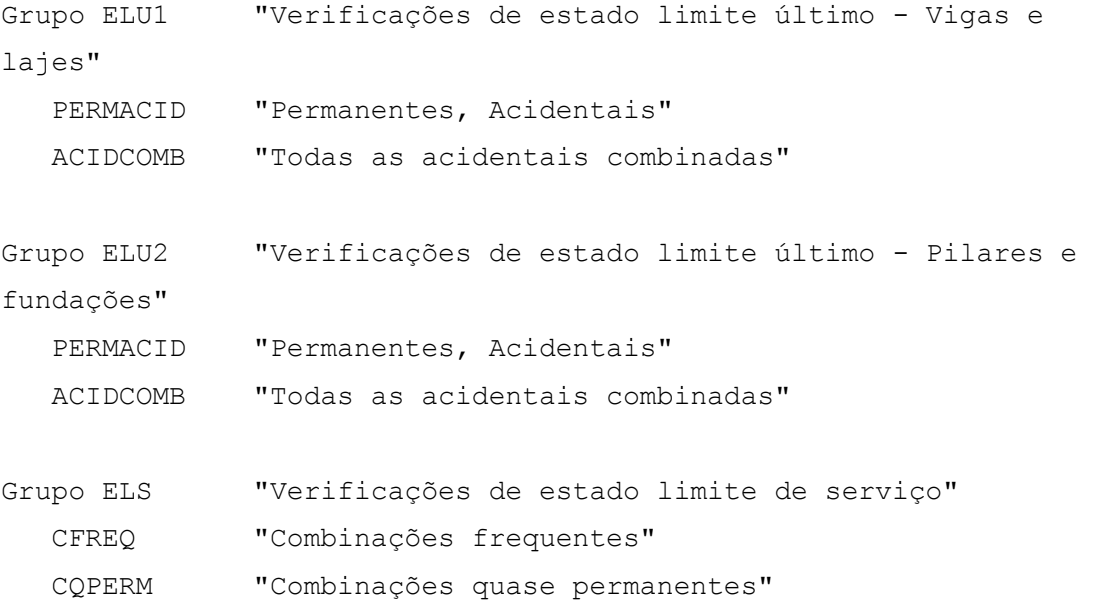

Grupo COMBFLU "Cálculo de fluência (método geral)" COMBFLU "Combinação para cálculo da fluência (método geral)"

## Verificações de estado limite último – Vigas e lajes

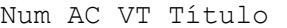

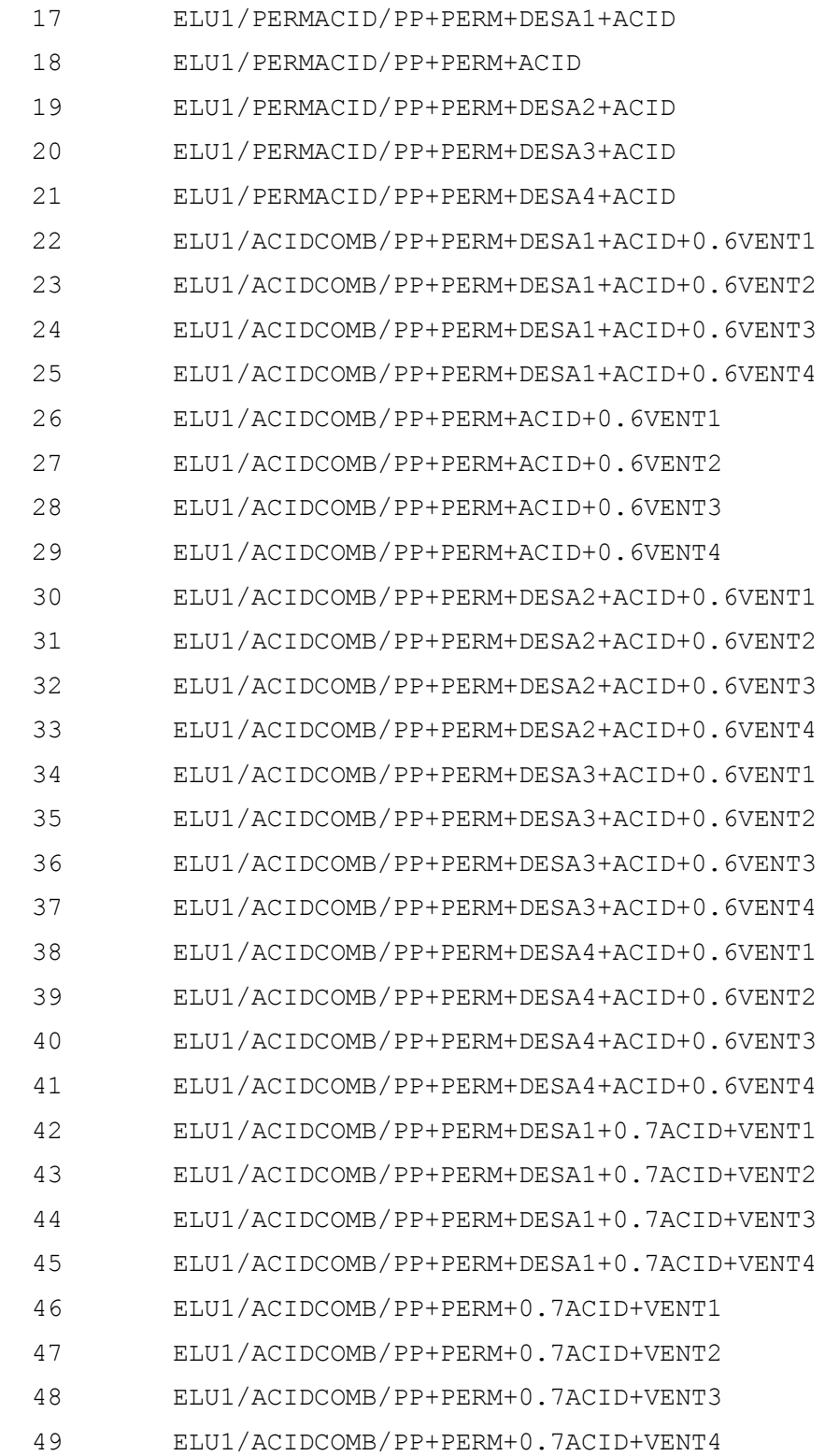

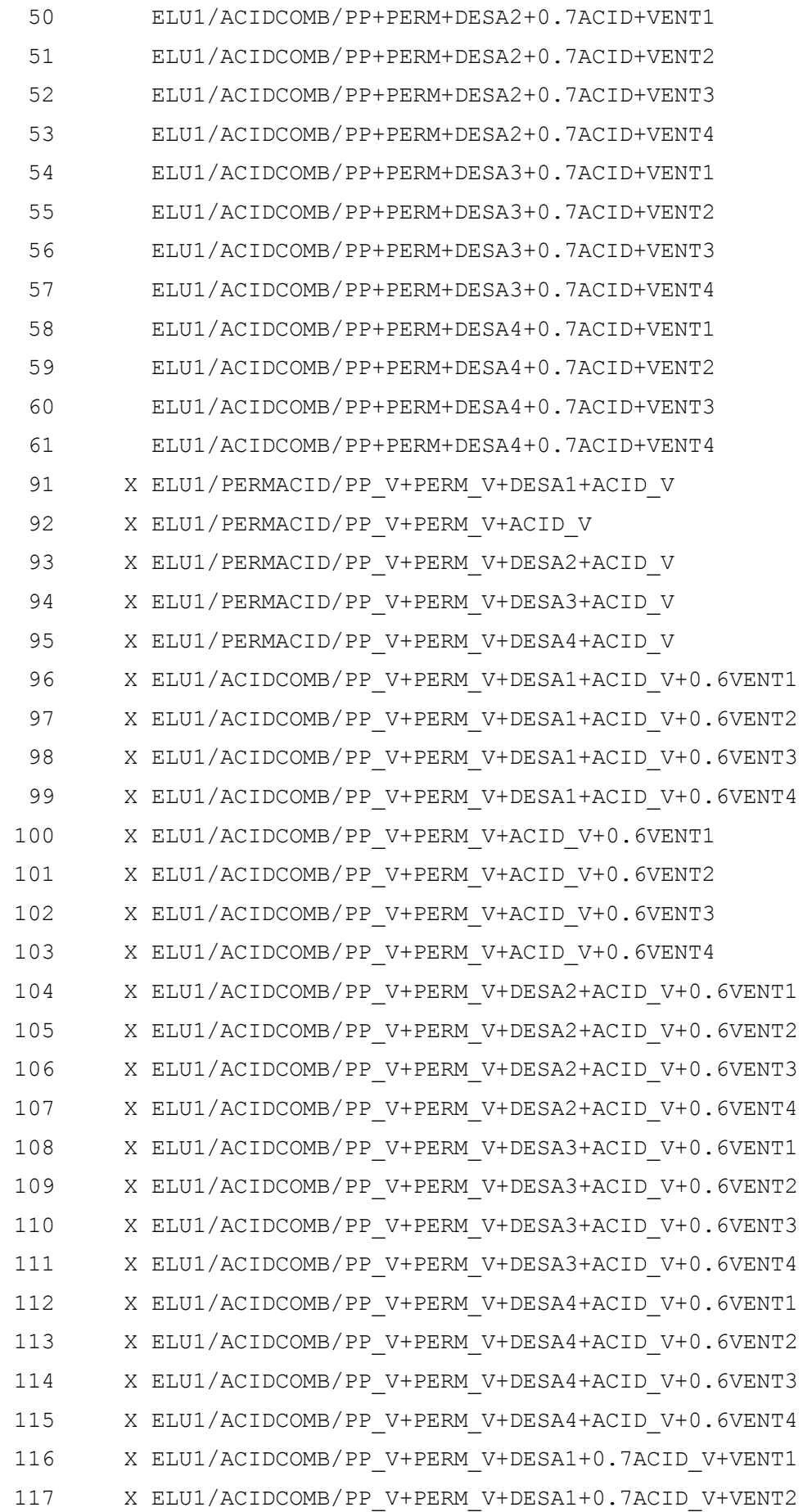

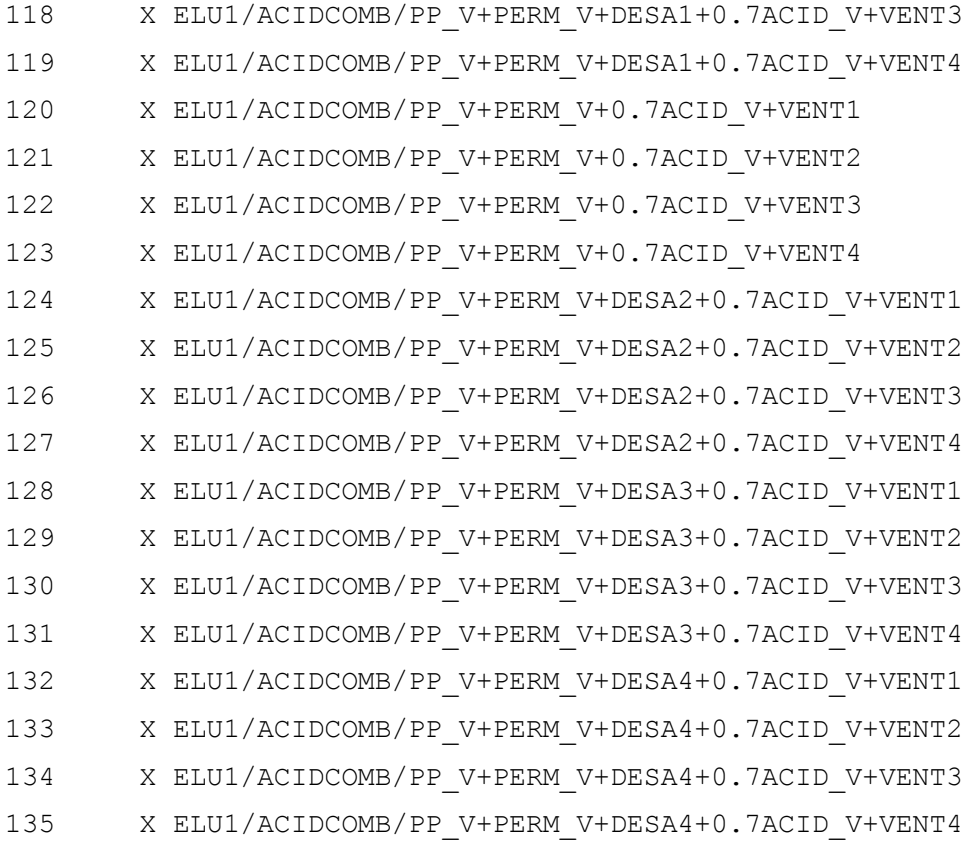

Matriz de combinações - fatores de ponderação ---------------------------------------------

As linhas representam combinações

As colunas representam casos simples

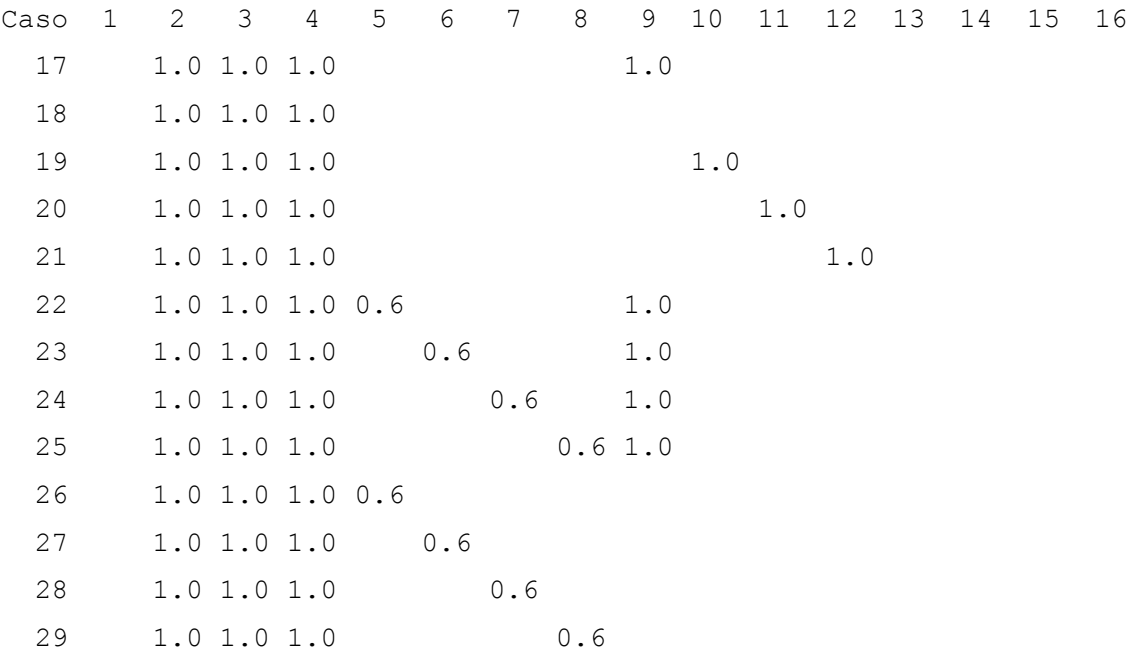

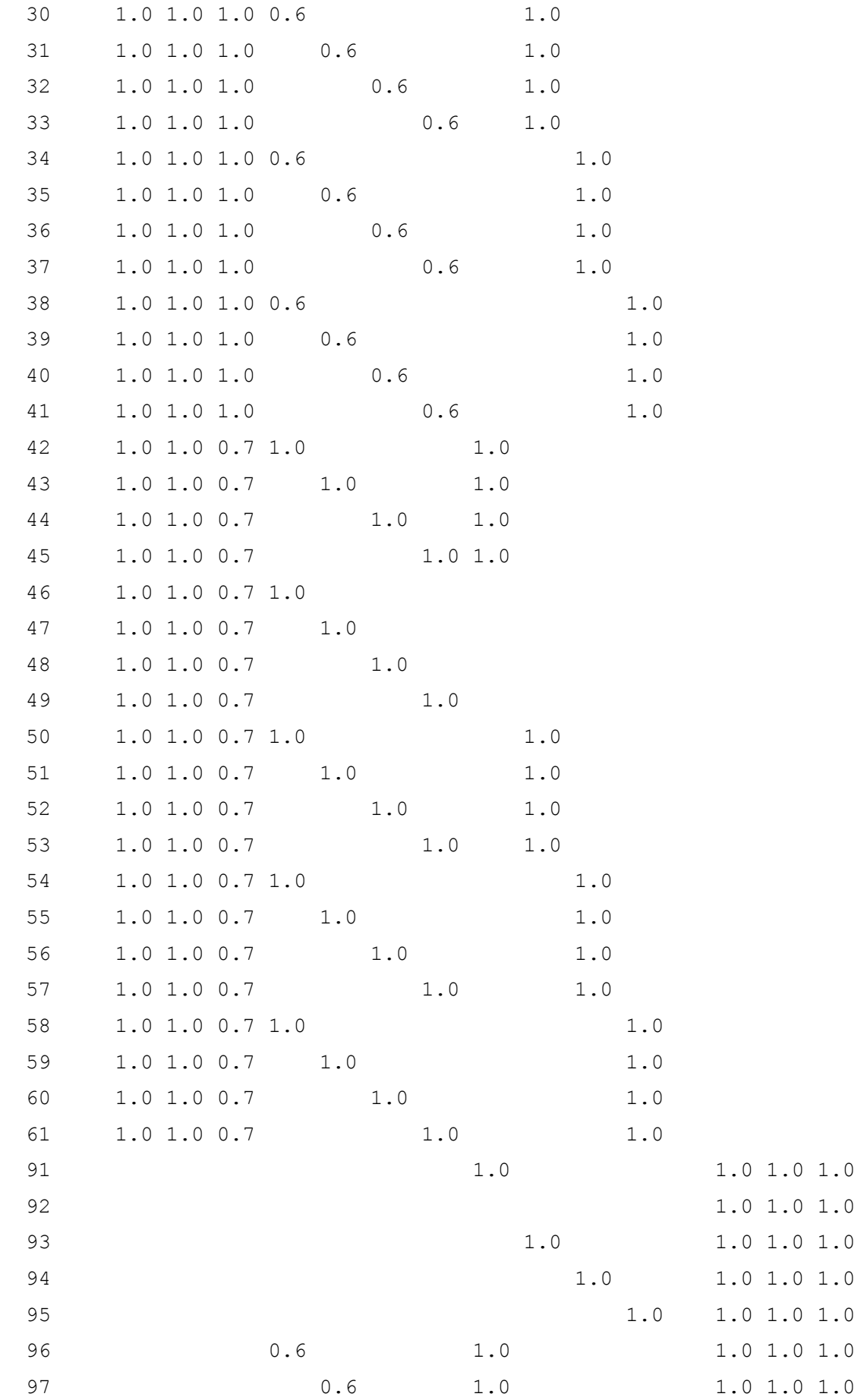

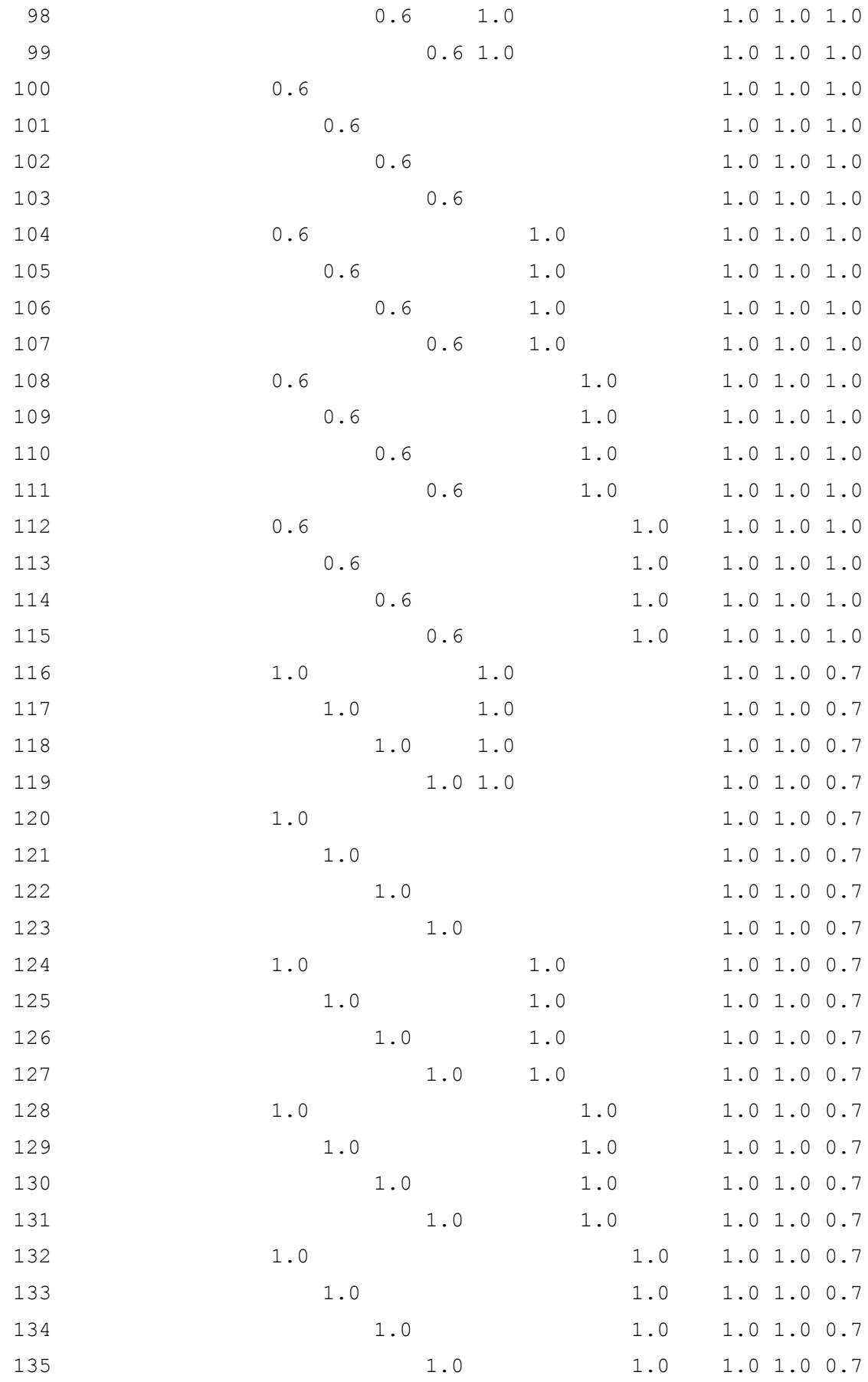

# Verificações de estado limite de serviço

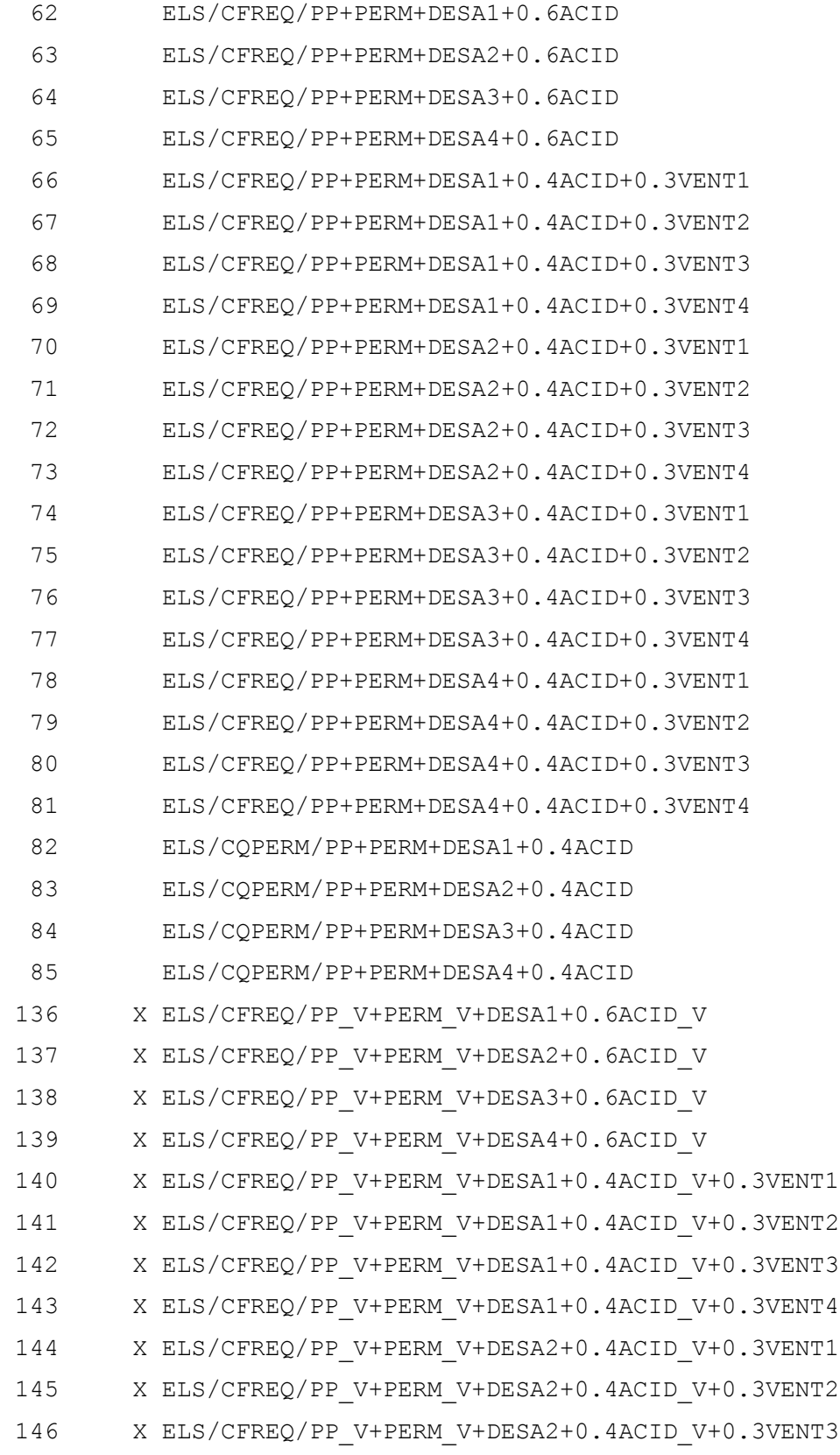

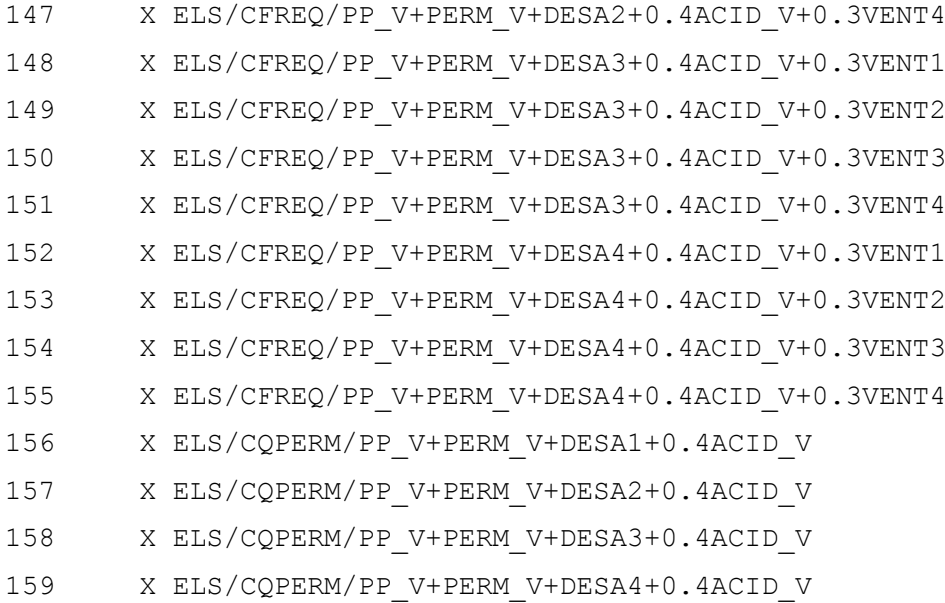

Matriz de combinações - fatores de ponderação

---------------------------------------------

As linhas representam combinações

As colunas representam casos simples

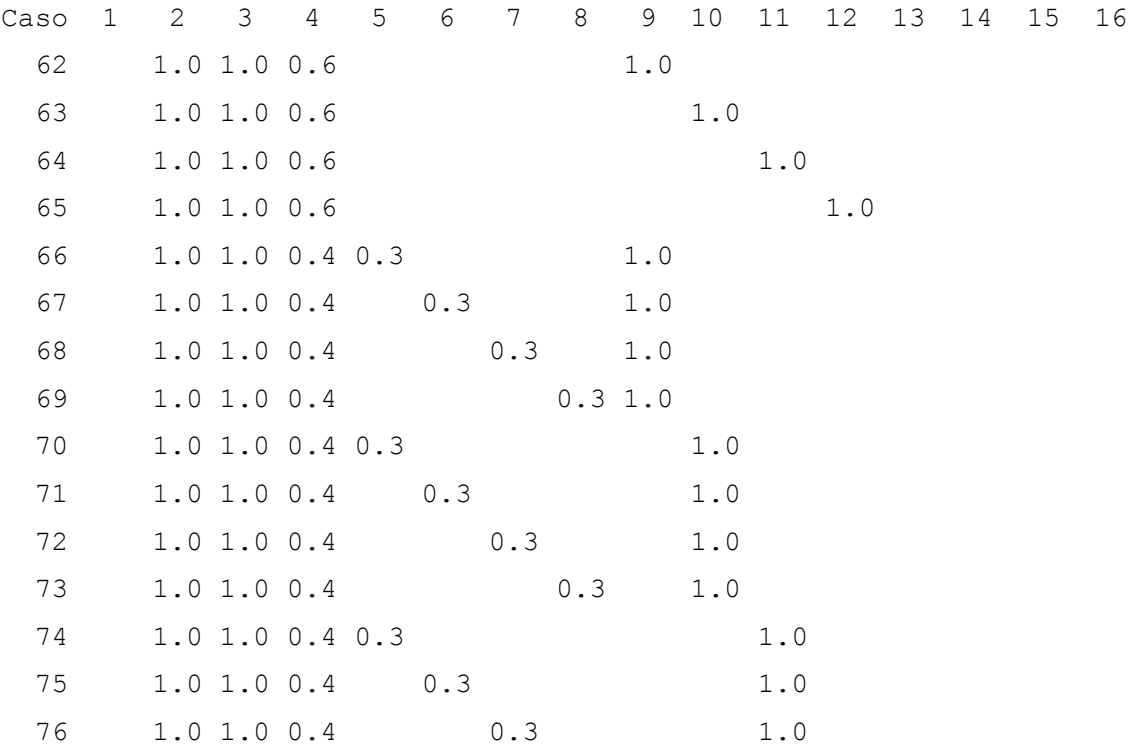

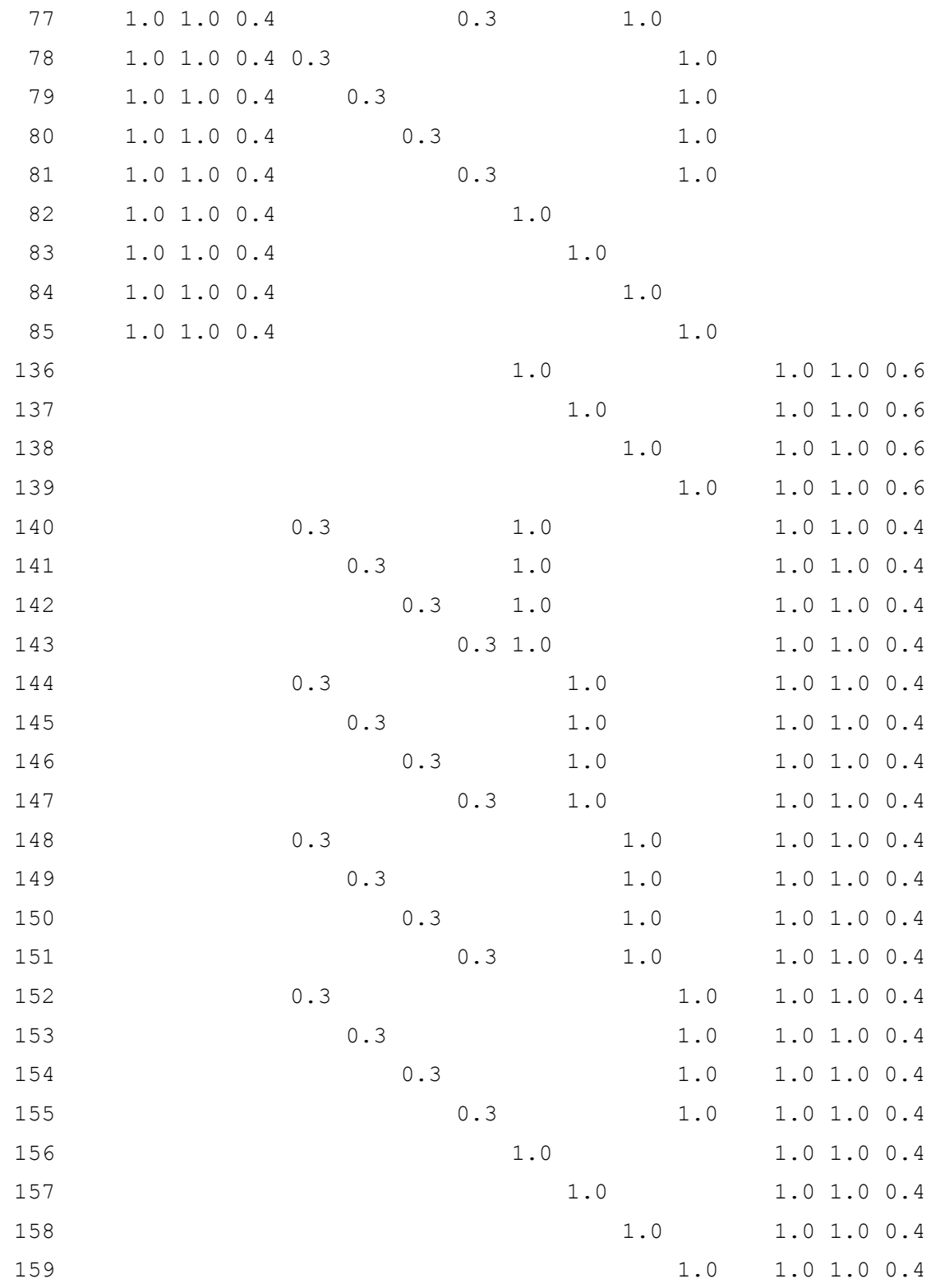

## Combinações - cálculo de fluência

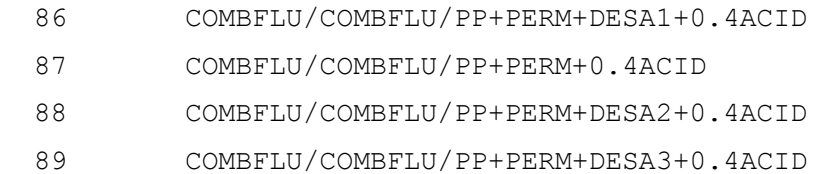

- 90 COMBFLU/COMBFLU/PP+PERM+DESA4+0.4ACID
- 160 X COMBFLU/COMBFLU/PP\_V+PERM\_V+DESA1+0.4ACID\_V
- 161 X COMBFLU/COMBFLU/PP\_V+PERM\_V+0.4ACID\_V
- 162 X COMBFLU/COMBFLU/PP\_V+PERM\_V+DESA2+0.4ACID\_V
- 163 X COMBFLU/COMBFLU/PP\_V+PERM\_V+DESA3+0.4ACID\_V
- 164 X COMBFLU/COMBFLU/PP\_V+PERM\_V+DESA4+0.4ACID\_V

Matriz de combinações - fatores de ponderação --------------------------------------------- As linhas representam combinações

As colunas representam casos simples

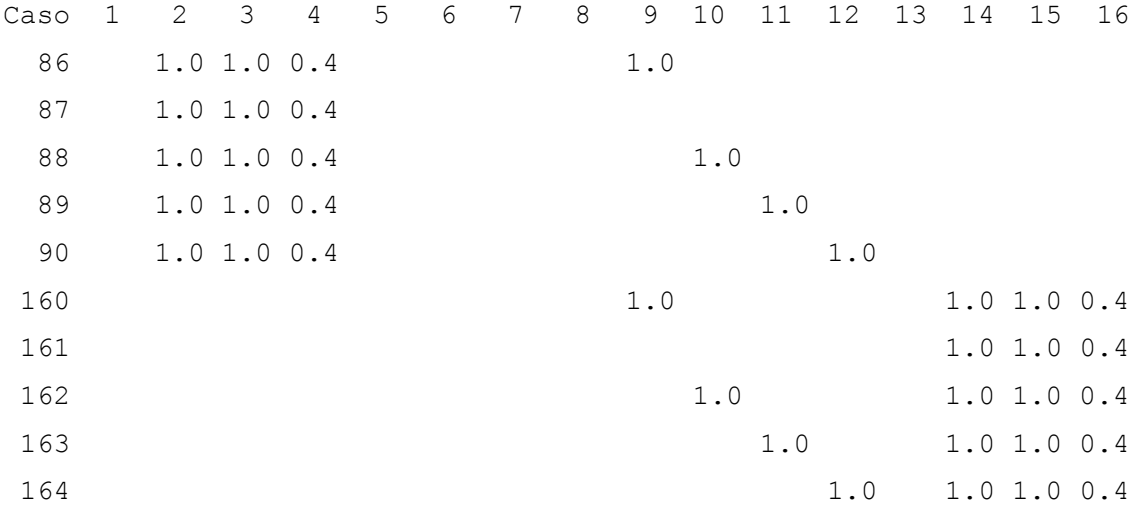